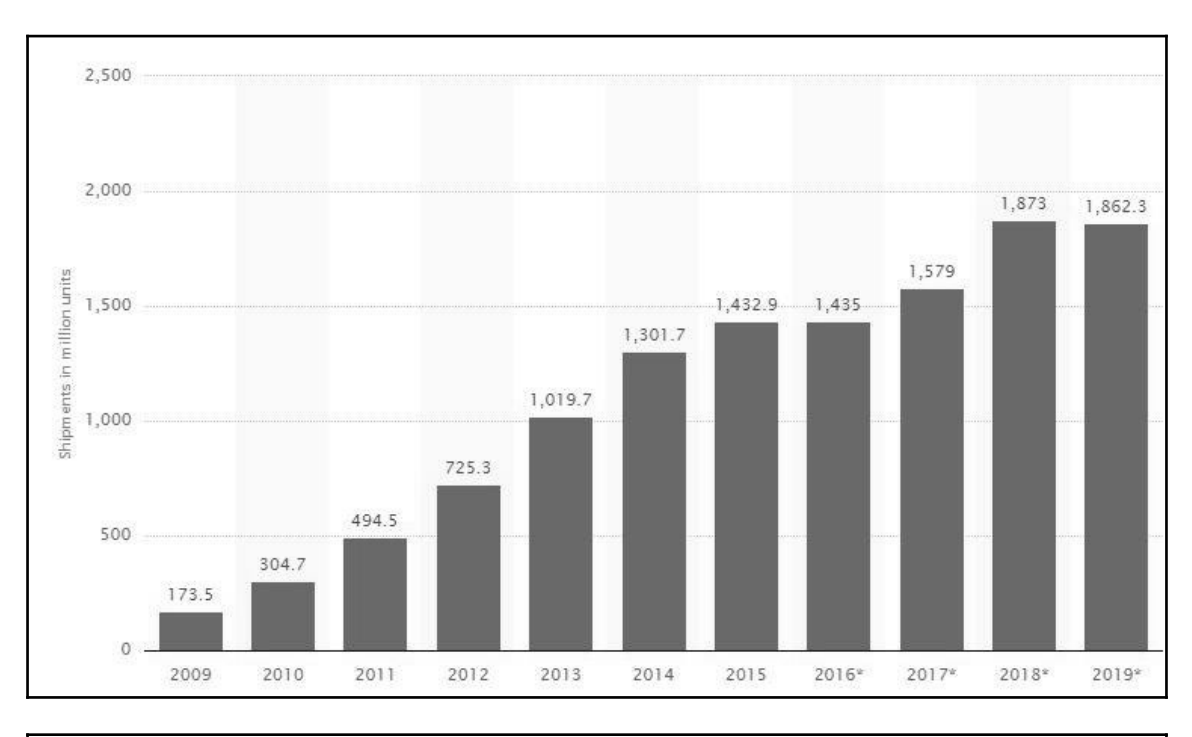

# **Chapter 1: Introduction to Mobile Forensics**

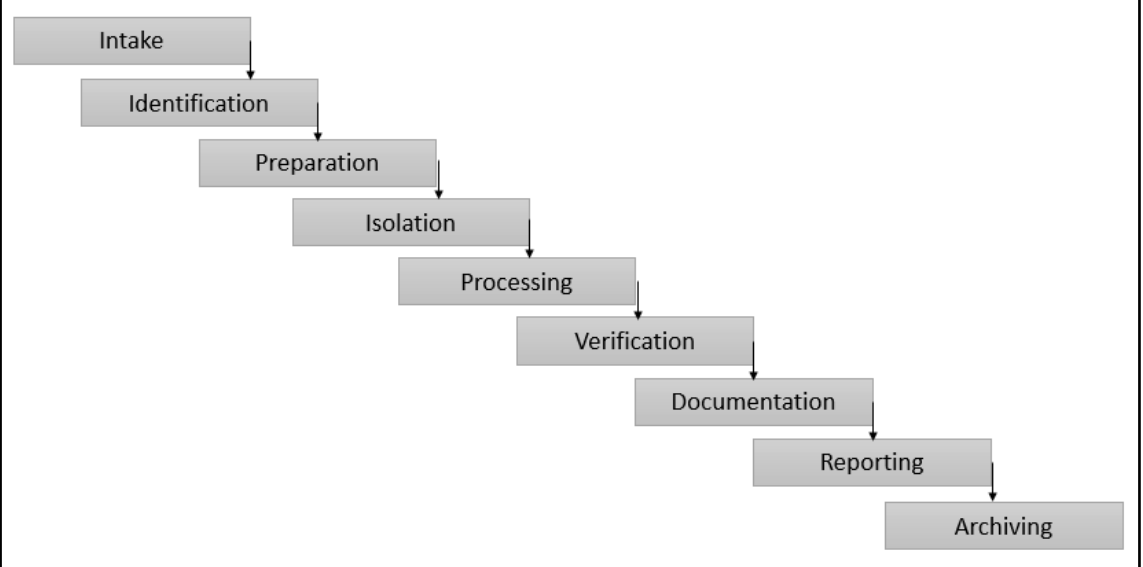

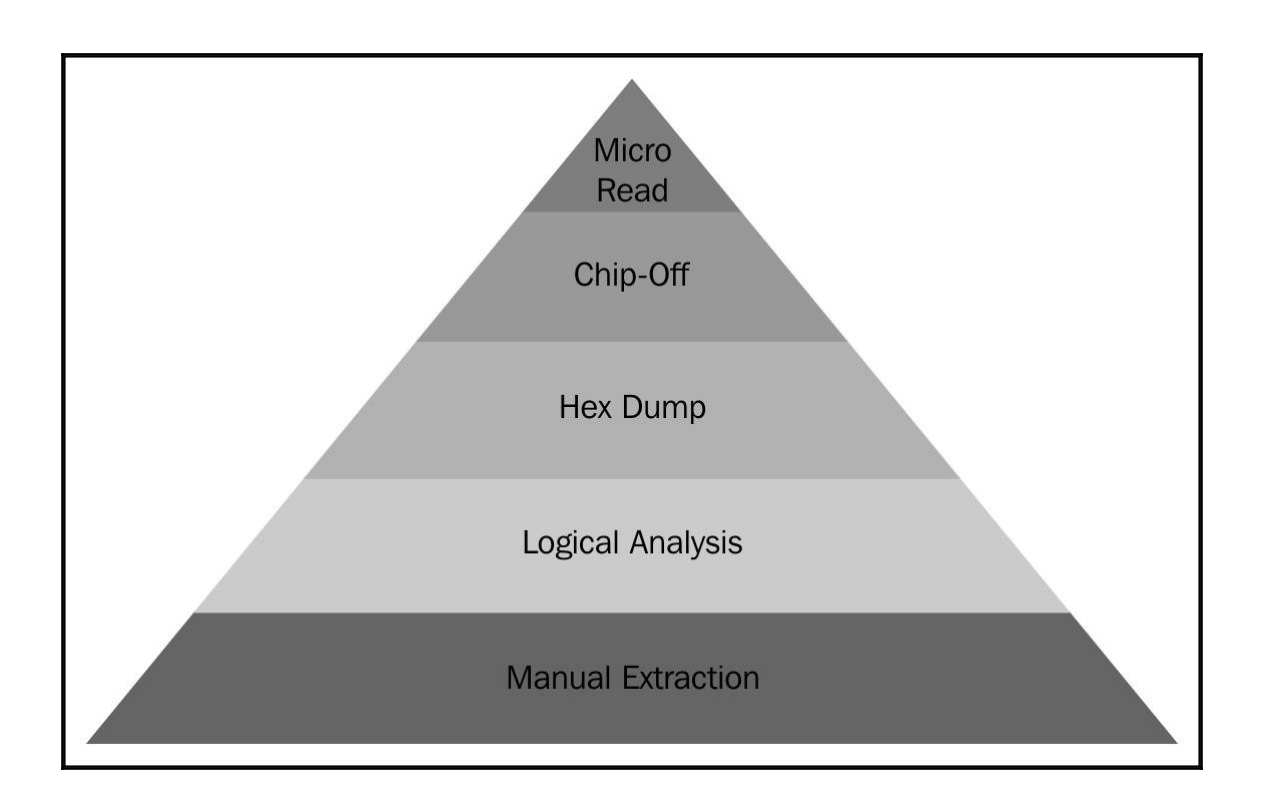

## **Chapter 2: Understanding the Internals of iOS Devices**

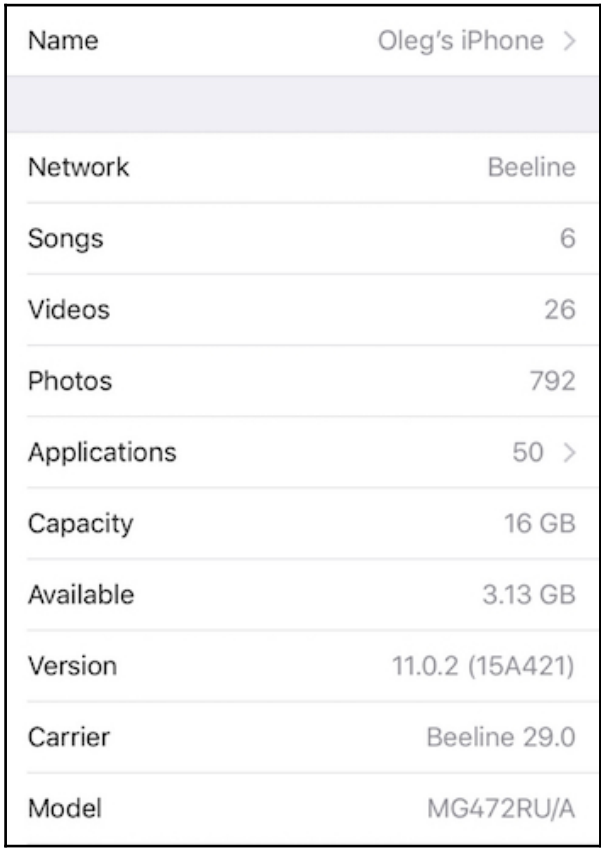

olegskulkin - - bash - 80×28 Olegs-MacBook-Air:~ olegskulkin\$ ideviceinfo -s BasebandCertId: 3840149528 BasebandKevHashInformation: AKeyStatus: 2 SKeyHash: u+/tcCwvaQ+1Y9t40I4yeqCEmB28mALlaROhaIVGBWo= SKeyStatus: 0 BasebandSerialNumber: COM6Tw== BasebandVersion: 6.17.00 BoardId: 6 BuildVersion: 15A421 ChipID: 28672 DeviceClass: iPhone DeviceColor: #3b3b3c DeviceName: Oleg's iPhone DieID: 62230050064422 HardwareModel: N61AP HasSiDP: true PartitionType: GUID partition scheme ProductName: iPhone OS ProductType: iPhone7,2 ProductVersion: 11.0.2 ProductionSOC: true ProtocolVersion: 2 TelephonyCapability: true UniqueChipID: 62230050064422 UniqueDeviceID: 4fecf6418e3fc6dc6fb787de53f51a557267b3af WiFiAddress: 64:9a:be:81:73:54 Olegs-MacBook-Air:~ olegskulkin\$ >

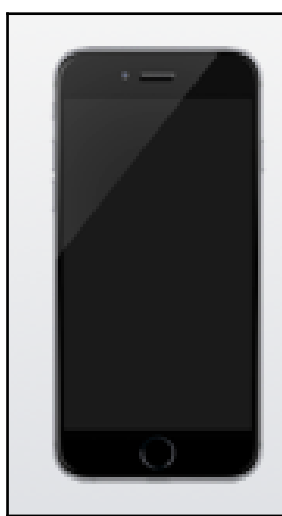

#### Oleg's iPhone

Capacity: 16.0 GB Software Version: 11.0.3 Firmware Version: iBoot-4076.1.44 Serial Number: C7JNT4PUG5MN Phone Number:

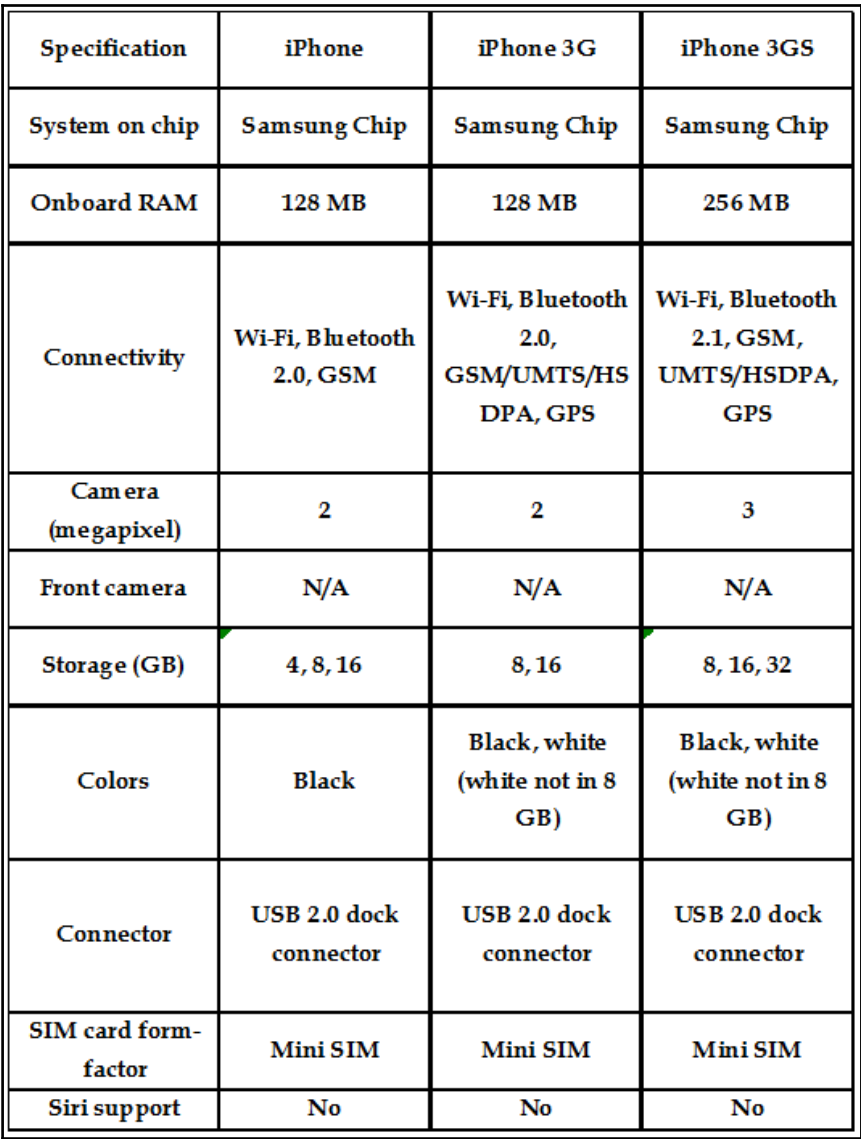

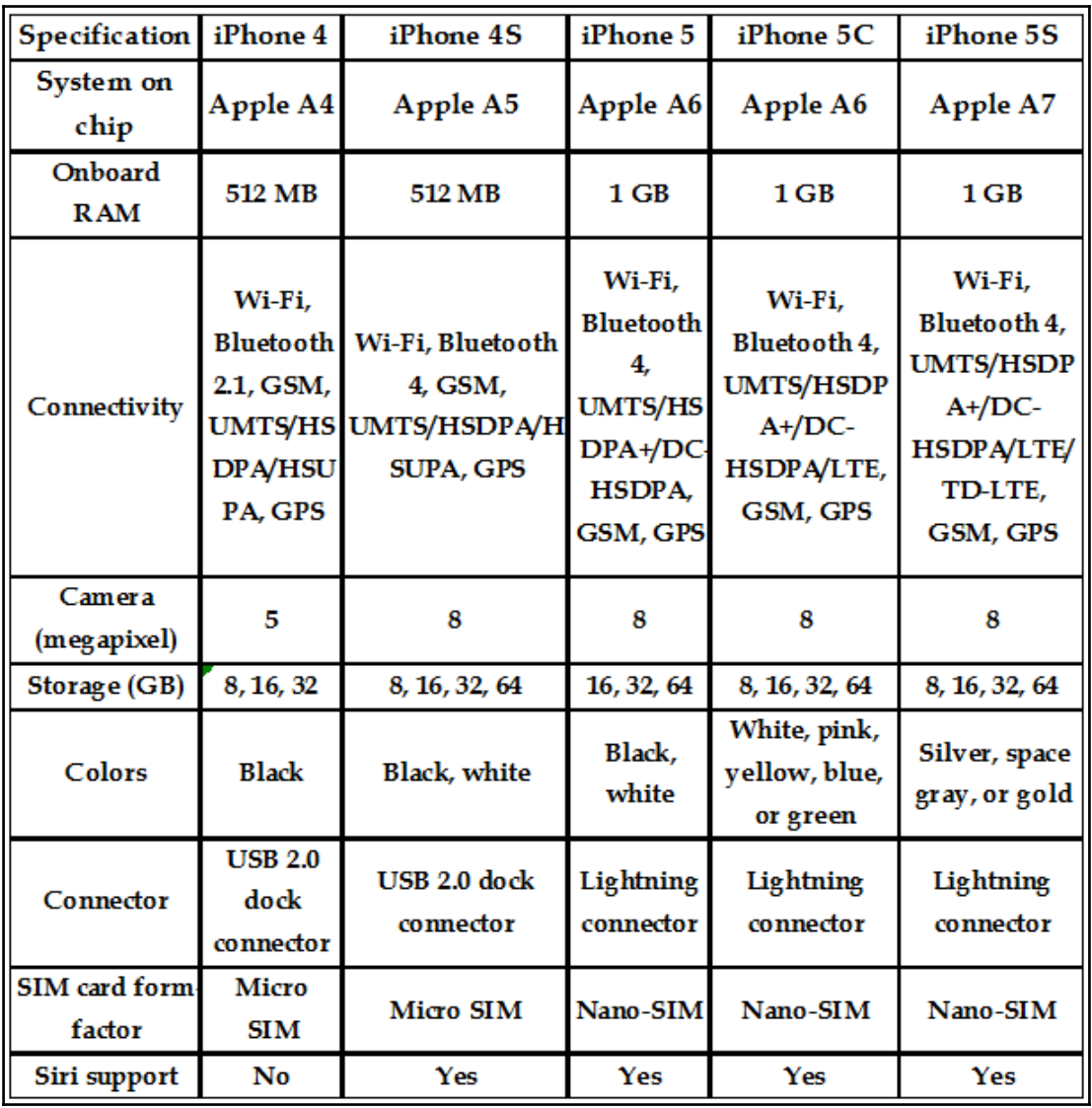

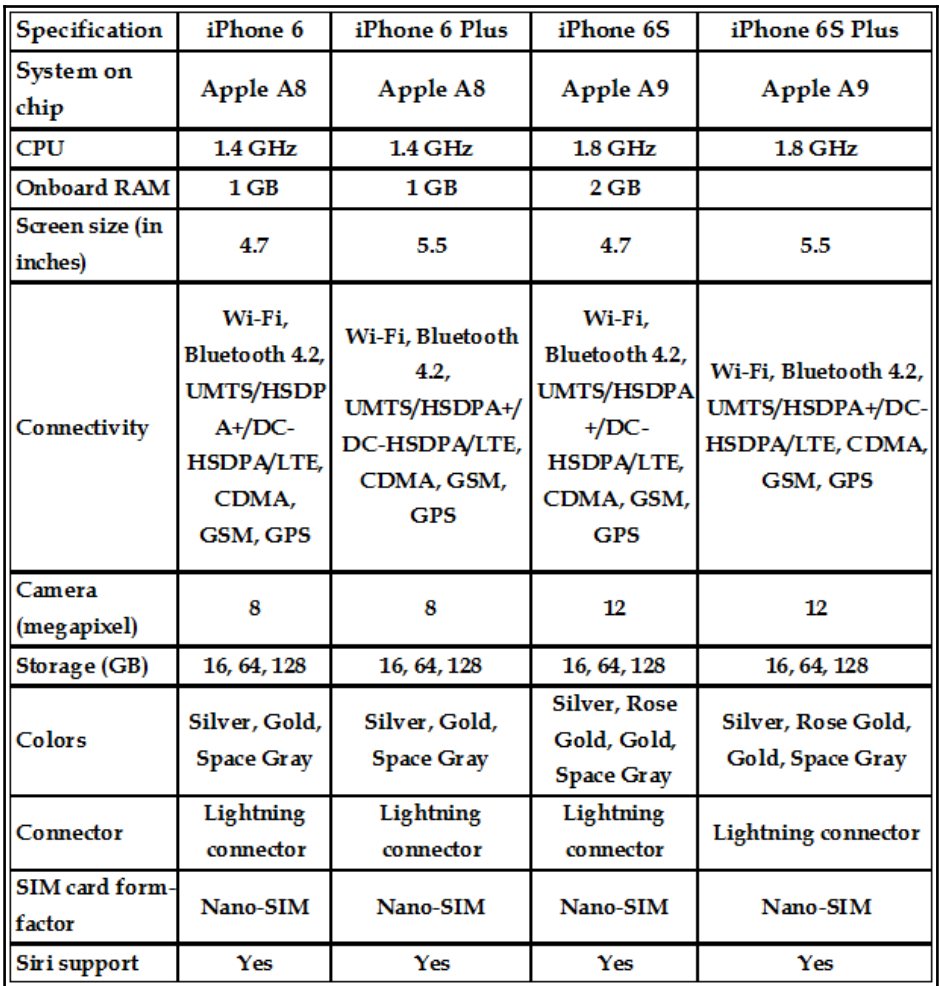

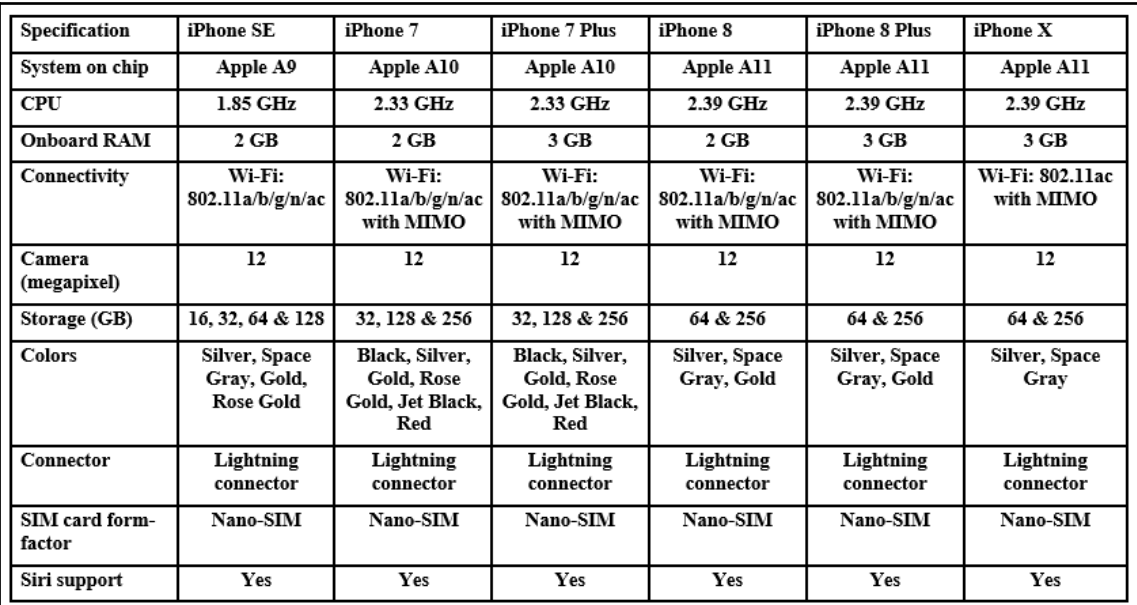

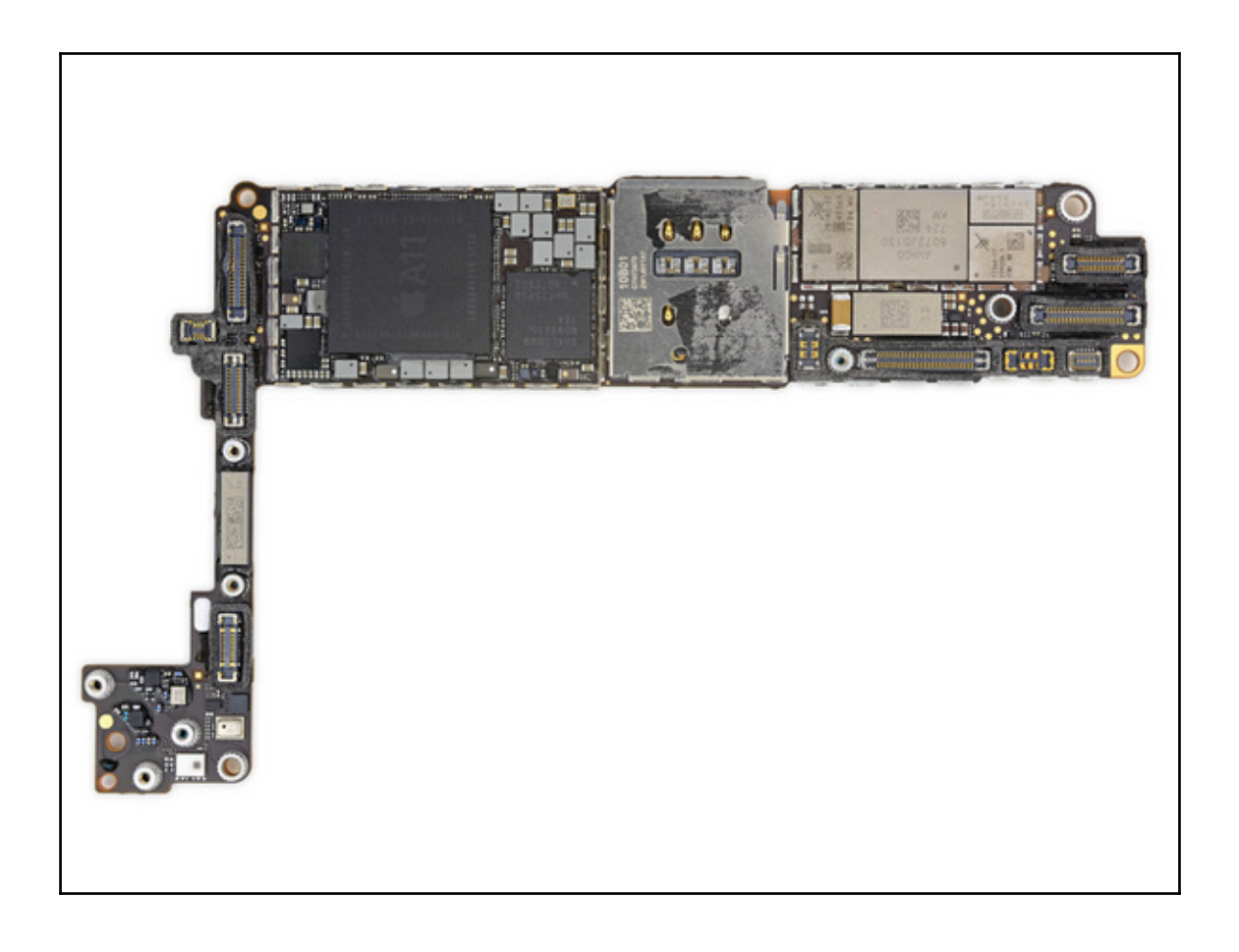

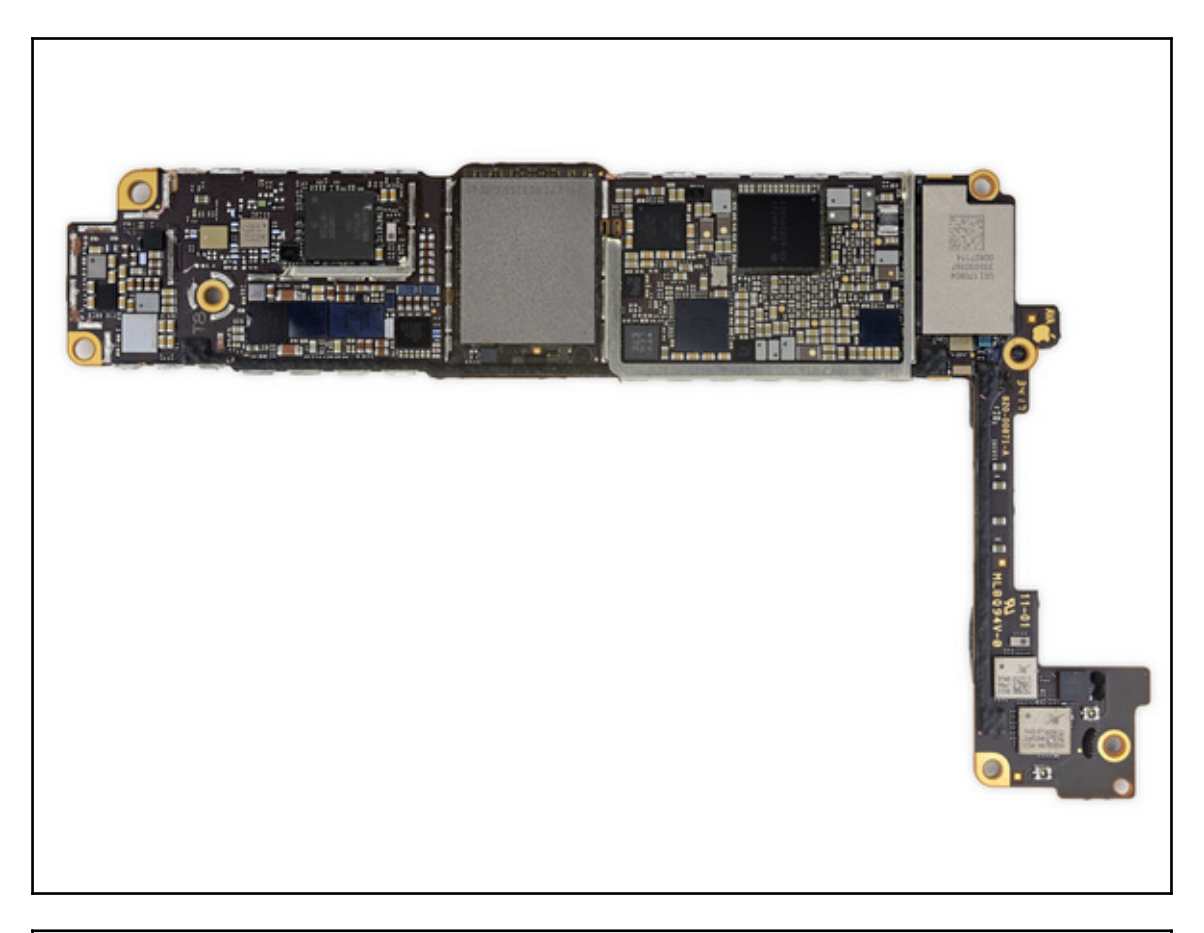

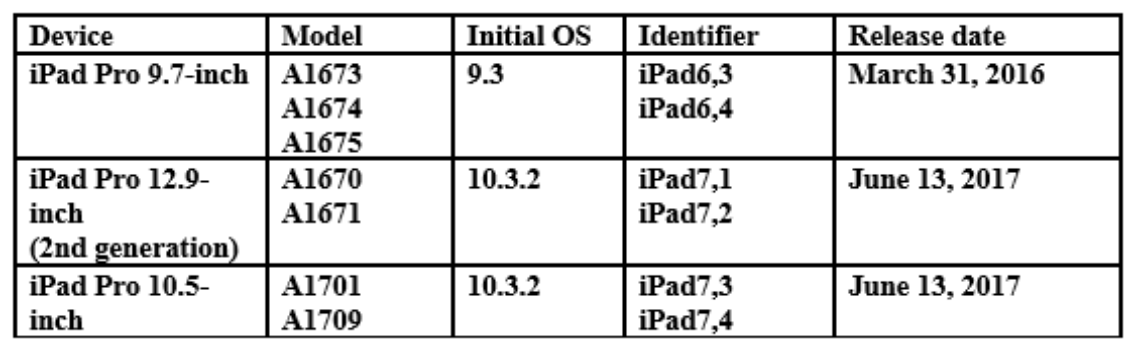

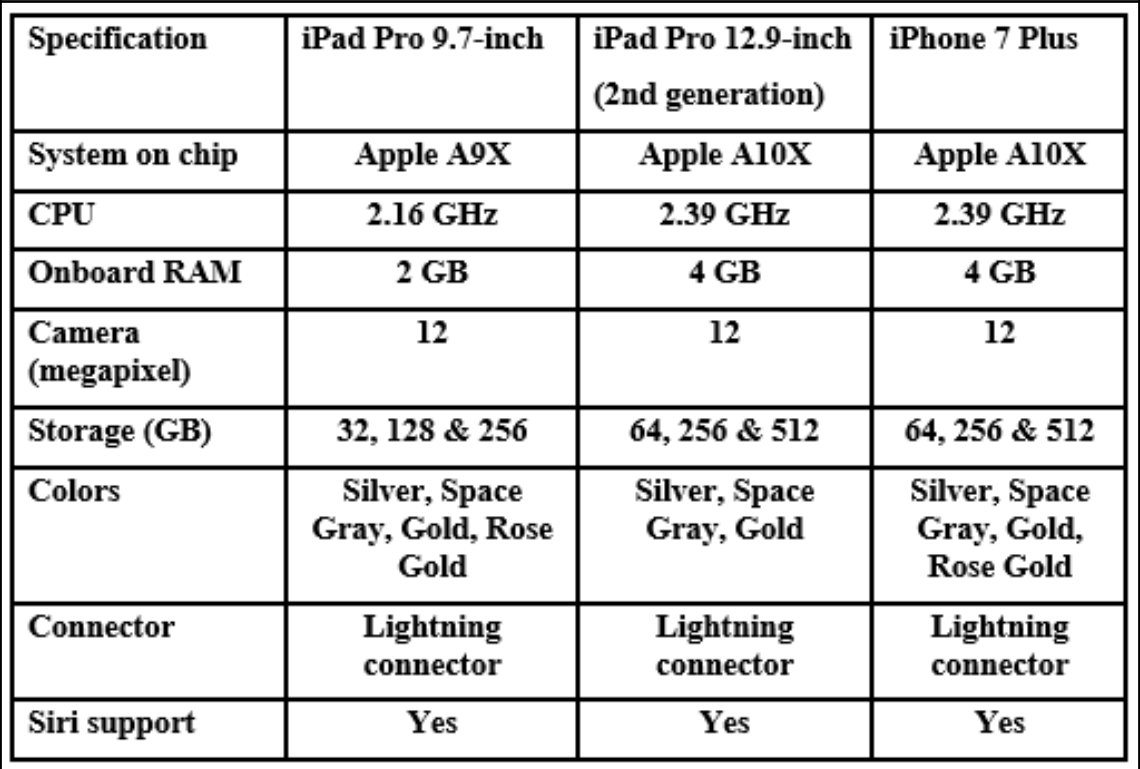

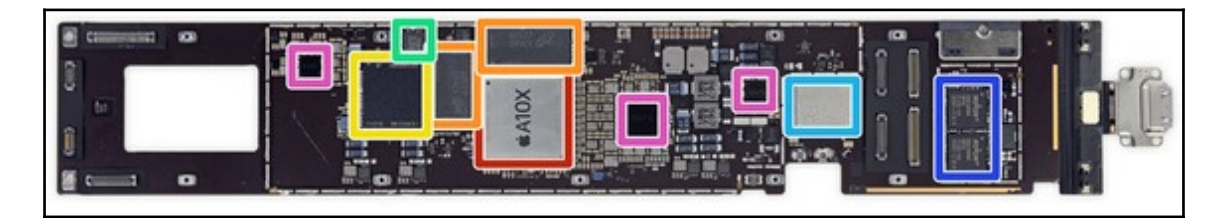

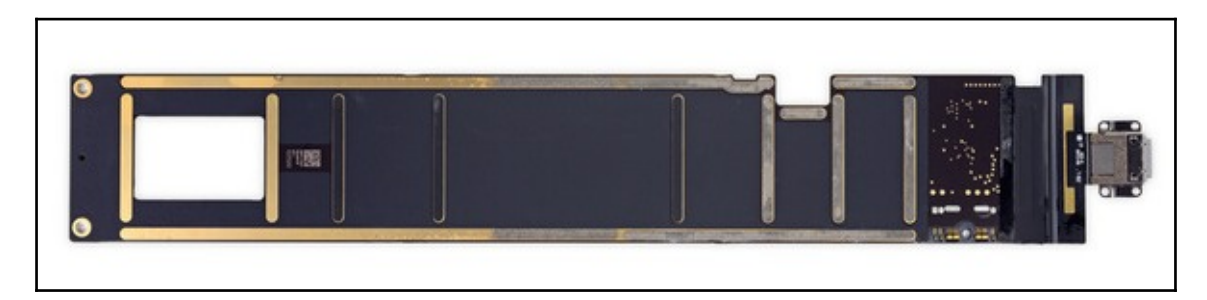

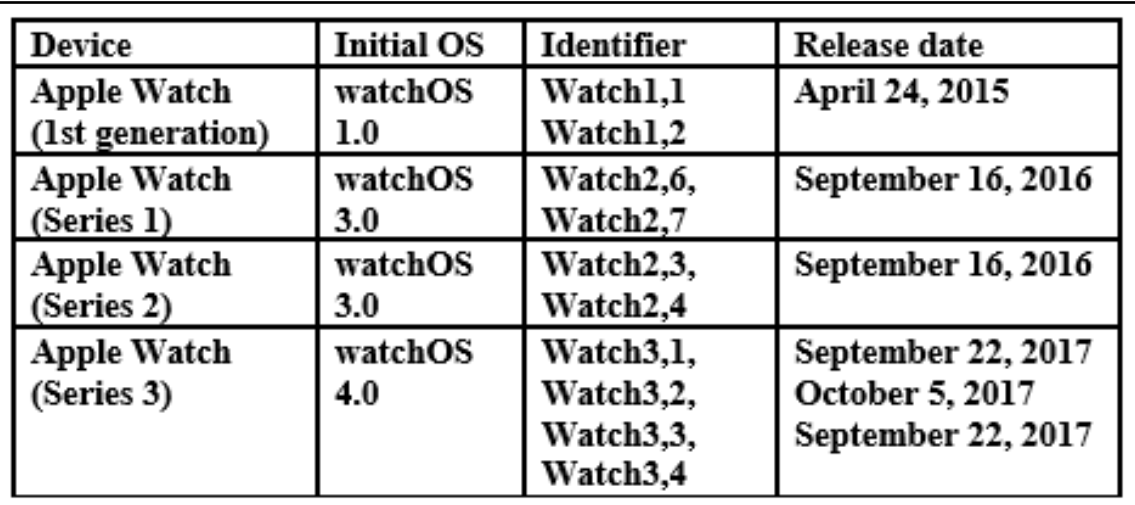

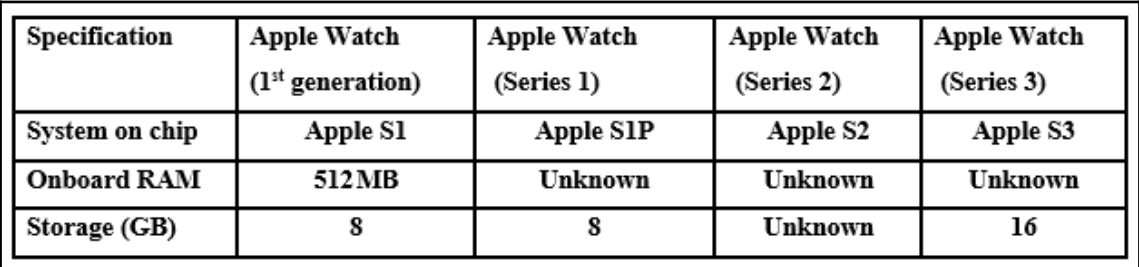

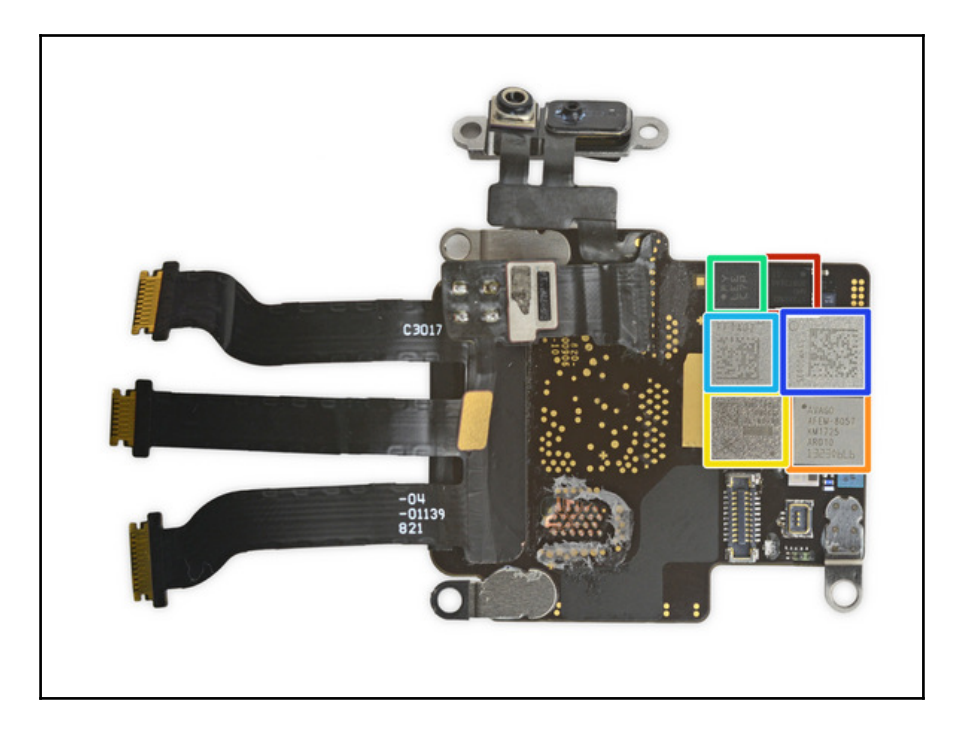

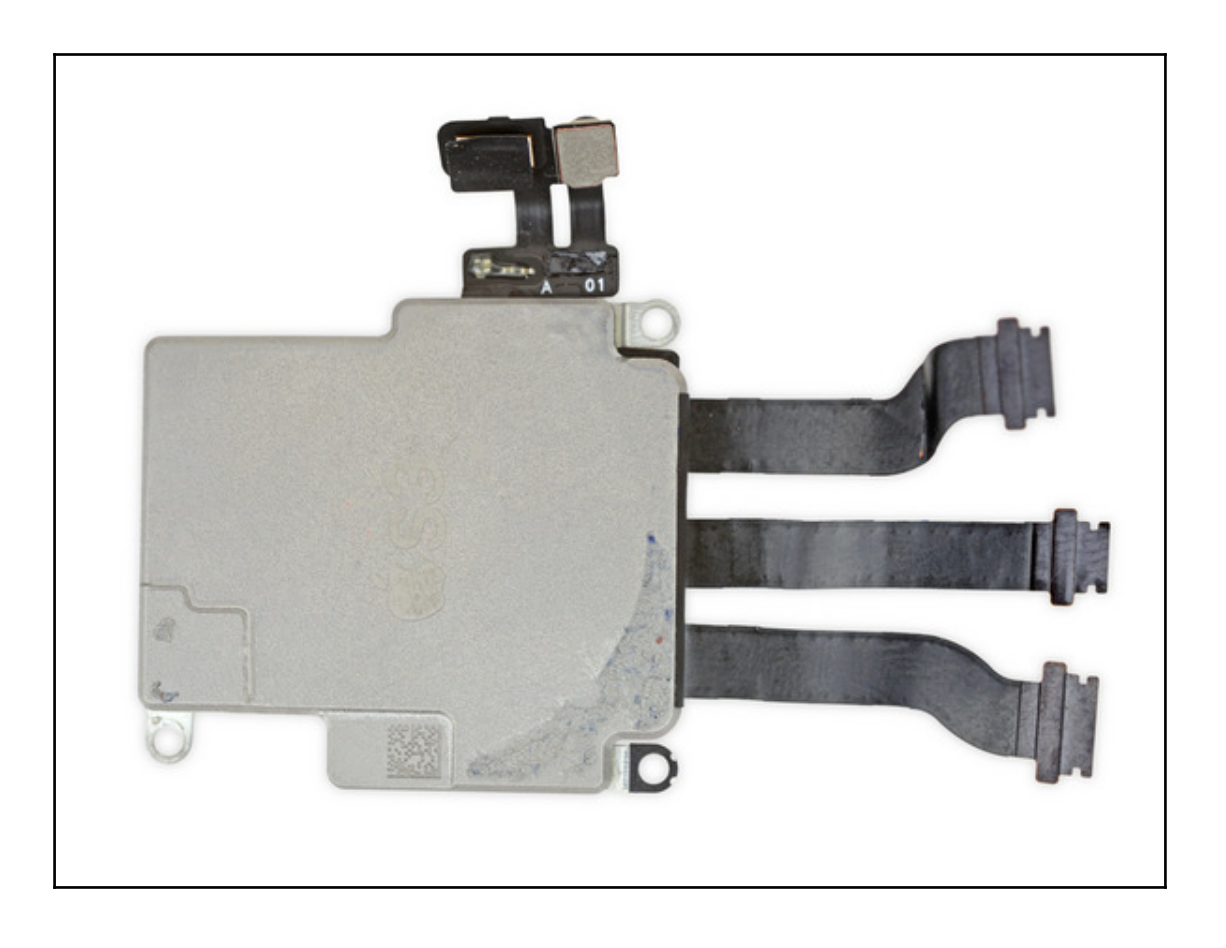

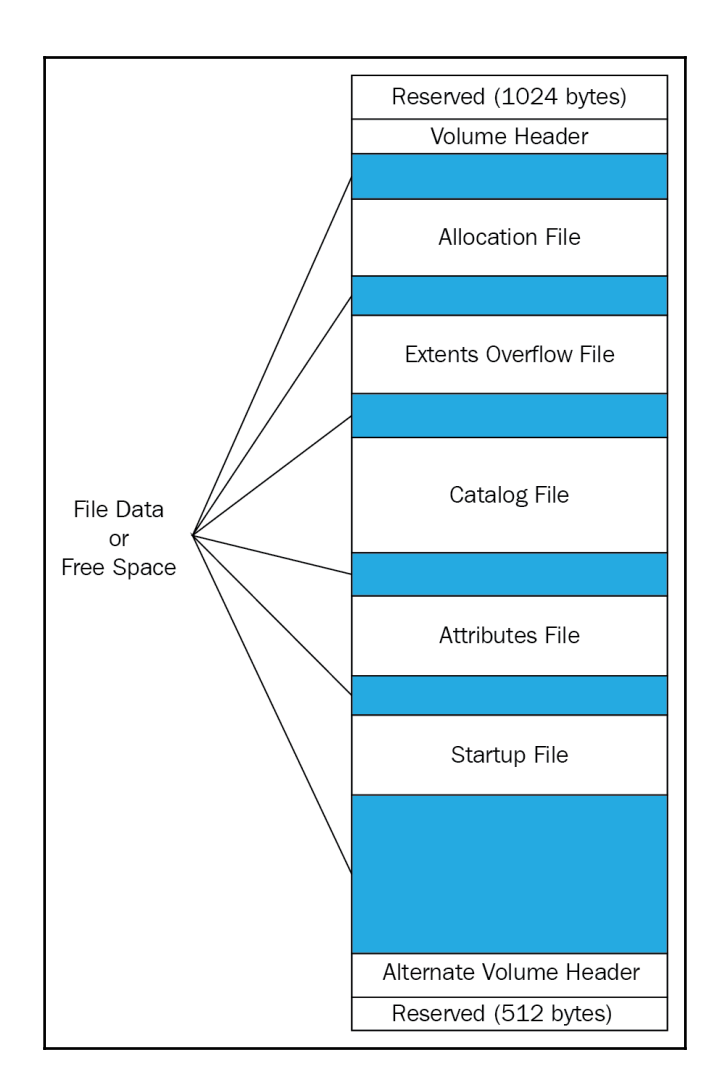

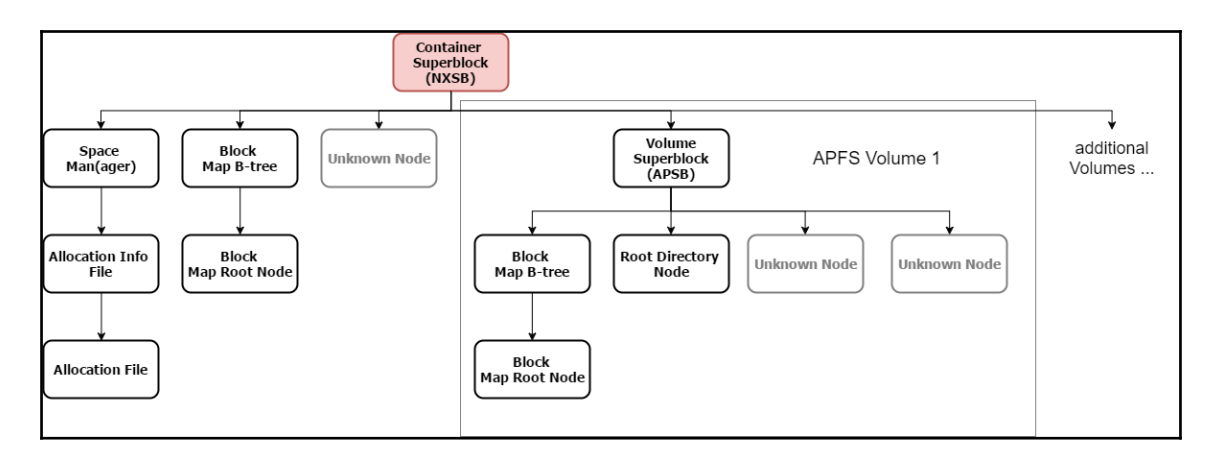

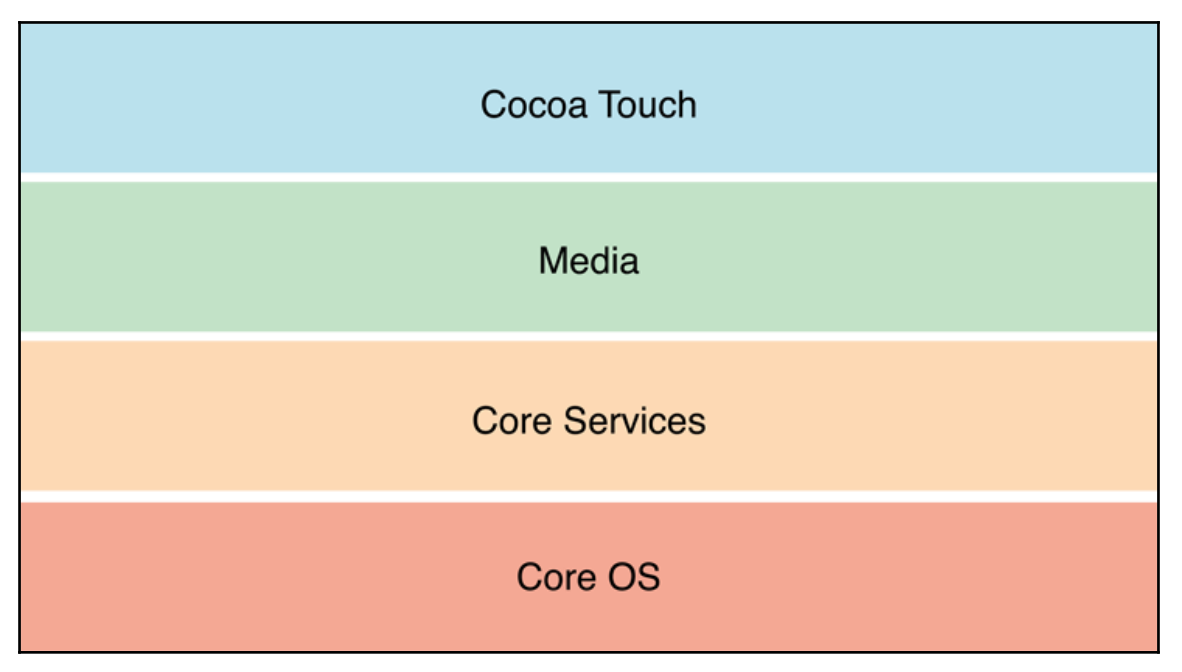

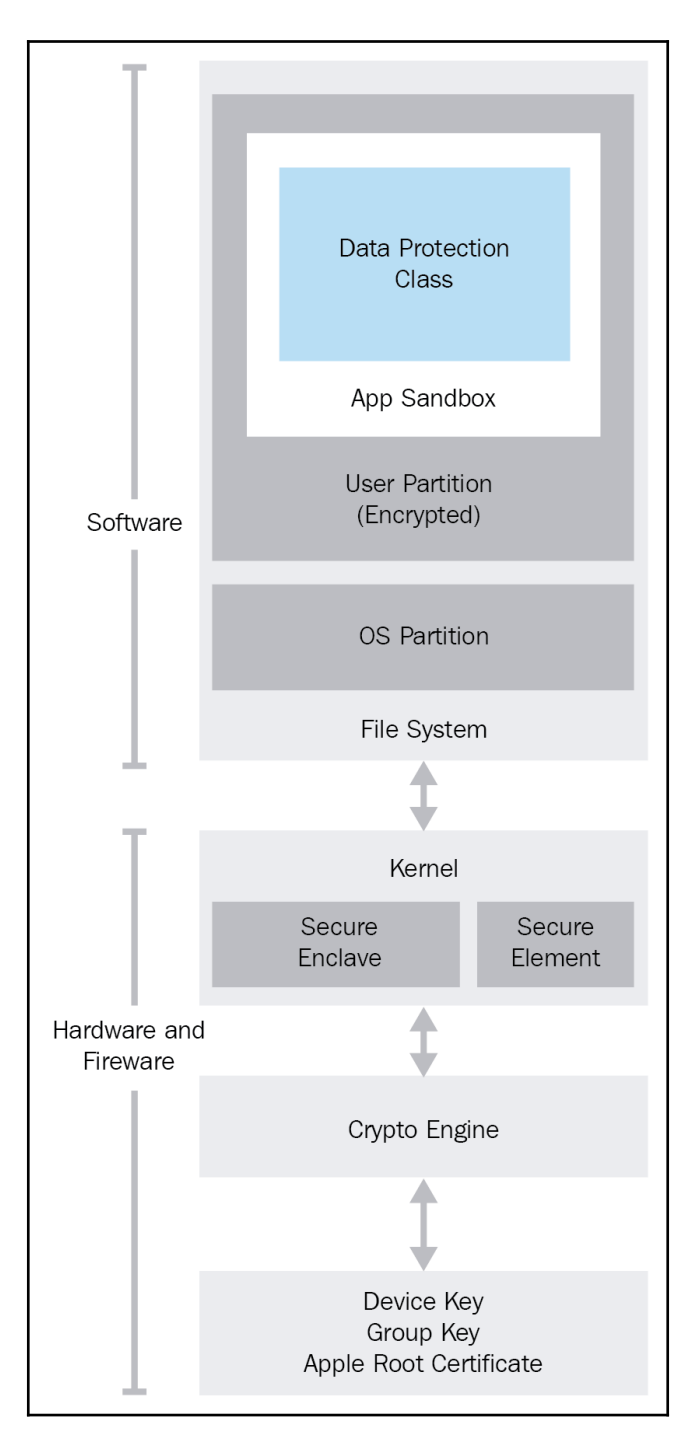

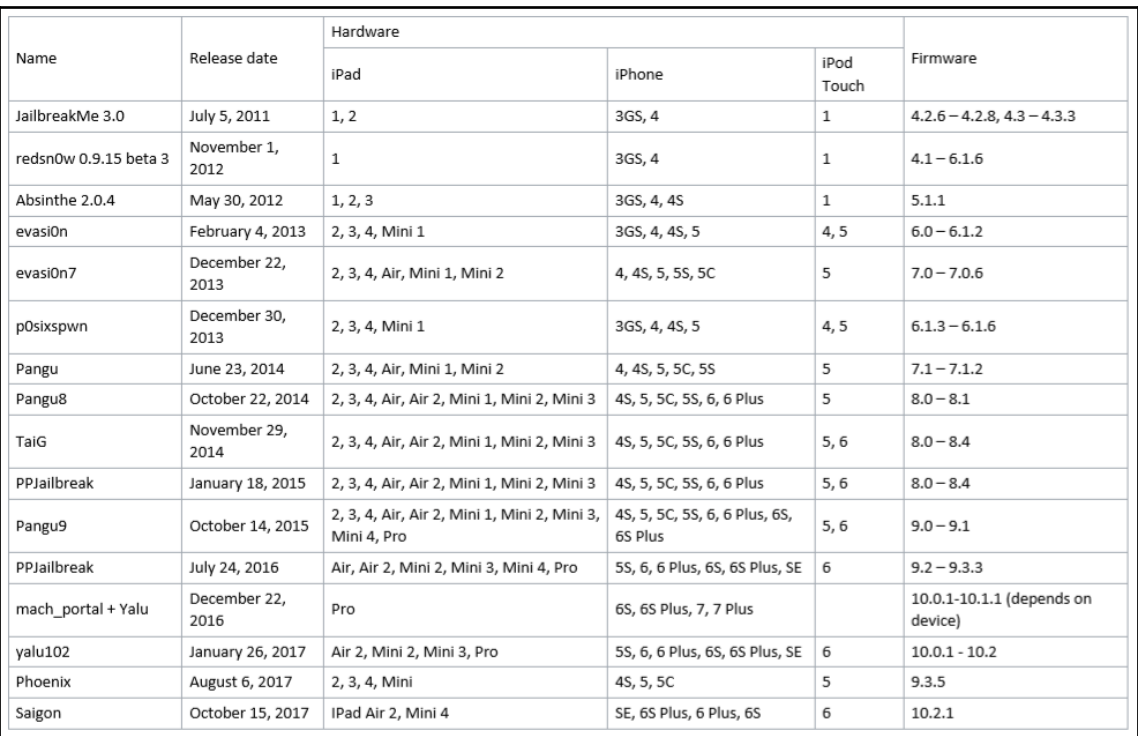

# **Chapter 3: Data Acquisition from iOS Devices**

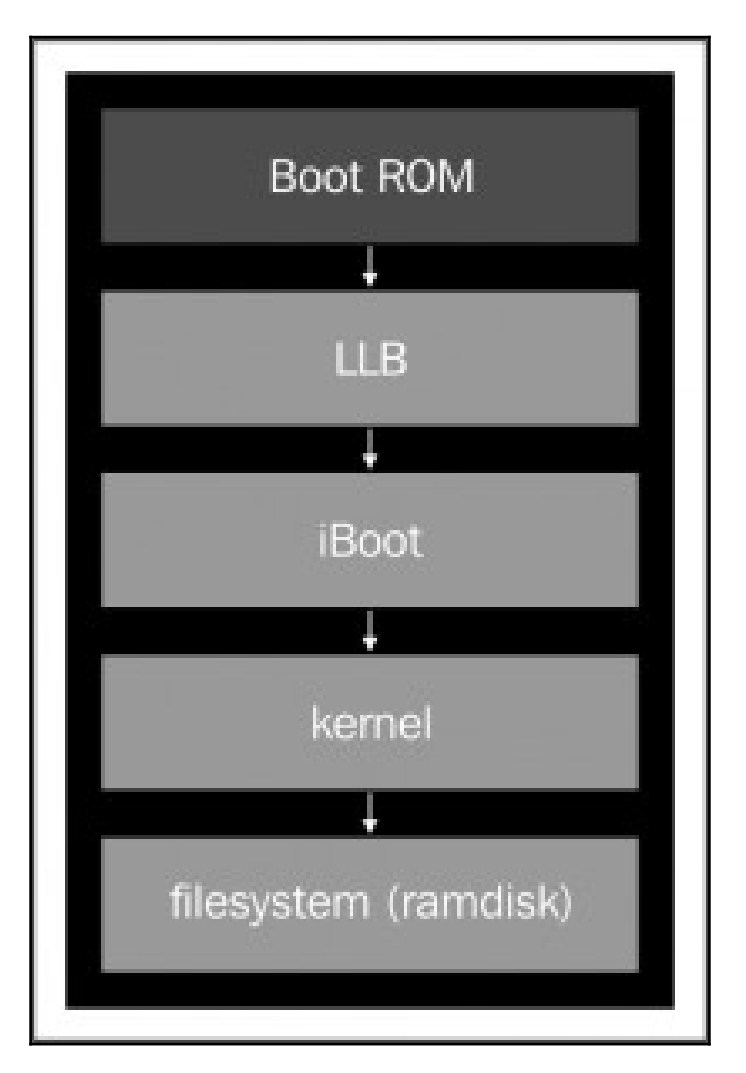

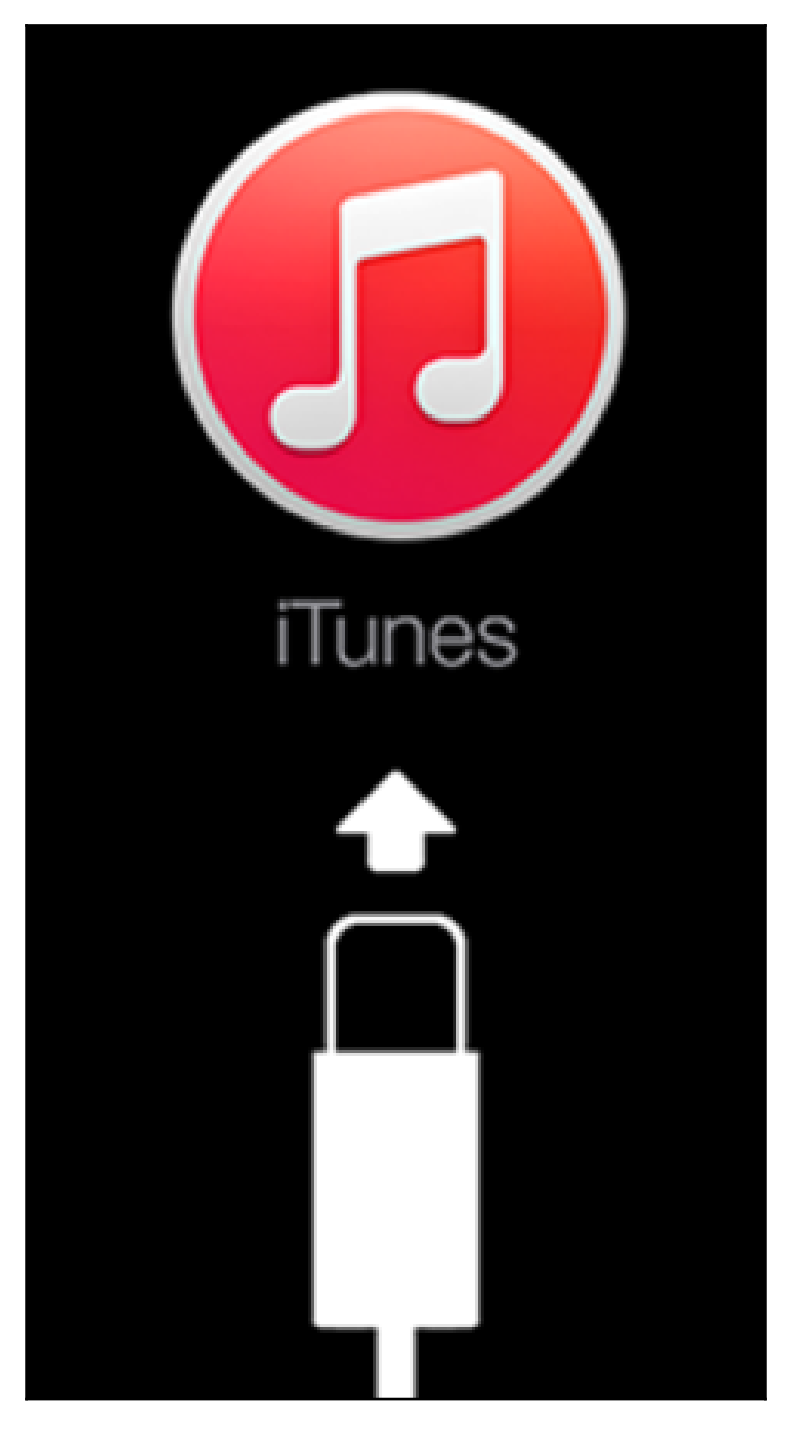

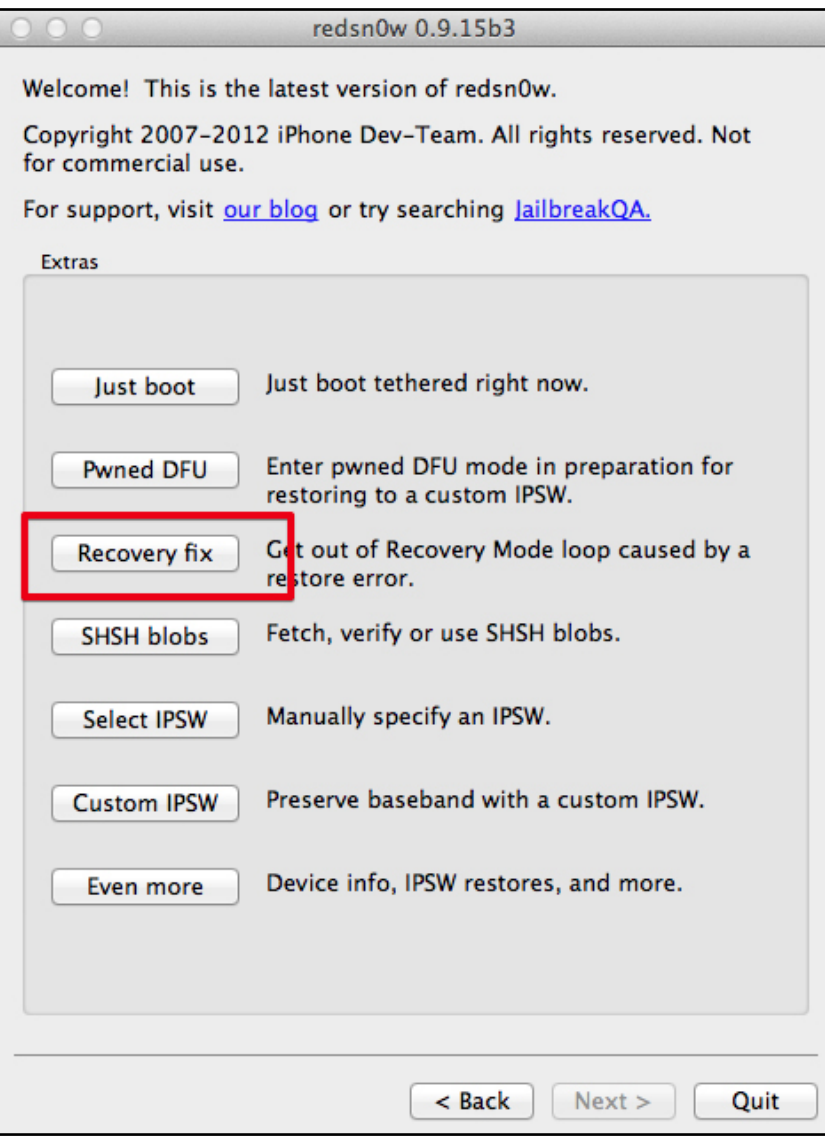

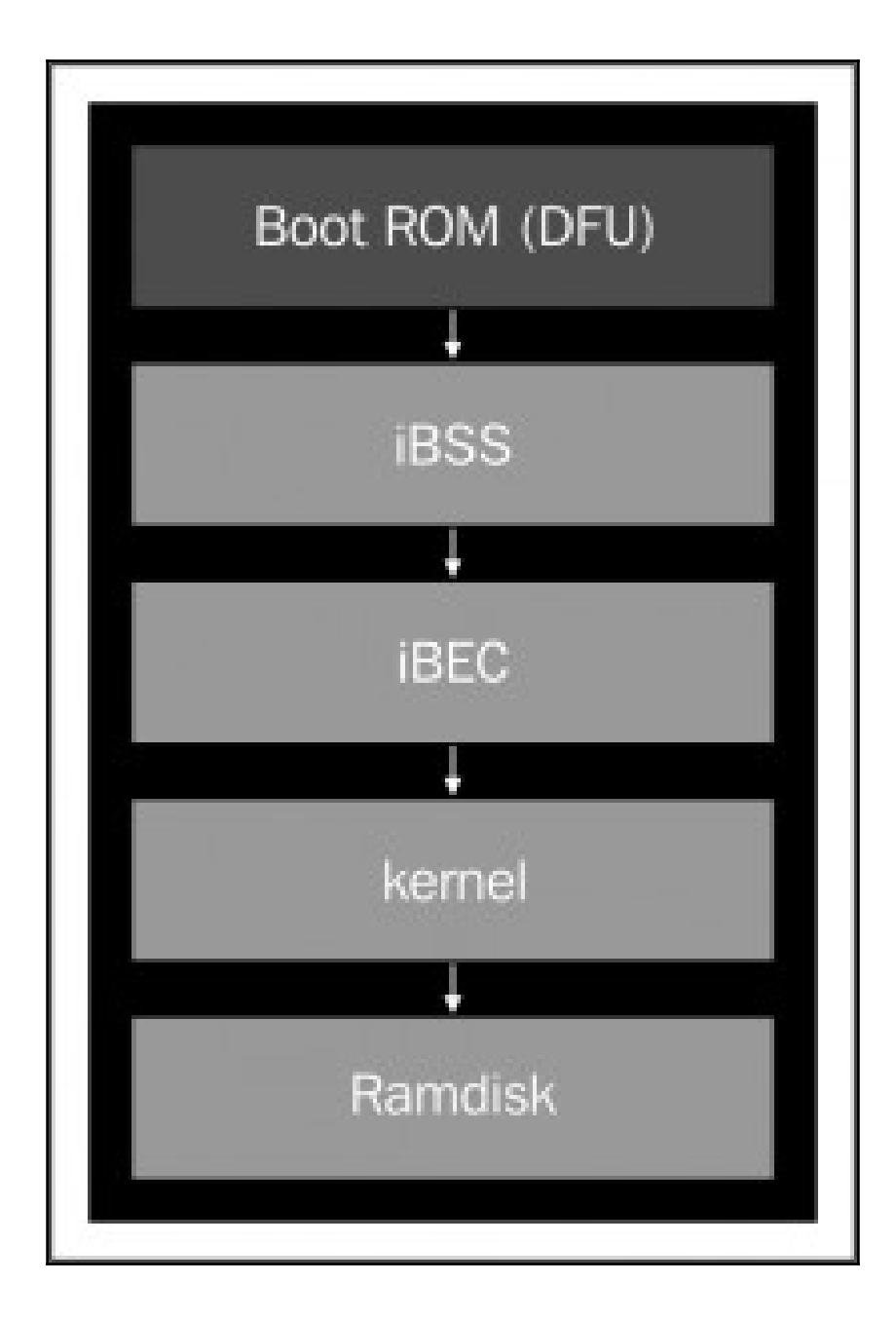

#### Prepare the device for physical extraction

#### **Connect > Prepare > Extract data**

The device needs to be in DFU mode (Device Firmware Update) to enable data extraction.

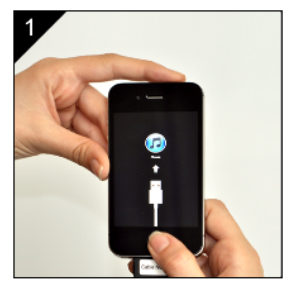

Press and hold both the Power and Home buttons.

 $<sub>8</sub>$  Back</sub>

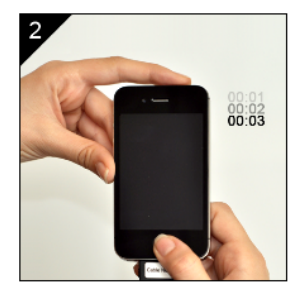

When the device screen turns black, wait 3 seconds.

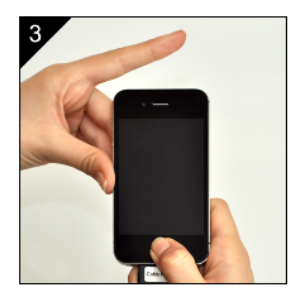

Release only the power button. Keep holding the home button.

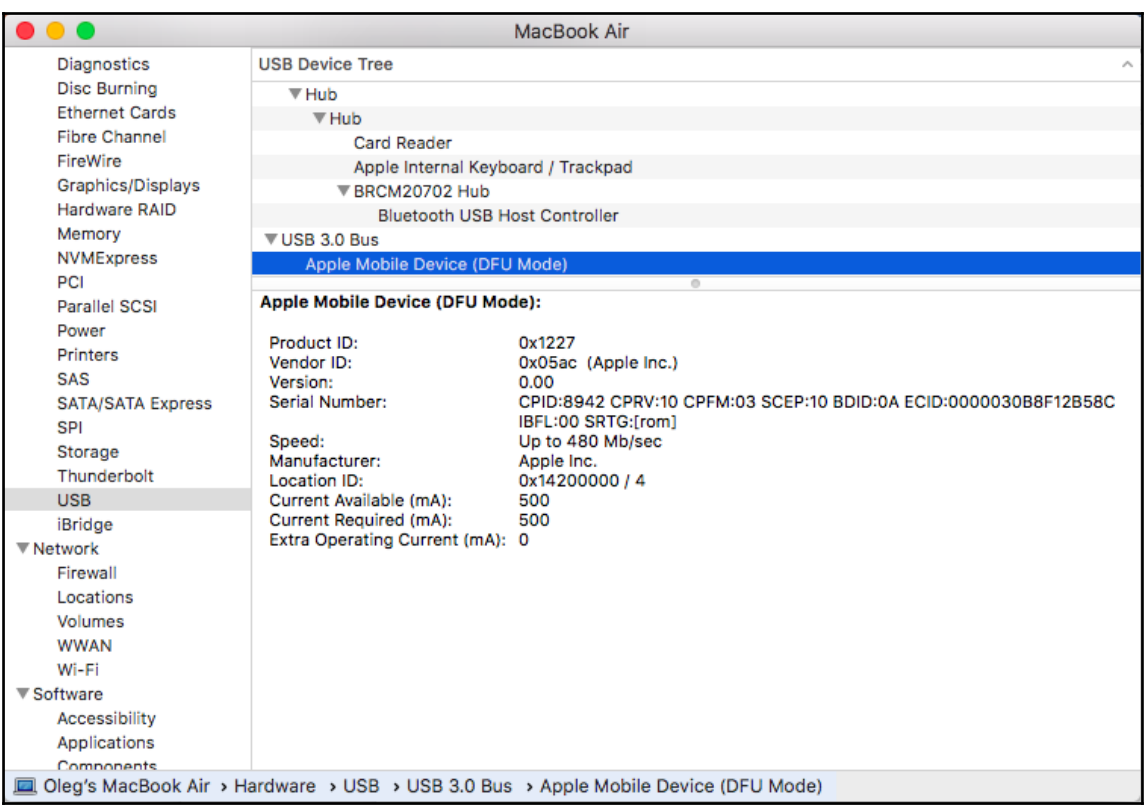

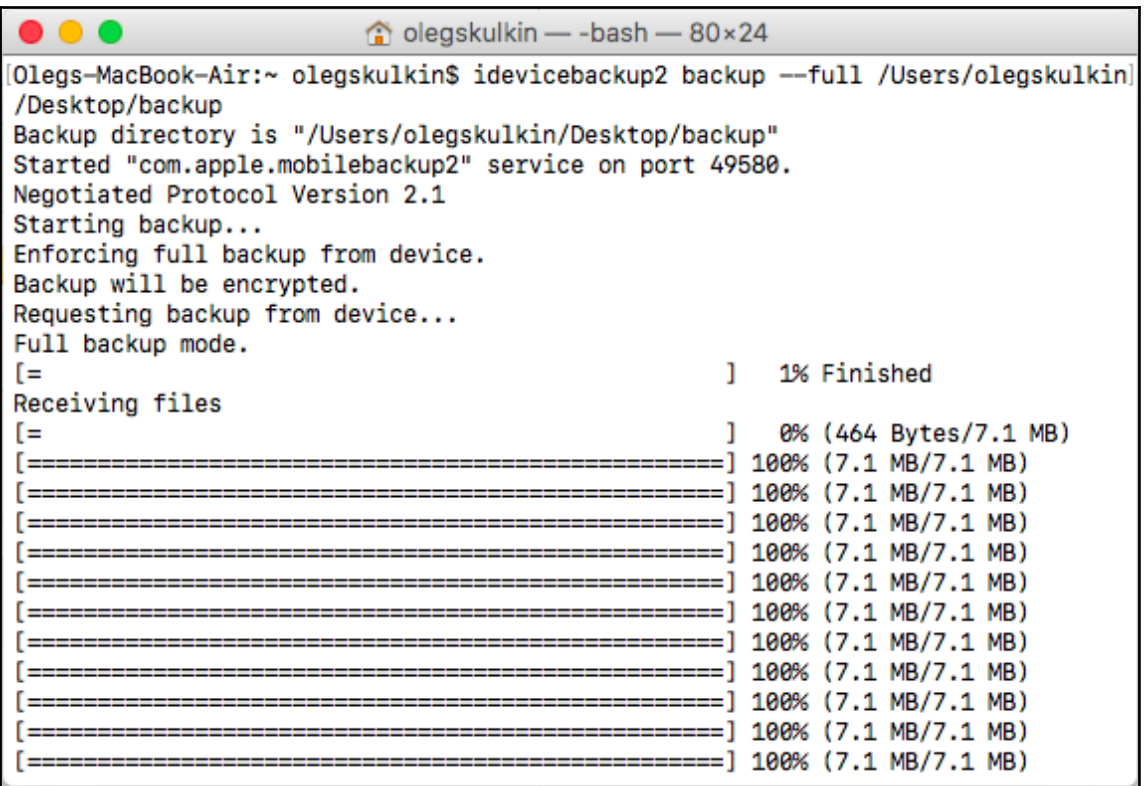

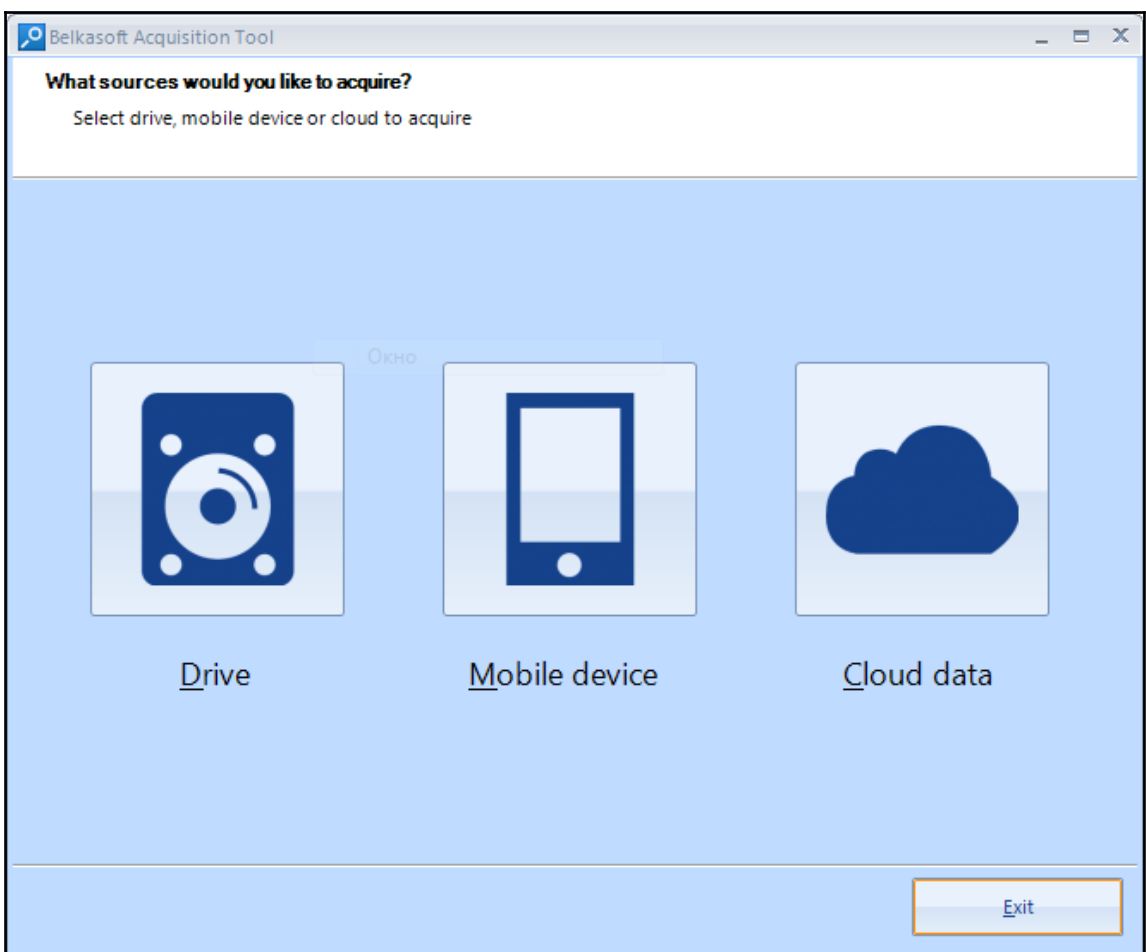

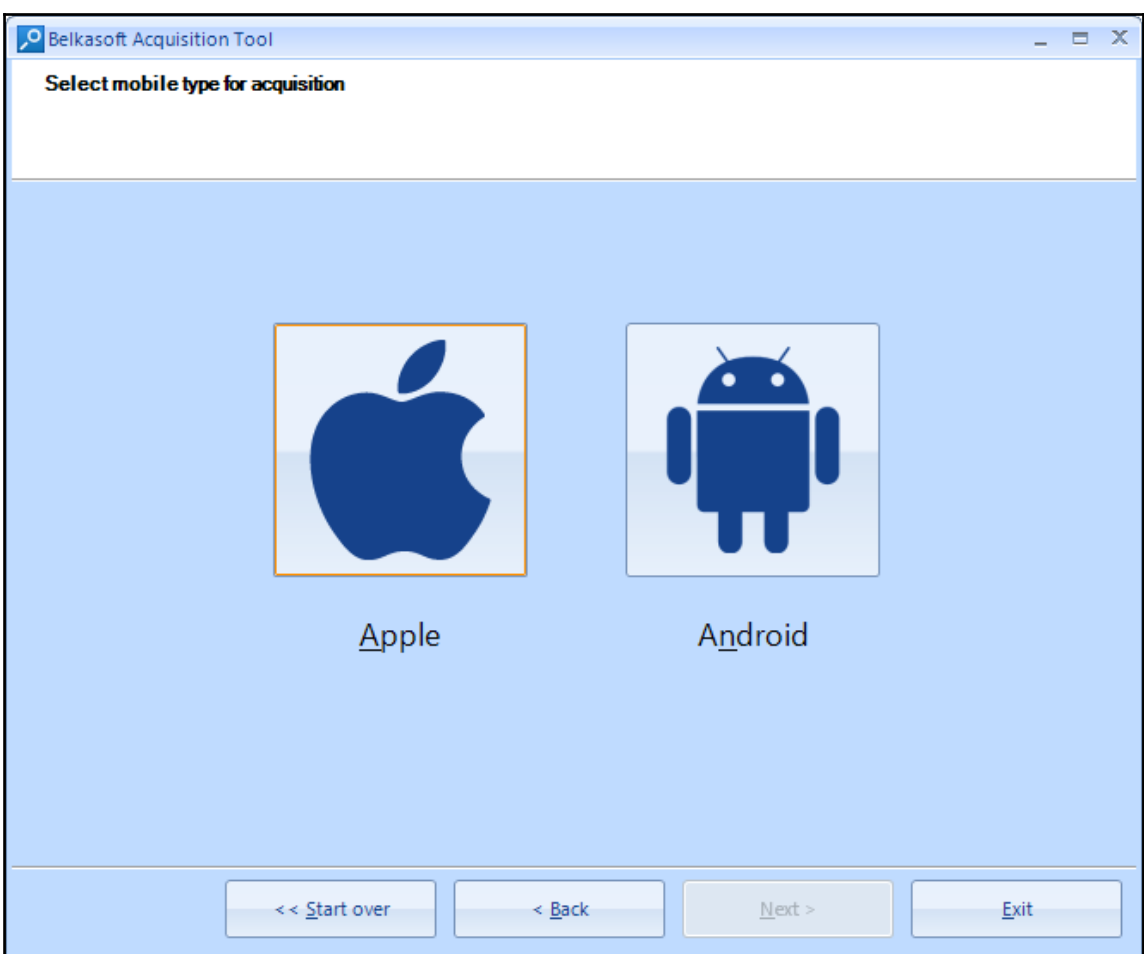

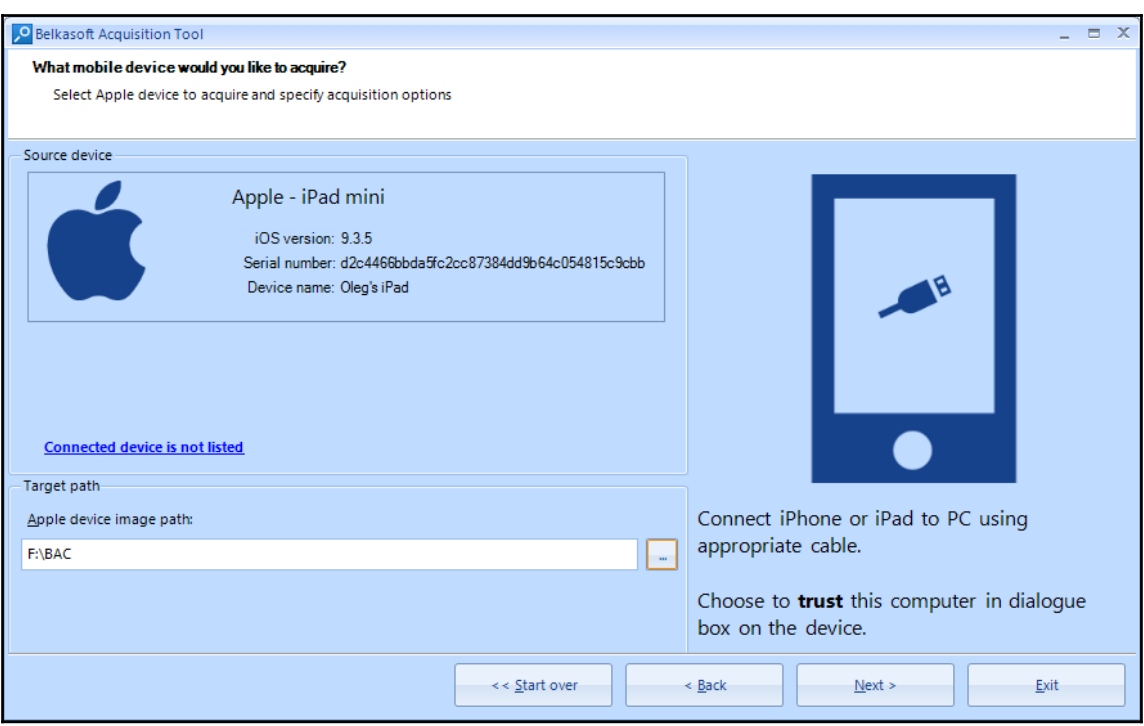

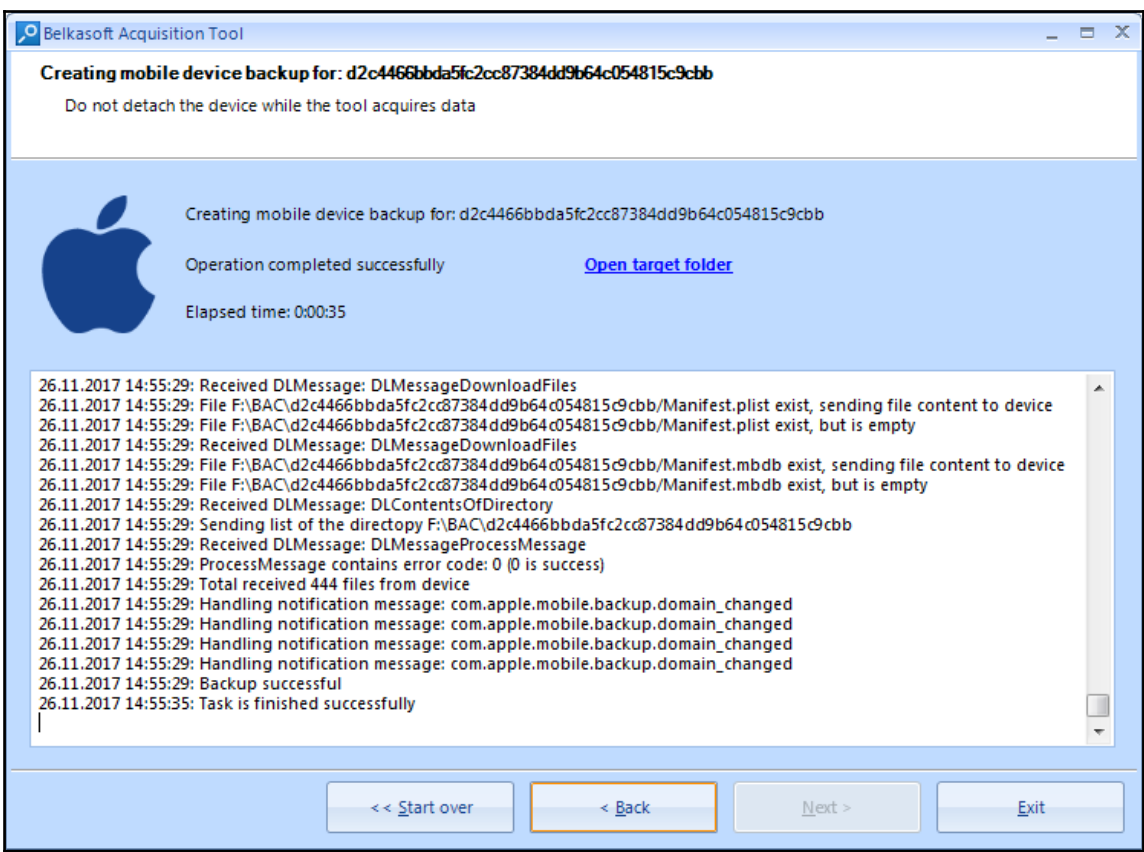

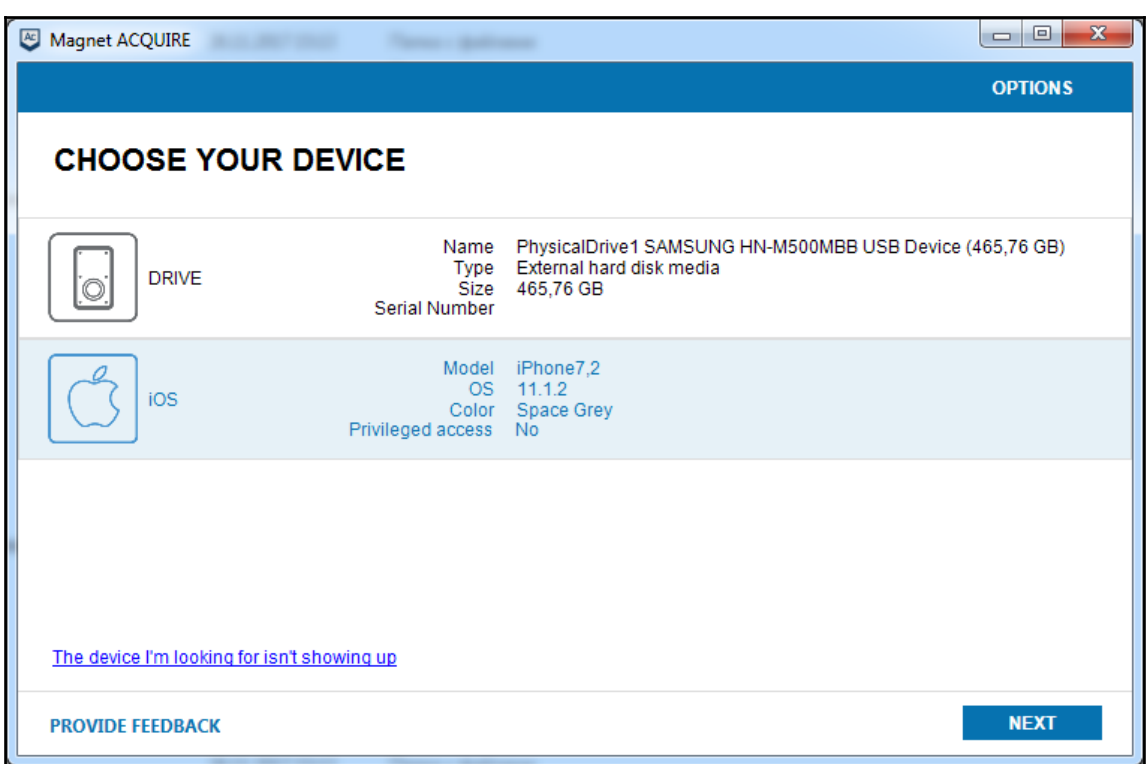

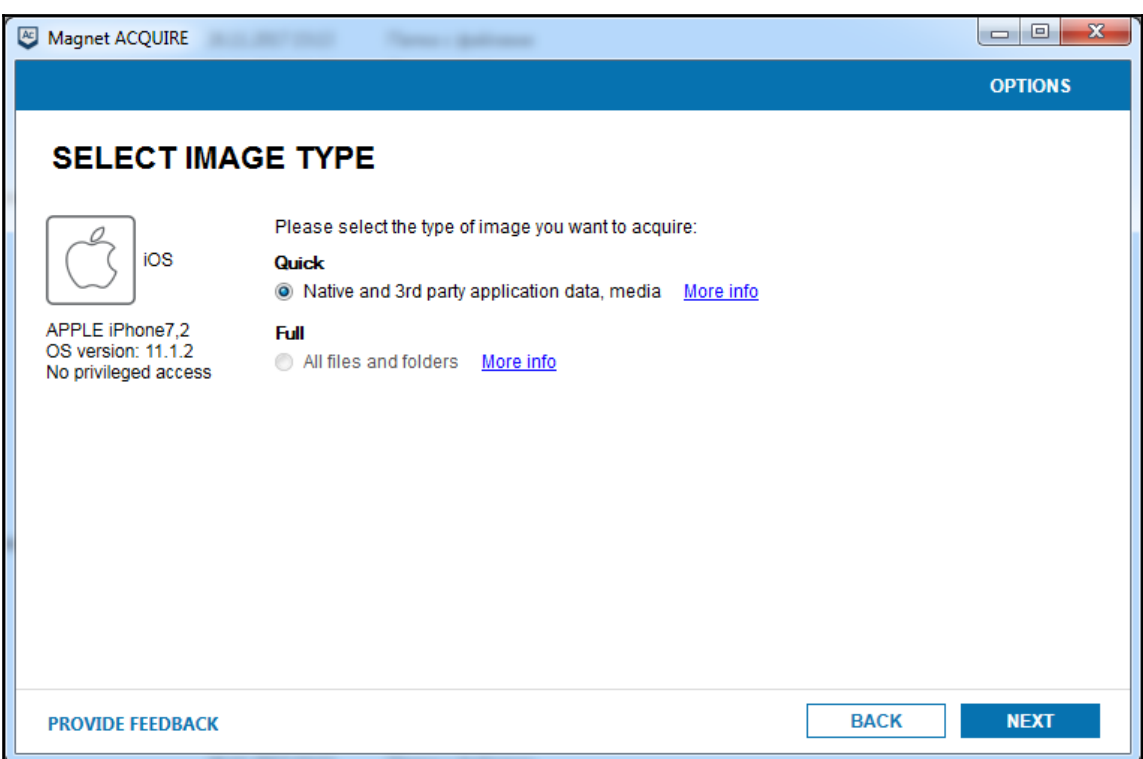

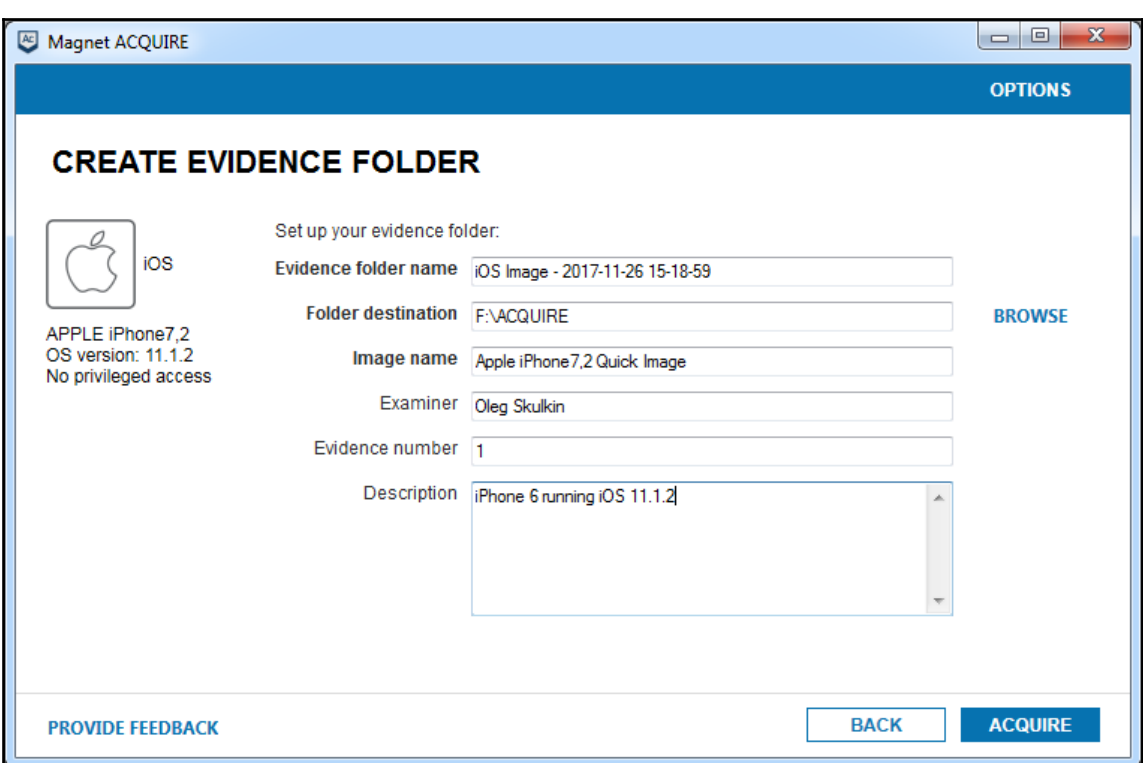

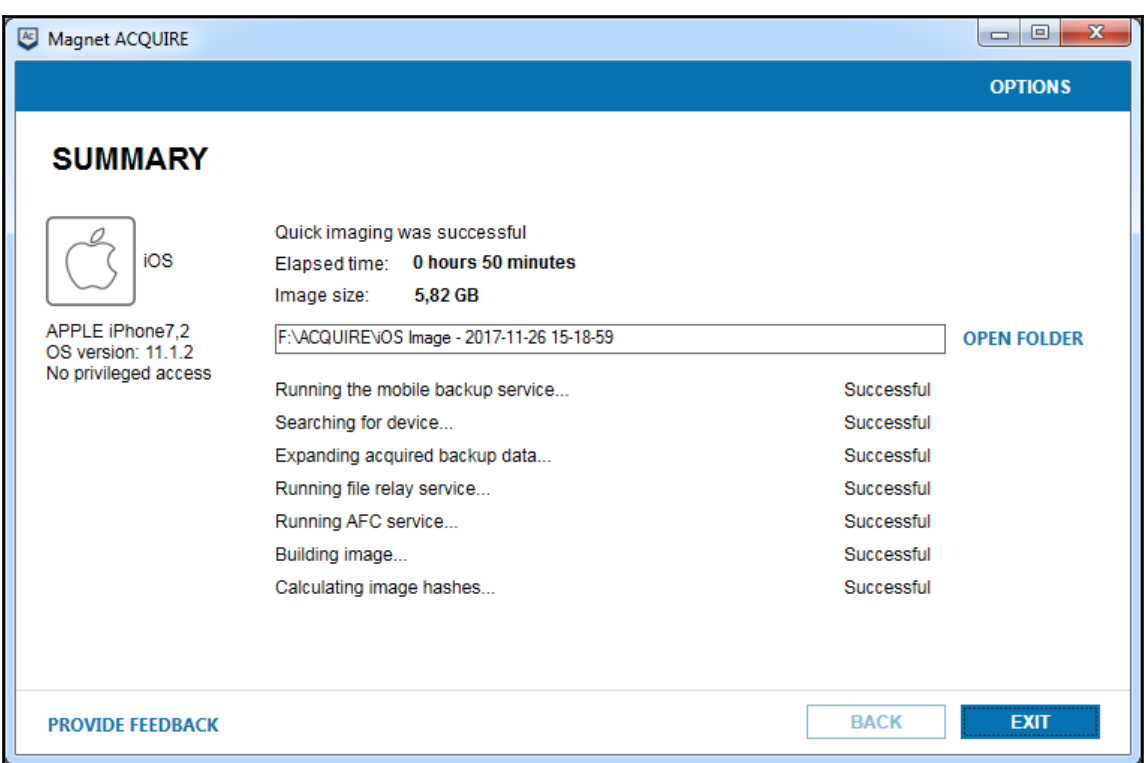

 $\times$ C:\Windows\System32\cmd.exe L.  $\Box$ Welcome to Elcomsoft iOS Forensic Toolkit This is driver script version 2.30/Win for A5+ (c) 2011-2017 Elcomsoft Co. Ltd. decrypting dumpkeys binary...<br>dumpkeys binary successfully decrypted<br>loading dumpkeys utility on device...<br>dumpkeys utility is successfully loaded on device.<br>Failed to add the host to the list of known hosts (/cygdrive/c/D Escrow file (optional): Save data to file (relative to current directory) <keys.plist>: Extracting device secrets... Failed to add the host to the list of known hosts (/cygdrive/c/Device/Null). Failed to add the nost to the IISC of Known nosts<br>
[INFO] Betected iOS version: 9.3.5<br>
[INFO] Device Serial Number: F4KK3N4YF195<br>
[INFO] Device Gees not have passcode set.<br>
[INFO] Device does not have backup password set.<br> Press 'Enter' to continue

C:\Windows\System32\cmd.exe  $\Box$  $\times$ Welcome to Elcomsoft iOS Forensic Toolkit<br>This is driver script version 2.30/Win for A5+ (c) 2011-2017 Elcomsoft Co. Ltd. Please select partition to image:<br>1 System (rdisk0s1s1) -- this one is NOT ENCRYPTED<br>2 User (rdisk0s1s2) -- this one is ENCRYPTED 0 Back Save image to file <user.dmg>: rawwrite dd for windows version 0.6beta3. whitten by John Newbigin (jn@it.swin.edu.au)<br>Written by John Newbigin (jn@it.swin.edu.au)<br>This program is covered by terms of the GPL Version 2. 59,279,020k 3704938+1 records in 3704938+1 records out<br>Failed to add the host to the list of known hosts (/cygdrive/c/Device/Null). 3704938+1 records in 3704938+1 records and<br>3704938+1 records out<br>60701716480 bytes (61 GB) copied, 6958.49 s, 8.7 MB/s Imaging done. Press 'Enter' to continue

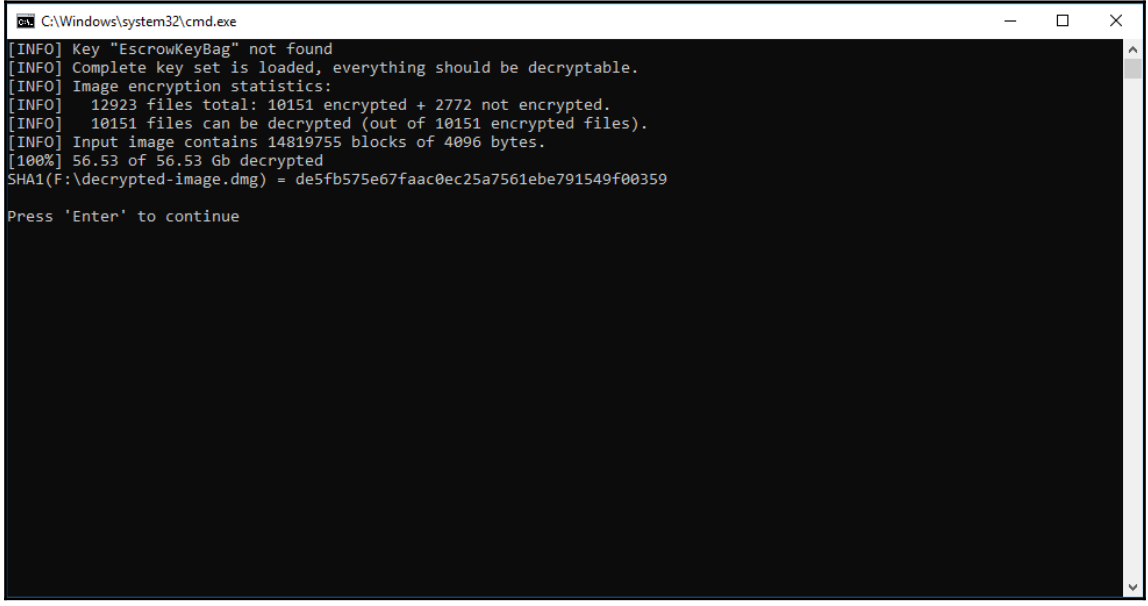

# **Chapter 4: Data Acquisition from iOS Backups**

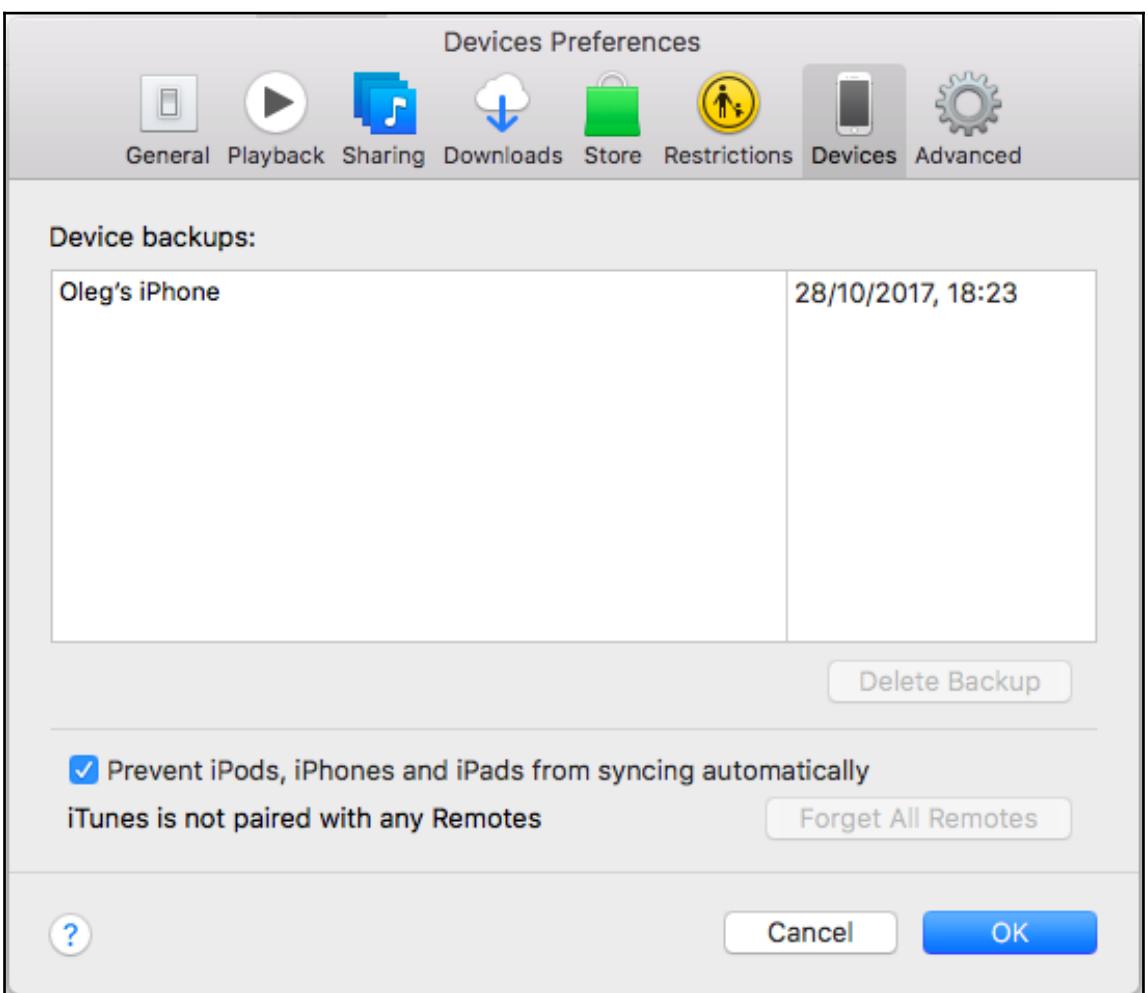
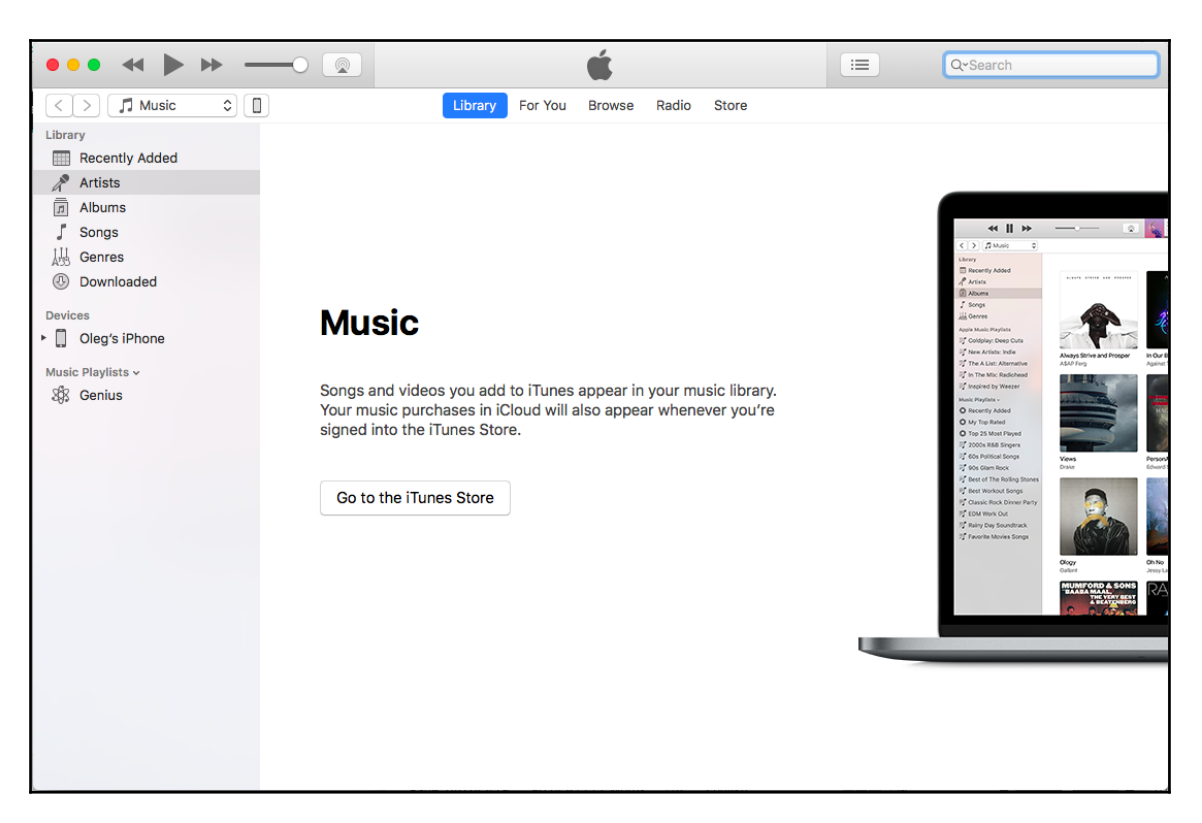

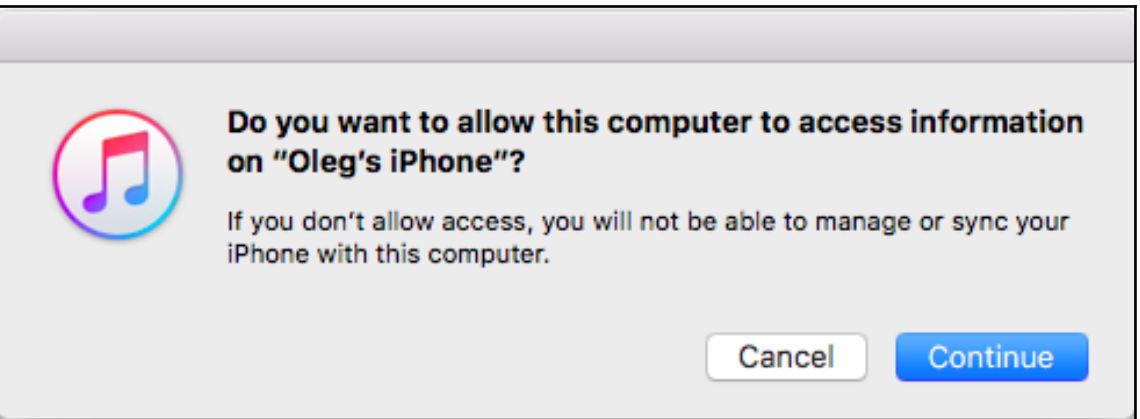

#### **Backups Automatically Back Up Manually Back Up and Restore** Manually back up your iPhone to this computer or restore a ◯ iCloud backup stored on this computer. Back up the most important data on your iPhone to iCloud. **Back Up Now** Restore Backup... **O** This computer A full backup of your iPhone will be stored on this **Latest Backup:** computer. 28/10/2017, 18:23 to this computer Encrypt iPhone backup This will allow account passwords, Health and HomeKit data to be backed up. Change Password...

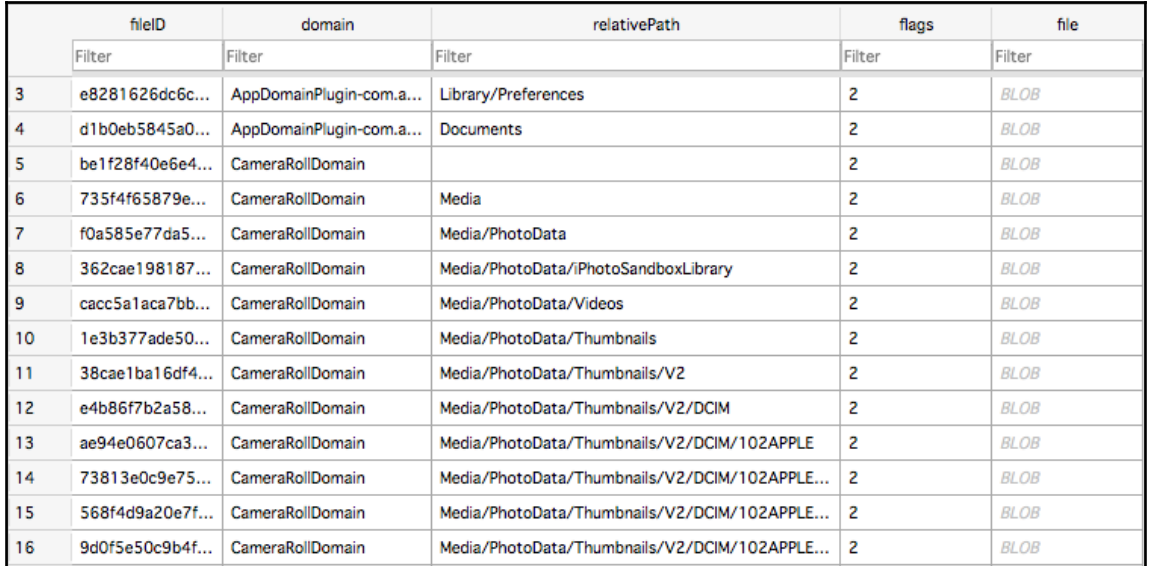

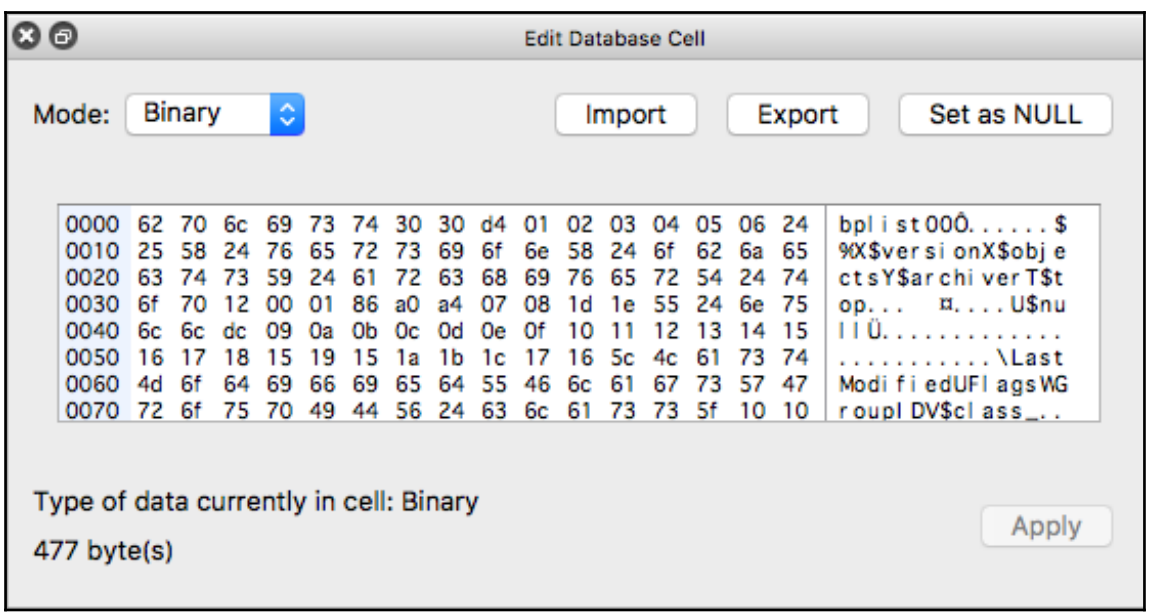

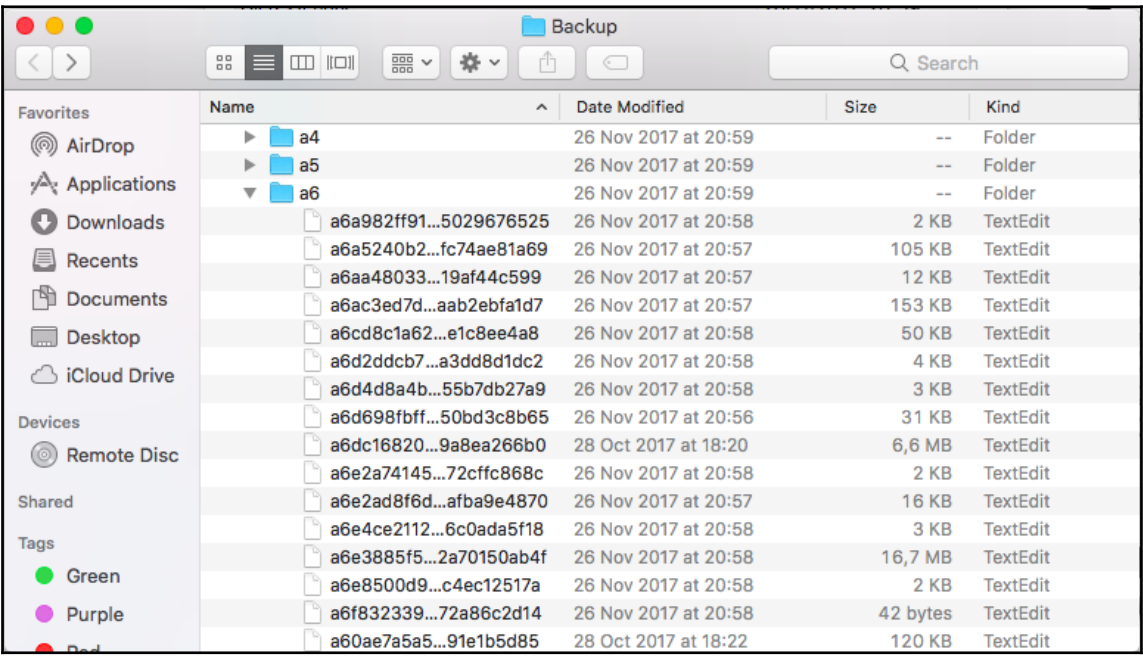

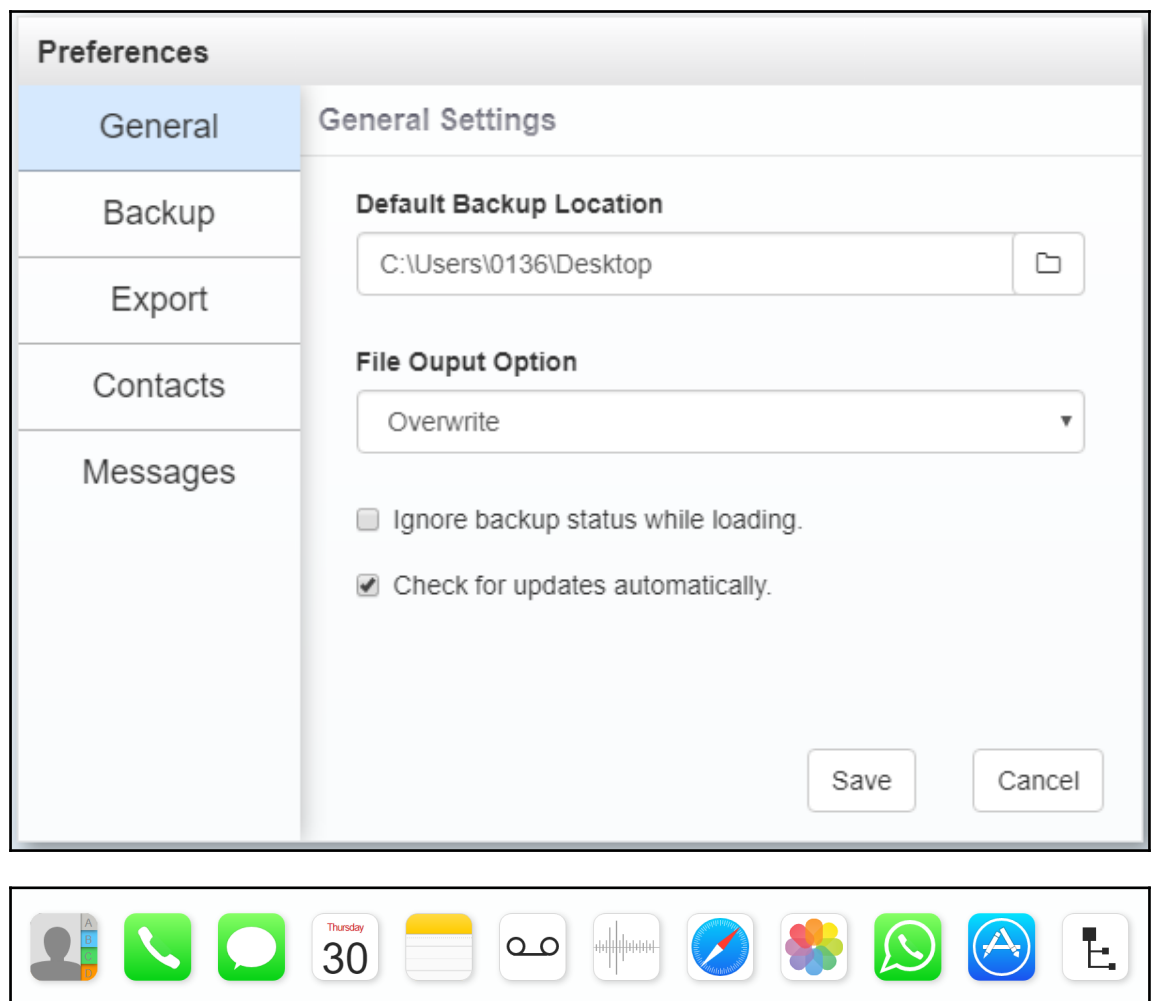

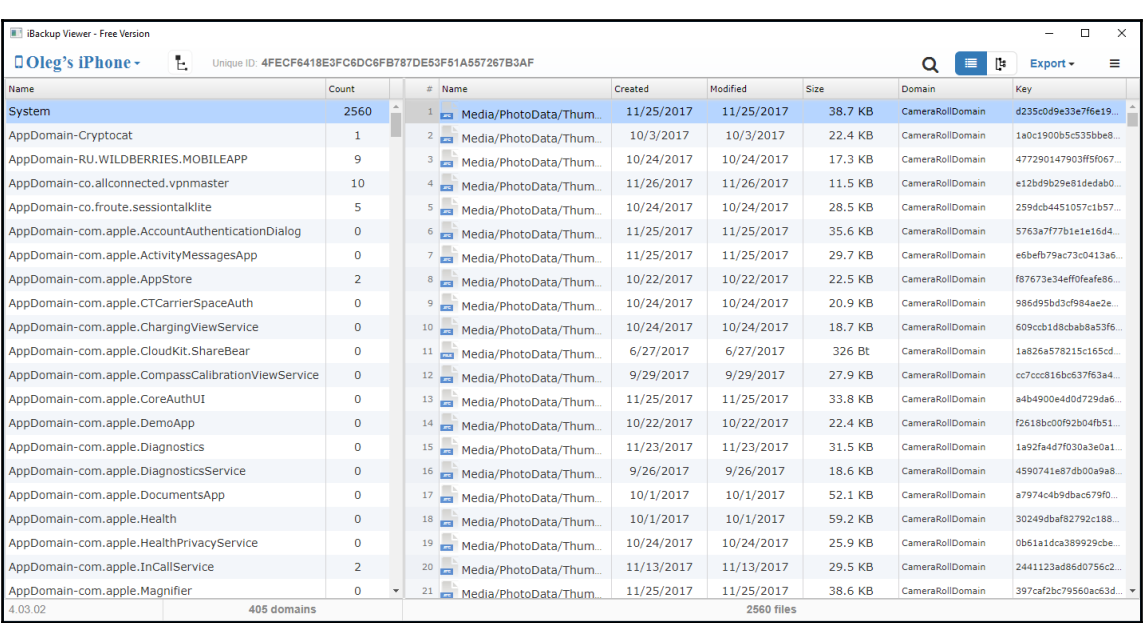

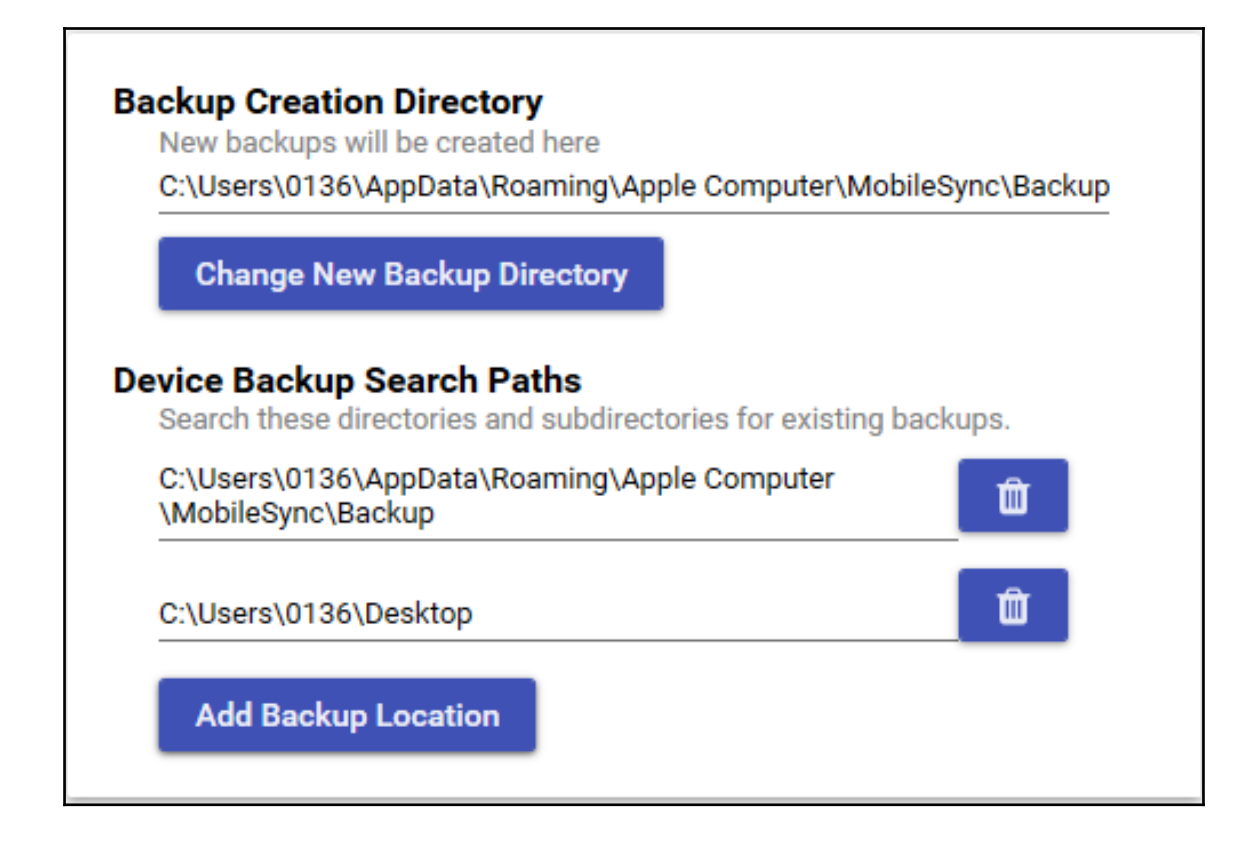

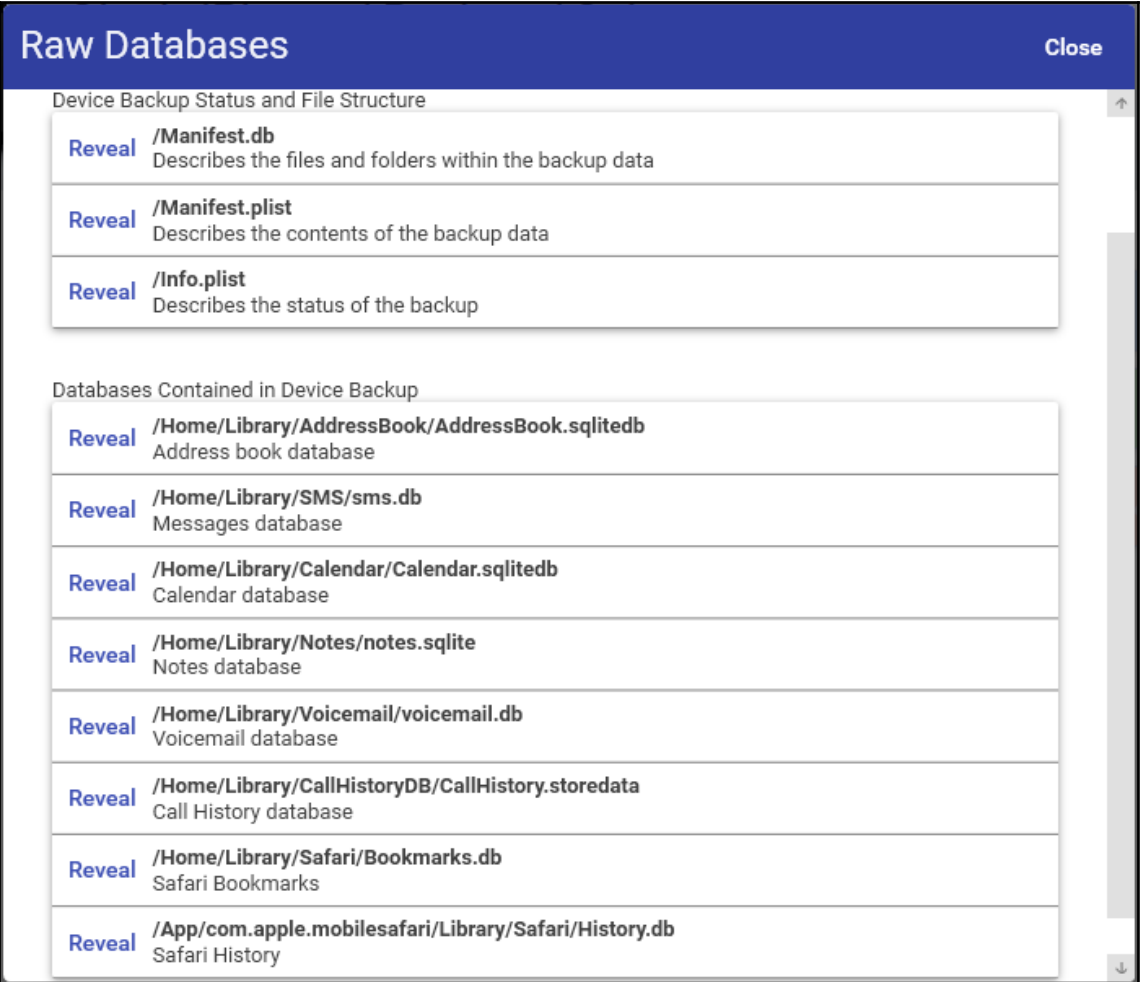

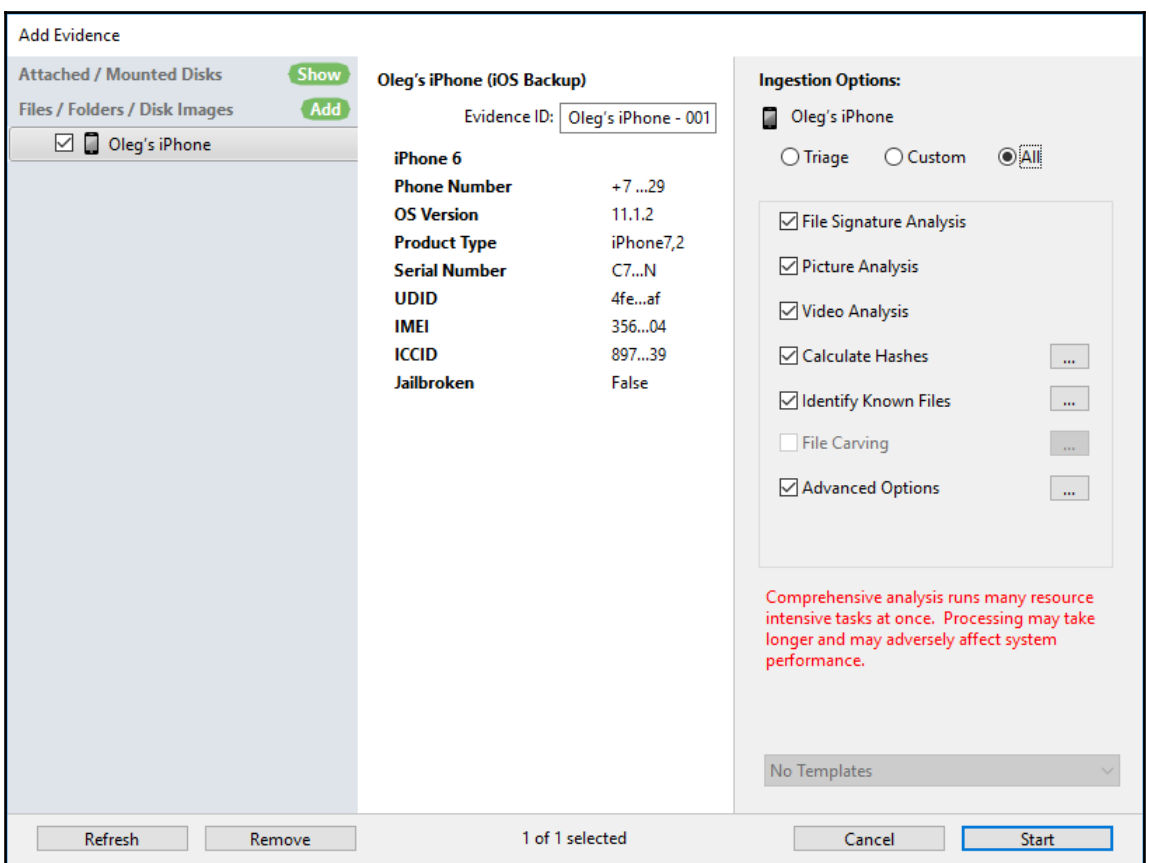

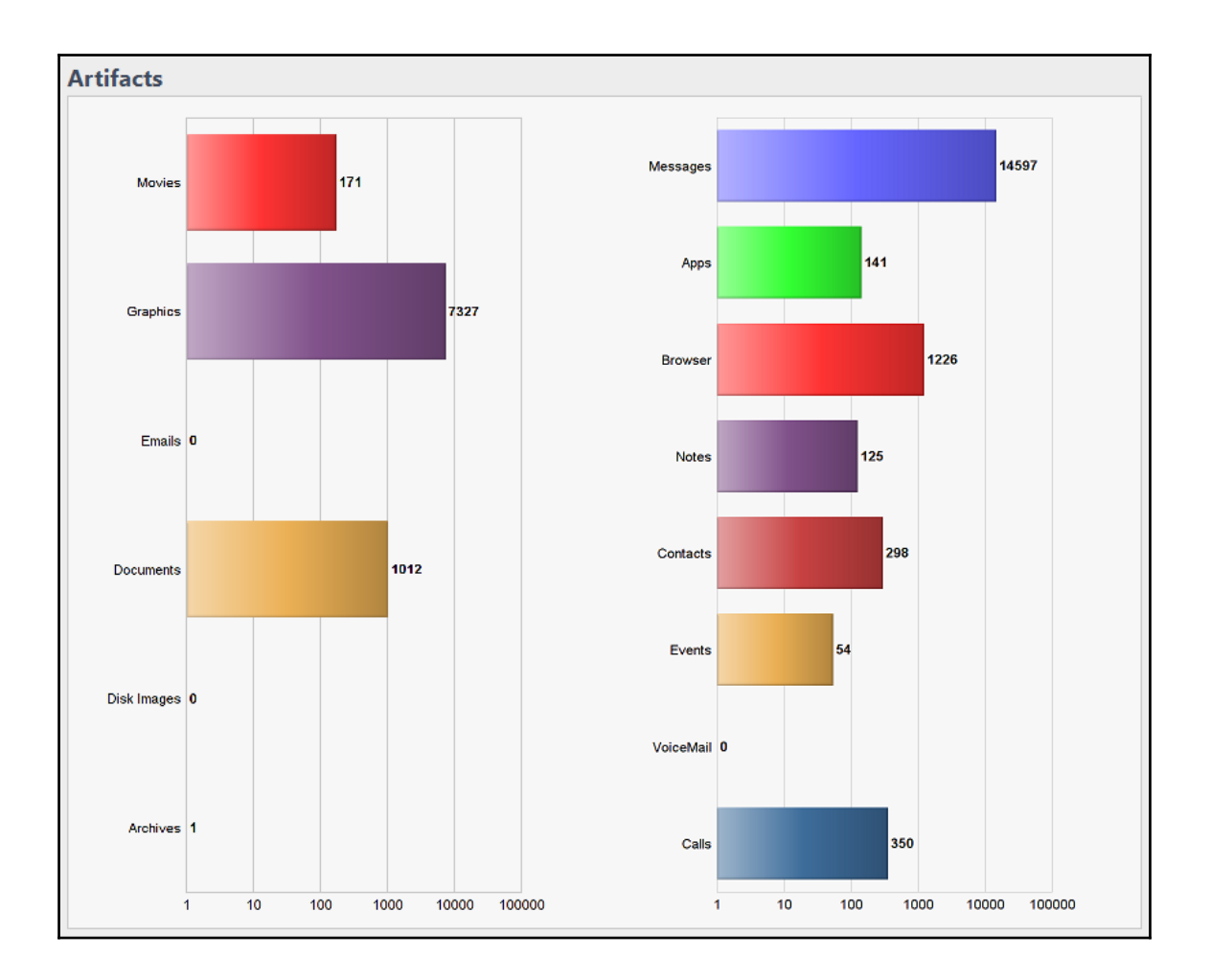

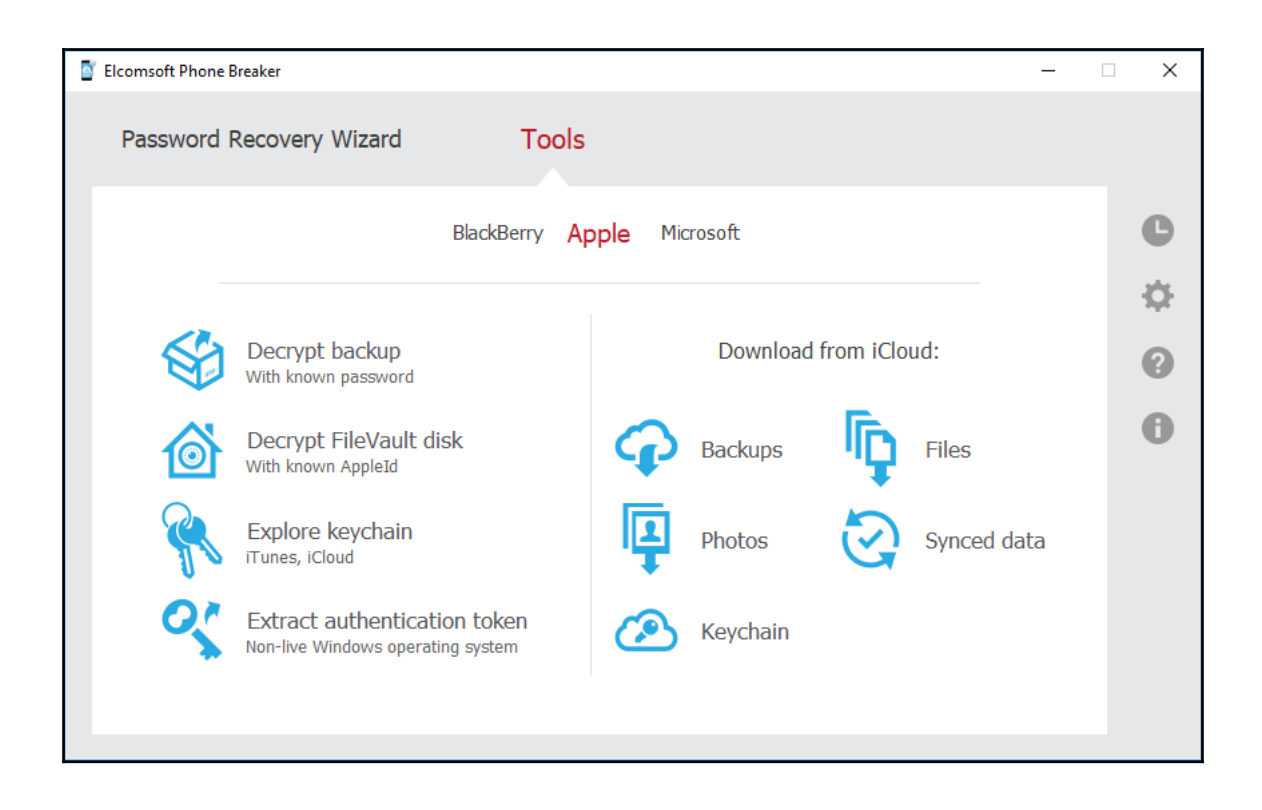

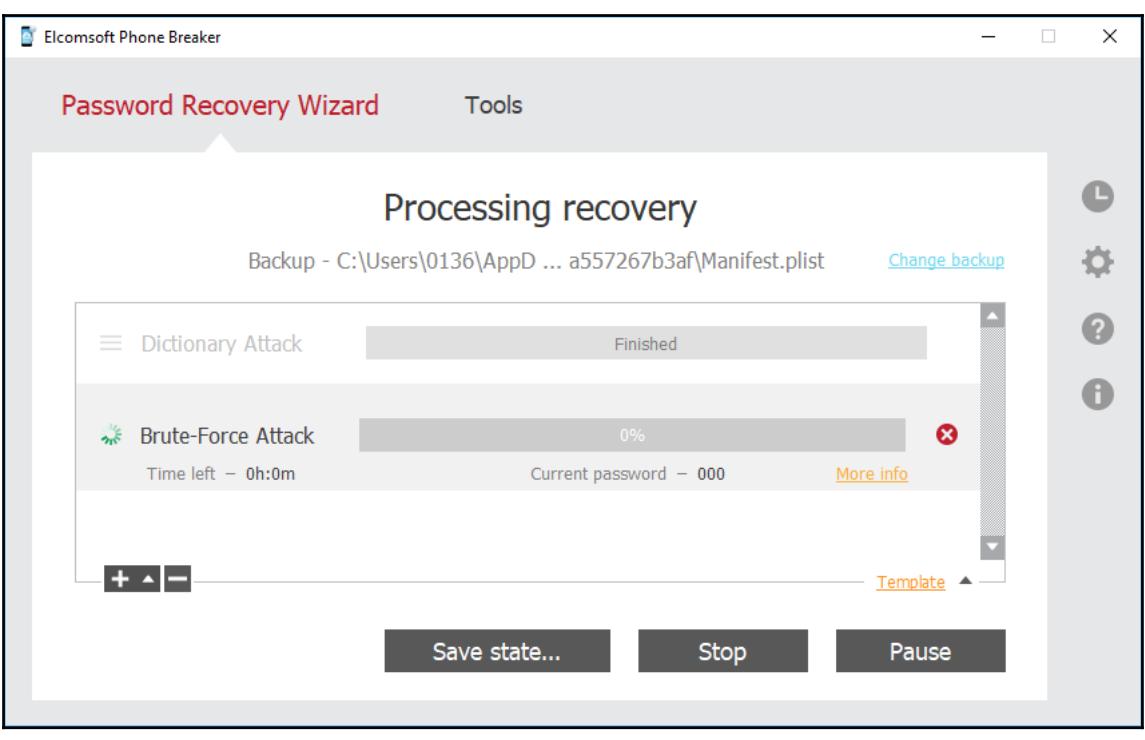

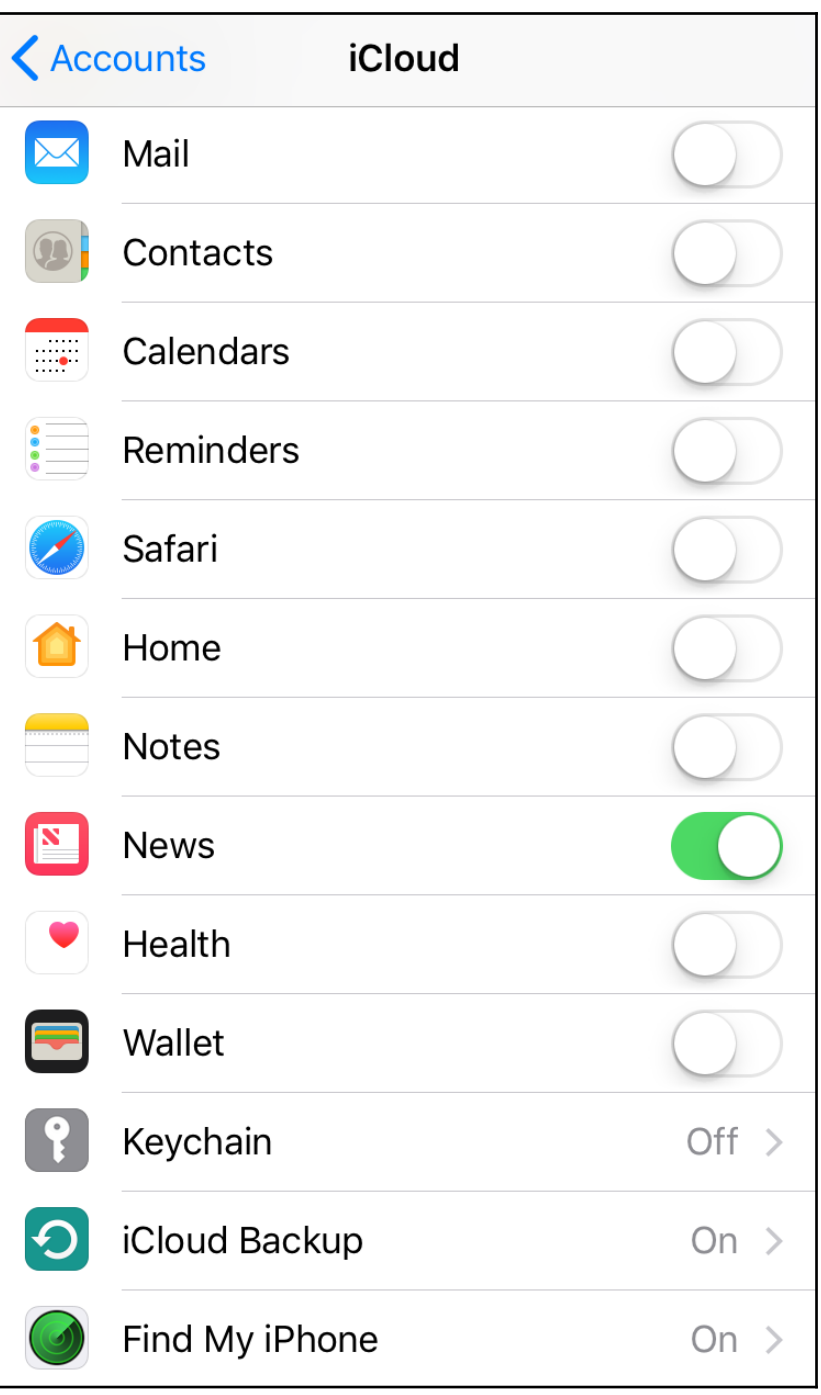

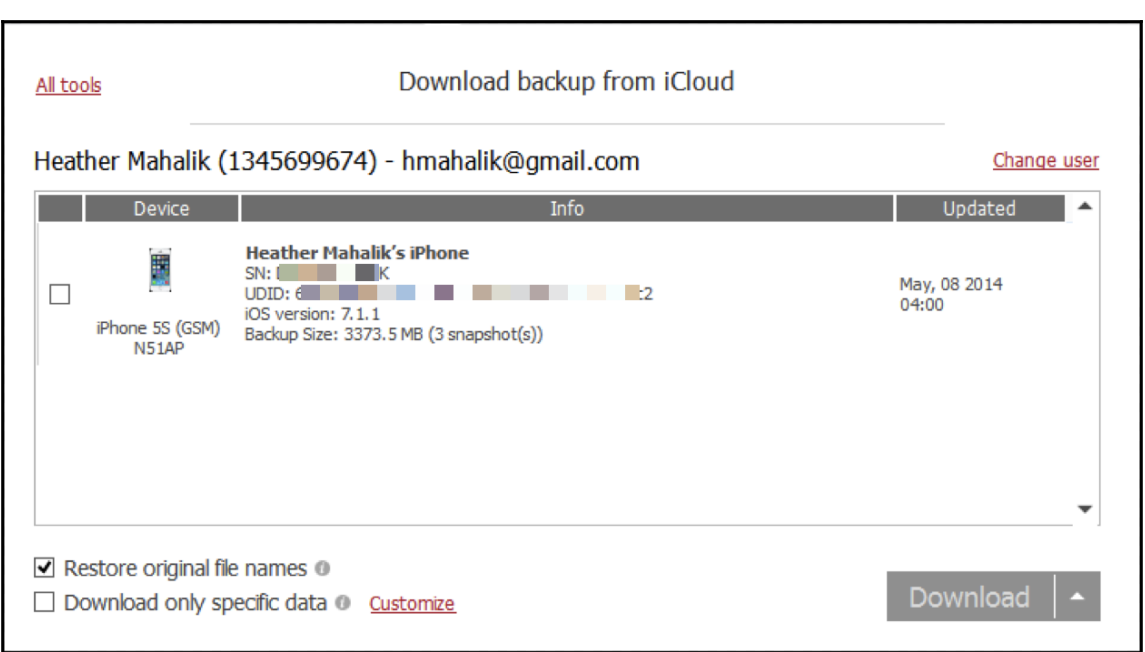

## **Chapter 5: iOS Data Analysis and Recovery**

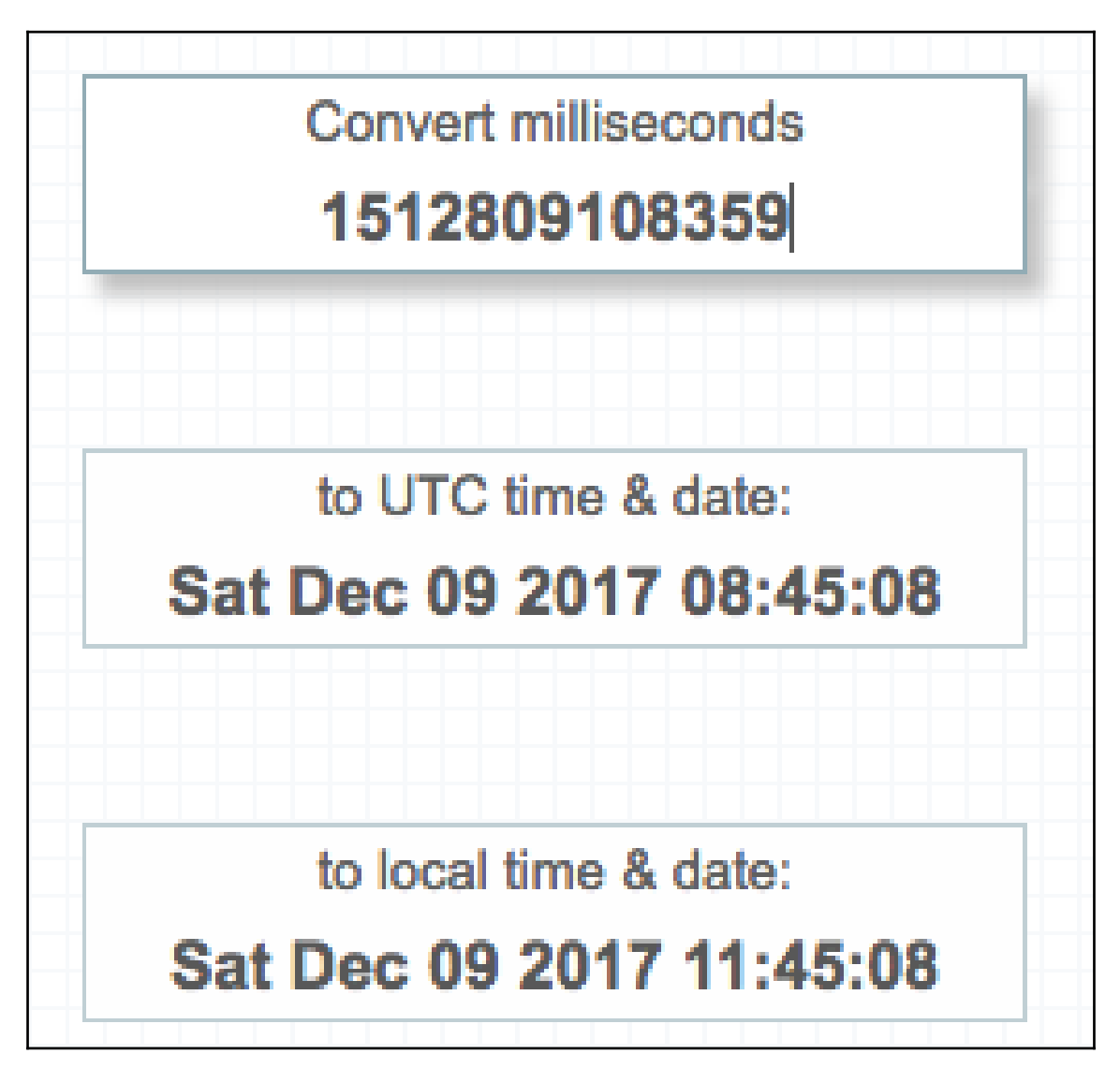

Enter you Core Data timestamp below: Convert Core Data timestamp to human date 534504888 GMT: Saturday, 9 December 2017 09:34:48 Your time zone: Saturday, 9 December 2017 12:34:48 GMT+03:00

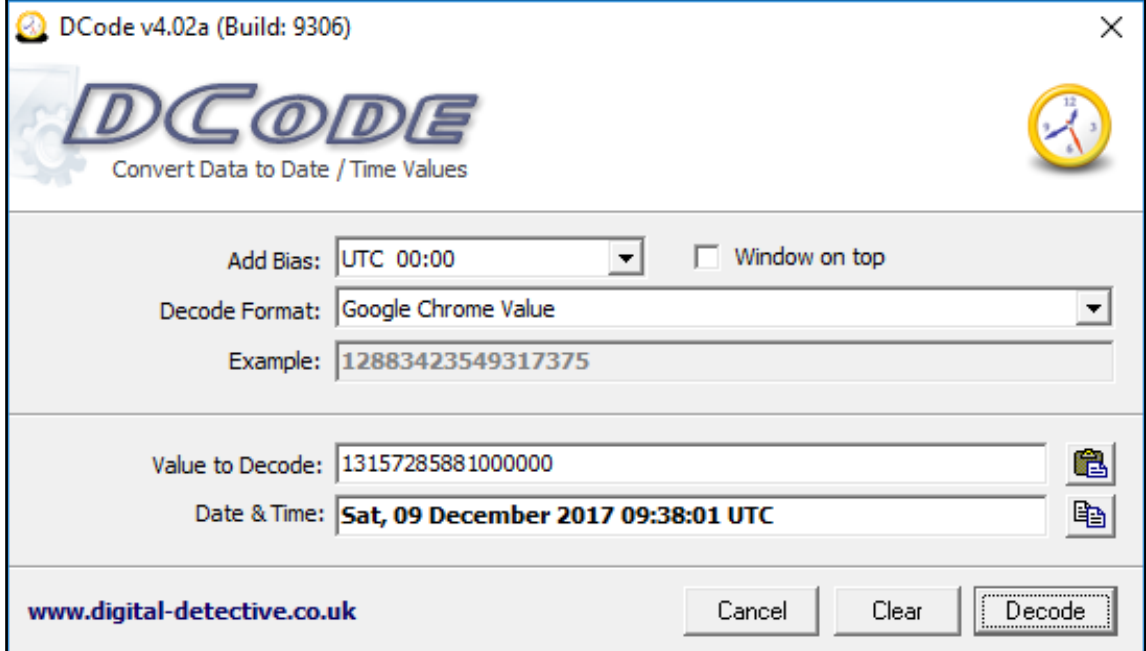

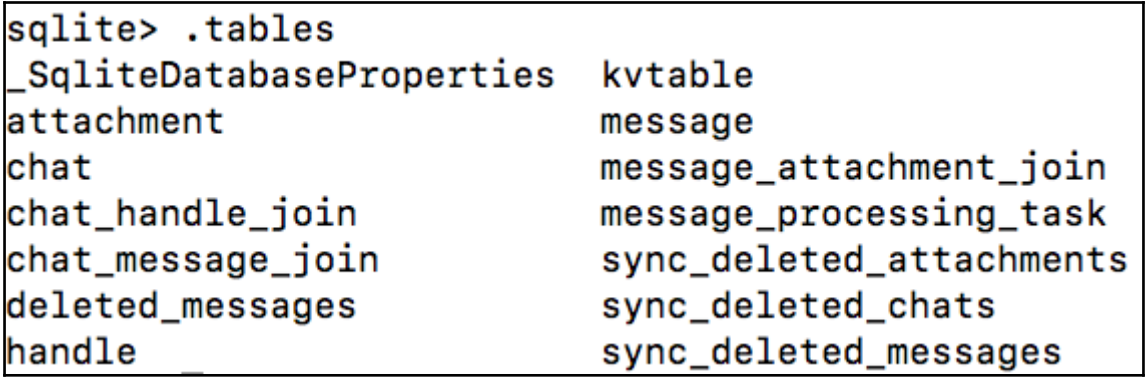

sqlite> .dump deleted\_messages PRAGMA foreign\_keys=OFF; BEGIN TRANSACTION; CREATE TABLE deleted\_messages (ROWID INTEGER PRIMARY KEY AUTOINCREMENT UNIQUE, guid TEXT NOT NULL); COMMIT;

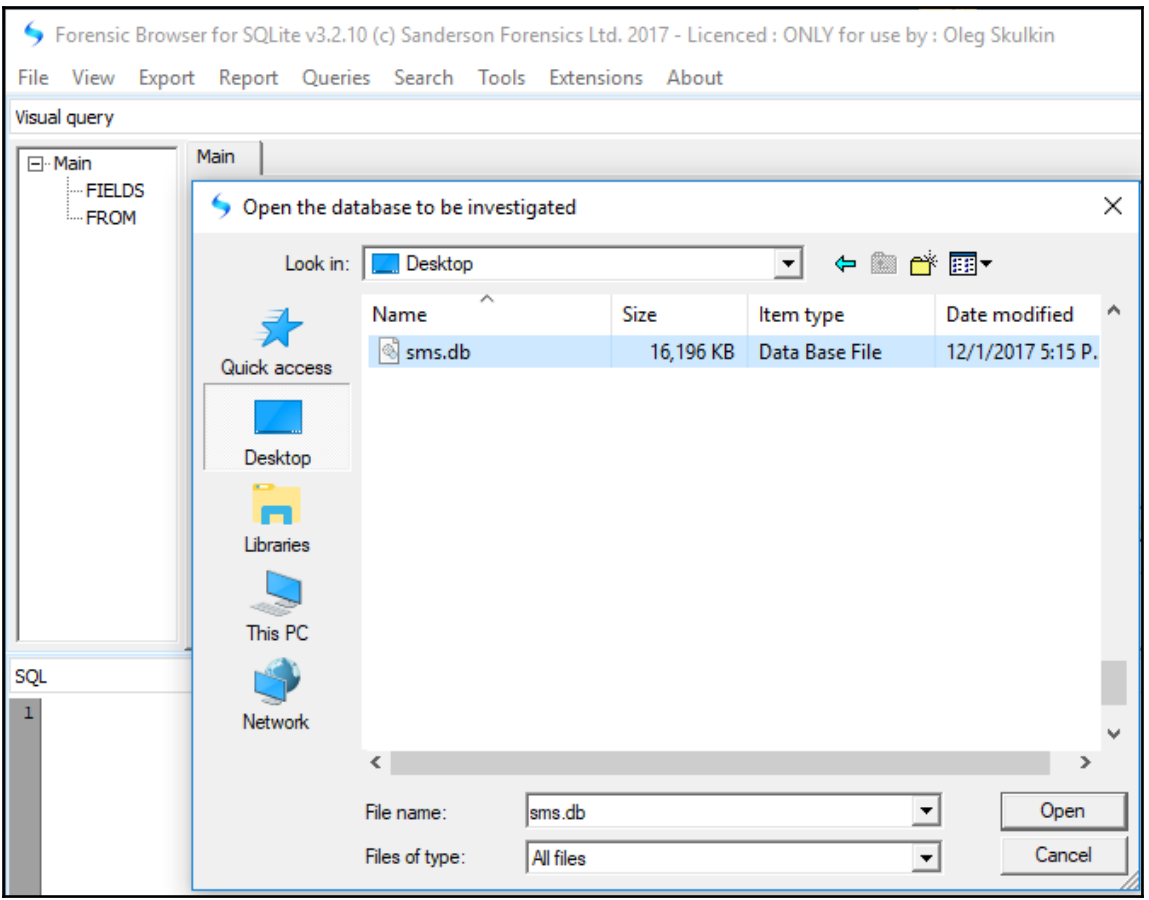

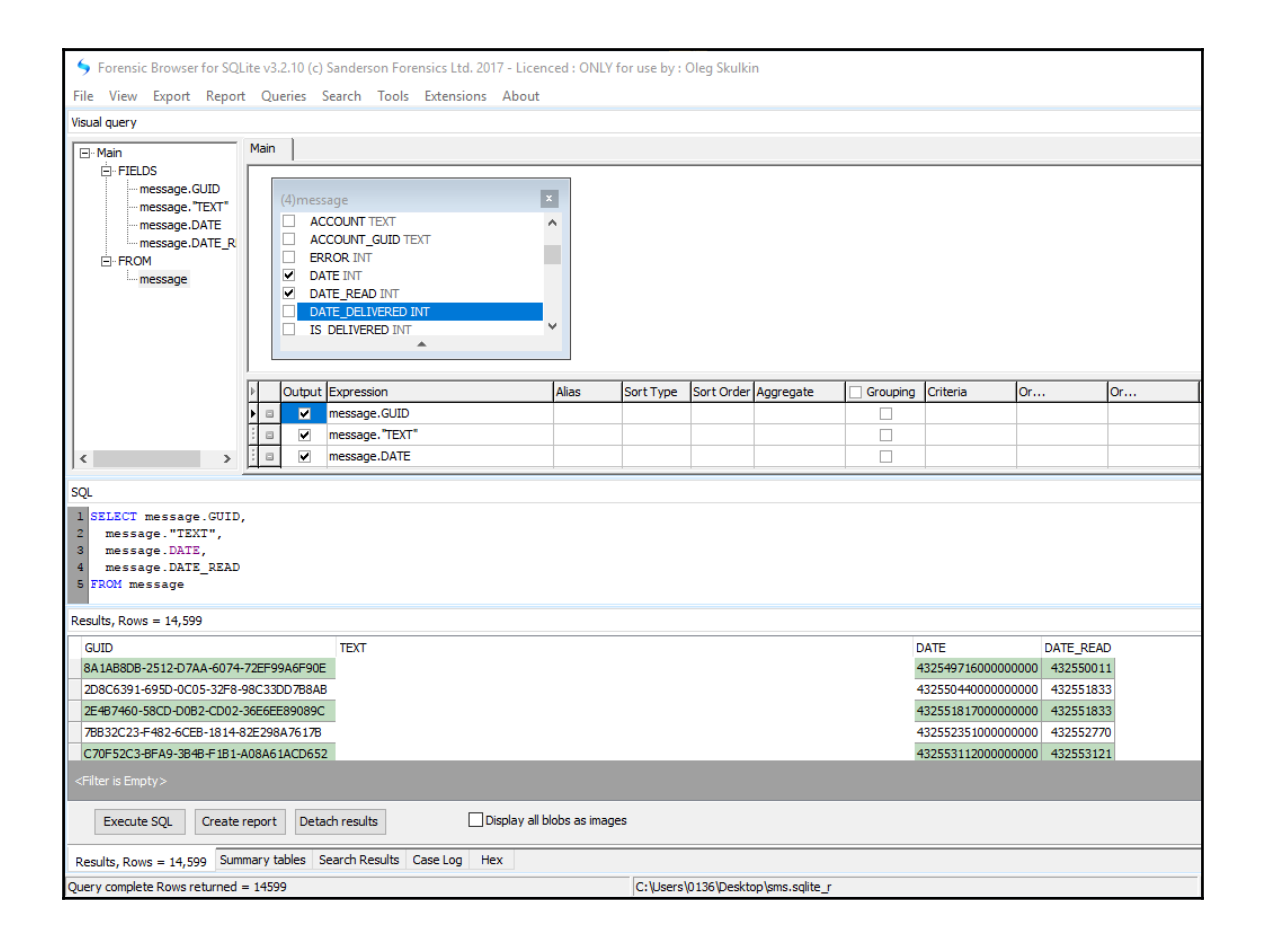

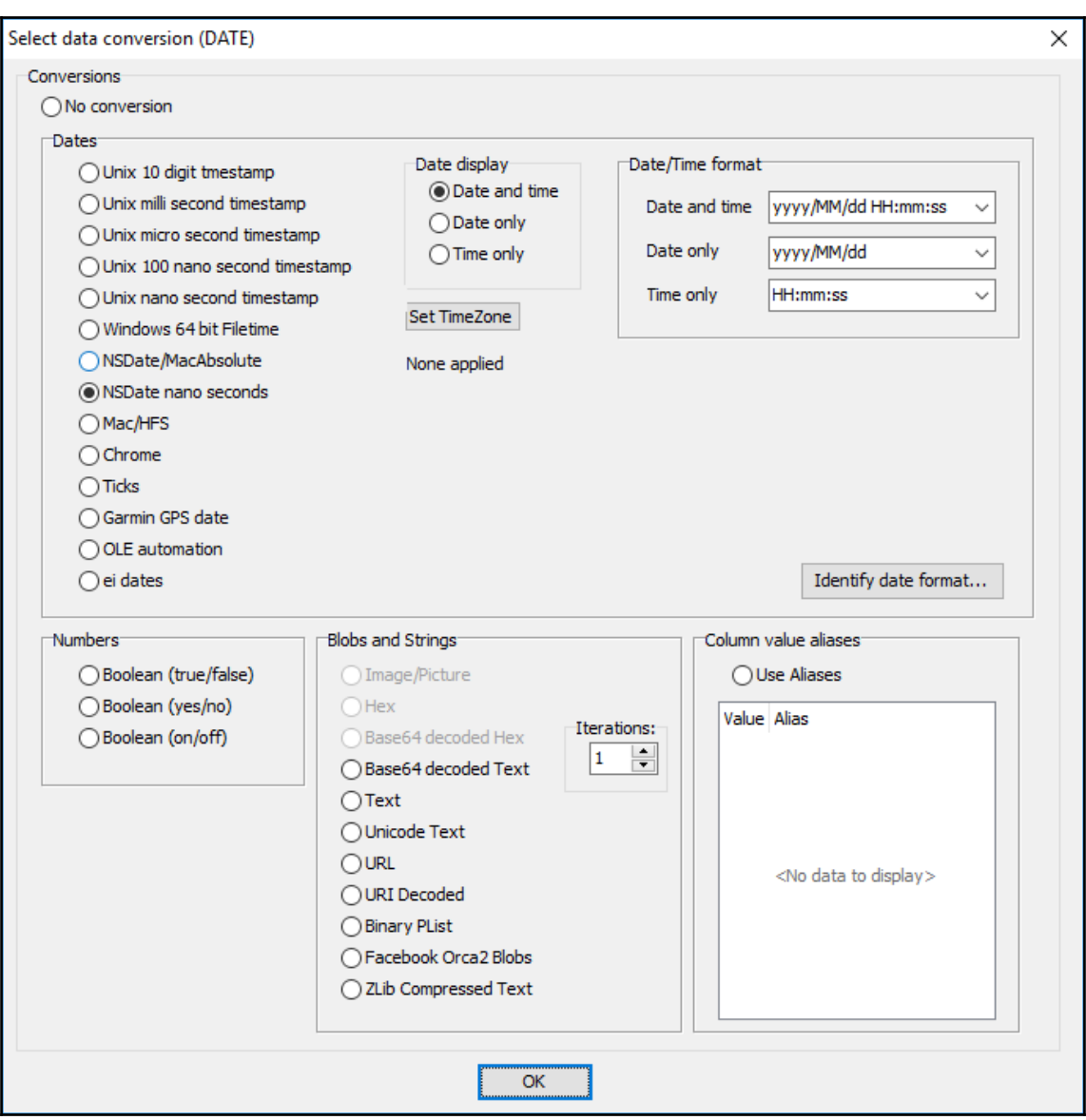

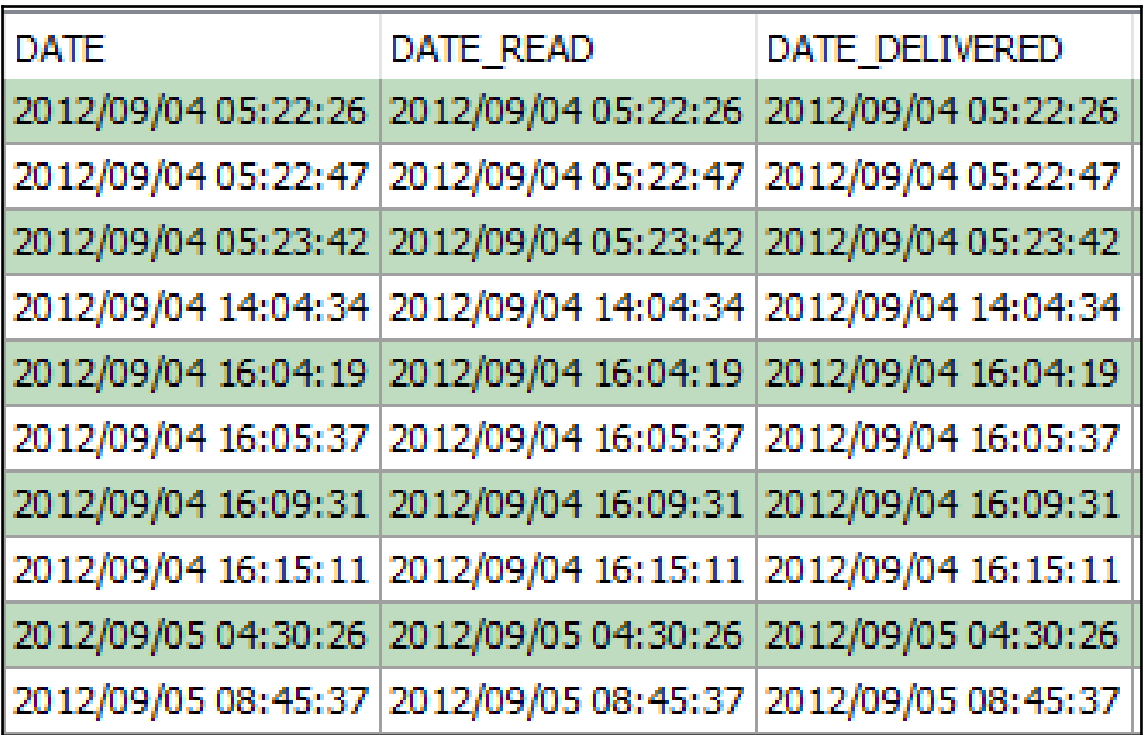

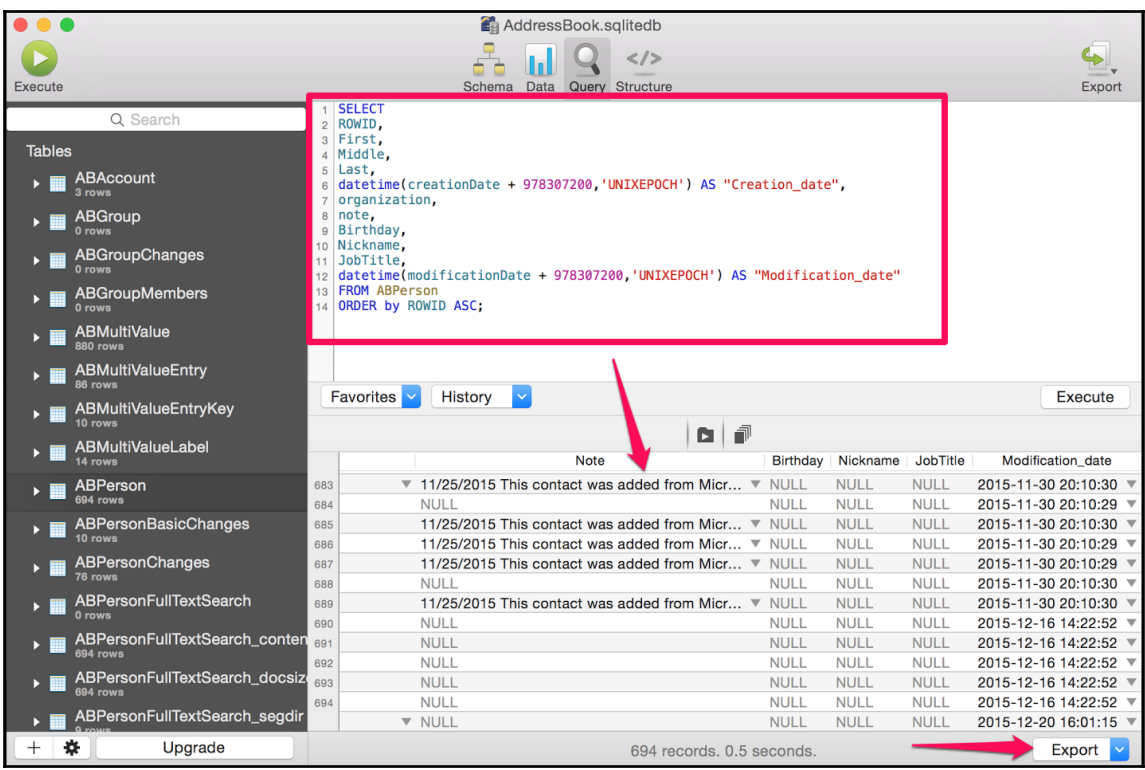

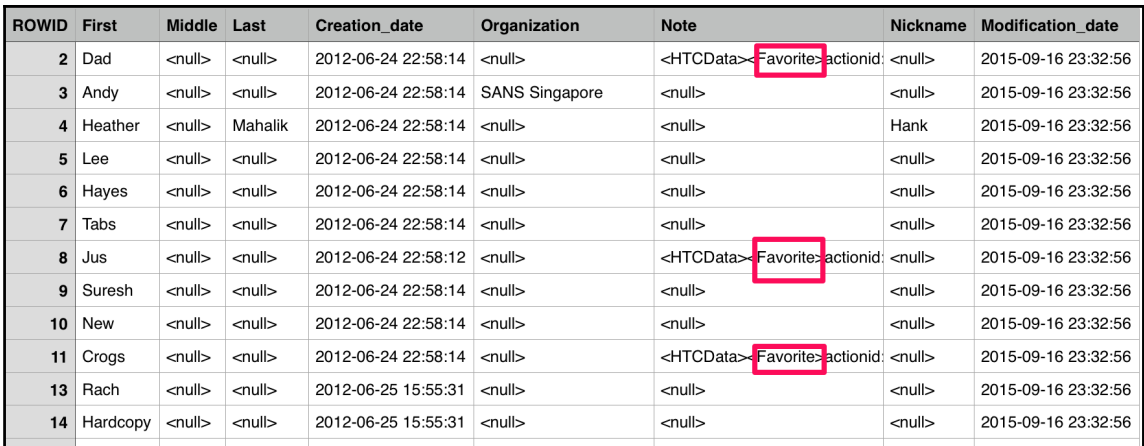

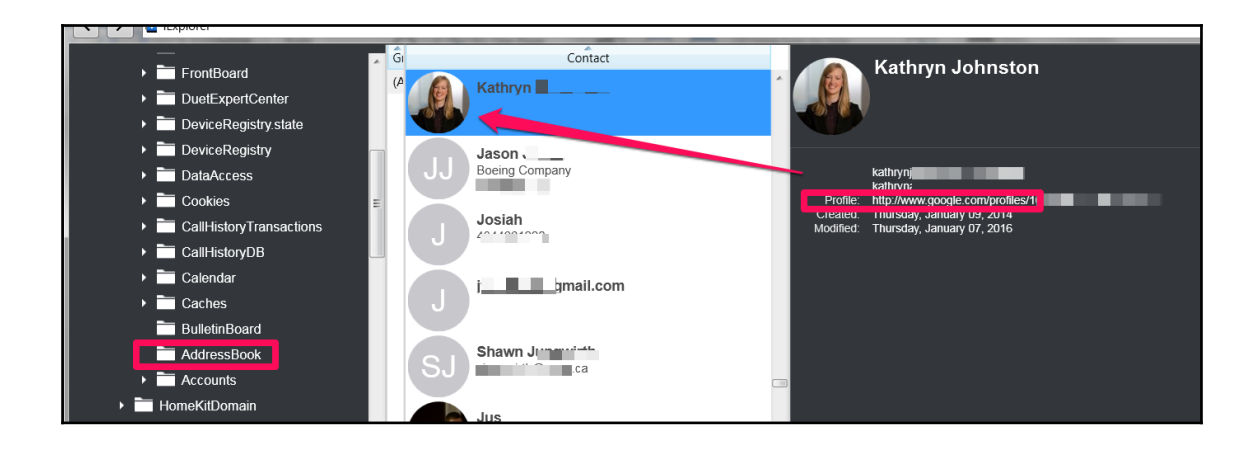

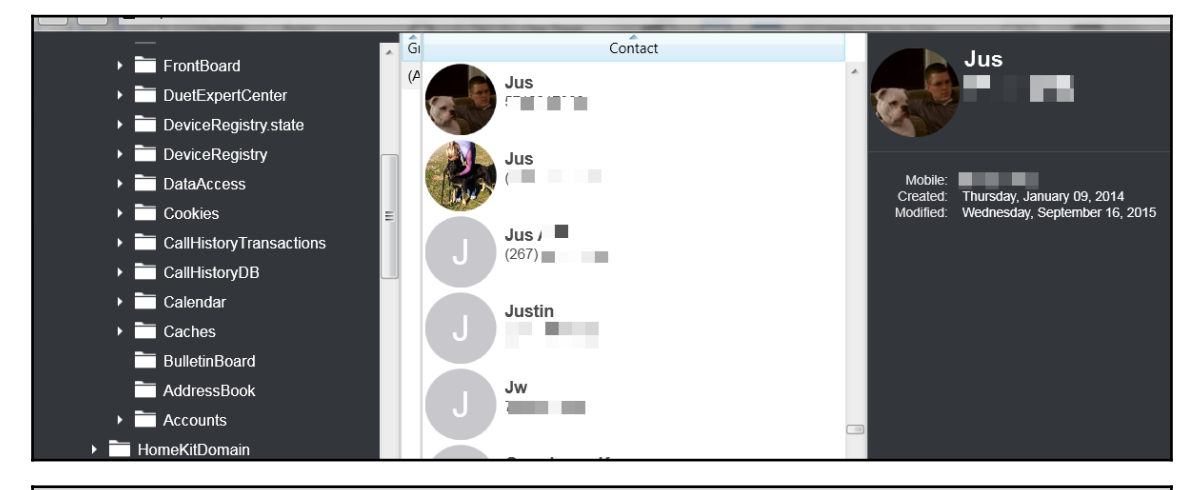

#### 1 select

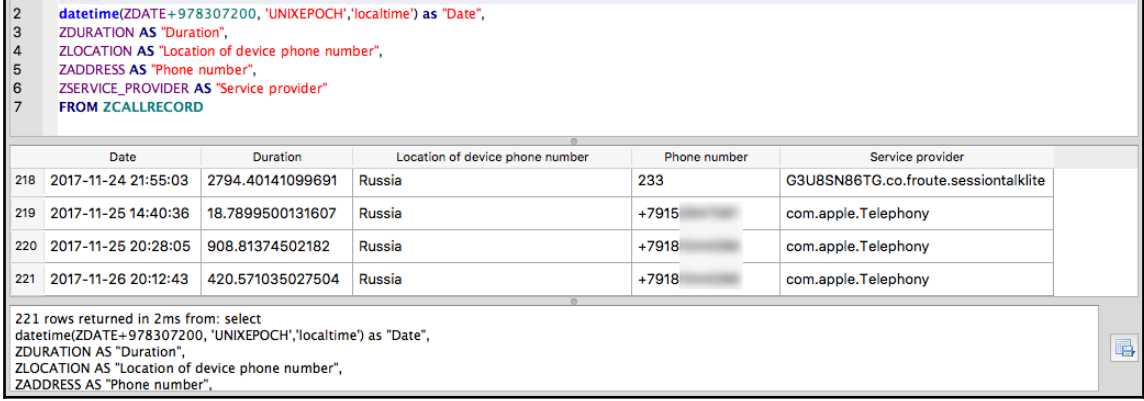

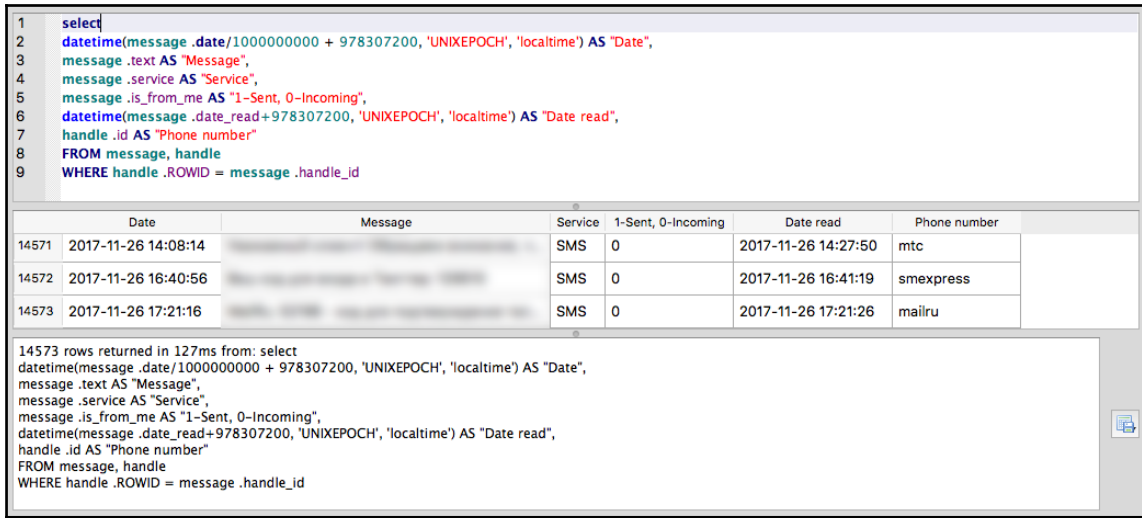

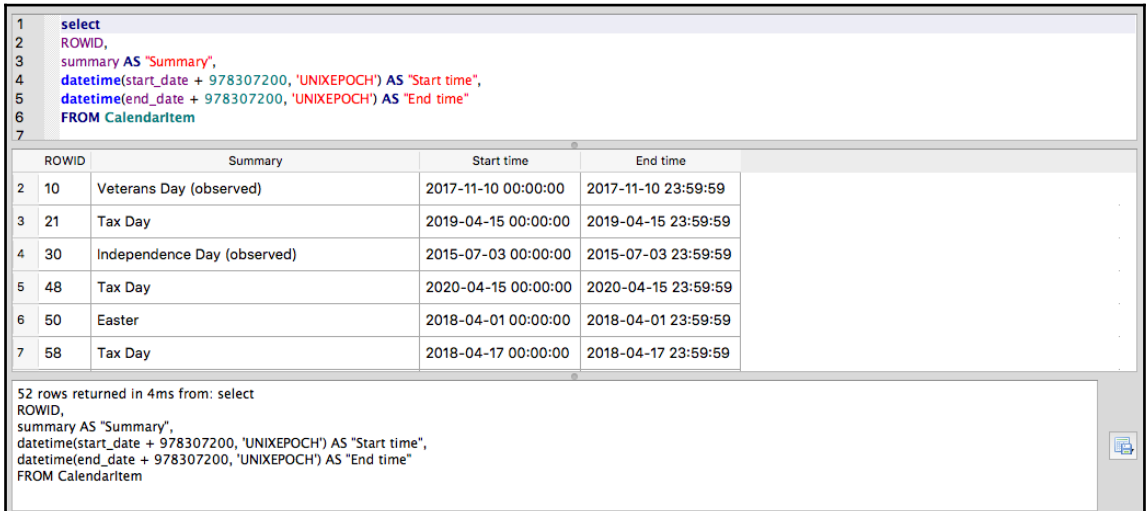

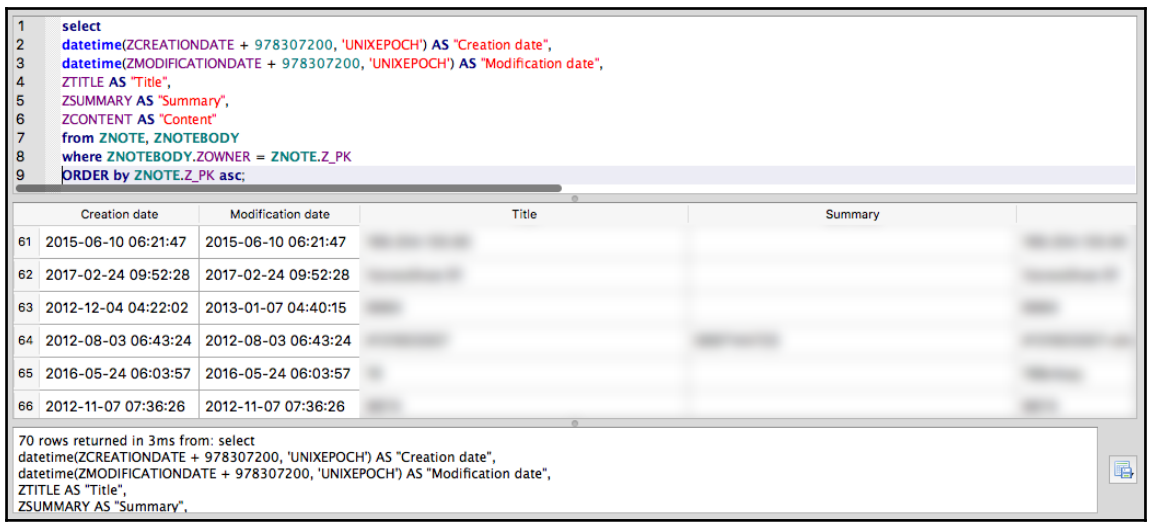

mbp-hmahalik:Webkit hmahalik\$ cd /Users/ hmahalik/Desktop/Webkit/LocalStorage mbp-hmahalik:LocalStorage hmahalik\$ ls StorageTracker.db http\_www.google.com\_0.localstorage http\_m.youtube.com\_0.localstorage http\_www.youtube.com\_0.localstorage http\_www.bing.com\_0.localstorage https\_m.facebook.com\_0.localstorage mbp-hmahalik:LocalStorage hmahalik\$

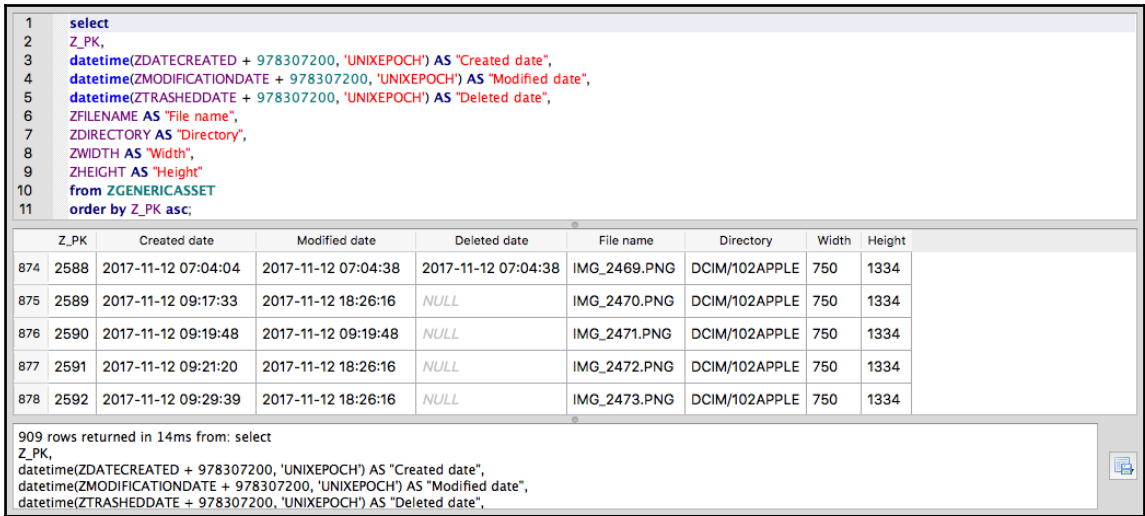

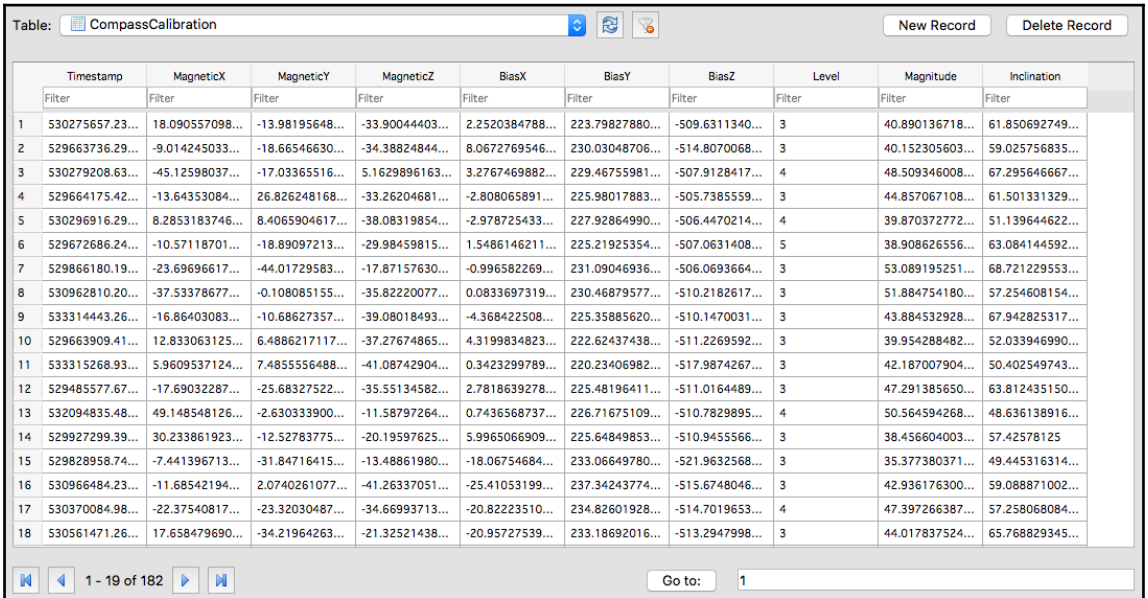

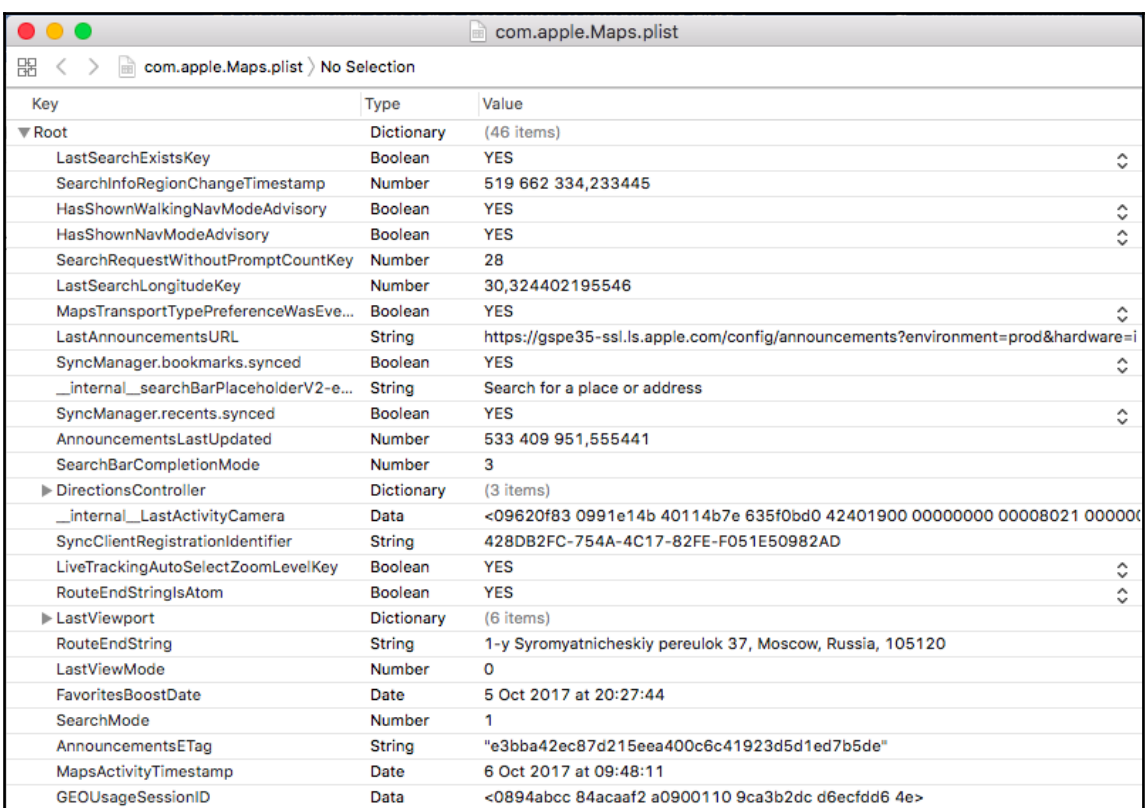

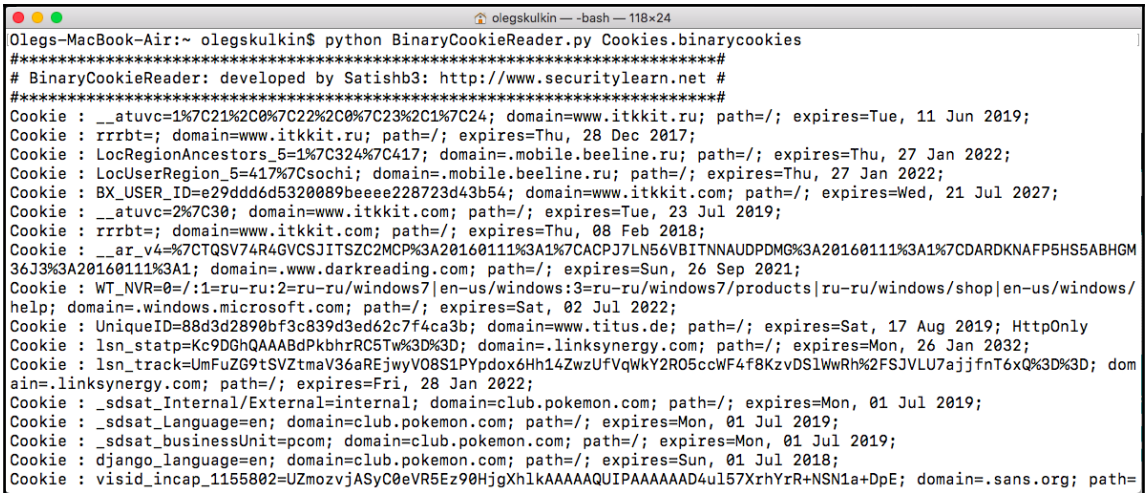

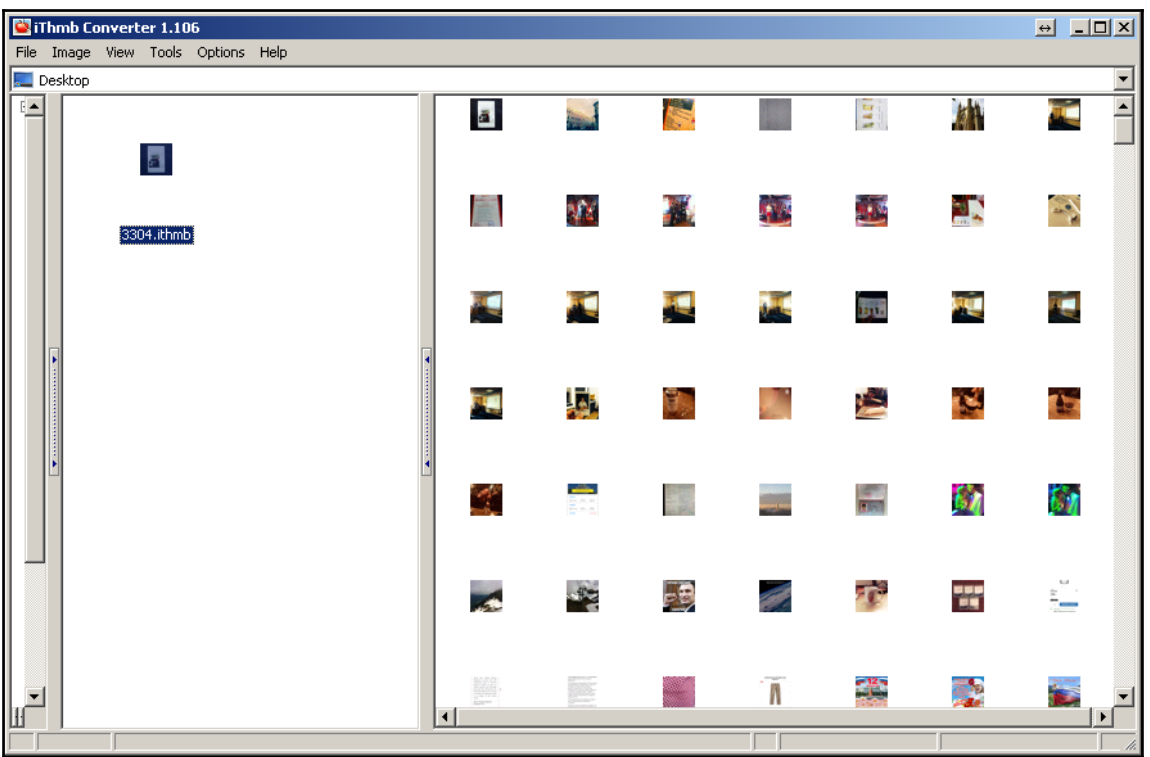

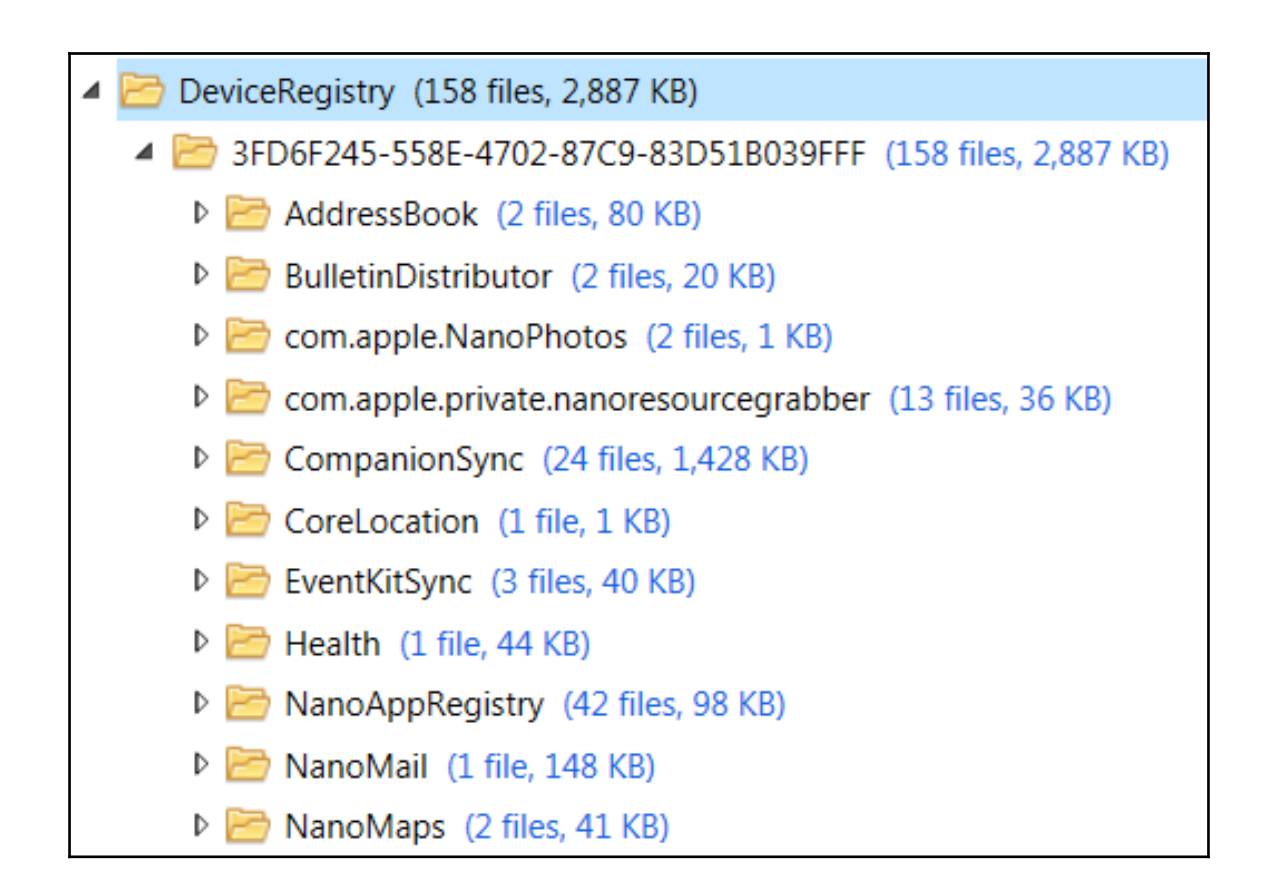

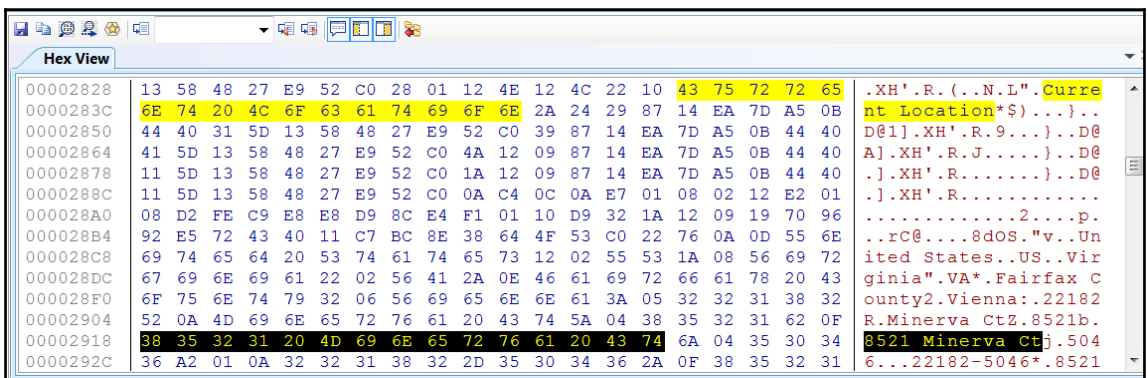

# **Chapter 6: iOS Forensic Tools**

iOS device extraction 6.4.5.119

### **iOS Device Data Extraction Wizard**

Choose an extraction type:

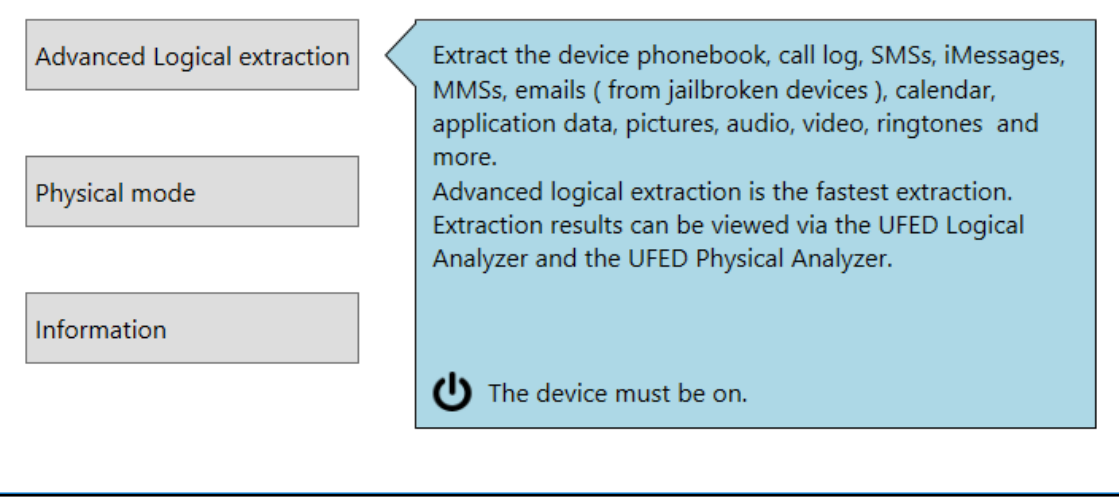

 $\times$ 

### iOS Advanced Logical 6.4.5.119

### **Connect the device**

Connect> Prepare> Extract data Device: Oleg's iPhone UDID: 4fecf6418e3fc6dc6fb787de53f51a557267b3af iOS: 11.2.1

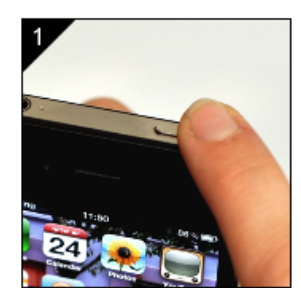

Make sure the device is on.

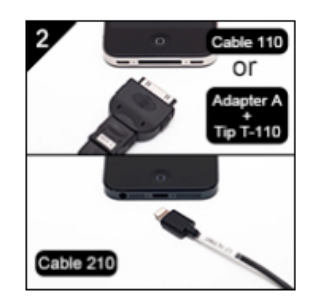

 $\Box$ 

**Next** 

 $\equiv$ 

 $\times$ 

Connect the device to your computer.

Back to start

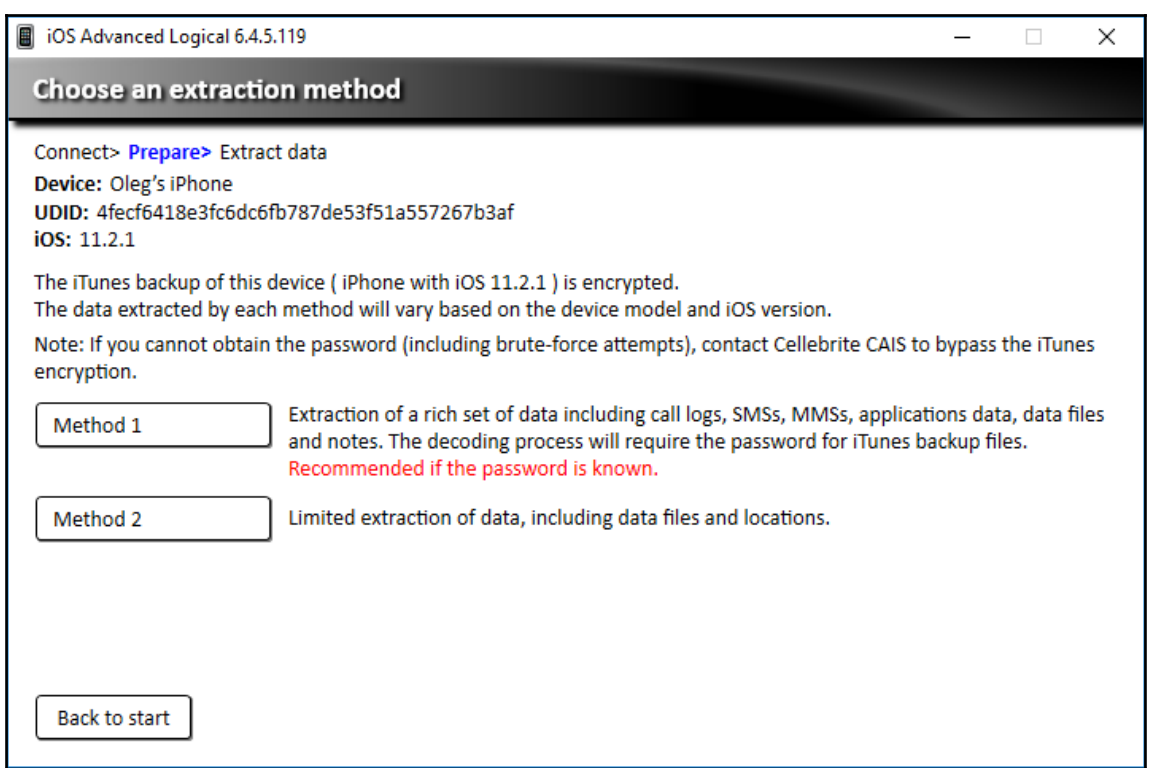

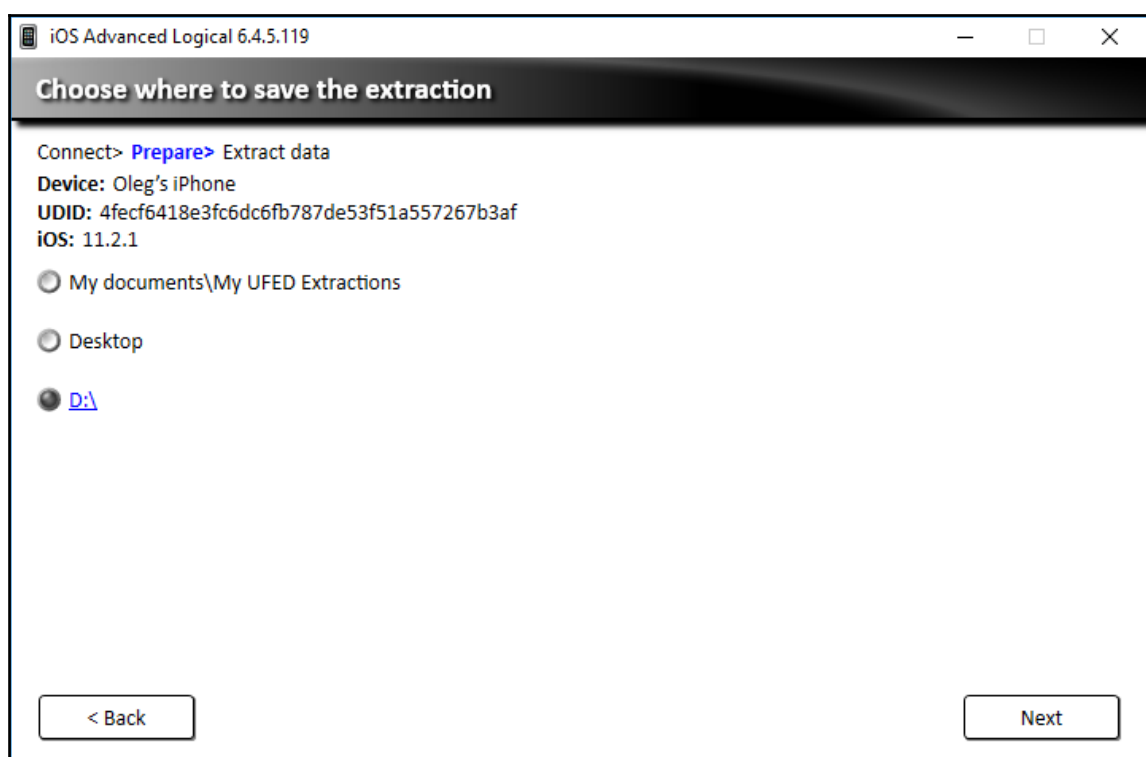

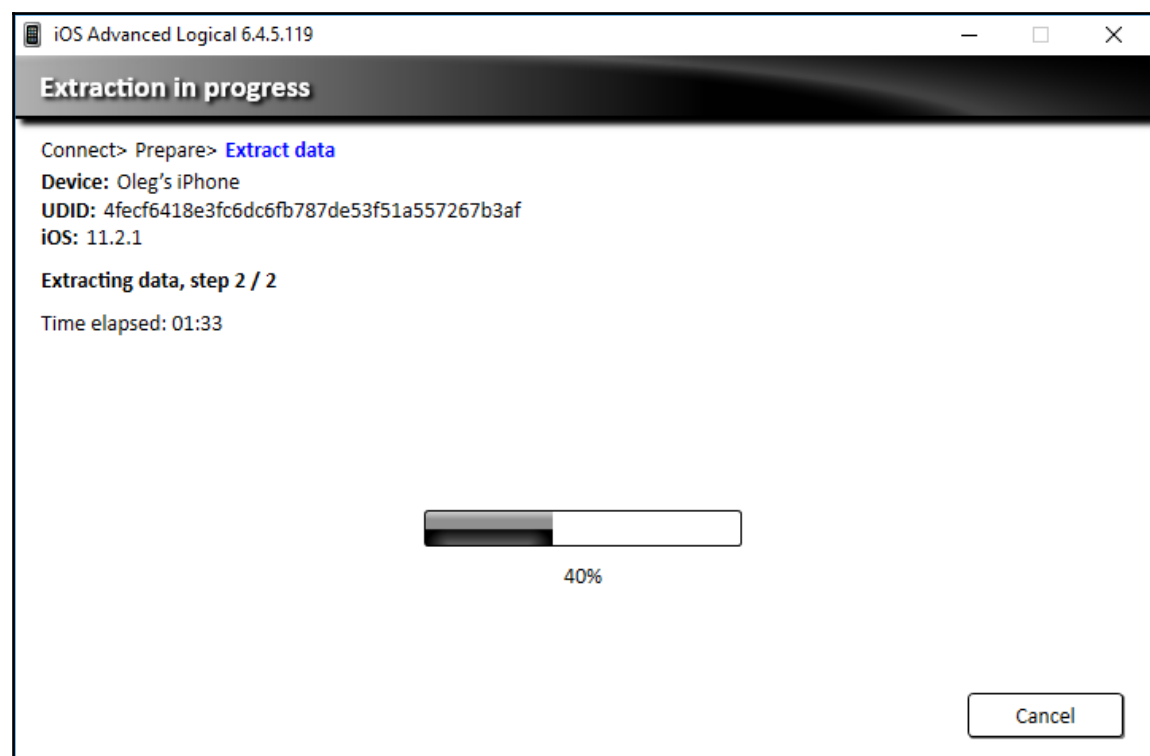

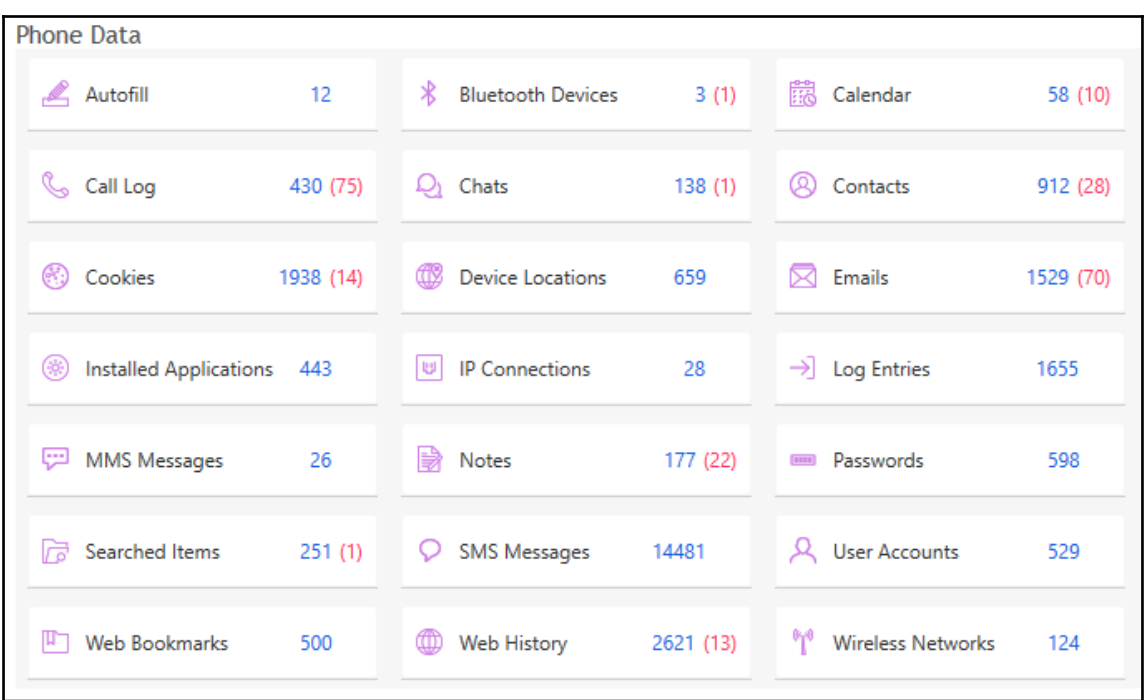

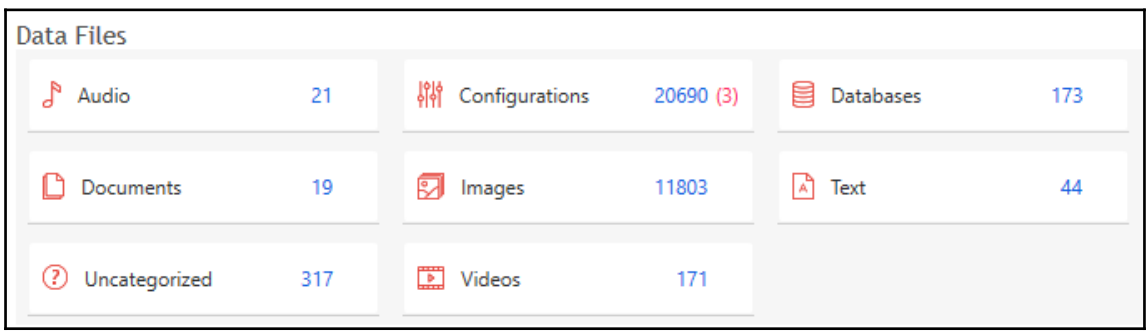

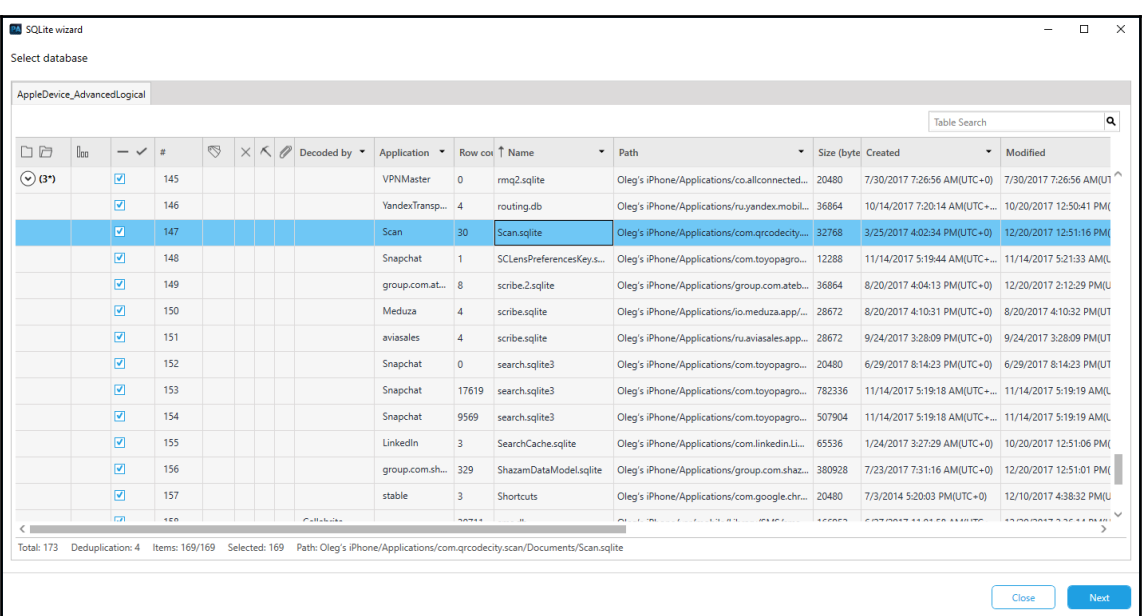

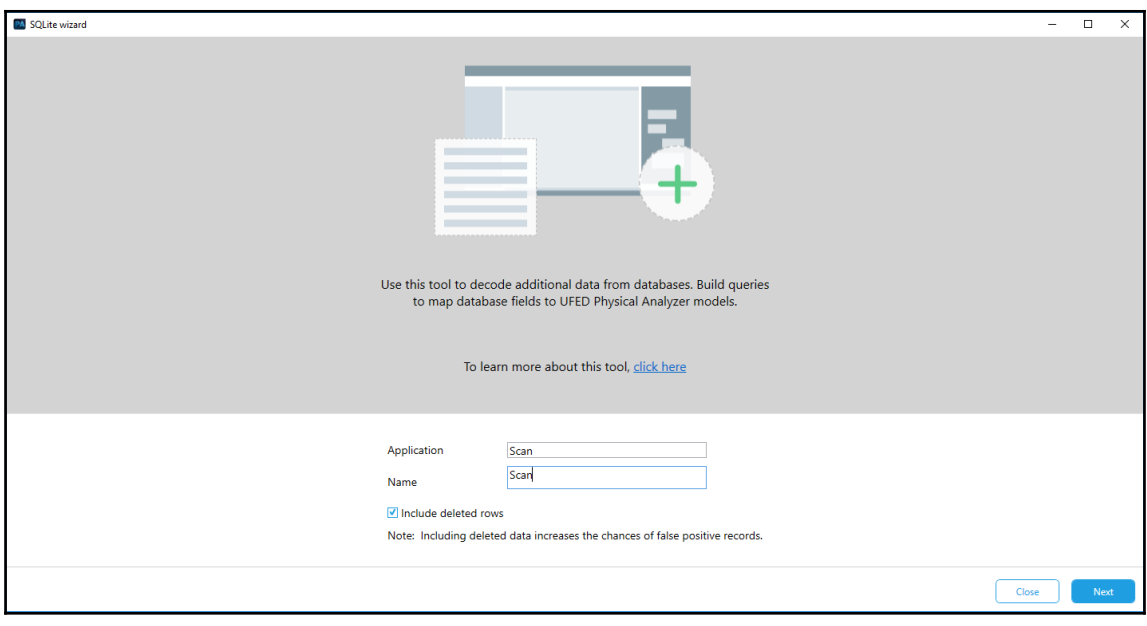

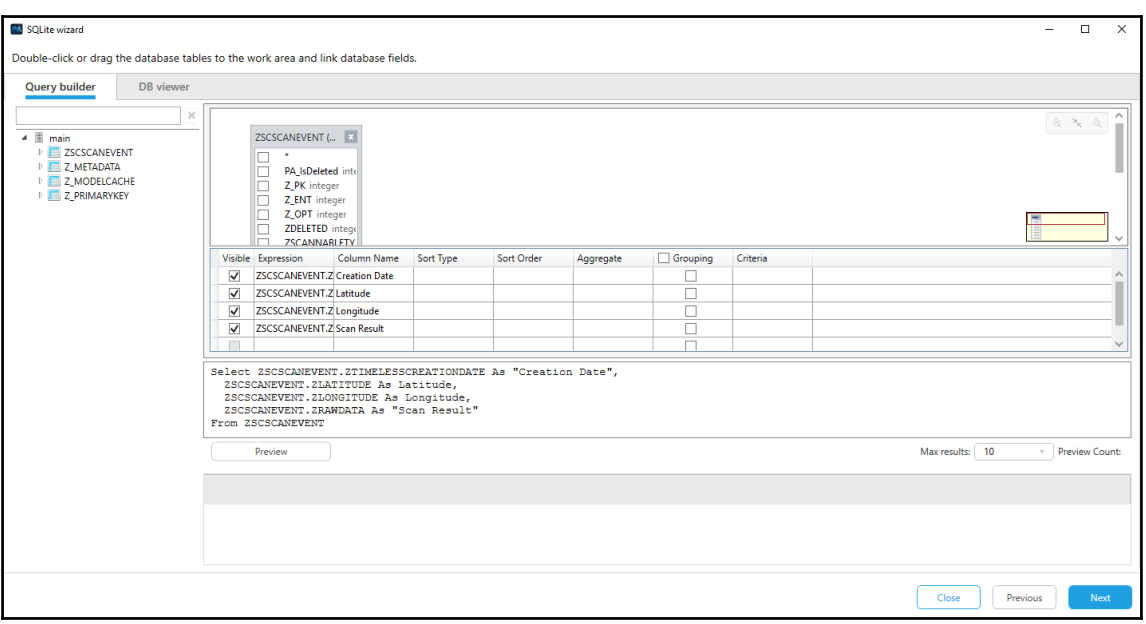
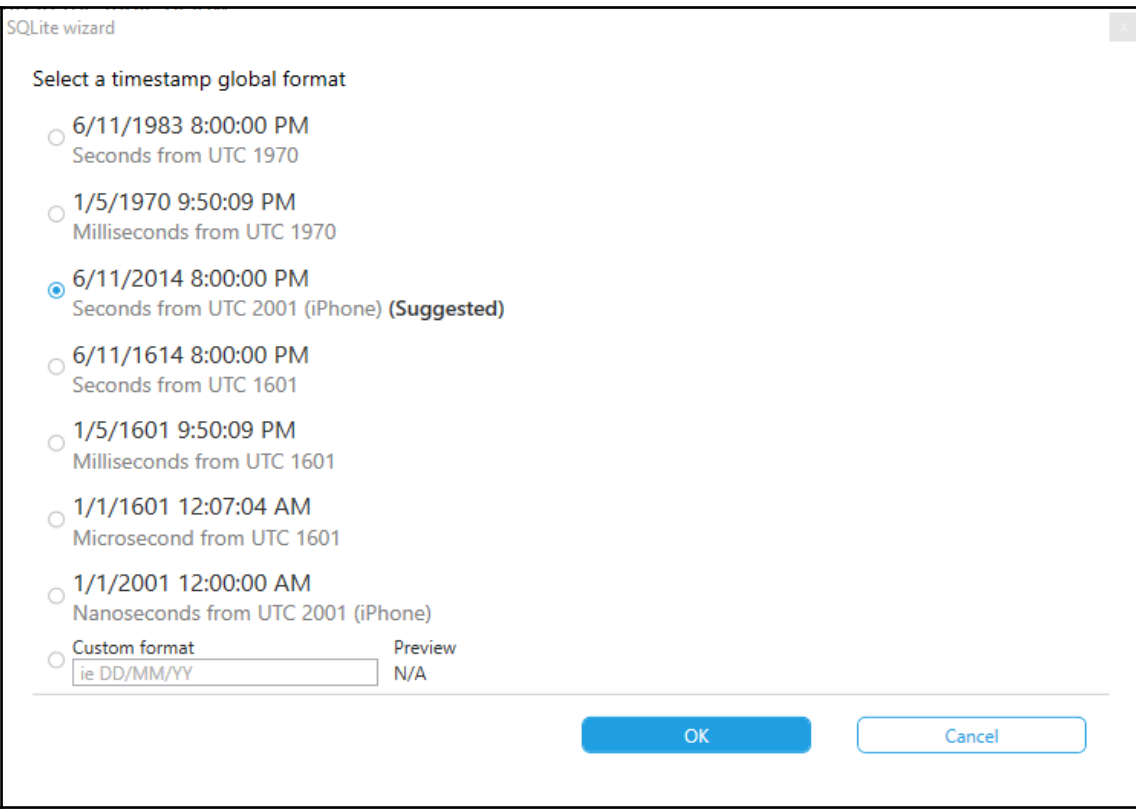

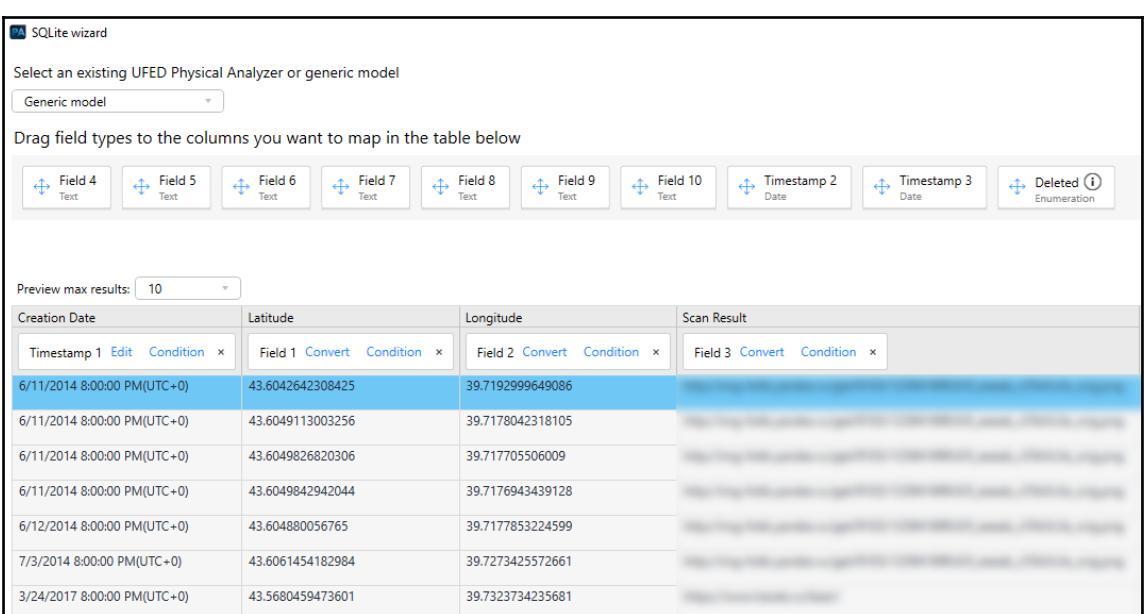

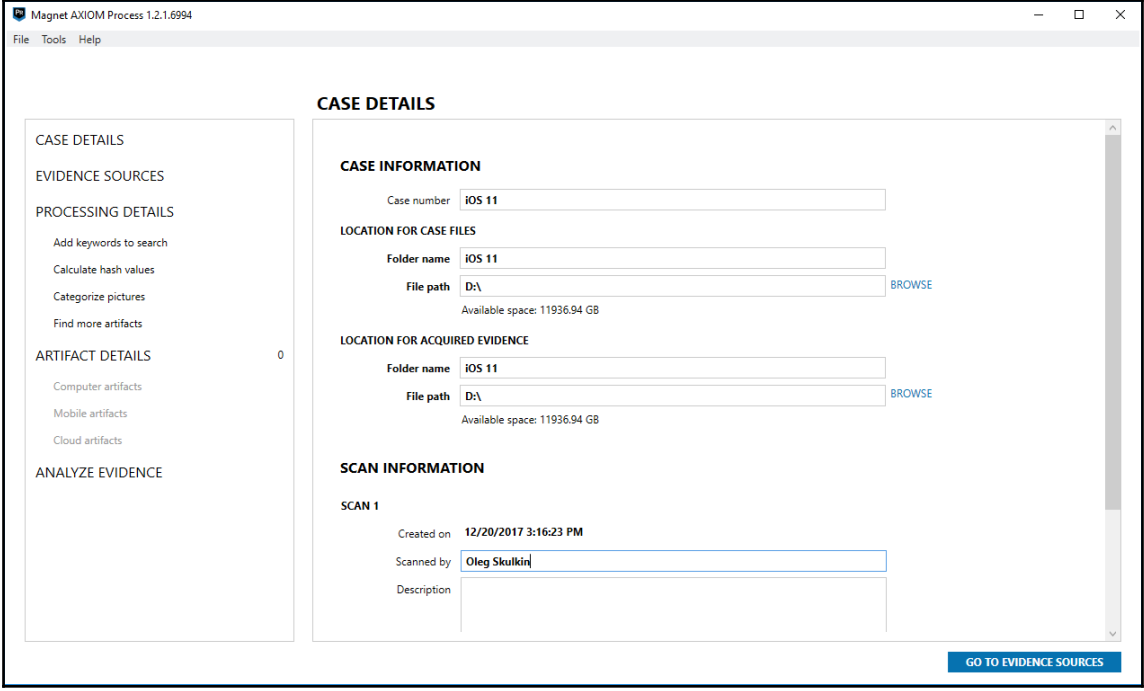

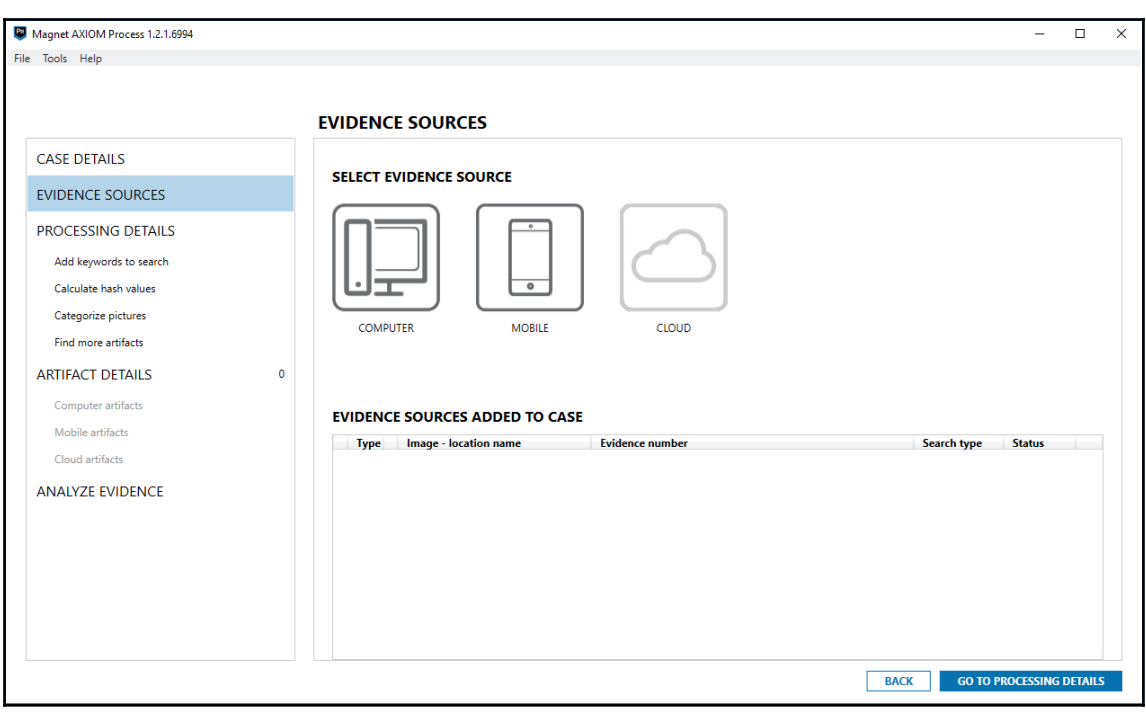

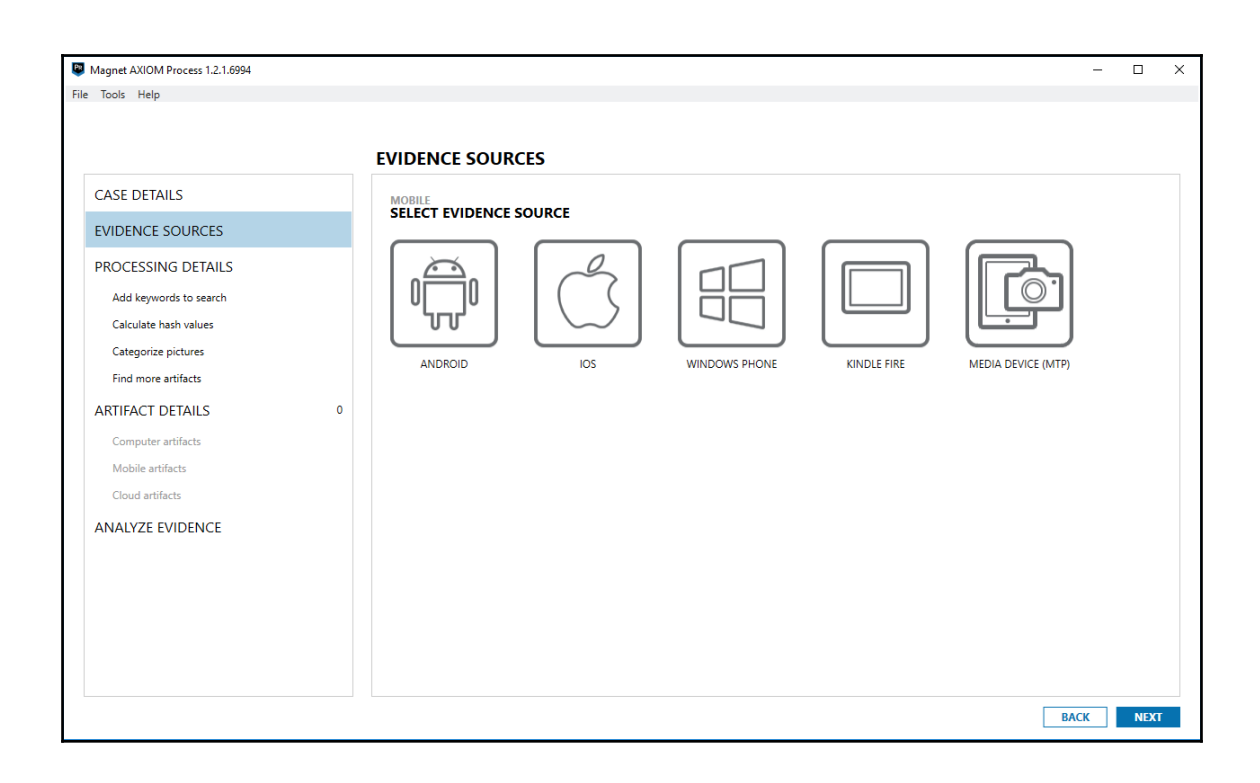

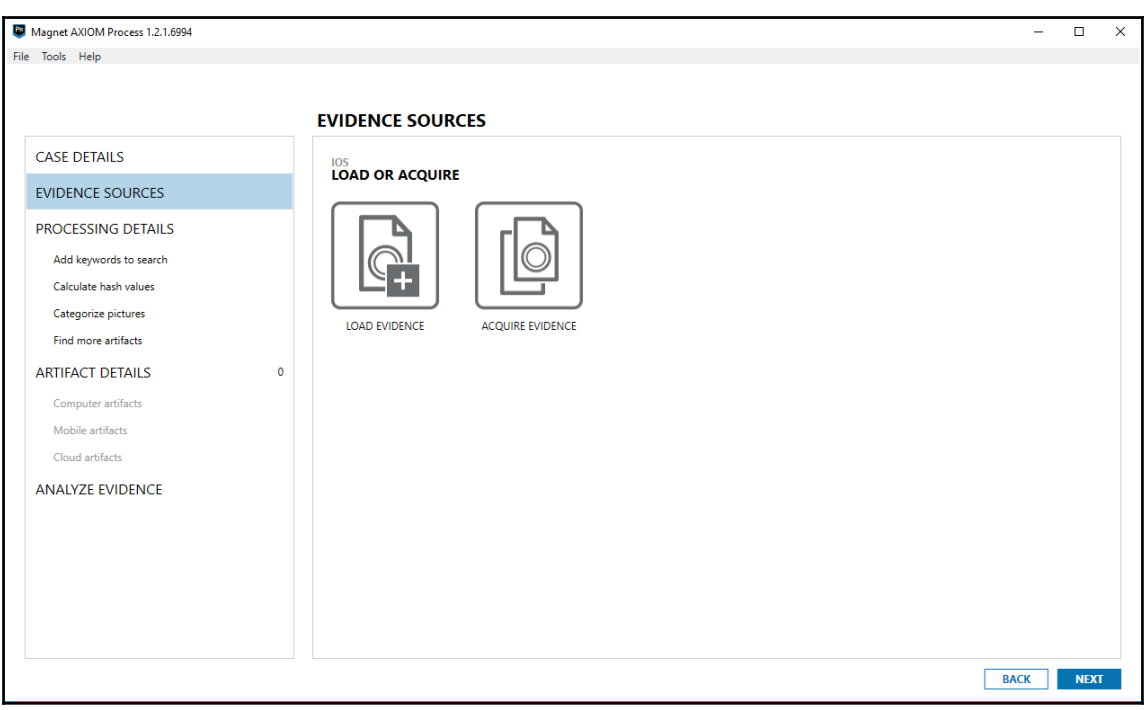

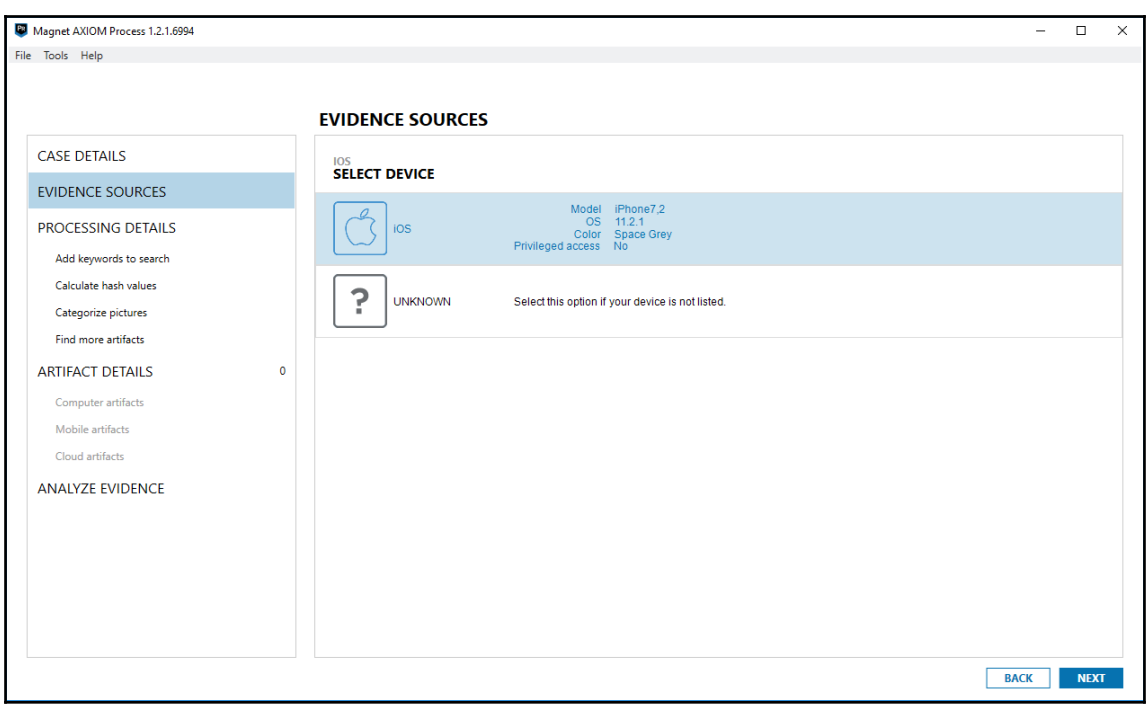

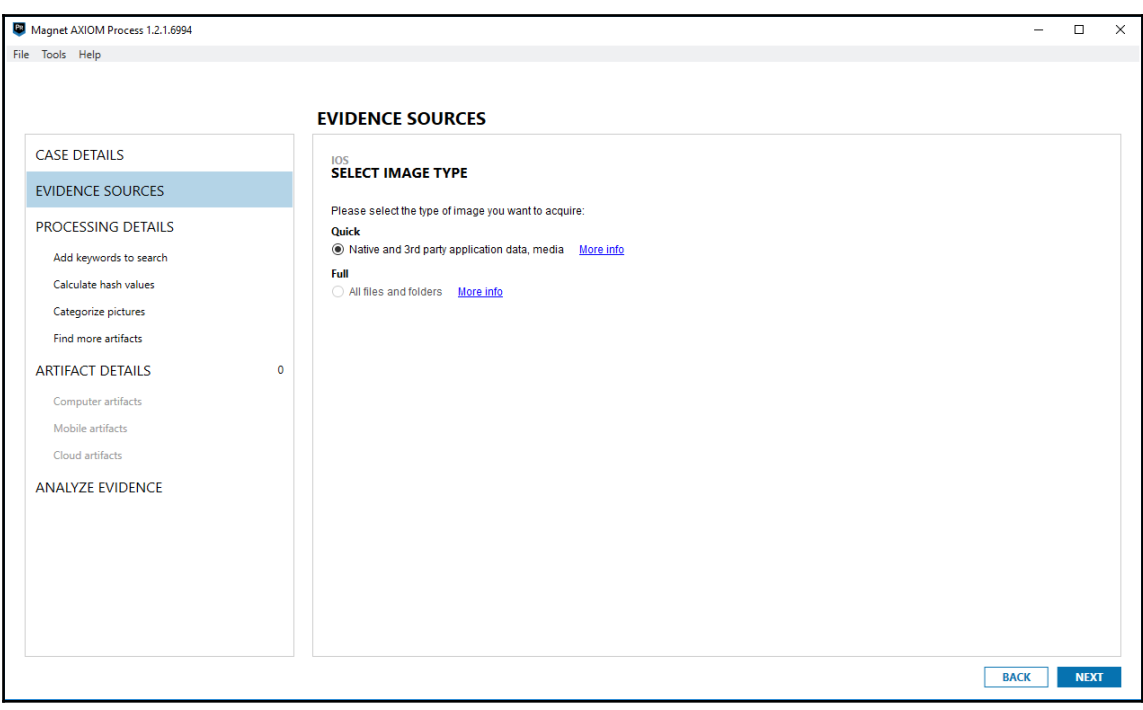

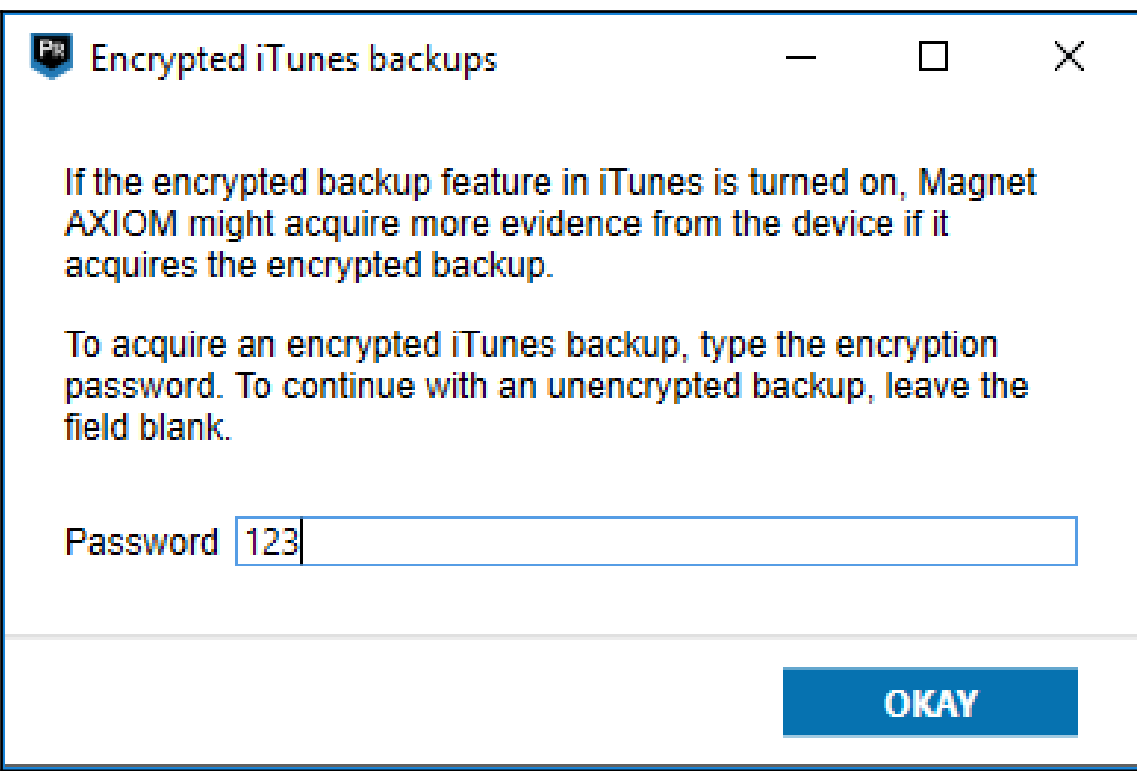

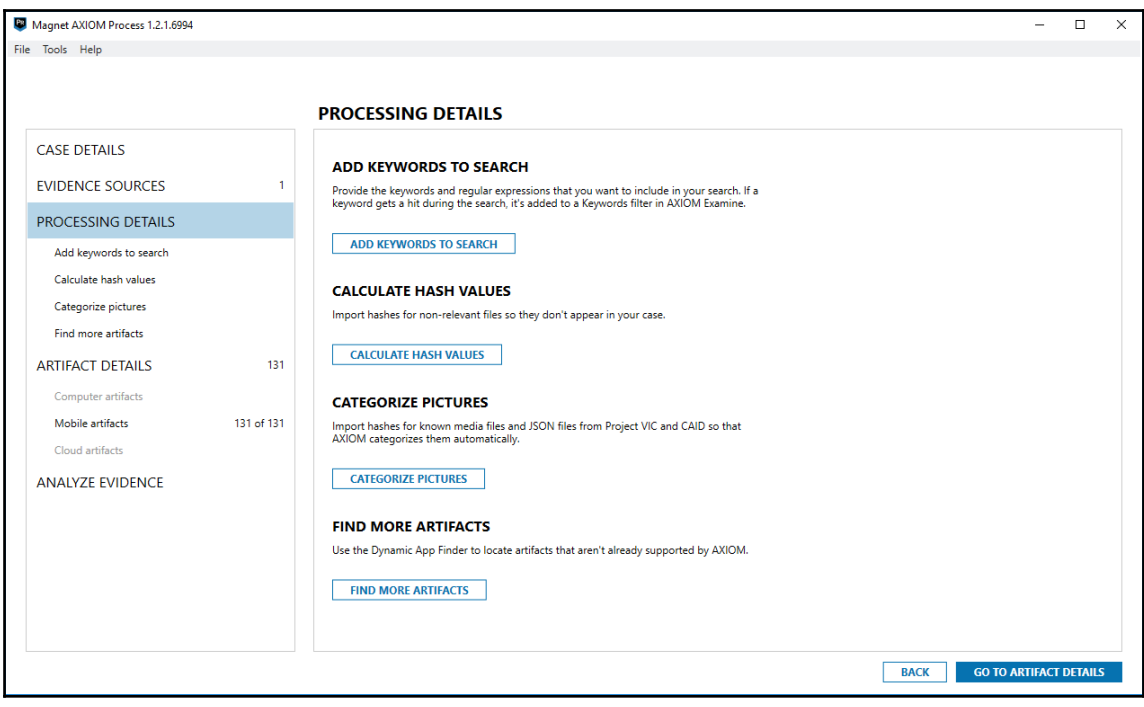

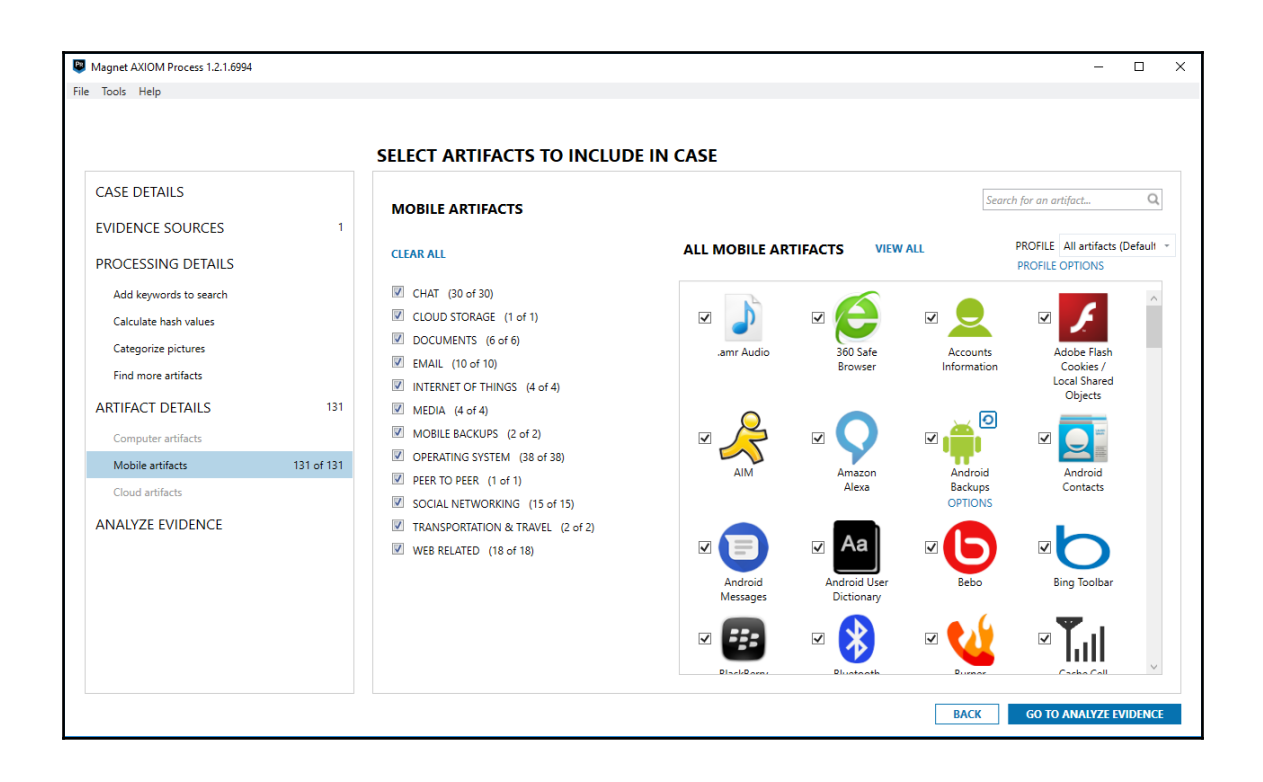

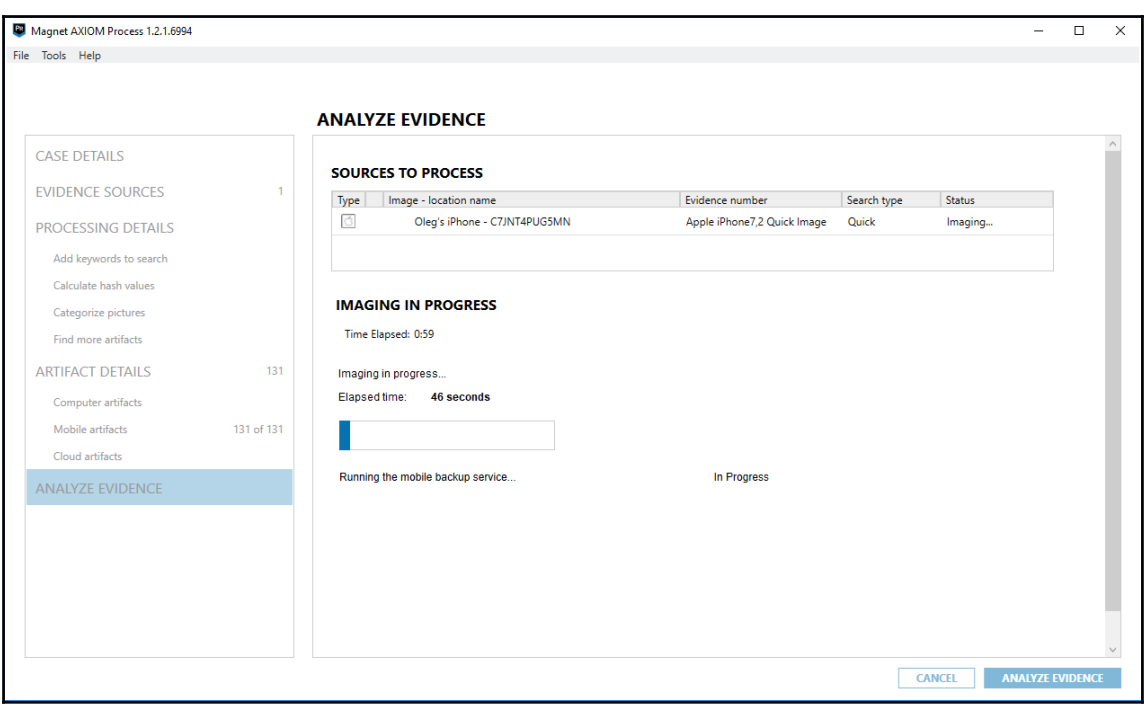

## Processing evidence... LOAD NEW RESULTS

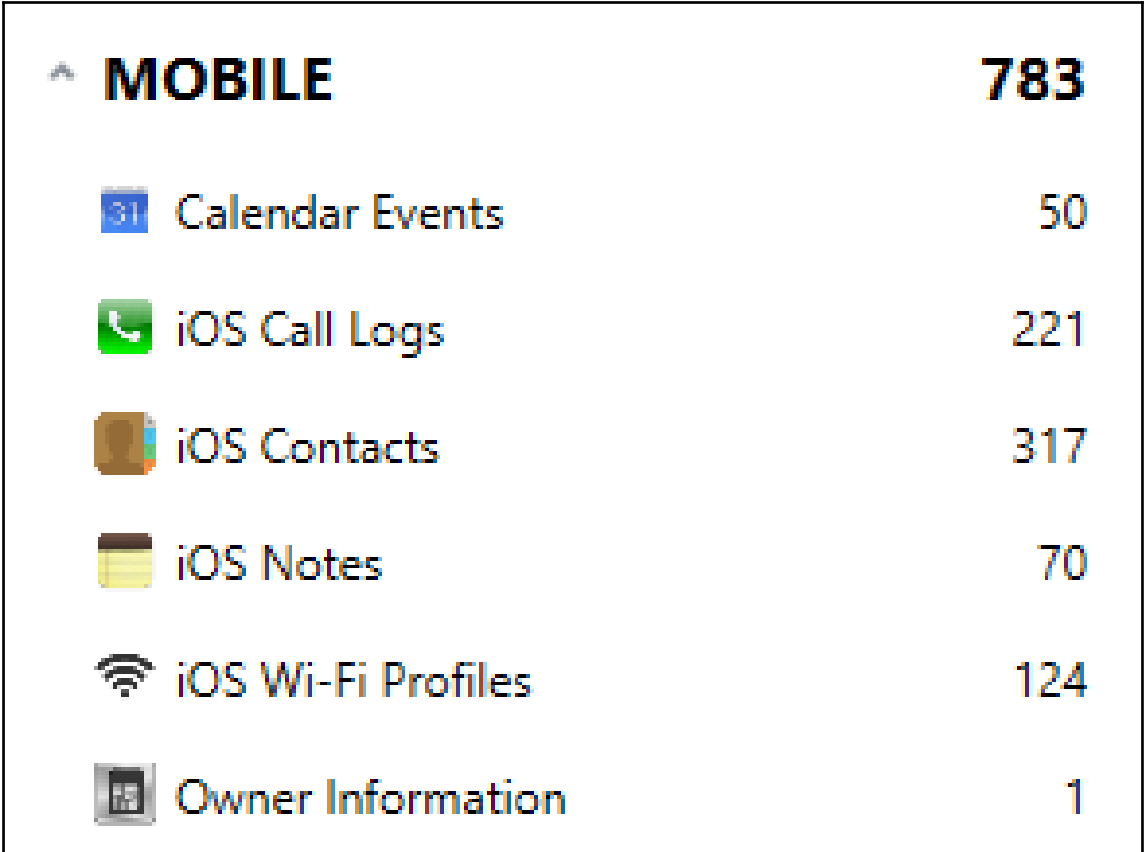

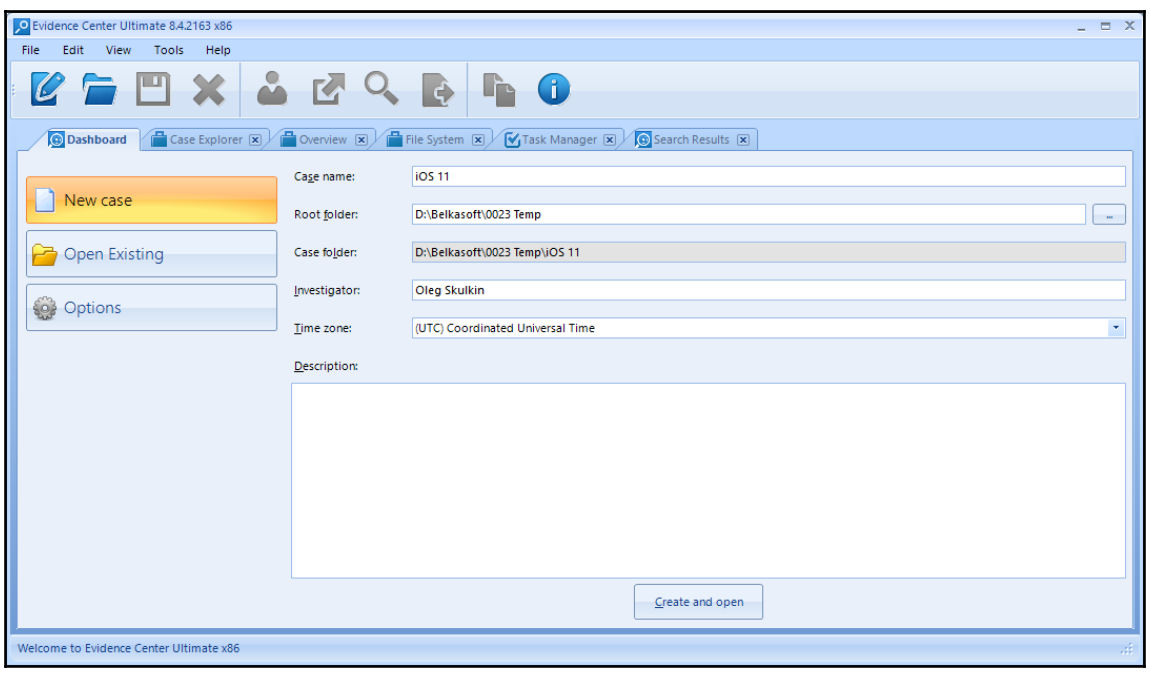

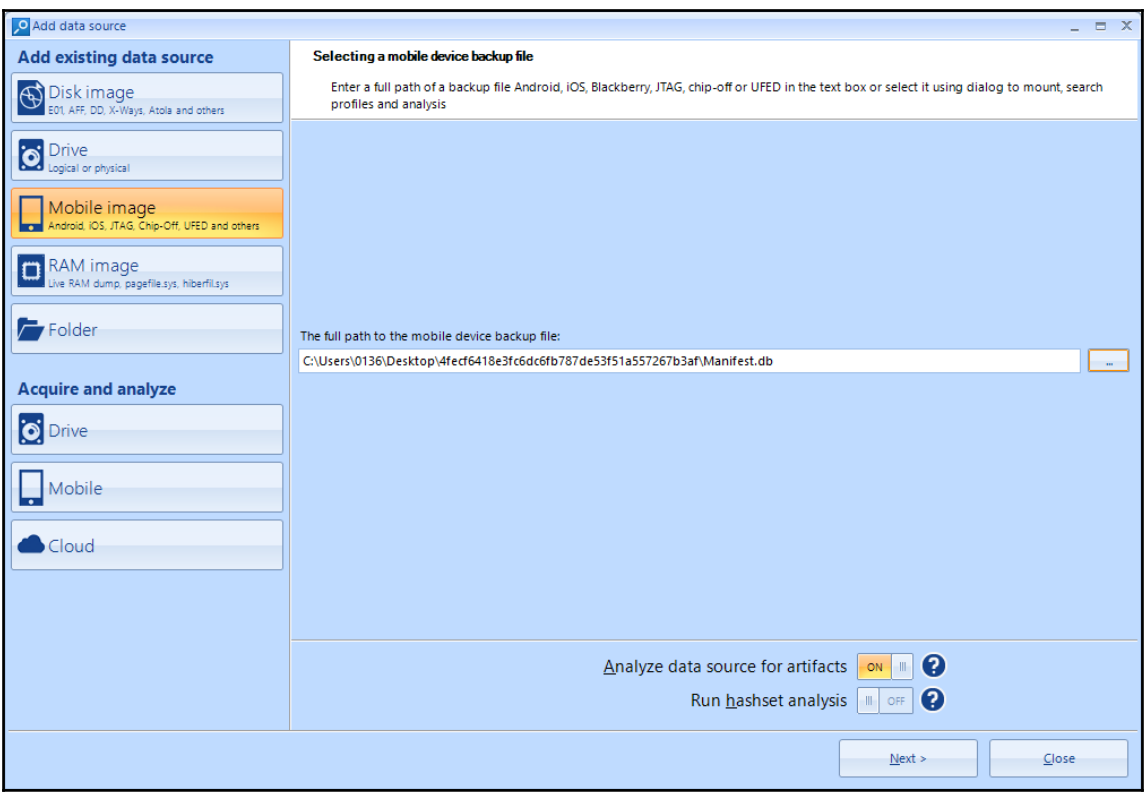

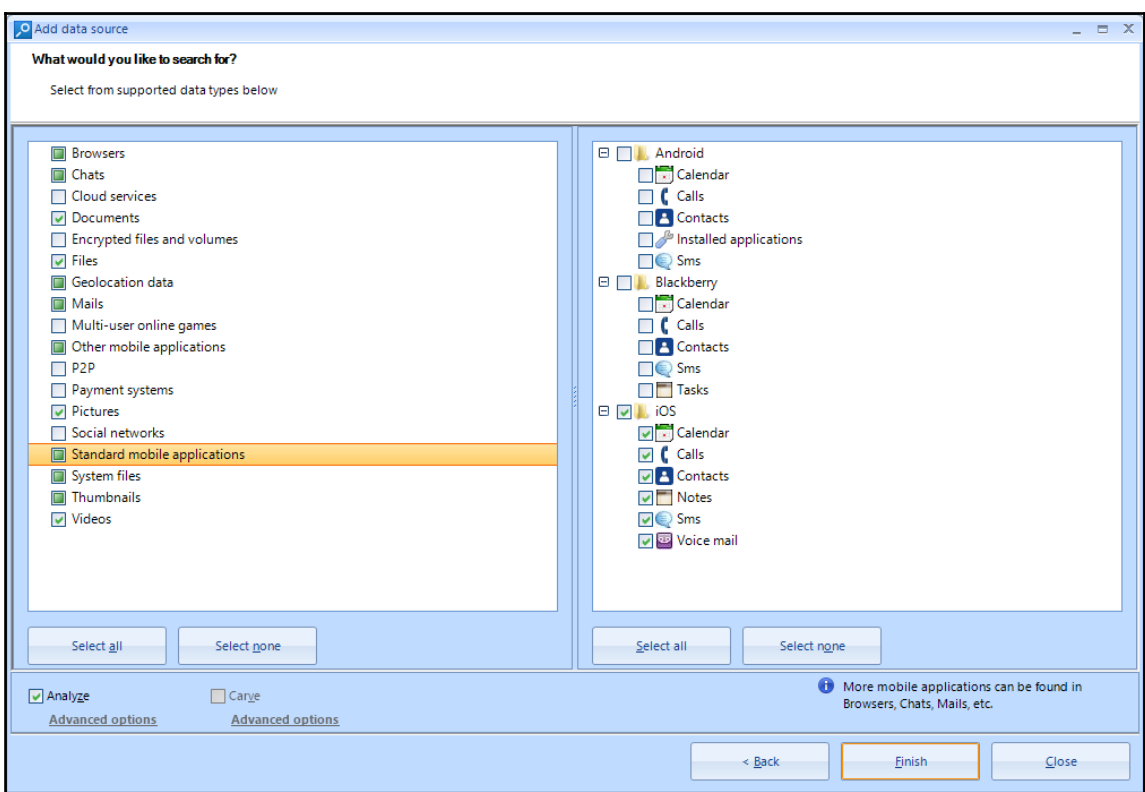

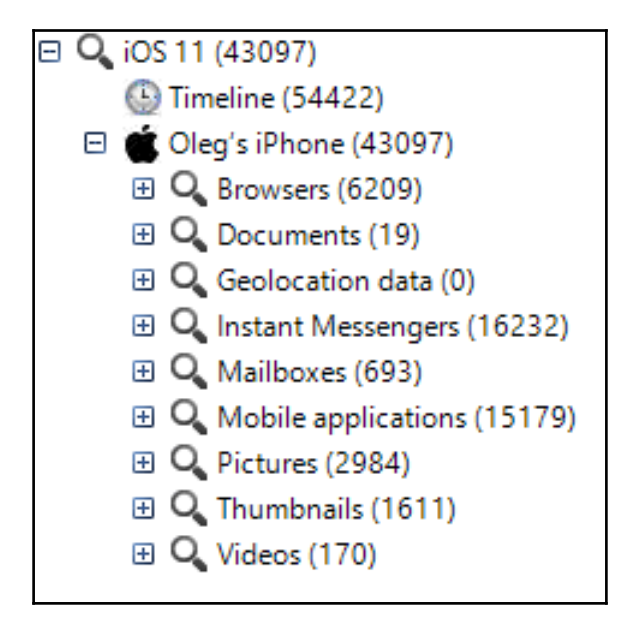

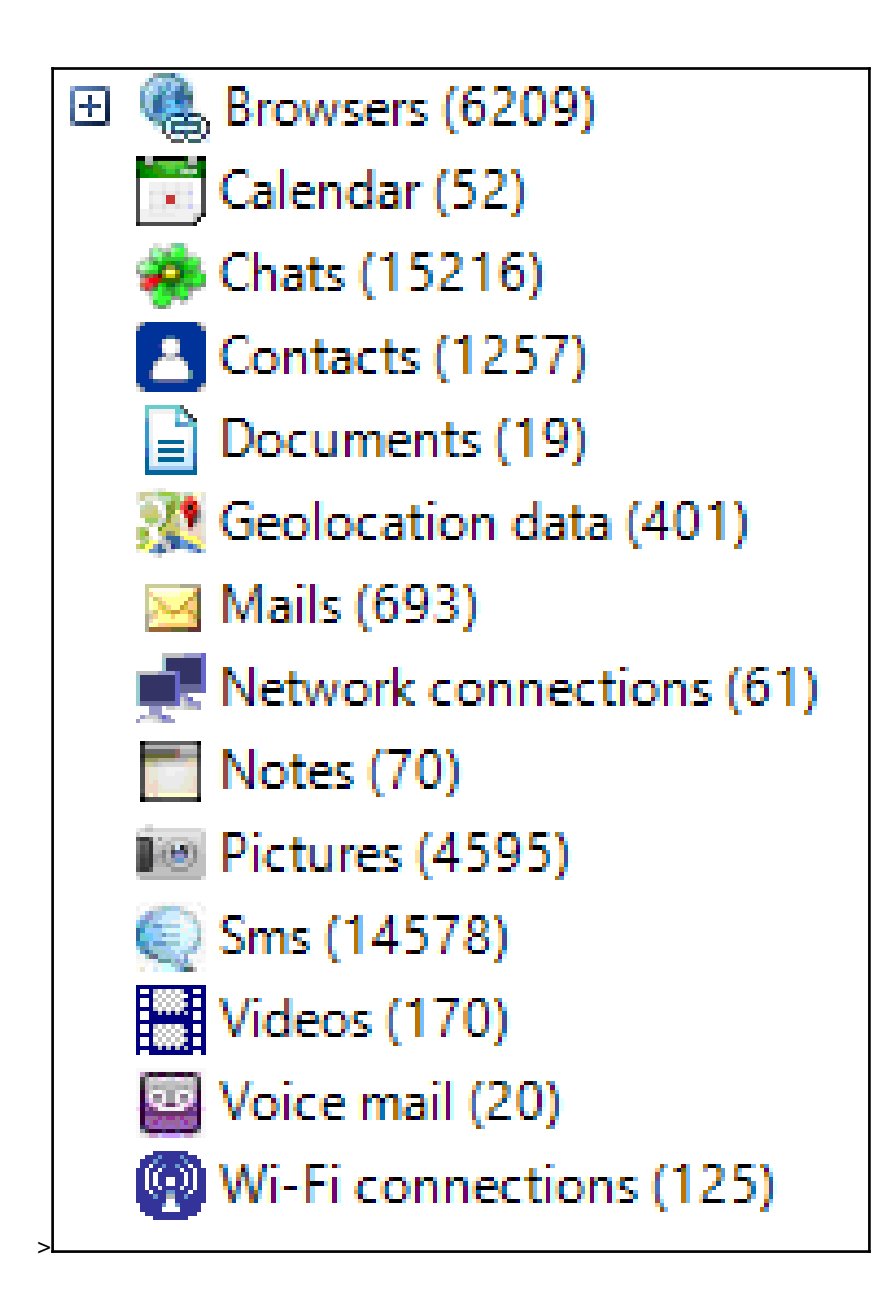

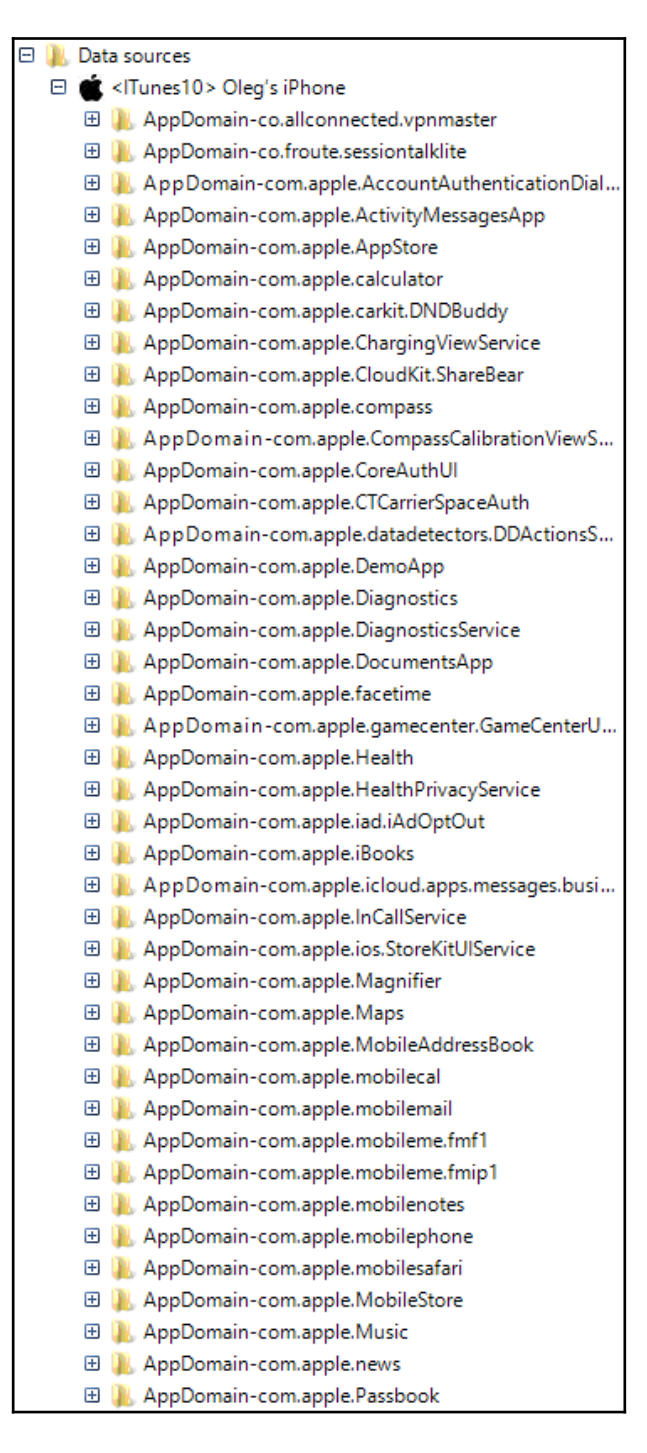

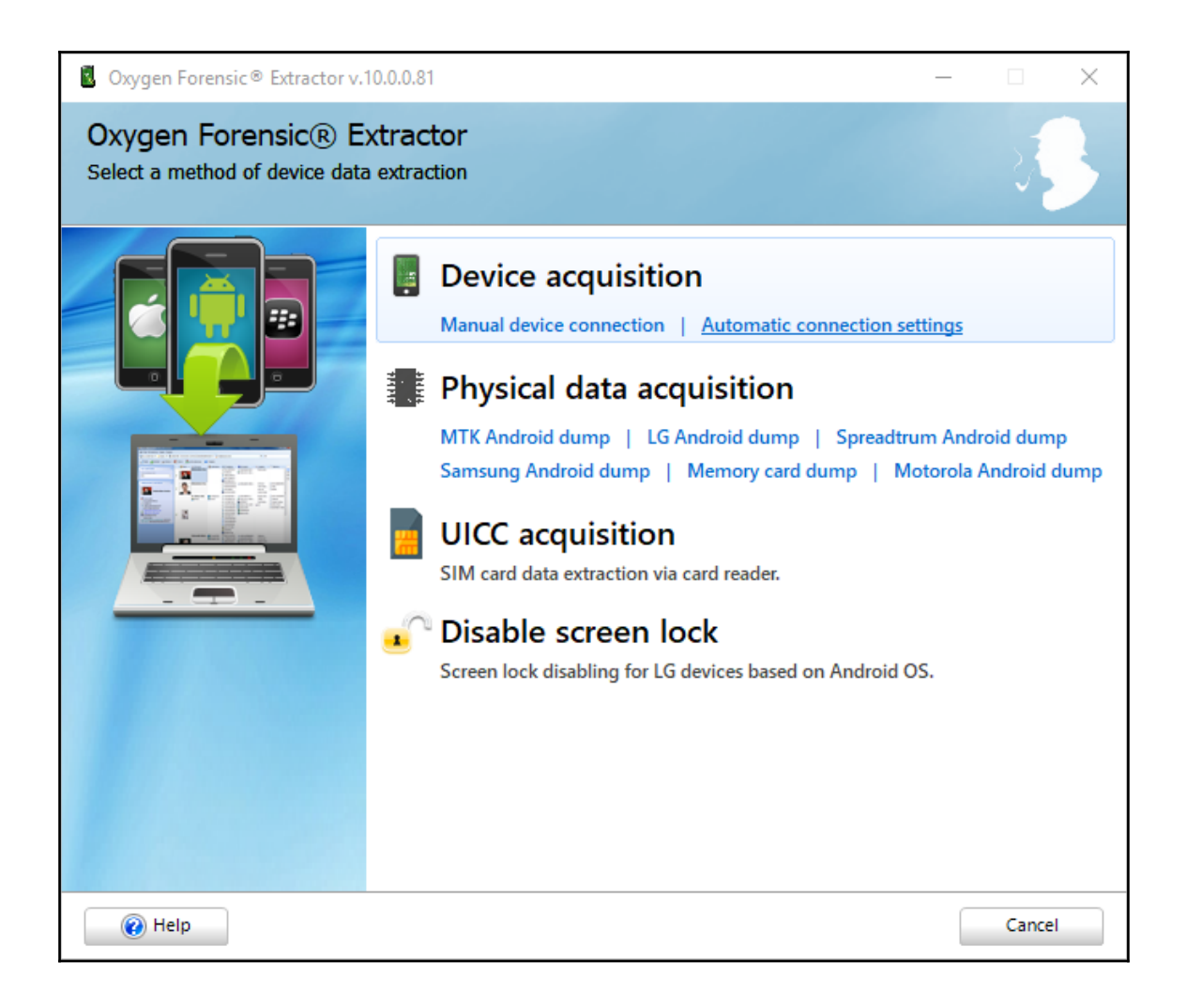

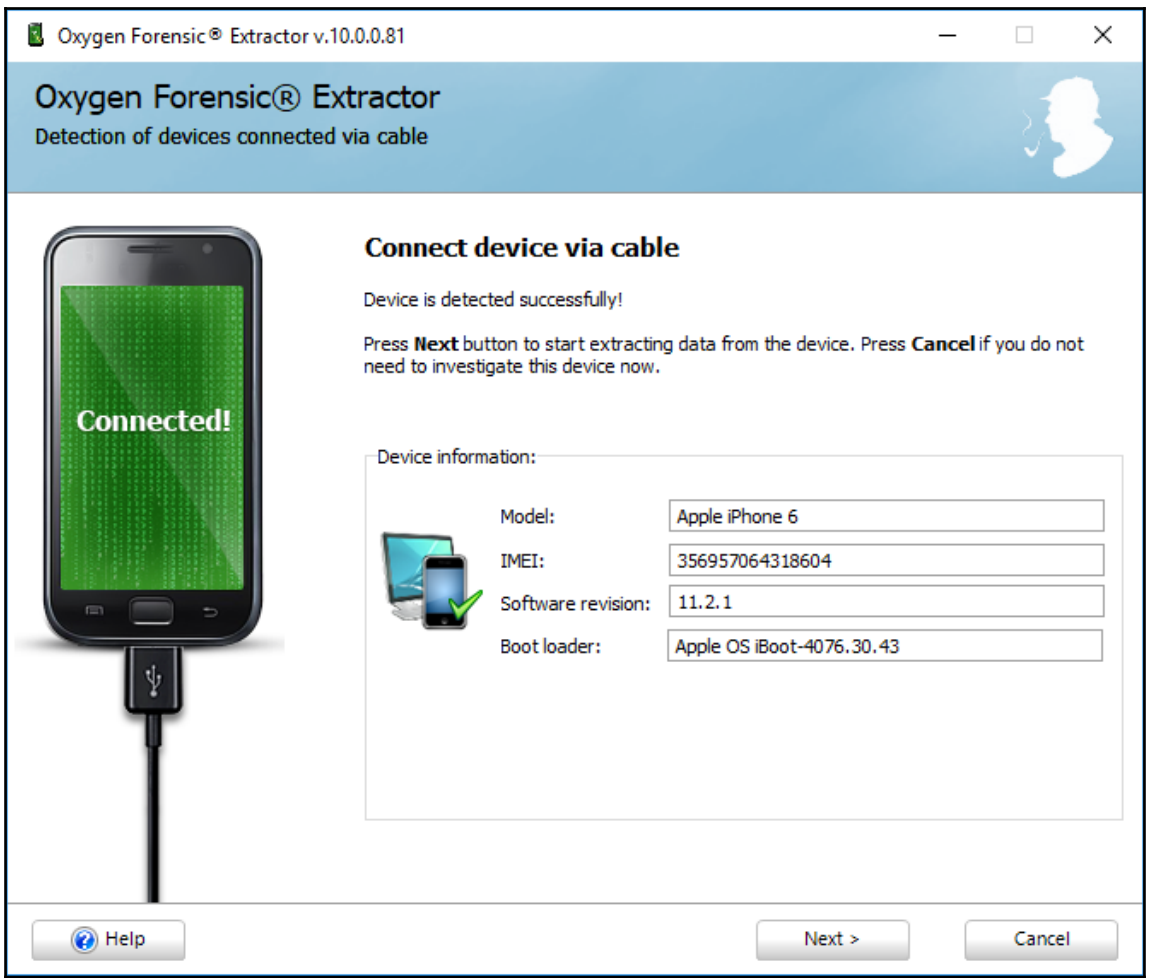

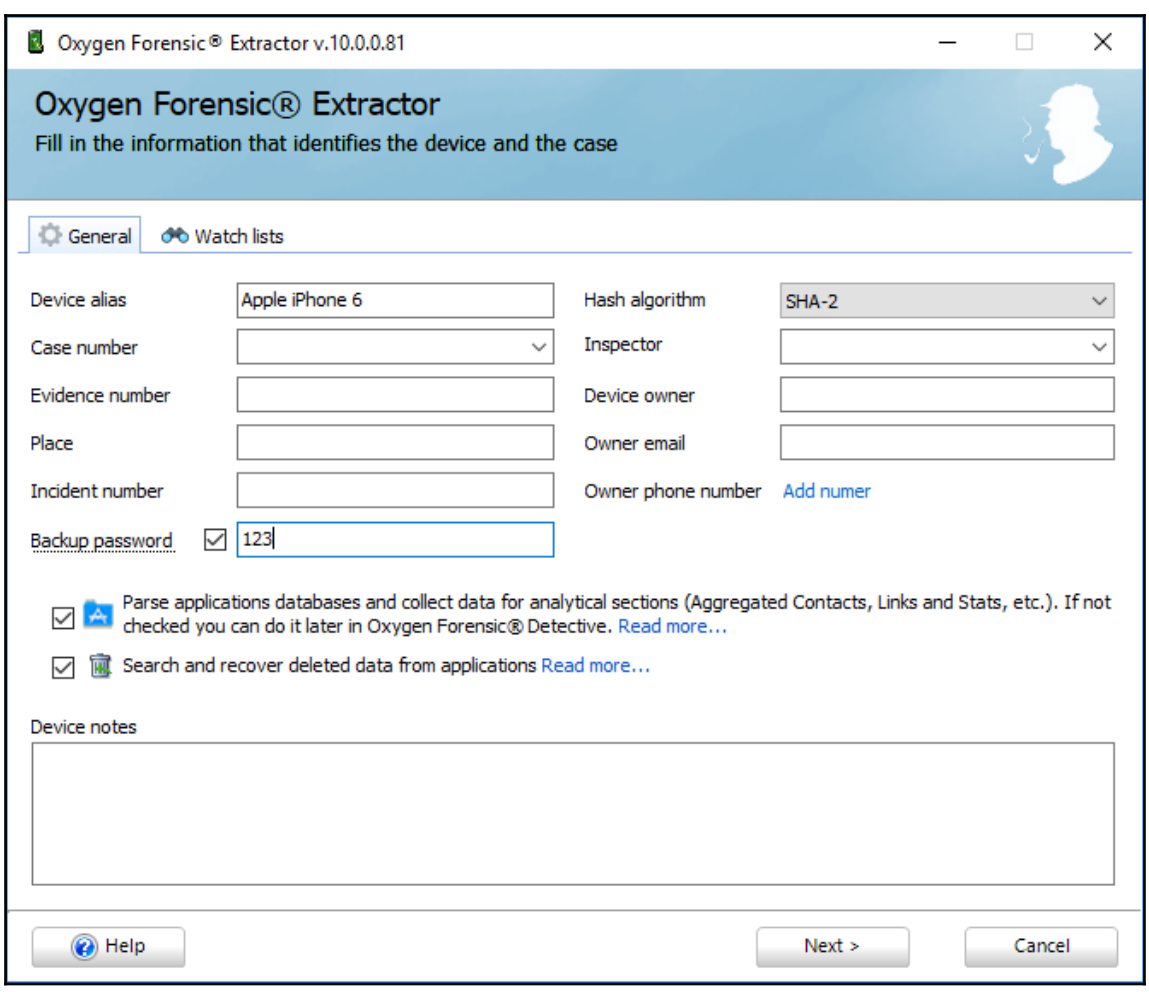

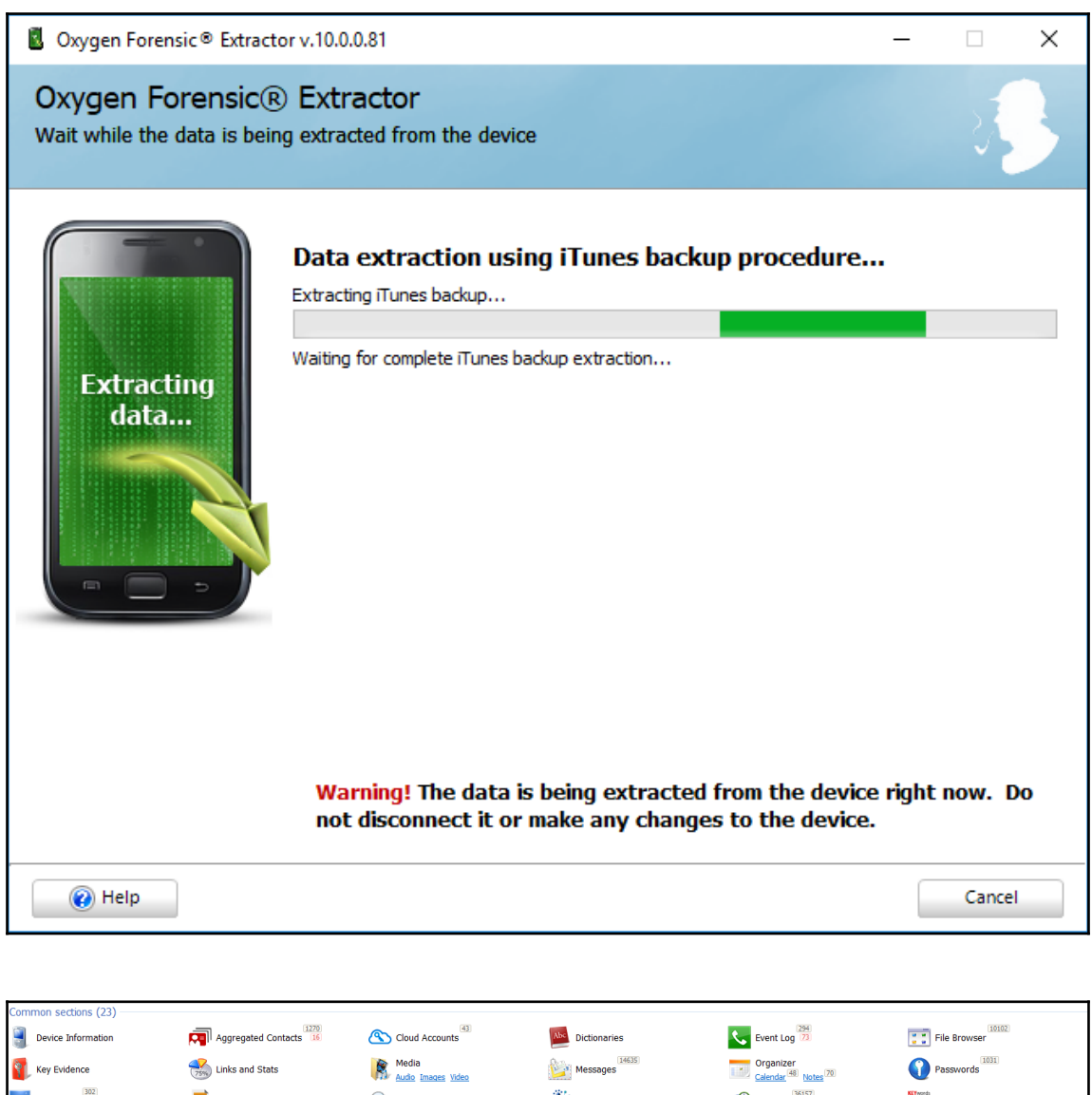

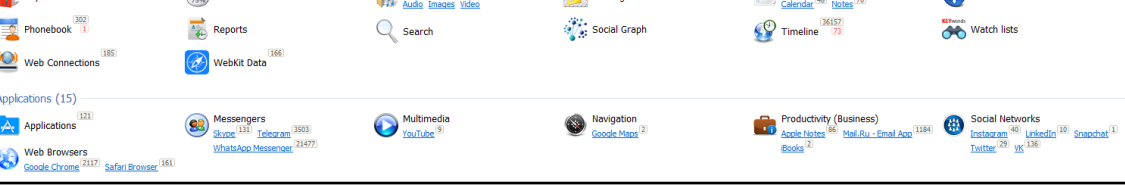

## **Chapter 7: Understanding Android**

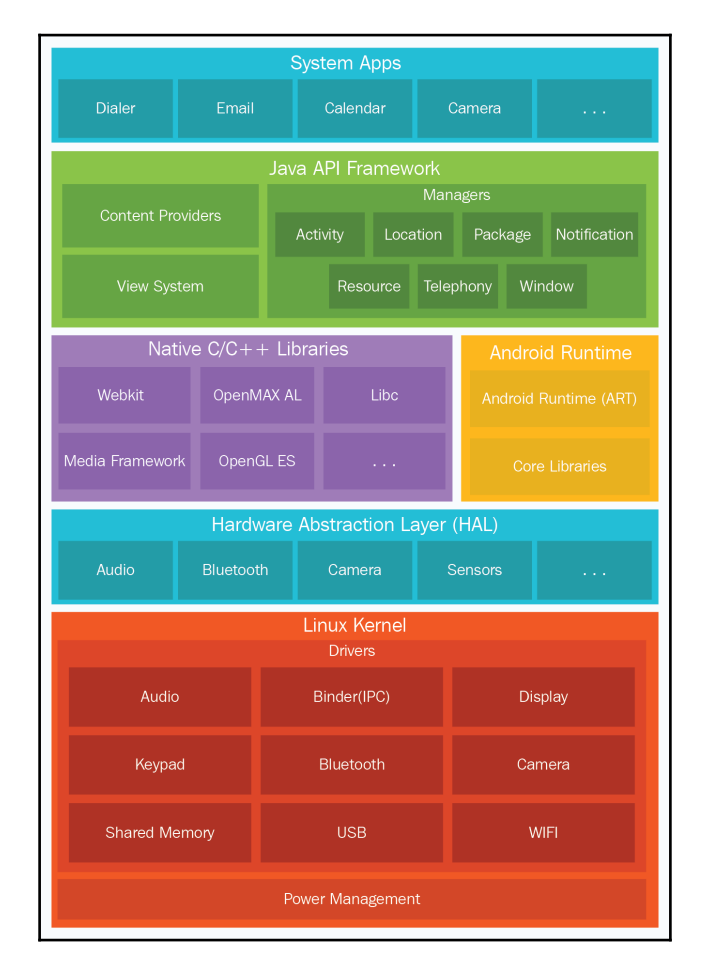

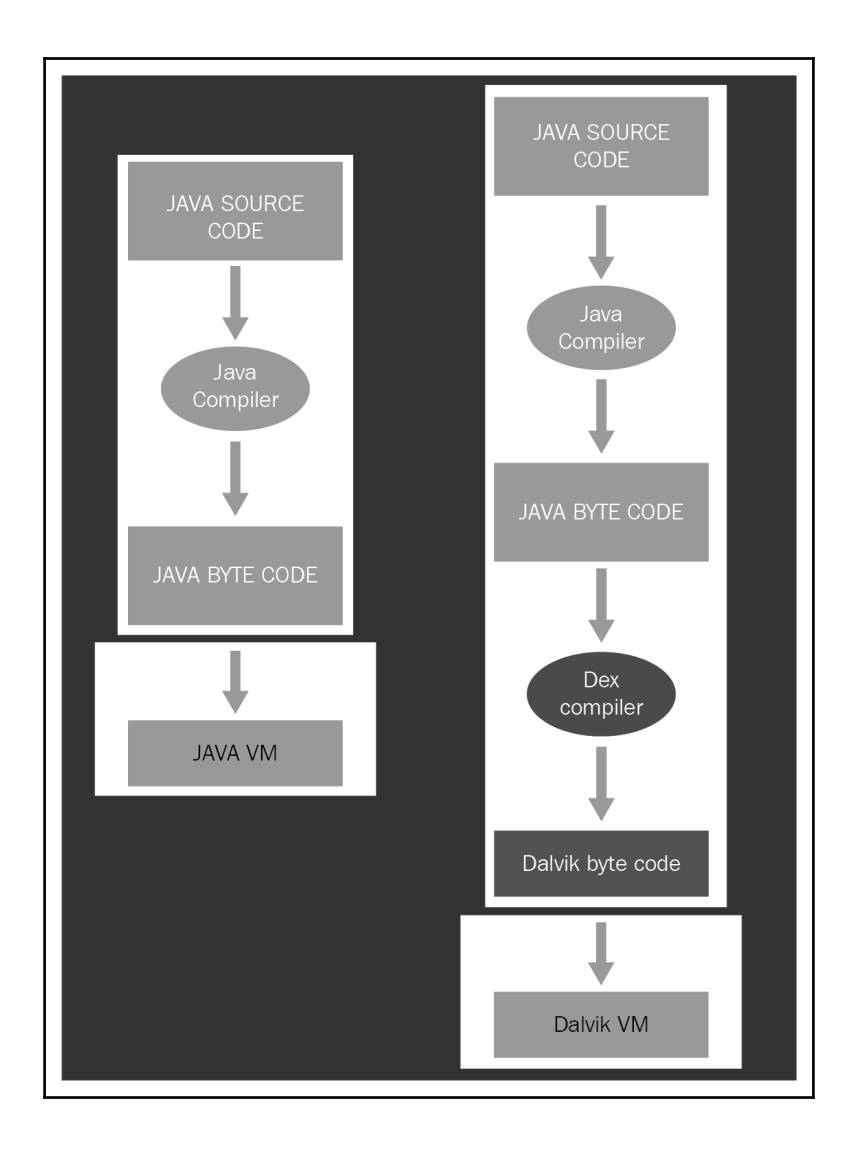

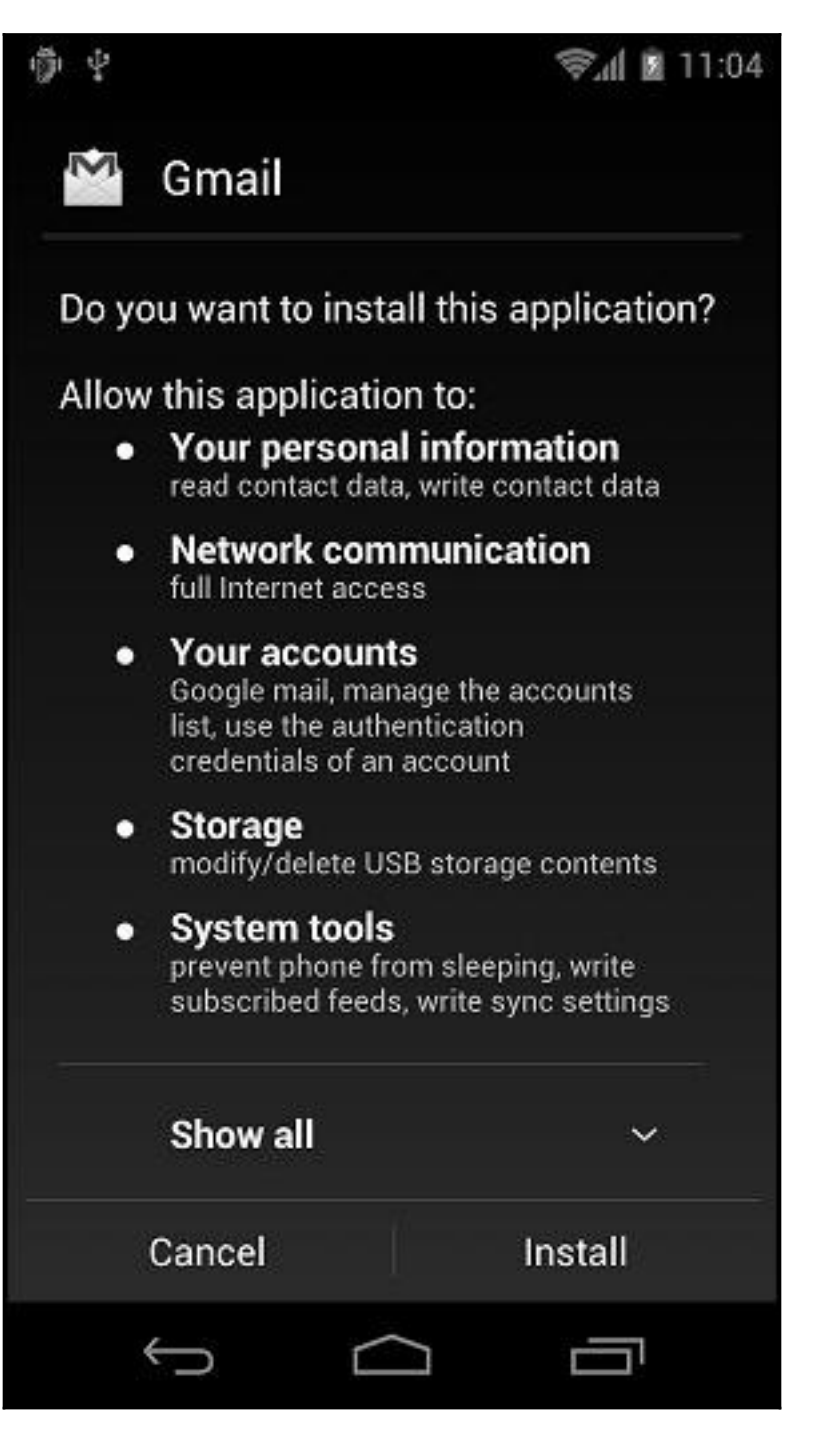

root@android:/data # cd /system root@android:/system # ls CSCVersion.txt SW\_Configuration.xml app bin build.prop cameradata  $CSC$ csc\_contents etc fonts framework hdic lib media sipdb tts usr vendor voicebargeindata **VSC** wakeupdata wallpaper xbin

root@android:/ # cd /data root@android:/data # 1s ISP CV TMAudioSocketClient TMAudioSocketServer ann app app-asec app-private backup baro.dat cfw clipboard dalvik-cache data dontpanic drm fota test gldata.sto gps hidden\_volume.txt lbsdata-000.sto local  $log$ lost+found media misc

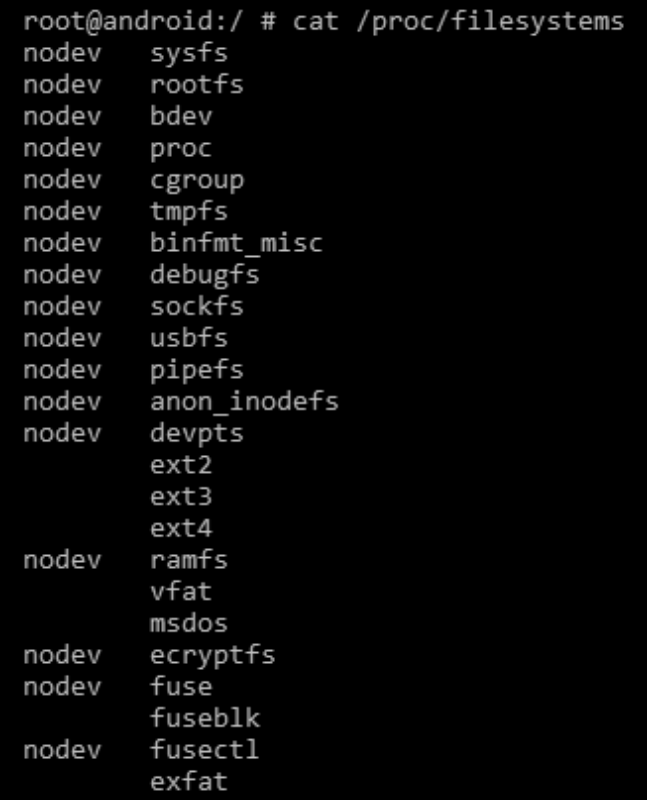

|root@android:/ # mount<br>|tmpfs /dev tmpfs ro,relatime 0 0<br>|tmpfs /dev tmpfs ru,nosuid,relatime,mode=755 0 0<br>|proc /proc proc w,relatime 0 0<br>|proc /proc proc w,relatime 0 0<br>|proc /proc proc w,relatime 0 0<br>|proc /proc proc w ot@android:/ # moun

```
root@android:/ # cd /sys
root@android:/sys # ls
block
bus
class
dev
devices
firmware
fs
kernel
module
power
```
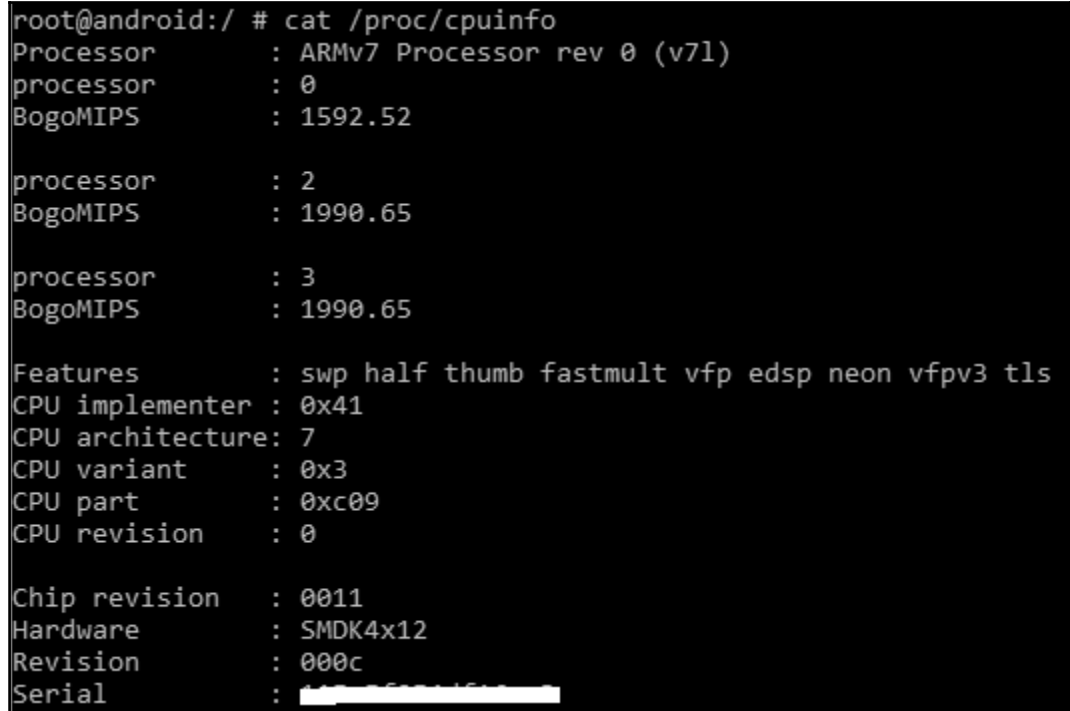

root@android:/#cd sdcard<br>root@android:/sdcard#mount<br>rootfs / rootfs ro,relatime 0<br>deypts /dev tmpfs rw,nosuid,relatime,mode=755 0 0<br>deypts /dev/pts deypts rw,relatime,mode=600 0 0<br>proc /proc proc rw,relatime 0 0<br>sysfs /sys Sysfs /sys sysfs rw,relatime 0 0<br>tmpfs /mnt/asec tgroup rw,relatime,cpuacct 0 0<br>tmpfs /mnt/obb tmpfs rw,relatime,mode=755,gid=1000 0 0<br>tmpfs /mnt/obb tmpfs rw,relatime,mode=755,gid=1000 0 0<br>tmpfs /mnt/obb tmpfs rw,relatime

## **Chapter 8: Android Forensic Setup and Pre-Data Extraction Techniques**

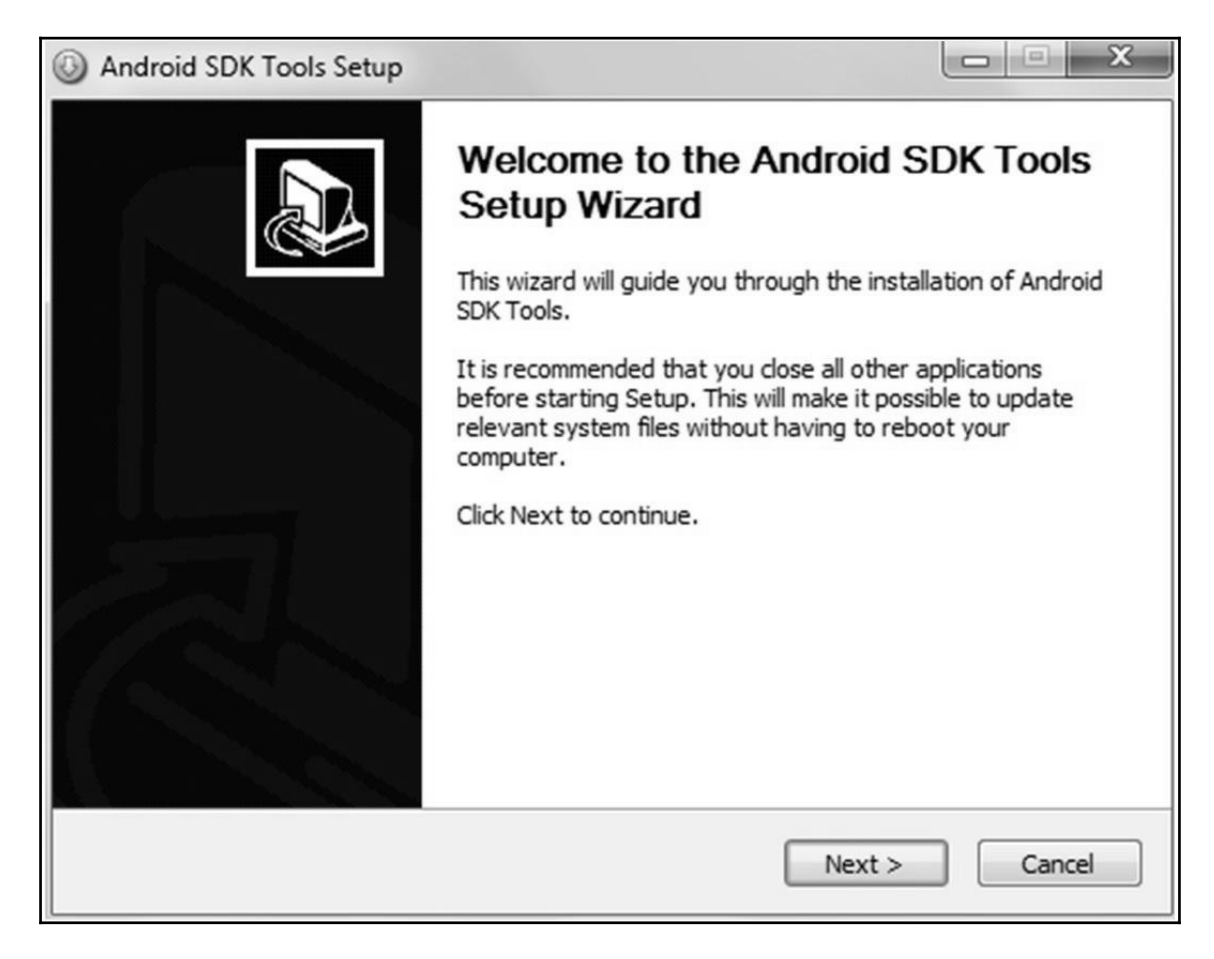

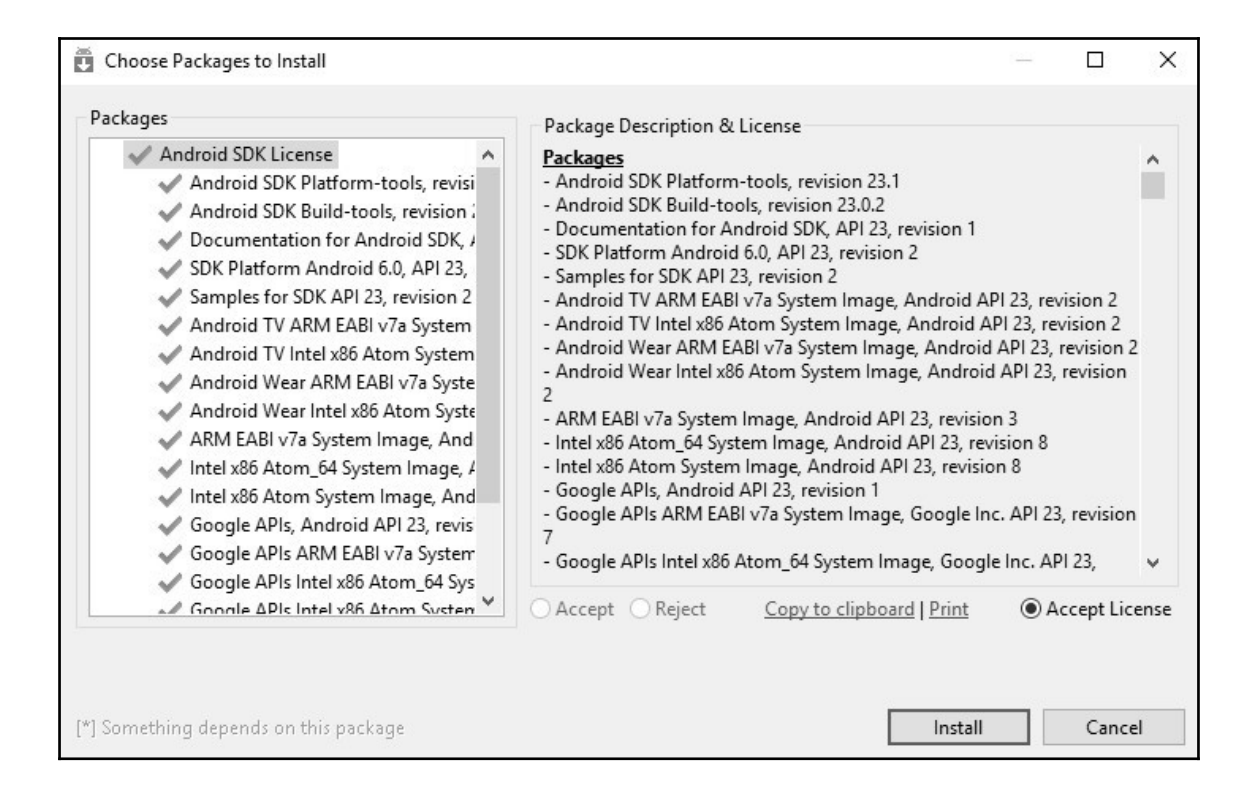

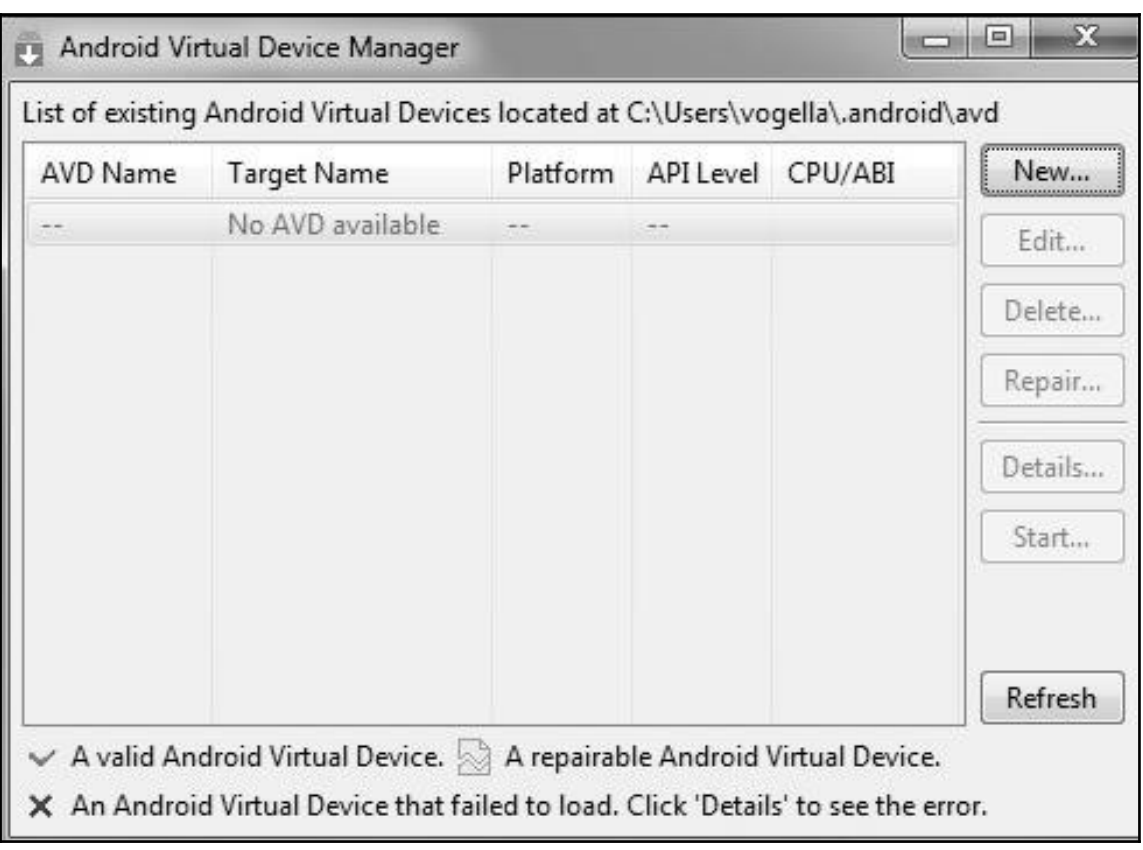

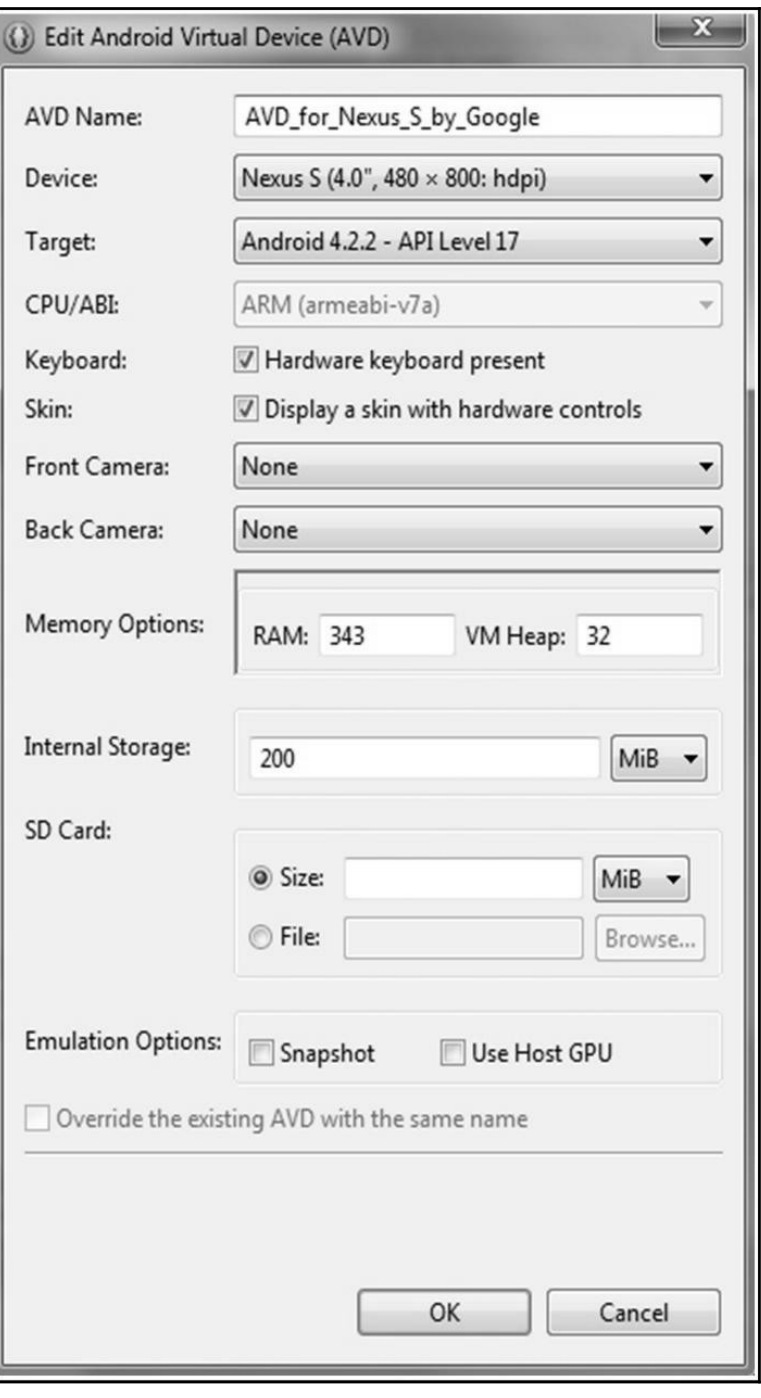

 $-$  [ 106 ]  $-$ 

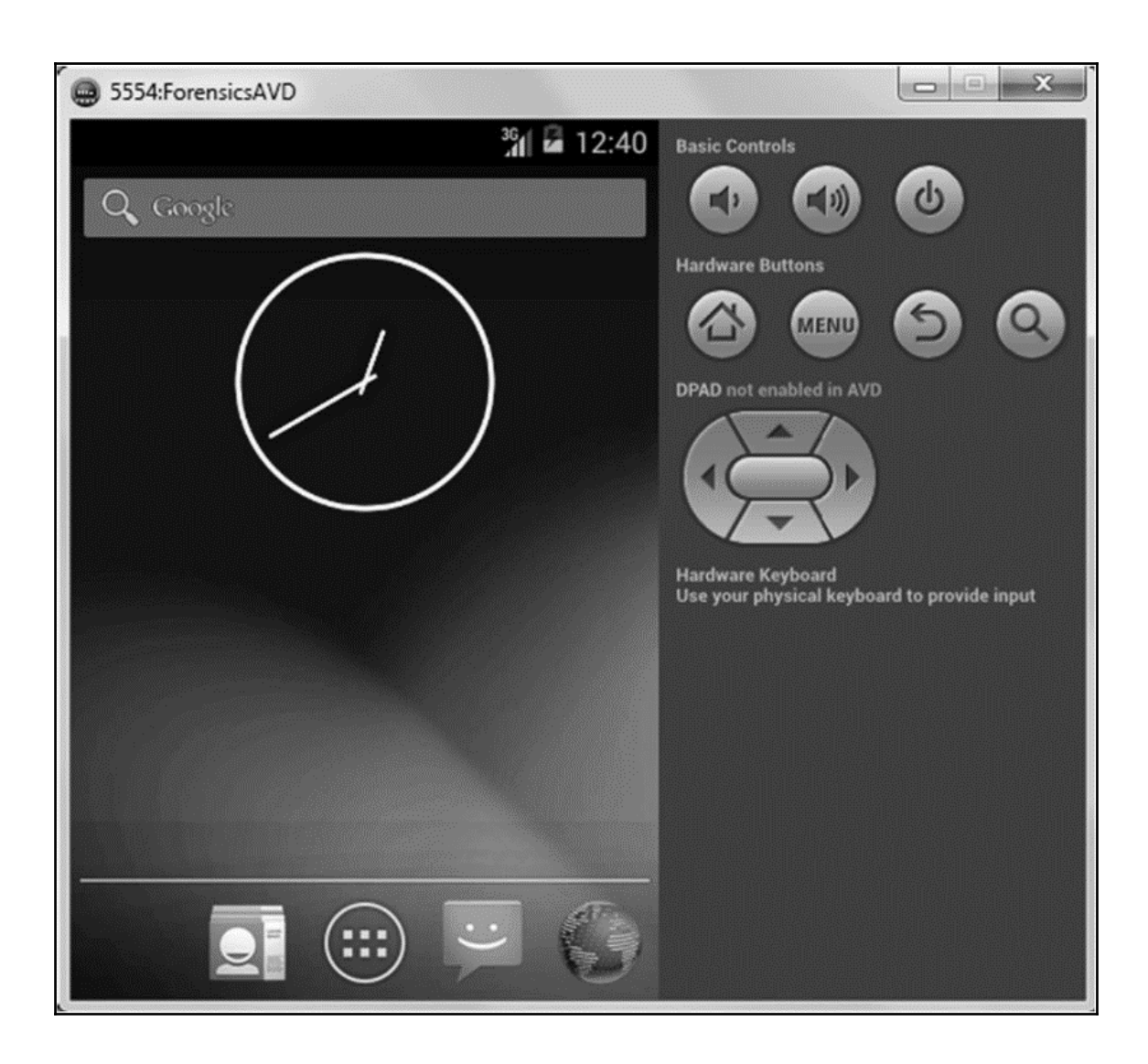

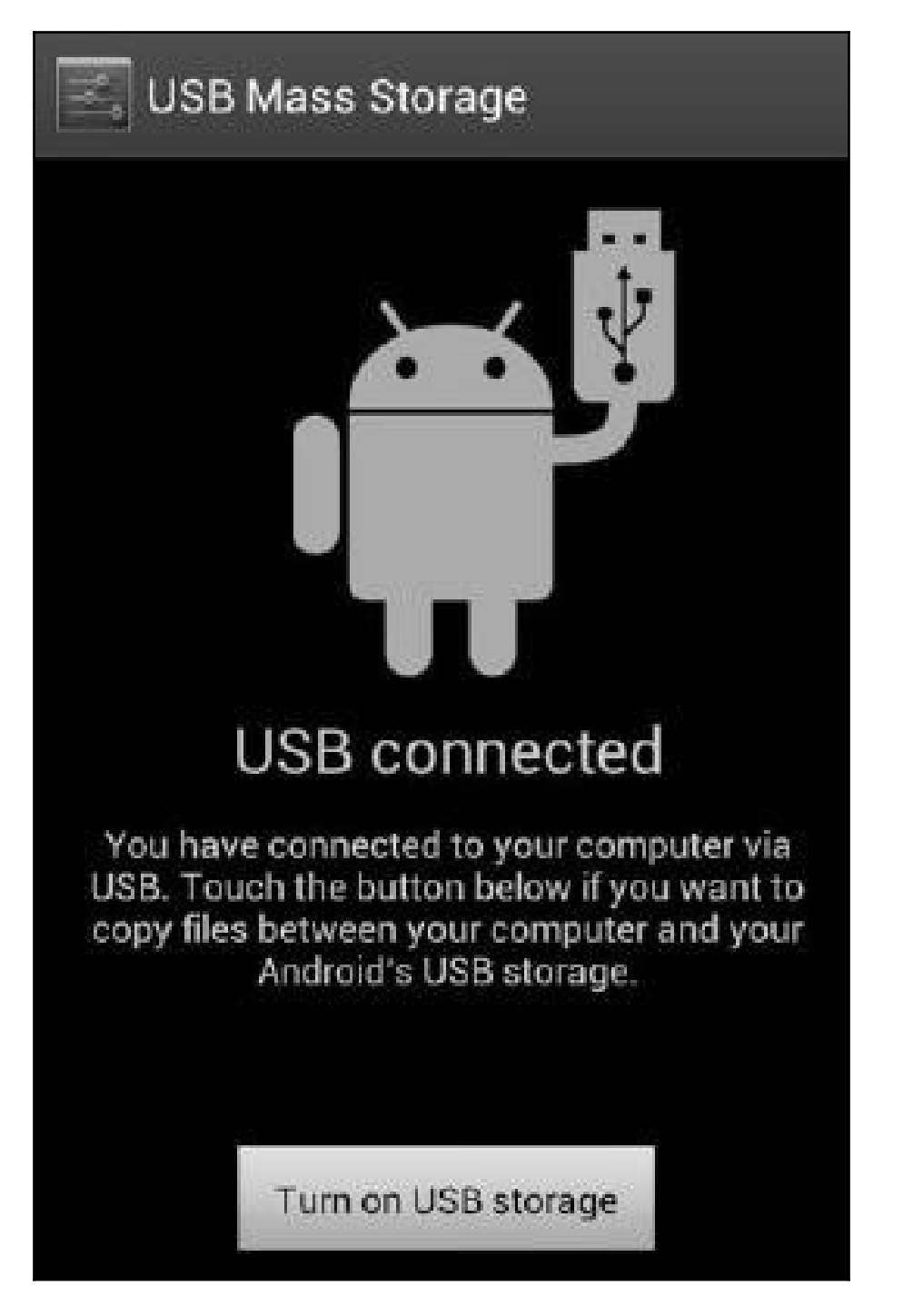
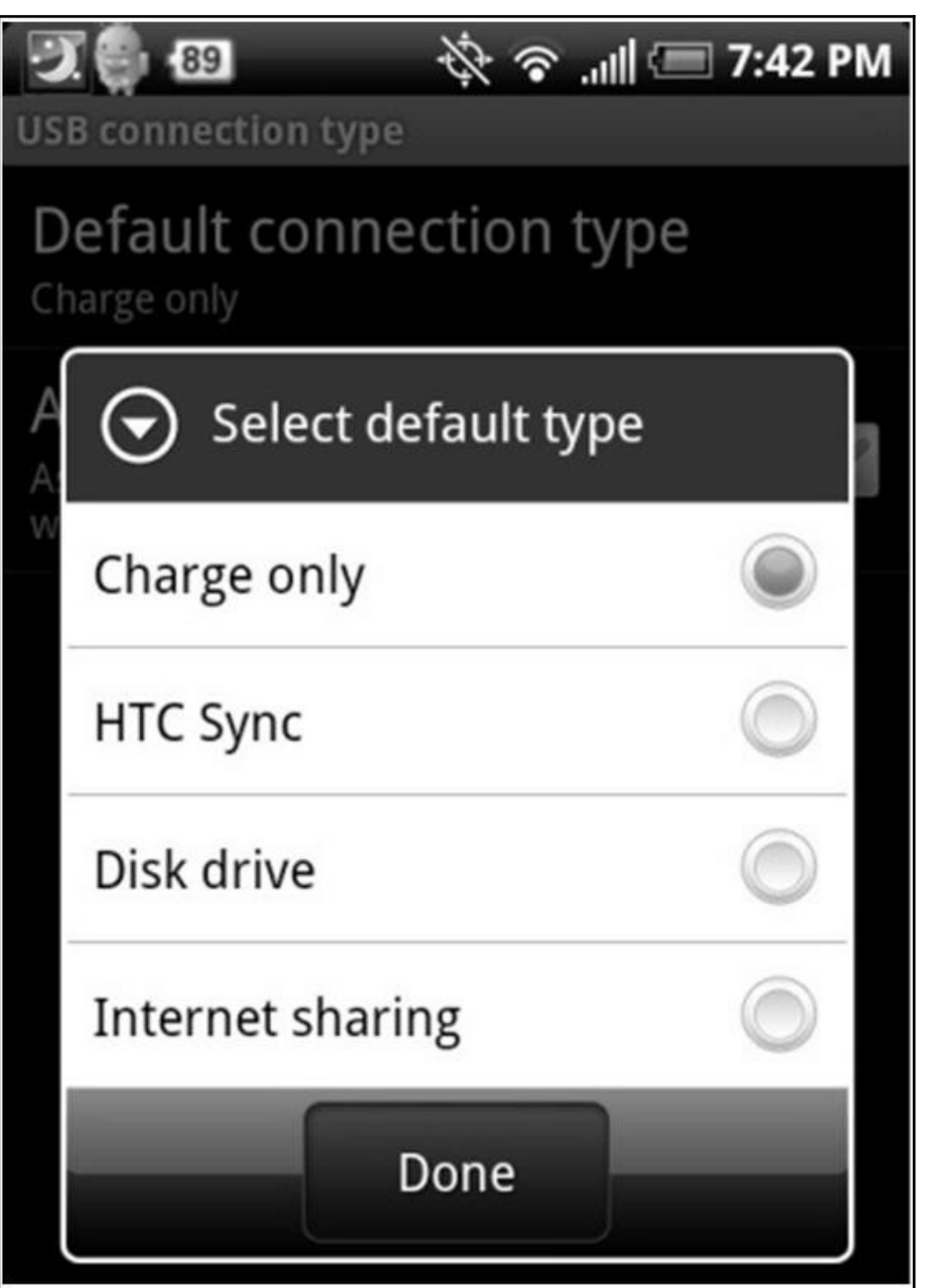

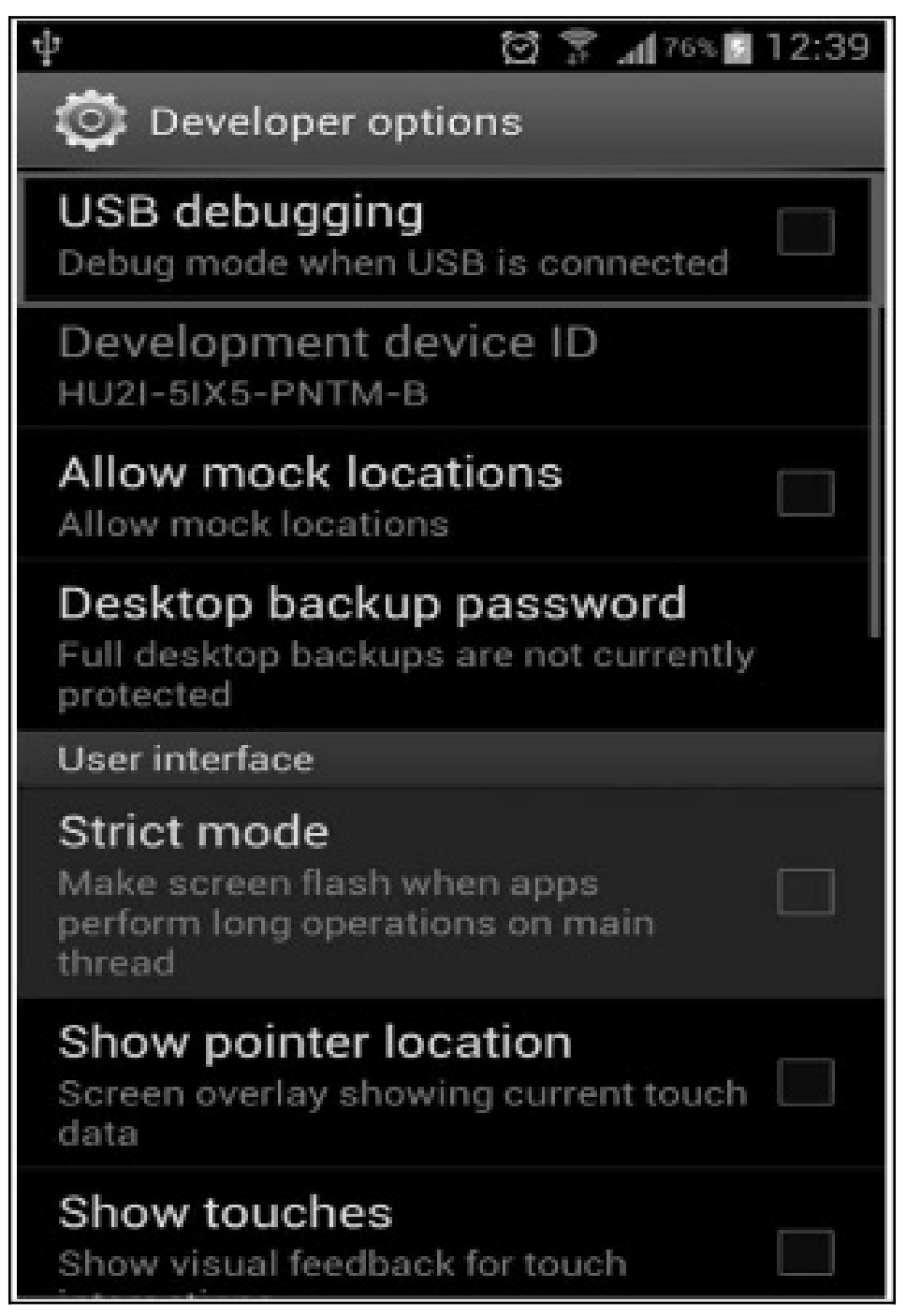

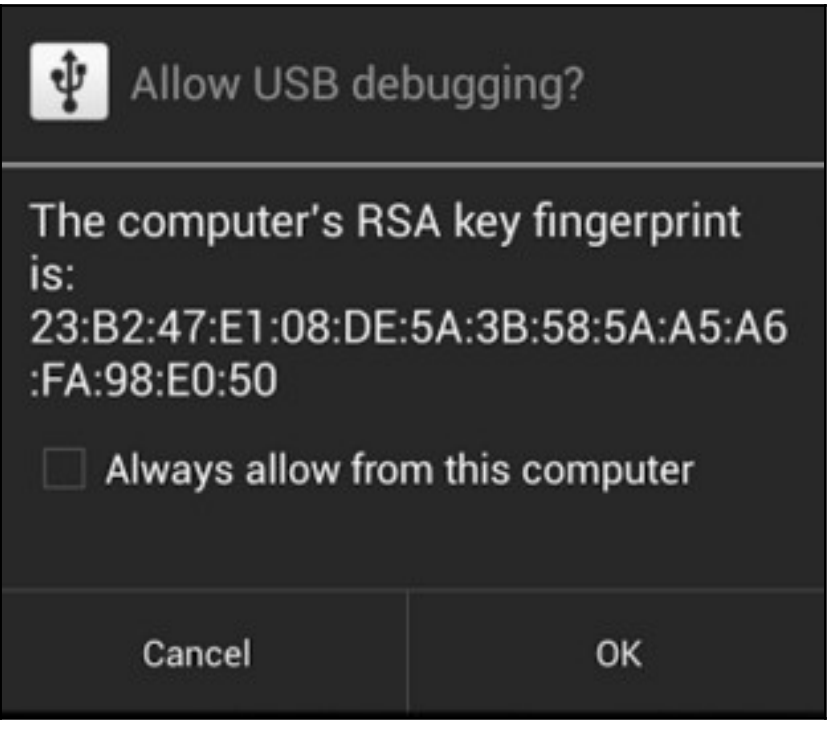

List of devices attached 4df16ac3115e5f05 device

C:\android-sdk\platform-tools>adb.exe devices List of devices attached \* daemon not running. starting it now on port 5037 \* \* daemon started successfully \* 4df16ac3115e5f05 device

#### 9:/ \$ cd /data/data/com.android.providers.settings/databases sqlite3 settings.db sqiites settings.ab<br>update system set value=0 where name='lock\_pattern\_autolock';<br>update secure set value=0 where name='lock\_pattern\_autolock';<br>/data/data/com.android.providers.settings/databases<br>update system set value=0 sqlite3 settings.db .quit  $\ddot{ext}$

## ClockworkMod Recovery v5.0.0.0

reboot system now

- apply update from sdcard
- wipe data/factory reset
- wipe cache partition
- install zip from sdcard
- backup and restore
- mounts and storage
- advanced
- power off
- $+++++$ Go Back  $++++$

UFED User Lock Code Recovery Tool

Disclaimer: All actions are subject to the full responsibility of the user, and Cellebrite is not liable for any damage to the device.

Follow the instructions to recover the lock code.

Before you begin, check your computer's power options to make sure it won't go into sleep mode. The process could take from a few minutes up to 21 hours. You can still use the computer during this time.

What tupe of device is it?

[1] Android  $[2]$  iOS  $(\text{Apple})$ [0] Exit

II<sup>I</sup> UFED User Lock Code Recovery Tool version 0.10

How would you like to select the recovery profile?

[1] Manually select the recovery profile.

[2] Use a wizard to help you choose.

 $[0]$   $Exit$ 

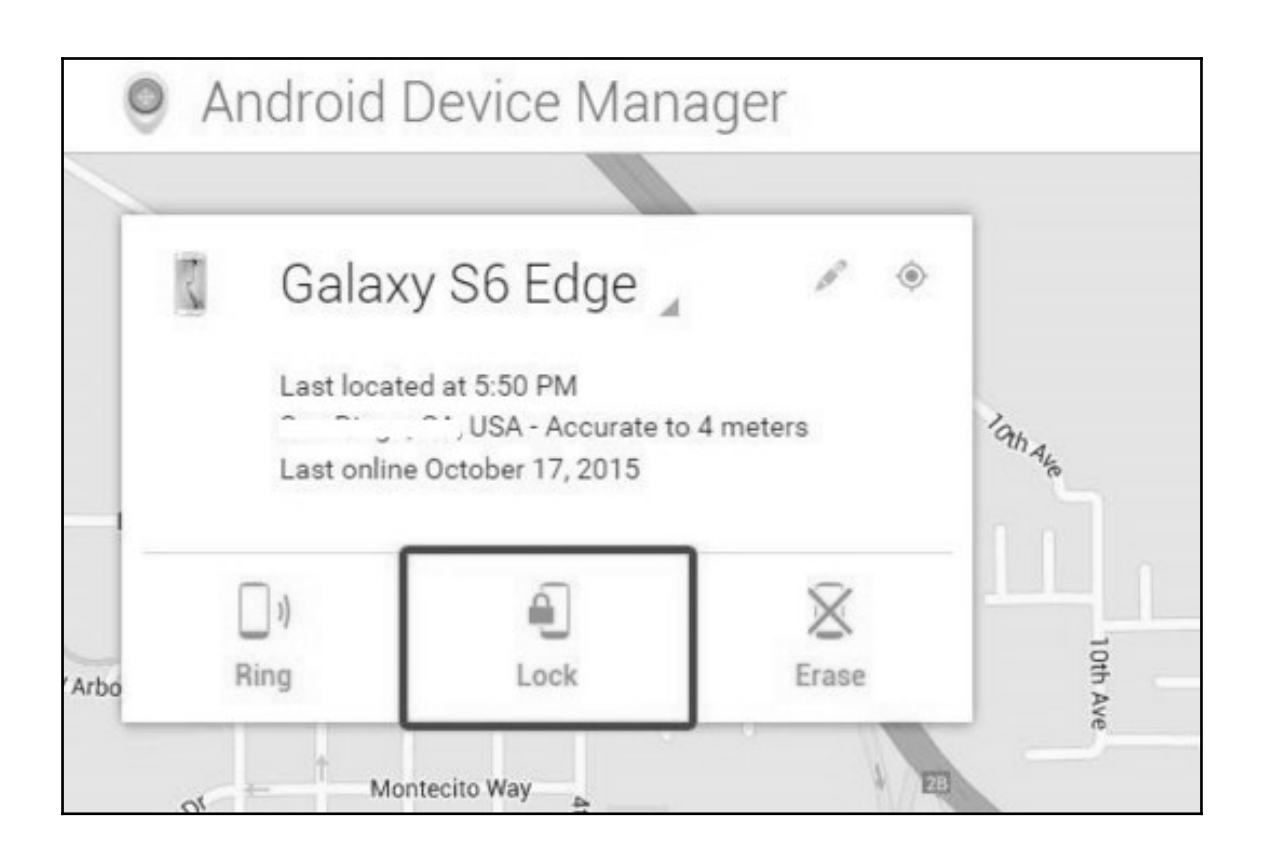

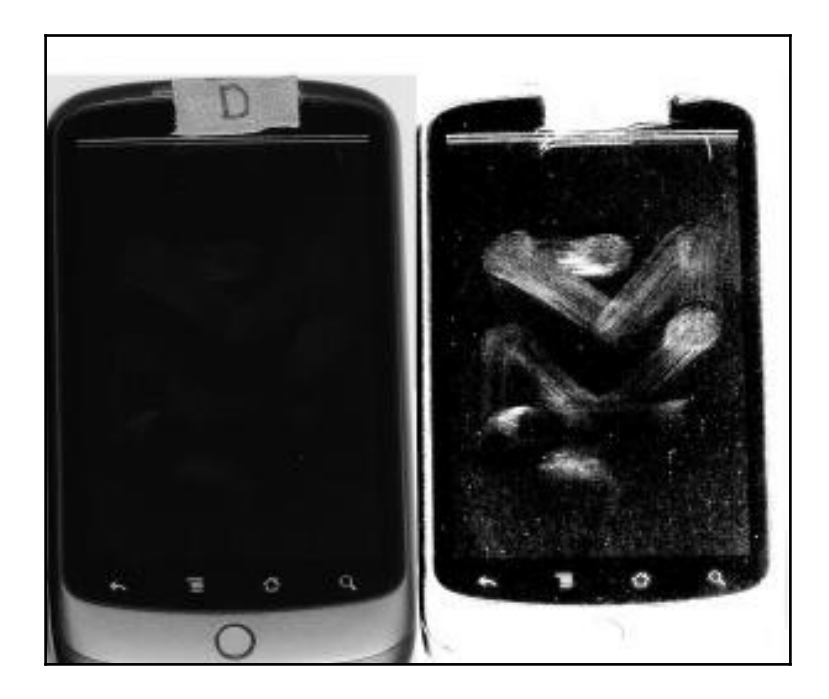

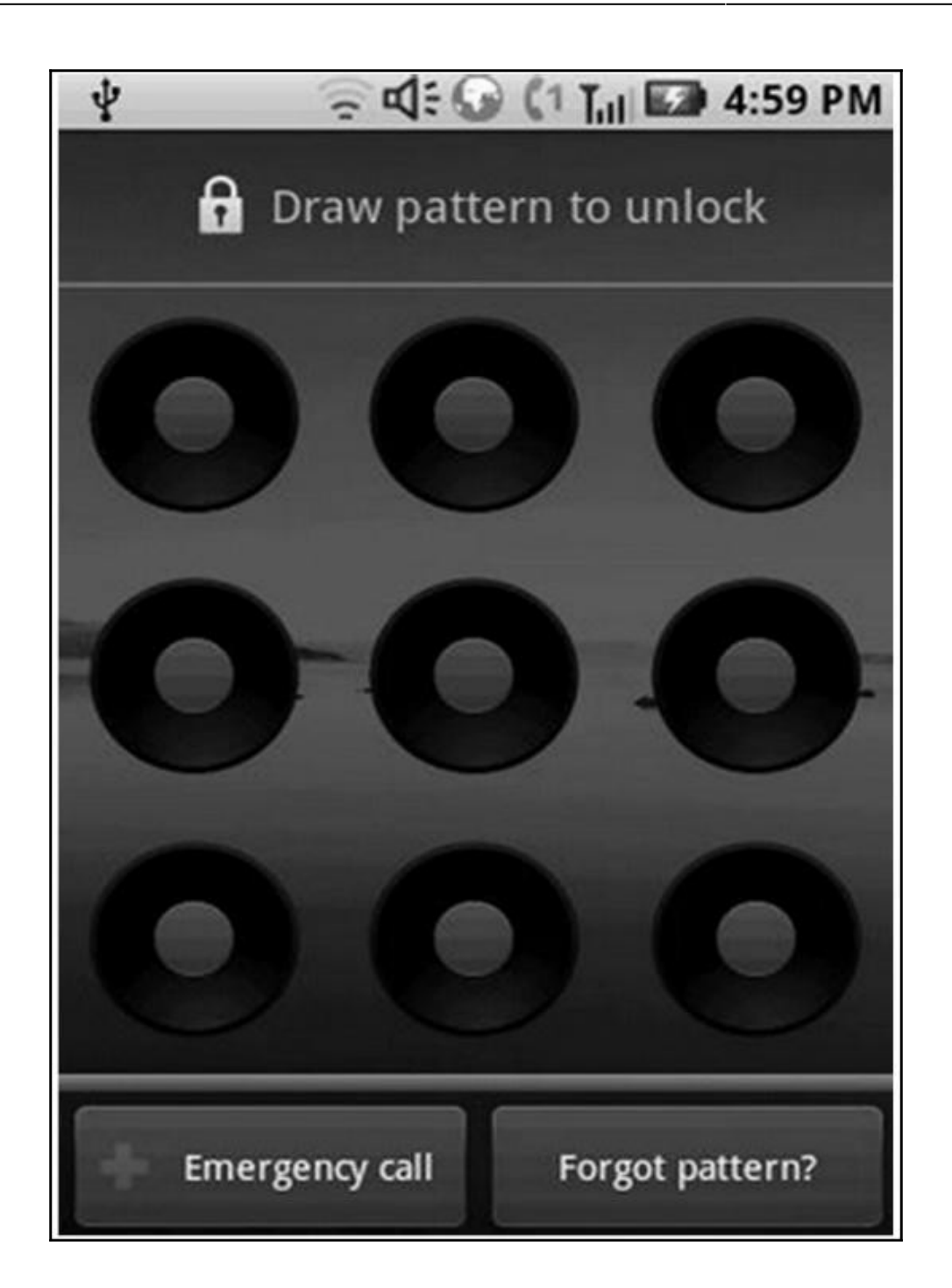

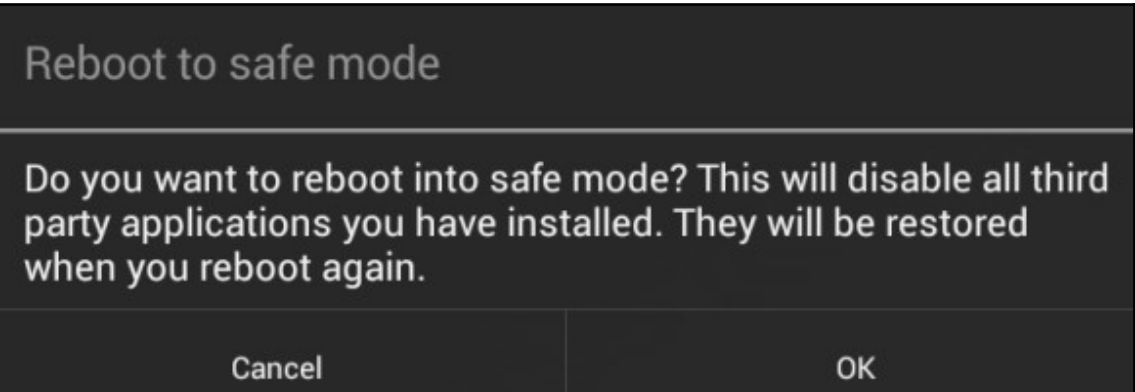

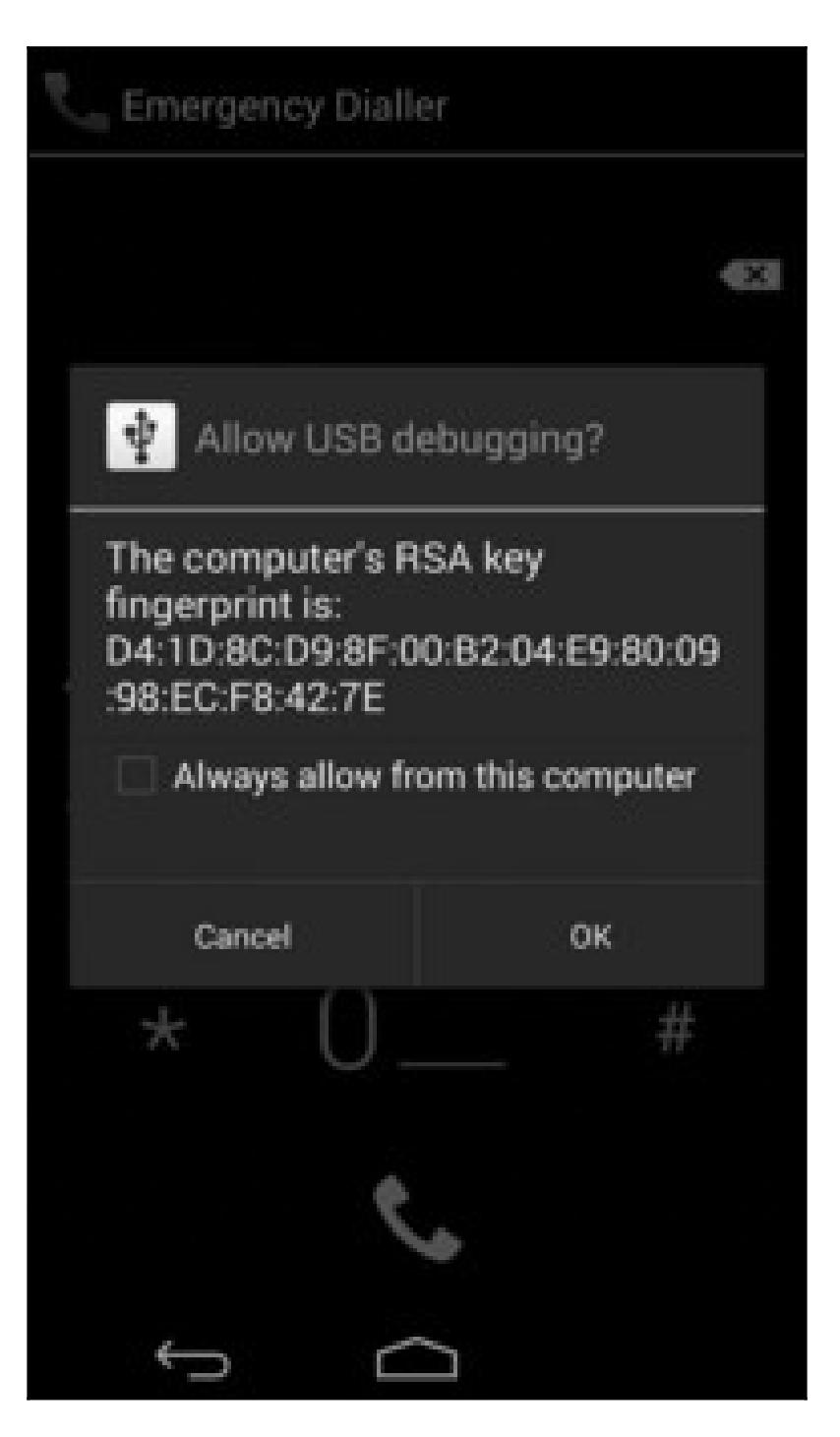

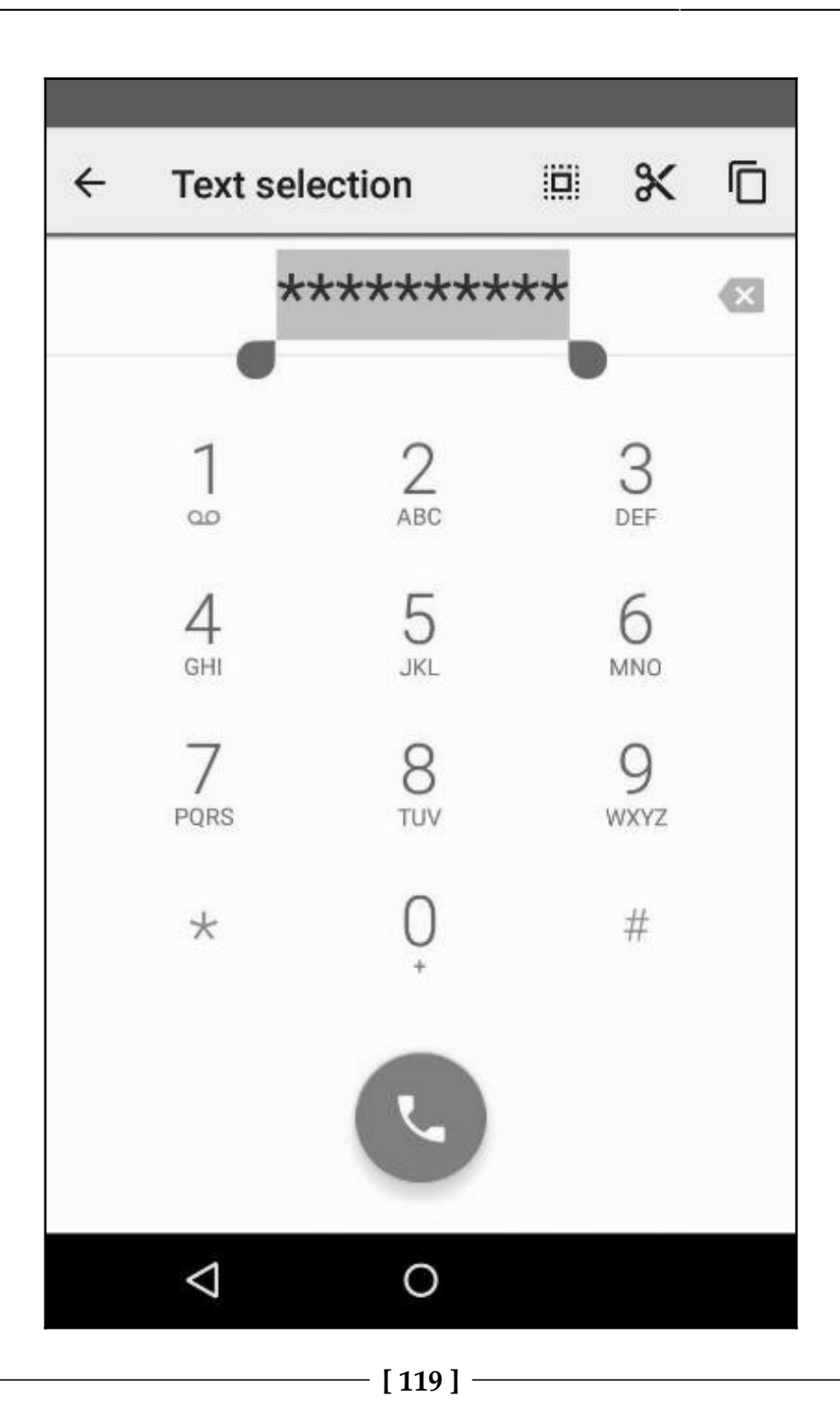

```
Android system recovery <3e>
```
Volume up/down to move highlight: power button to select.

reboot system now apply update from ADB update/recover from SD card wipe data/factory reset

wipe cache partition

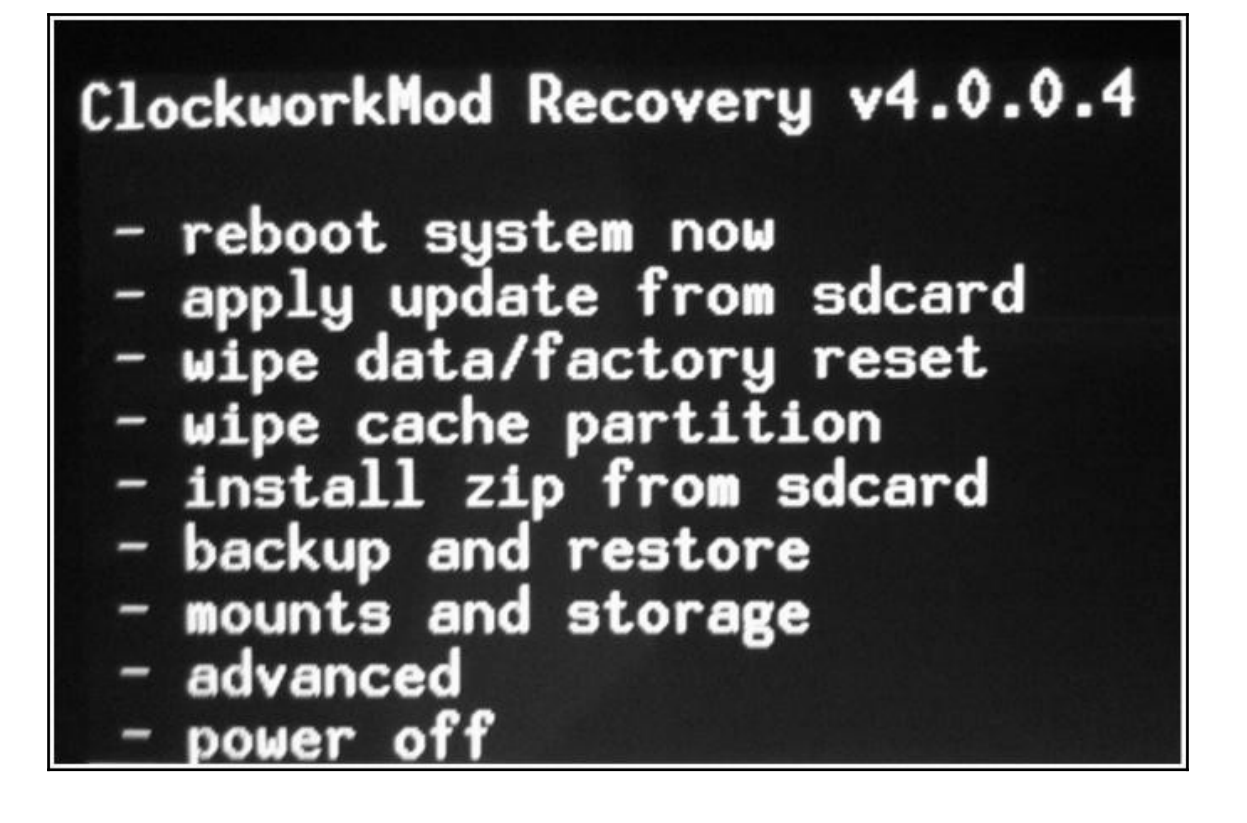

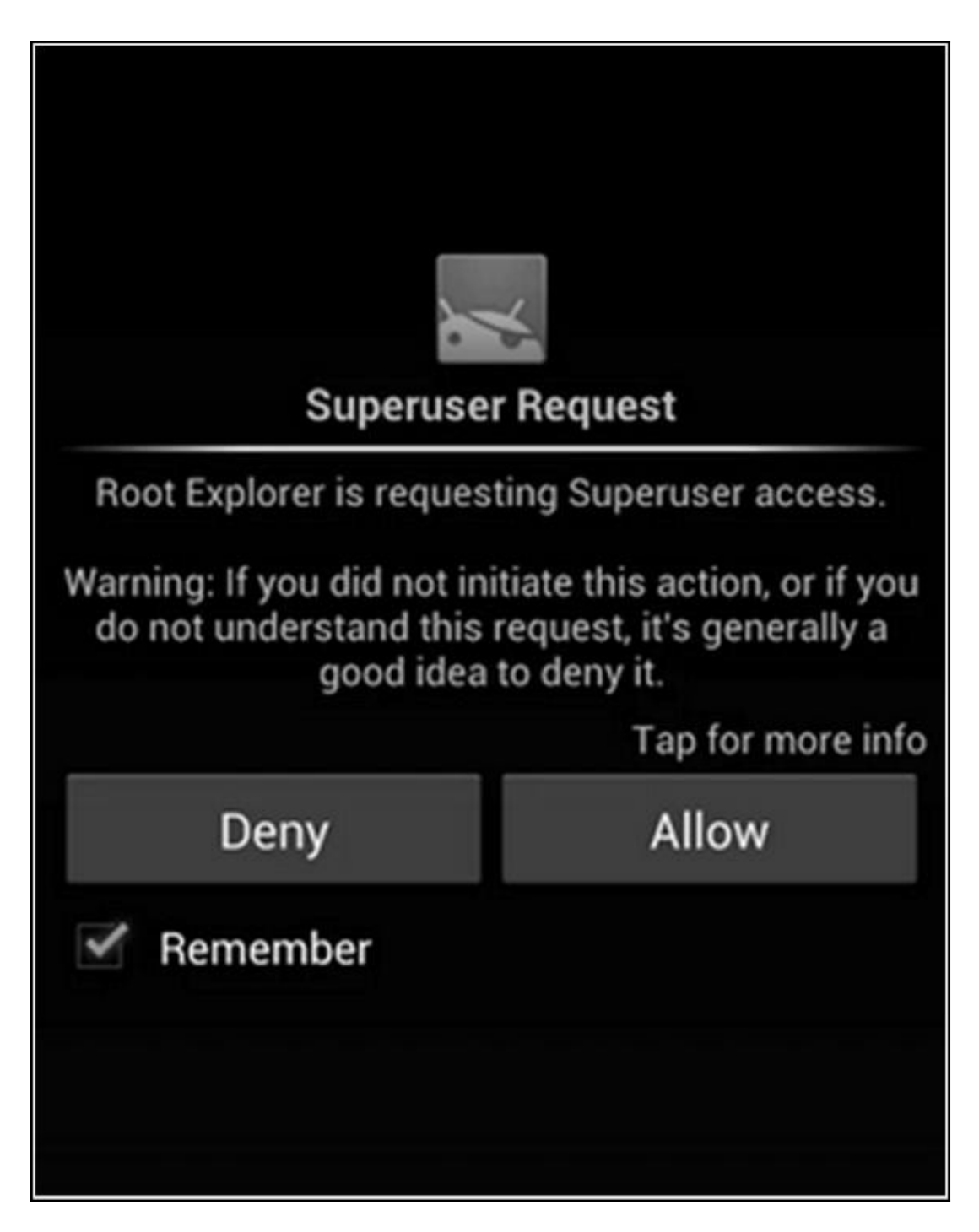

C:\android-sdk\platform-tools>adb.exe shell shell@android:/ \$ cd /data/data shell@android:/data/data \$ ls opendir failed, Permission denied 255 | shell@android:/data/data \$

C:\android-sdk\platform-tools>adb.exe shell root@android:/ # cd /data/data root@android:/data/data # 1s android.googleSearch.googleSearchWidget com.android.MtpApplication com.android.Preconfig com.android.apps.tag com.android.backupconfirm com.android.bluetooth com.android.browser

# **Chapter 9: Android Data Extraction Techniques**

C:\android-sdk\platform-tools>adb.exe\_pull /data/data/com.dropbox.android/databases C:\temp pull: building file list...

pull: /data/data/com.dropbox.android/databases/prefs.db-journal -> C:\temp/prefs.db-journal

pull: /data/data/com.dropbox.android/databases/prefs.db -> C:\temp/prefs.db

pull: /data/data/com.dropbox.android/databases/db.db-journal -> C:\temp/db.db-journal

pull: /data/data/com.dropbox.android/databases/db.db -> C:\temp/db.db

4 files pulled. 0 files skipped.

1753 KB/s (140352 bytes in 0.078s)

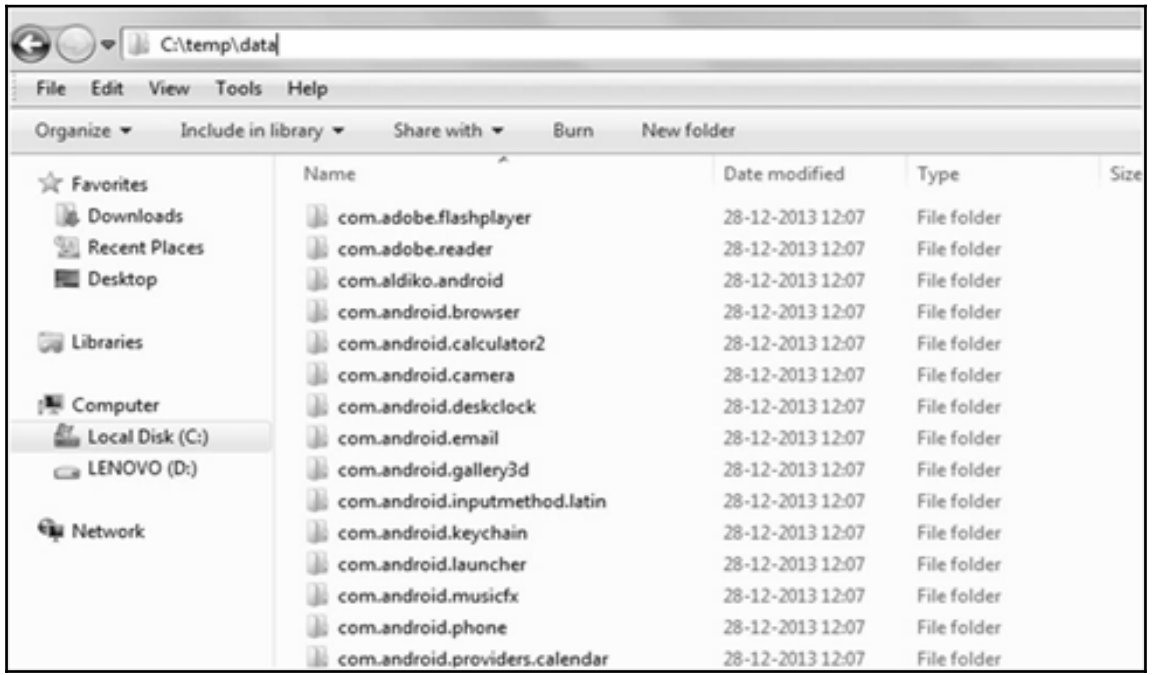

C:\android-sdk\platform-tools>adb.exe pull /data C:\temp pull: building file list... 0 files pulled. 0 files skipped.

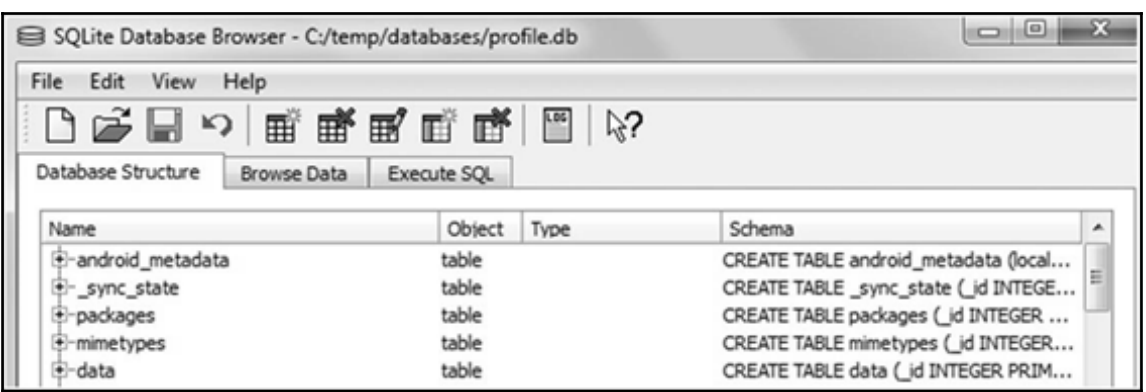

```
root@android:/system # cat build.prop
# begin build properties
# autogenerated by buildinfo.sh
ro.build.id=JZ054K
ro.build.display.id=JZO54K.IS
                                   MH4
ro.build.version.incremental=If
                                      MH4
|ro.build.version.sdk=16
ro.build.version.codename=REL
ro.build.version.release=4.1.2
ro.build.date=Tue Sep 17 17:26:31 KST 2013
ro.build.date.utc=1379406391
ro.build.type=user
ro.build.user=dpi
ro.build.host=DELL224
ro.build.tags=release-keys
ro.product.model=GT-I9300
ro.product.brand=samsung
ro.product.name=m0xx
ro.product.device=m0
ro.product.board=smdk4x12
ro.product.cpu.abi=armeabi-v7a
ro.product.cpu.abi2=armeabi
ro.product ship=true
ro.product.manufacturer=samsung
ro.product.locale.language=en
ro.product.locale.region=GB
ro.wifi.channels=
ro.board.platform=exynos4
```
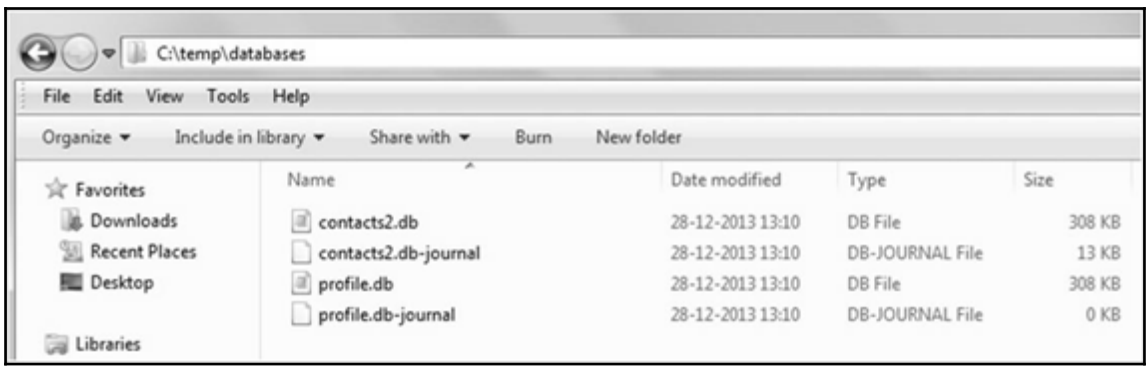

\temp/databases/contacts2.db data/com.android.providers.contacts/databases/contacts2.db=mjF87EA7988 yuii: /akta/akta/com.anaroia.providers.contacts/databases/contacts2.αD-mjro/ca/voo -> C:\temp/aktabases/contacts2.αD-mjro/ca/voo<br>uull: /data/data/com.android.providers.contacts/databases/contacts2.αD-mj7DE1FC9E3 -> C:\tem oull: /data/data/com.android.providers.contacts/databases/orntacts2.db=m]amcvbewss -> C:\temp/databases/contacts;<br>pull: /data/data/com.android.providers.contacts/databases/profile.db-shm -> C:\temp/databases/profile.db-s vull: /data/data/com.android.providers.contacts/databases/contacts2.db-ыal -> C:\temp/databases/contacts2.db-ыal<br>ull: /data/data/com.android.providers.contacts/databases/contacts2.db-ыal -> C:\temp/databases/contacts2.db $cos x = 1$ .<br>pull: /data/data/com.android.providers.contacts/shared\_prefs/ContactsUpgradeReceiver.xml →> C:\temp/shared\_prefs/ContactsUpgradeReceiver.xml<br>pull: /data/data/com.android.providers.contacts/files/photos/2446 → C:\temp/fi 76 files pulled. @ files skipped. 1820 KB/s (13795864 bytes in 7.398s)

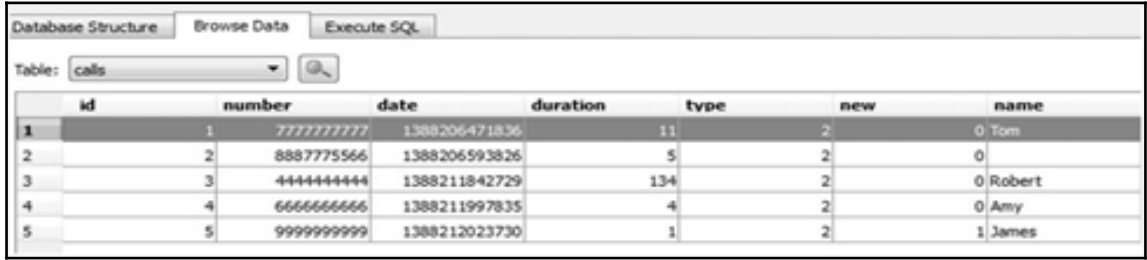

:\android-sdk\platform-tools>adb.exe\_pull\_/data/data/com.android.providers.telephony\_C:\temp pull: building file list... pull: building file list...<br>pull: /data/data/com.android.providers.telephony/databases/telephony.db-journal -> C:\temp/databases/telephony.db-journal<br>pull: /data/data/com.android.providers.telephony/databases/telephony.db pull: /data/data/com.android.providers.telephony/databases/mmssms.db-shm -> C:\temp/databases/mmssms.db-shm<br>pull: /data/data/com.android.providers.telephony/databases/mmssms.db-shm -> C:\temp/databases/mmssms.db-shm<br>pull: pull: /data/data/com.android.providers.telephony/databases/mmssms.db -> C:\temp/databases/mmssms.db<br>pull: /data/data/com.android.providers.telephony/databases/mmssms.db -> C:\temp/databases/mmssms.db<br>pull: /data/data/com.a files pulled. @ files skipped. 3096 KB/s (6193778 bytes in 1.953s)

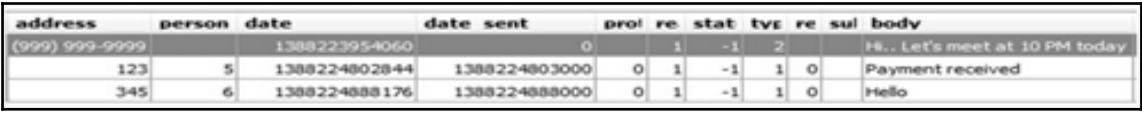

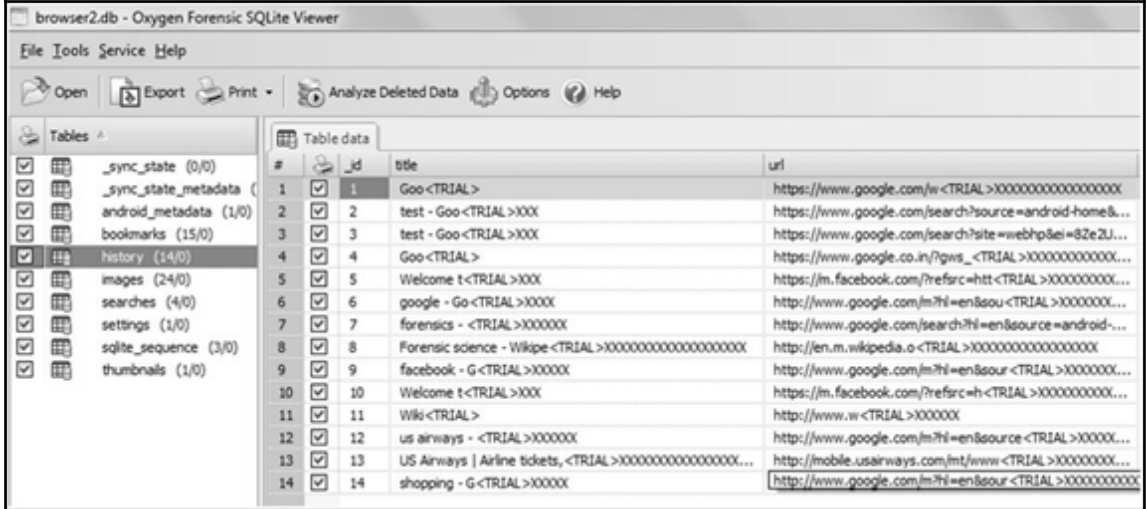

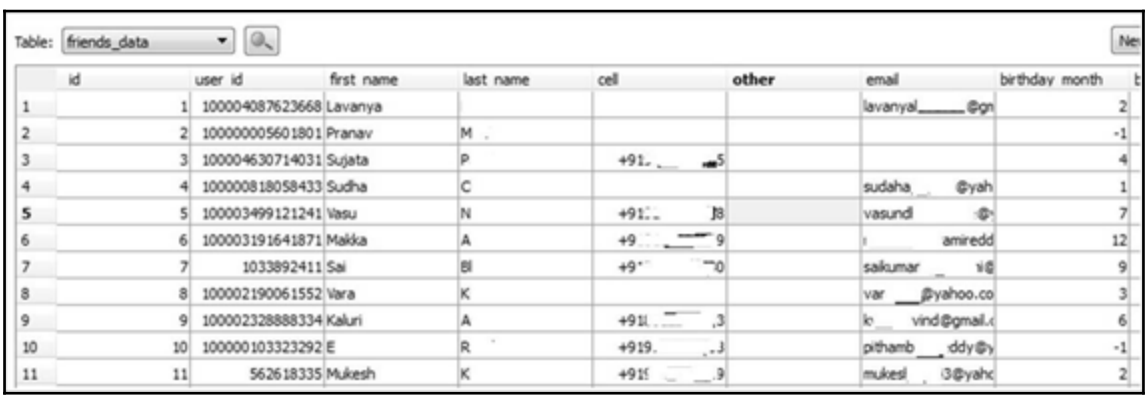

C:\android-sdk\platform-tools>adb.exe backup -shared -all Now unlock your device and confirm the backup operation.

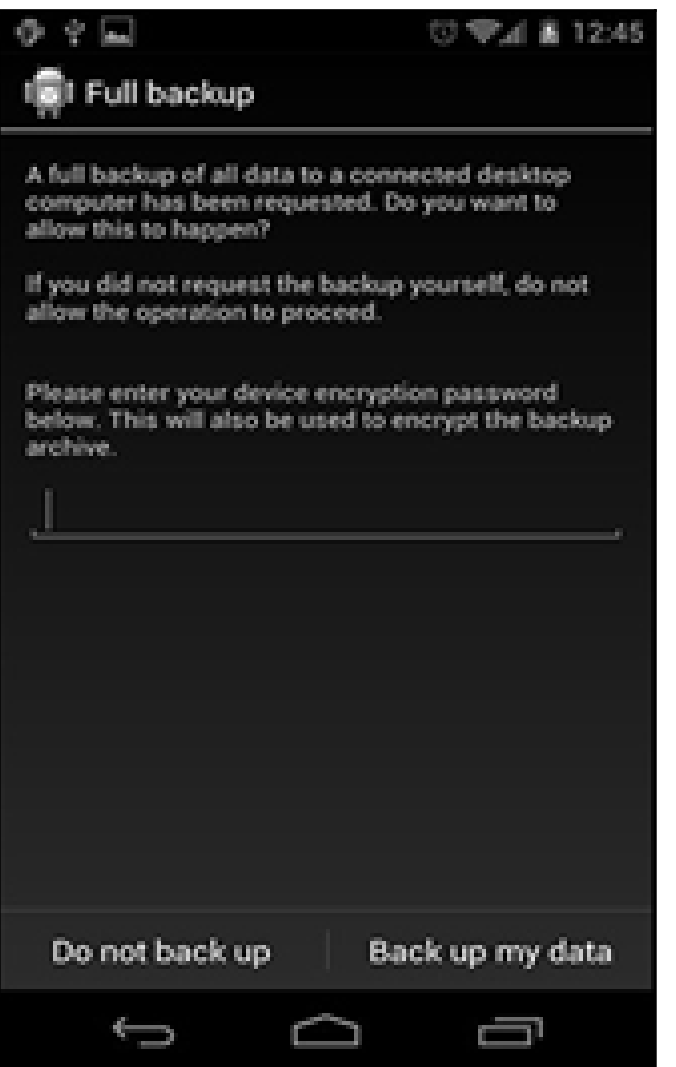

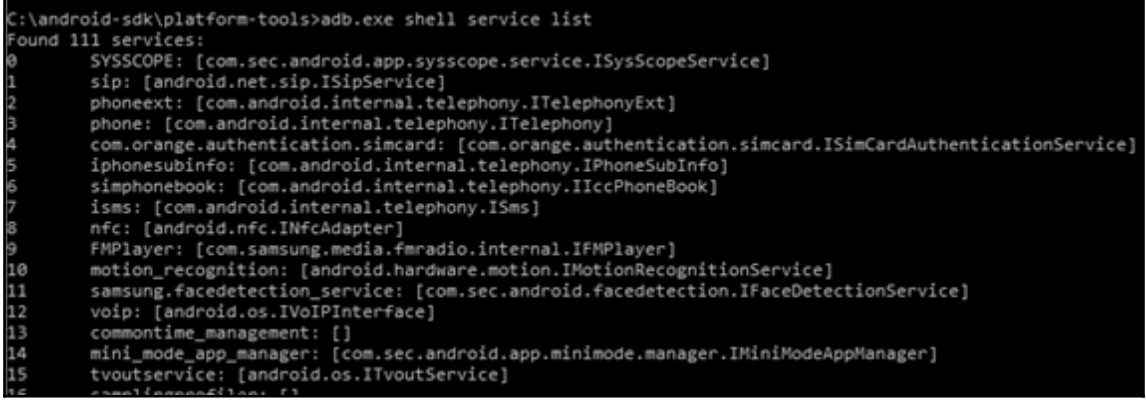

```
C:\android-sdk\platform-tools>adb.exe shell dumpsys iphonesubinfo
Phone Subscriber Info:
 Phone Type = GSM<br>Device ID = 35374305056486
```

```
C:\android-sdk\platform-tools>adb.exe shell dumpsys wifi
Wi-Fi is enabled
Stay-awake conditions: 0
Internal state:
current HSM state: ConnectedState
mLinkProperties InterfaceName: wlan0 LinkAddresses: [192.168.0.106/24,]
mWifiInfo , MAC: 88:30:8a:f3:f1:d5, Supplicant state: COMPLETED, RSSI: ·
mDhcpInfoInternal addr: 192.168.0.106/24 mRoutes: 0.0.0.0/0 -> 192.168.0
mNetworkInfo NetworkInfo: type: WIFI[], state: CONNECTED/CONNECTED, reas
mLastSignalLevel 2
mLastBssid 60:e3:27:be:d5:30
mLastNetworkId 1
mReconnectCount 0
mIsScanMode false
Supplicant status
bssid=60:e3:27:be:d5:30
ssid=Roro
id=1
```
C:\android-sdk\platform-tools>adb.exe shell dumpsys usagestats Date: 20160129 (old data version) Date: 20160131 android: 1 times, 7 ms com.android.server.ShutdownActivity: 1 starts com.android.chrome: 1 times, 172801 ms com.google.android.apps.chrome.Main: 1 starts org.chromium.chrome.browser.ChromeTabbedActivity: 1 starts, 500-750ms=1 com.sec.android.app.launcher: 4 times, 509170 ms com.android.launcher2.Launcher: 4 starts, 2000-3000ms=1 com.android.backupconfirm: 2 times, 77425 ms com.android.backupconfirm.BackupRestoreConfirmation: 2 starts, 500-750ms=1 Date: 20160201 android: 0 times, 3052 ms

C:\android-sdk\platform-tools>adb.exe devices List of devices attached 4df16ac31\*\*\*\*\*\*\*\*\*\*\* device

C:\android-sdk\platform-tools>adb.exe install AFLogical-OSE\_1.5.2.apk 1798 KB/s (28794 bytes in 0.015s) pkg: /data/local/tmp/AFLogical-OSE 1.5.2.apk Success

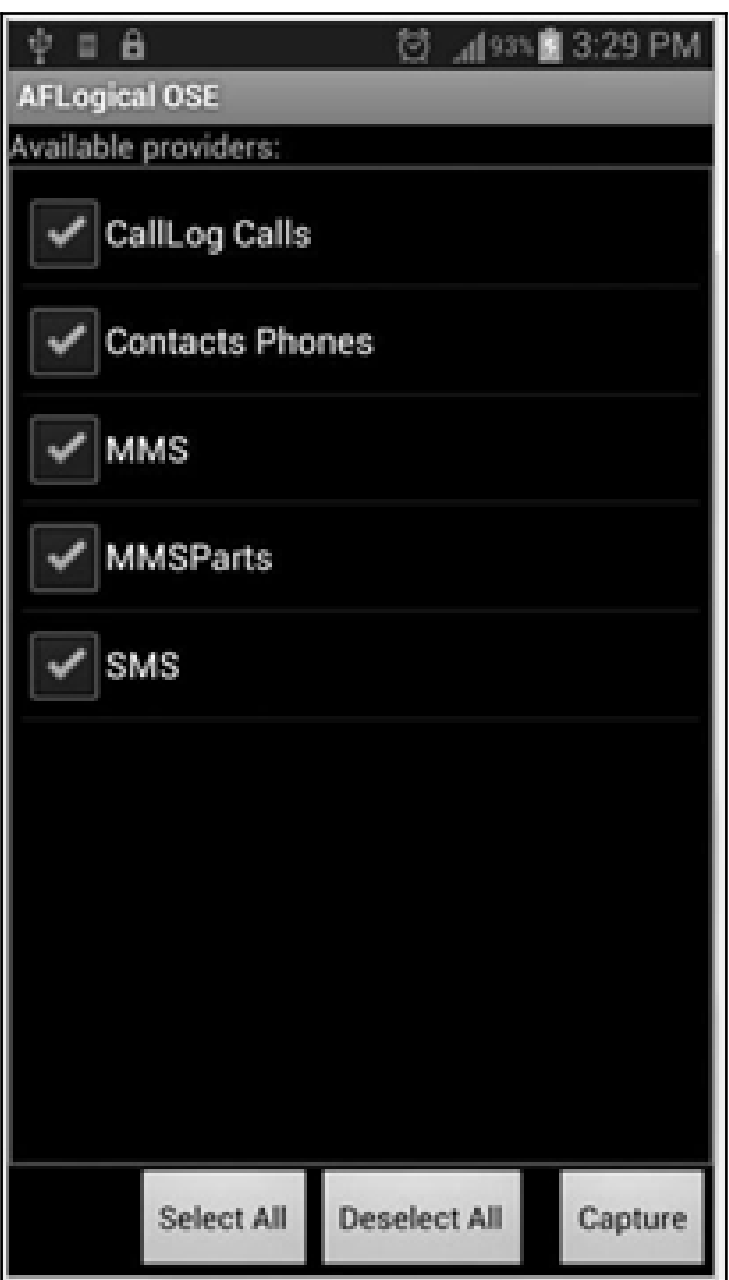

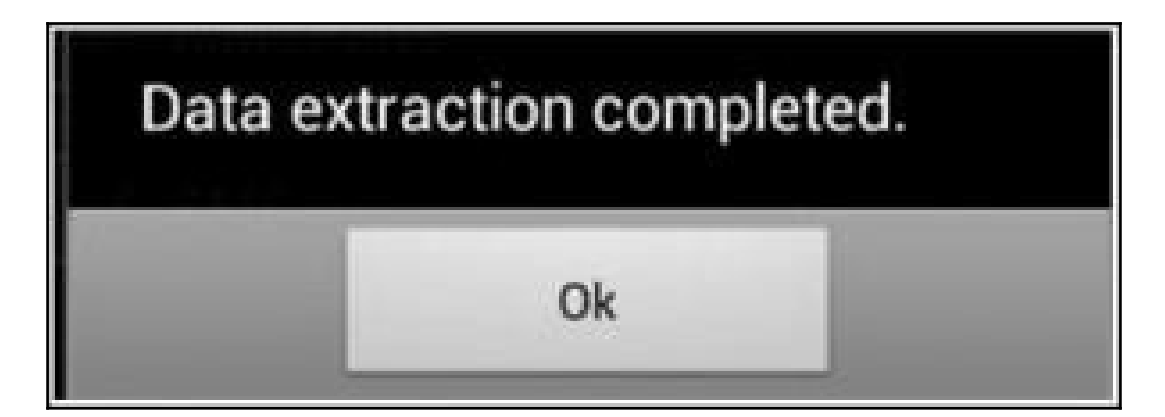

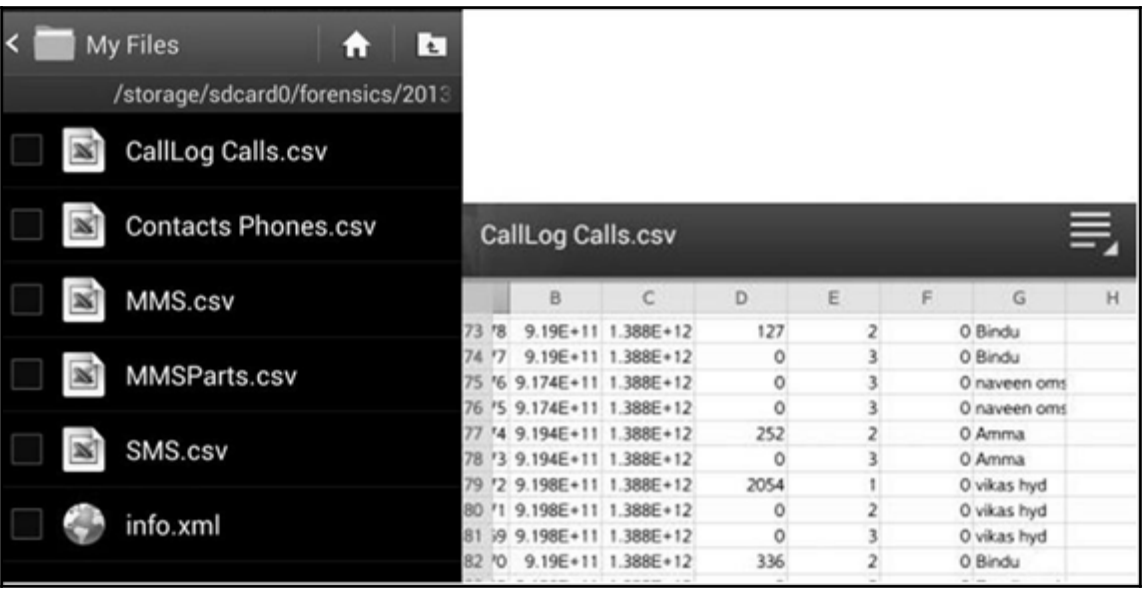

### $C:\end{math}$  android-sdk\platform-tools>adb.exe devices List of devices attached device 4df16ac31<del>15 Julia</del>

#### root@android:/ # mount rootfs / rootfs ro.relatime 0 0 tmpfs /dev tmpfs rw.nosuid.relatime.mode=755 0 0 devpts /dev/pts devpts rw.relatime.mode=600 0 0 proc /proc proc rw, relatime 0 0 sysfs /sys sysfs rw, relatime 0 0 none /acct cgroup rw, relatime, cpuacct 0 0 tmpfs /mnt/asec tmpfs rw.relatime.mode=755.gid=1000 0 0 tmpfs /mnt/obb tmpfs rw, relatime, mode=755, gid=1000 0 0 none /dev/cpuctl cgroup rw, relatime, cpu 0 0 /dev/block/mmcblk0p9 /system ext4 ro, noatime, barrier=1, data=ordered 0 0 /dev/block/mmcblk0p3 /efs ext4 rw,nosuid,nodev,noatime,barrier=1,journal asy /dev/block/mmcblk0p8 /cache ext4 rw, nosuid, nodev, noatime, errors=panic, barrier /dev/block/mmcblk0p12 /data ext4 rw, nosuid, nodev, noatime, barrier=1, journal as /sys/kernel/debug /sys/kernel/debug debugfs rw,relatime 0 0 /dev/fuse /storage/sdcard0 fuse rw,nosuid,nodev,noexec,relatime,user id=1023

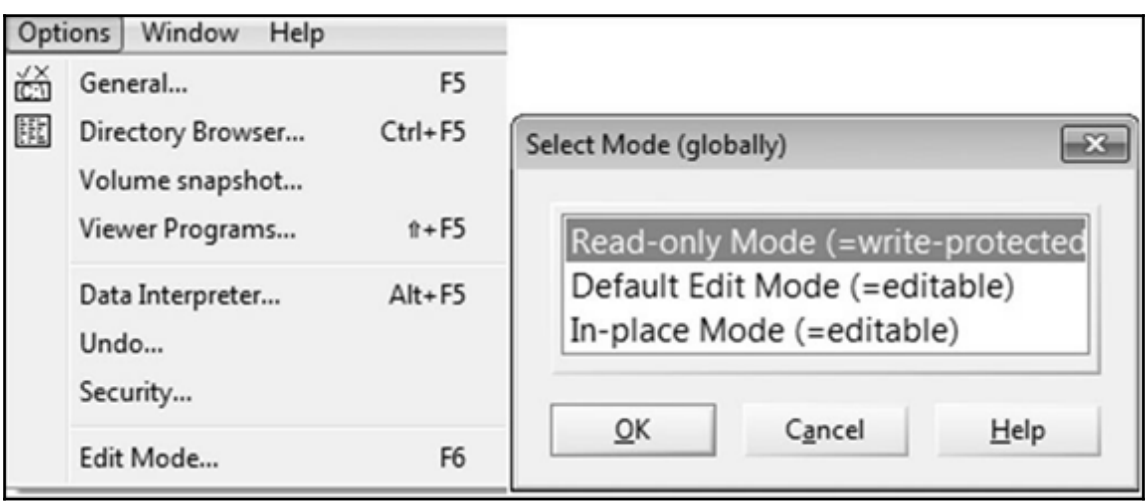

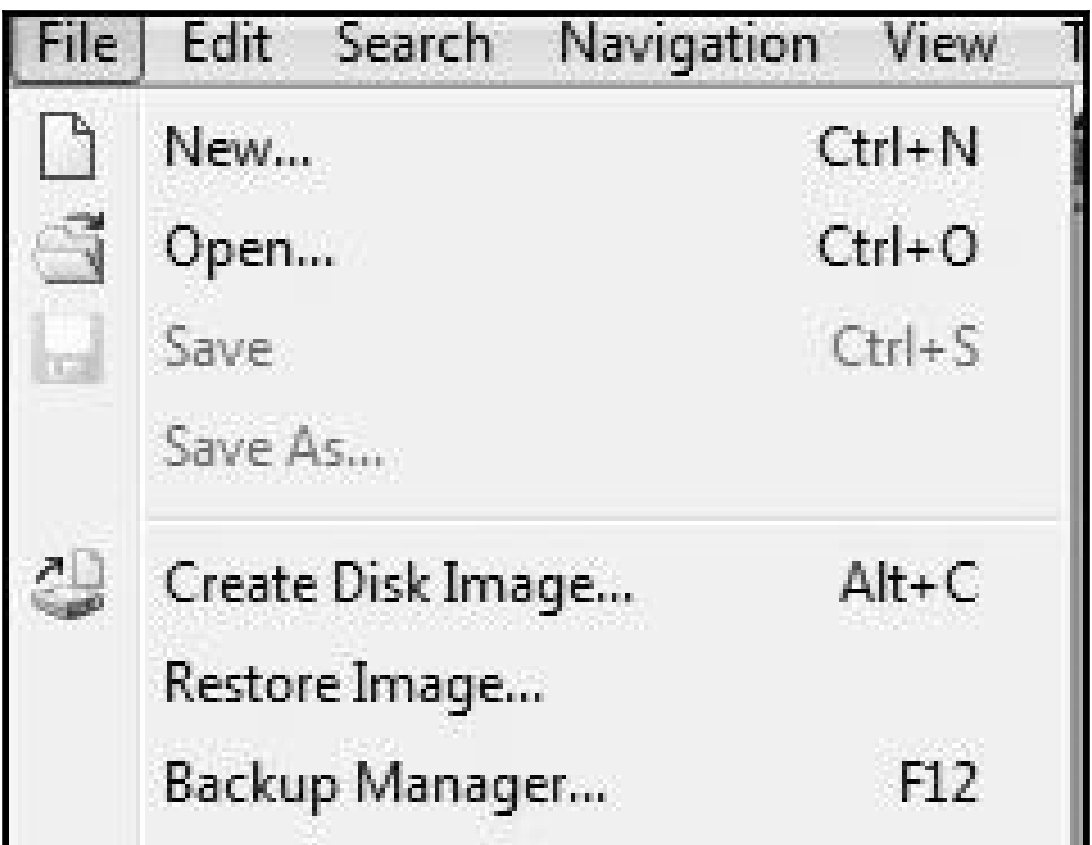

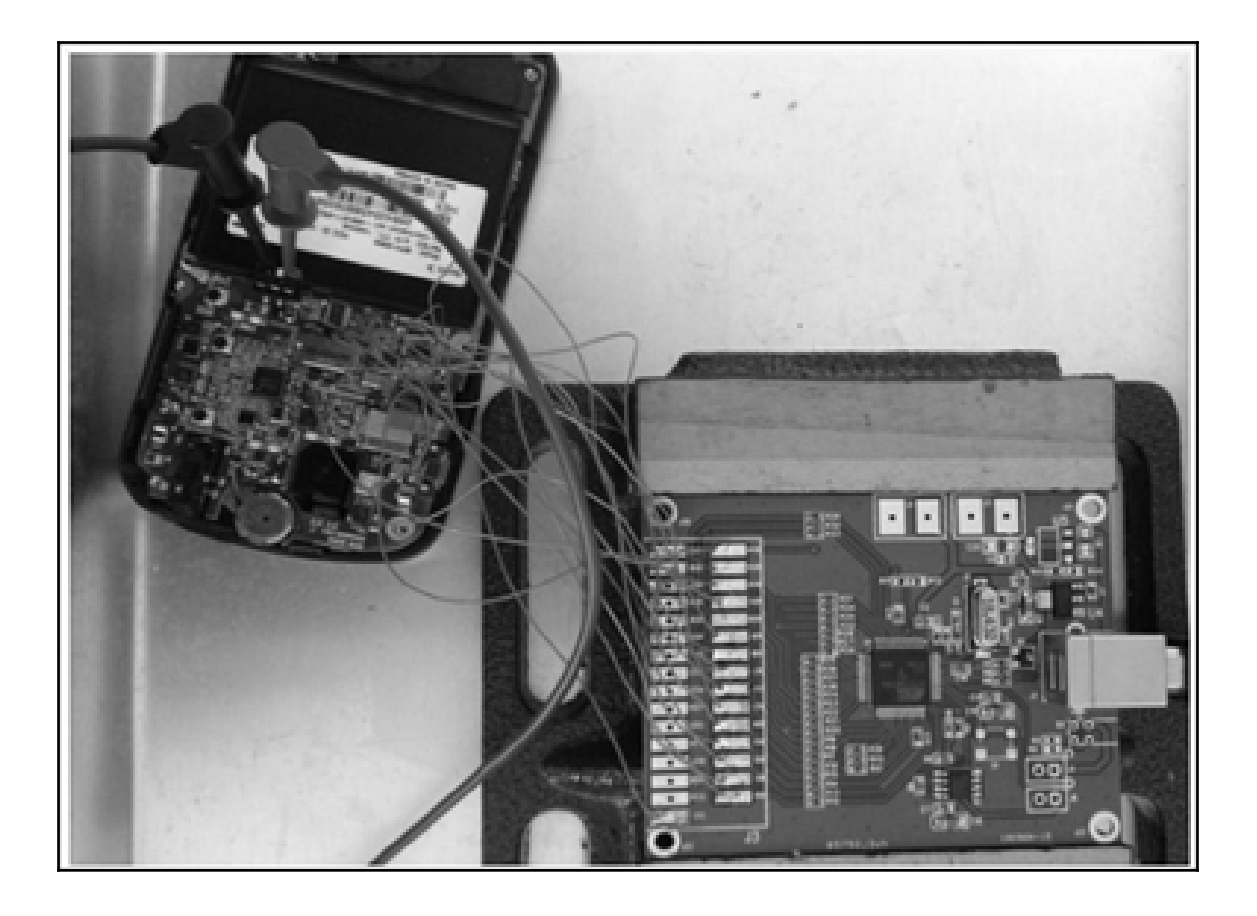

# **Chapter 10: Android Data Analysis and Recovery**

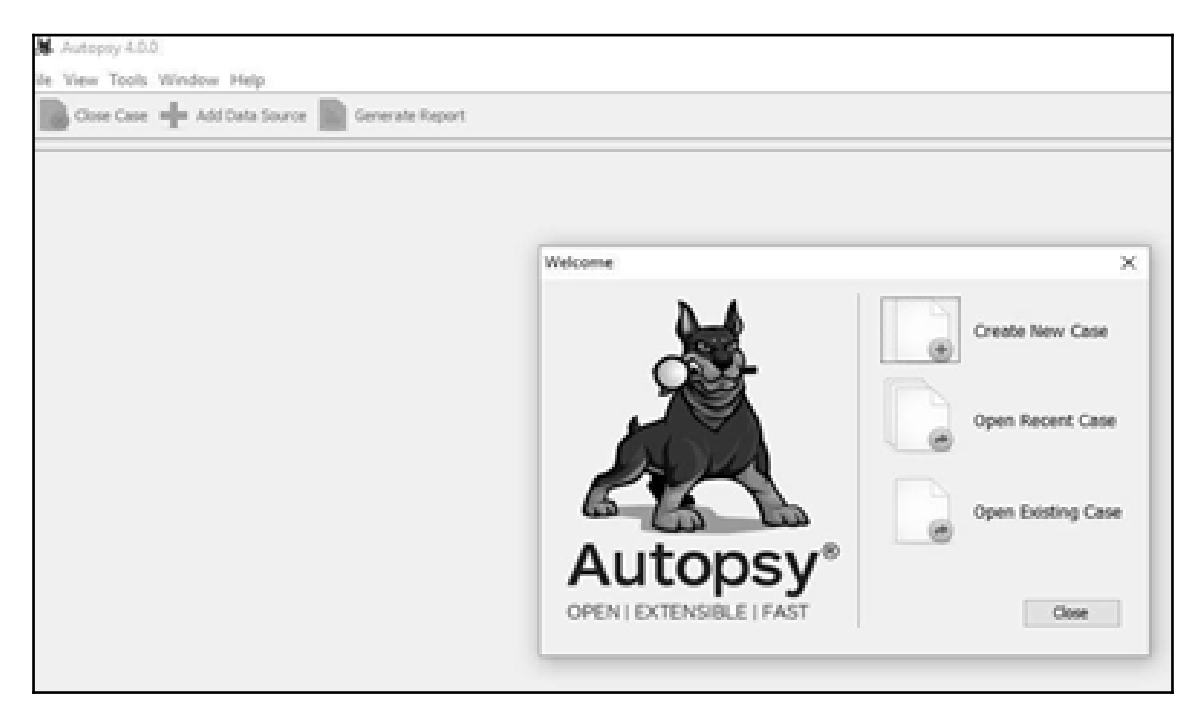

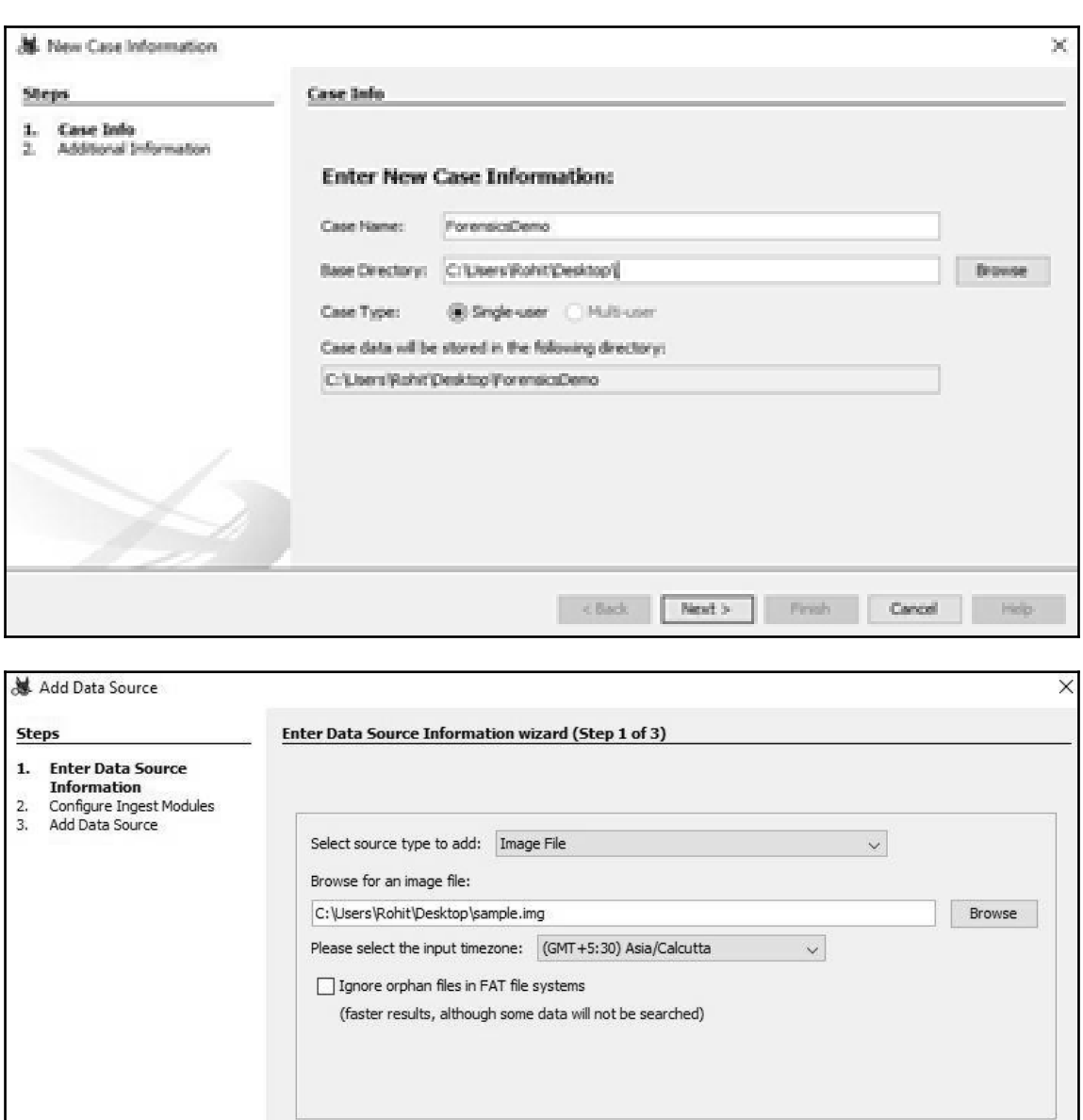

Press 'Next' to analyze the input data, extract volume and file system data, and populate a local database.

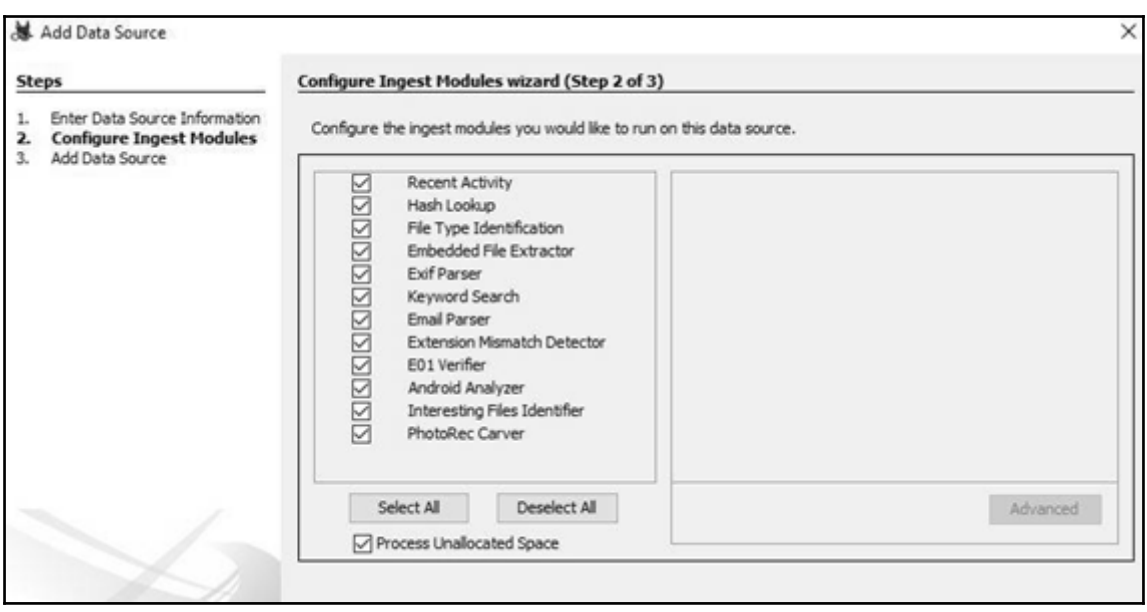

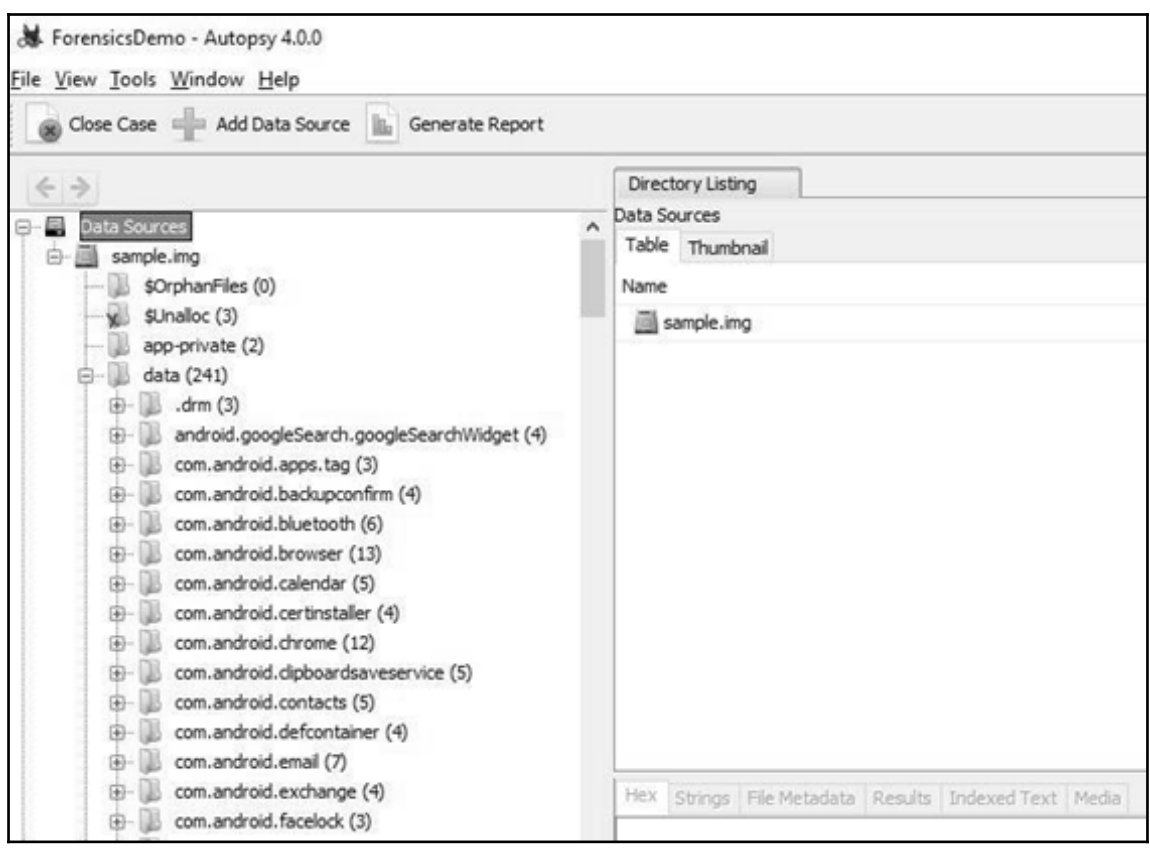

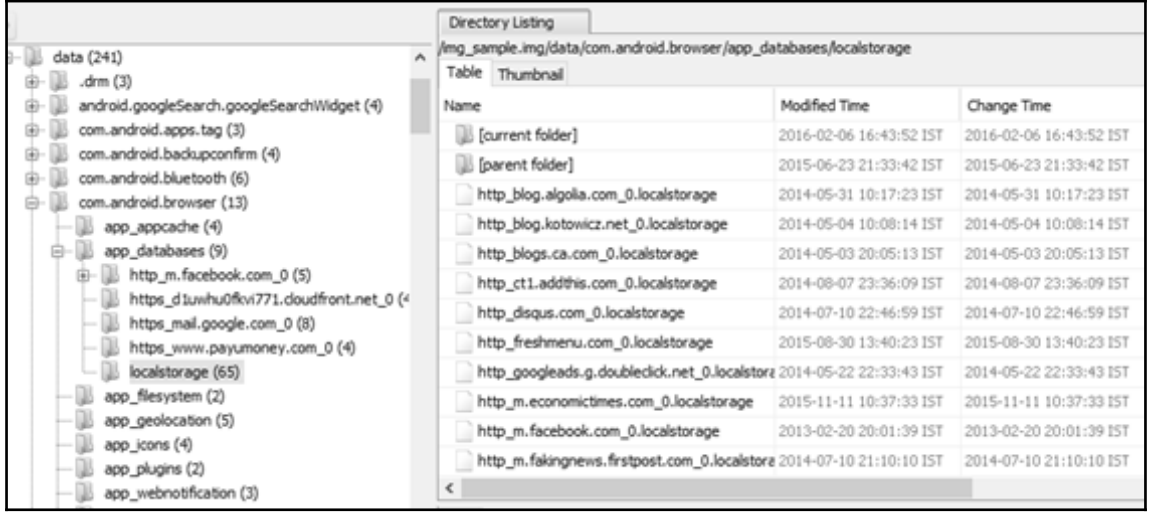

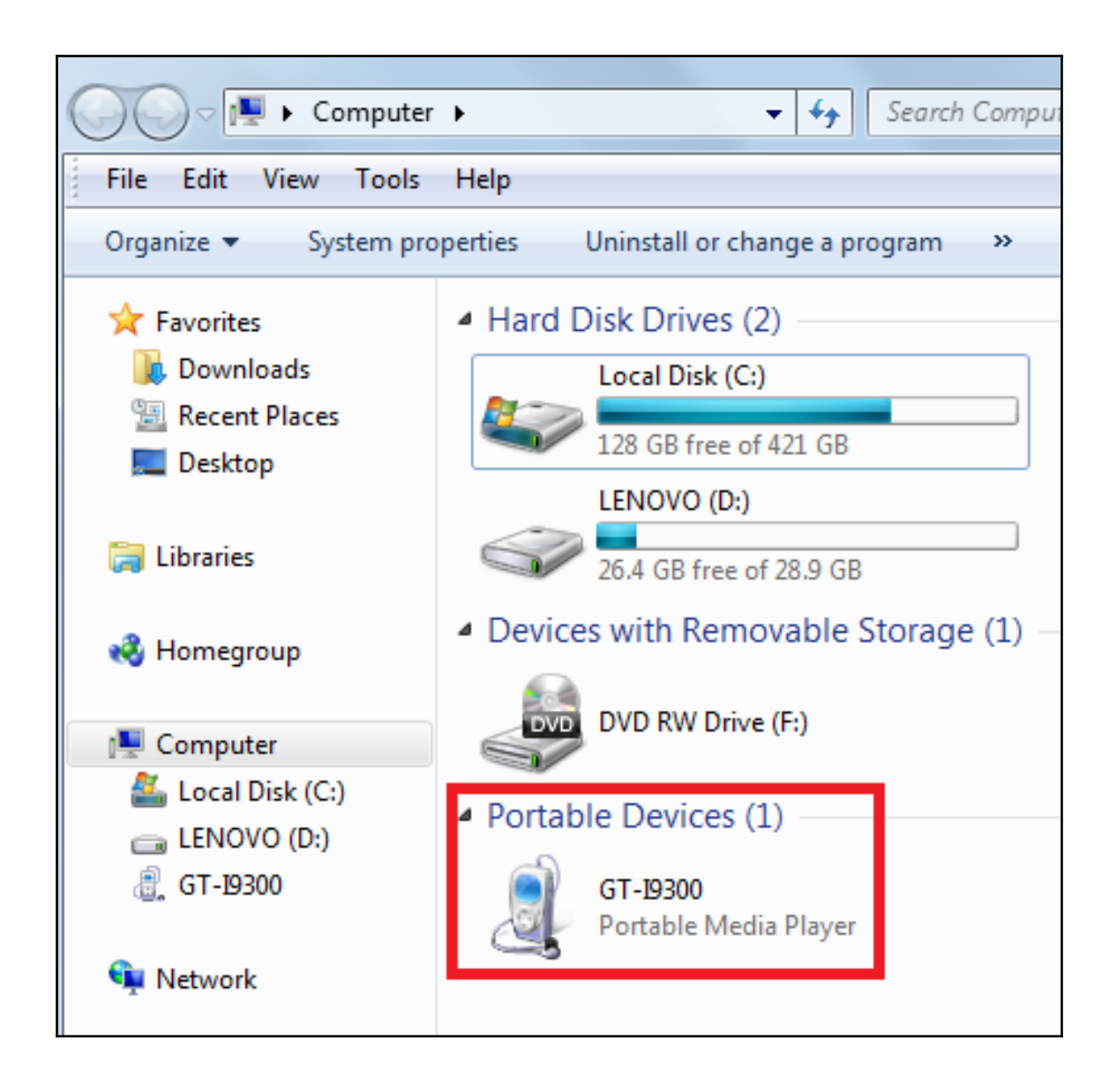

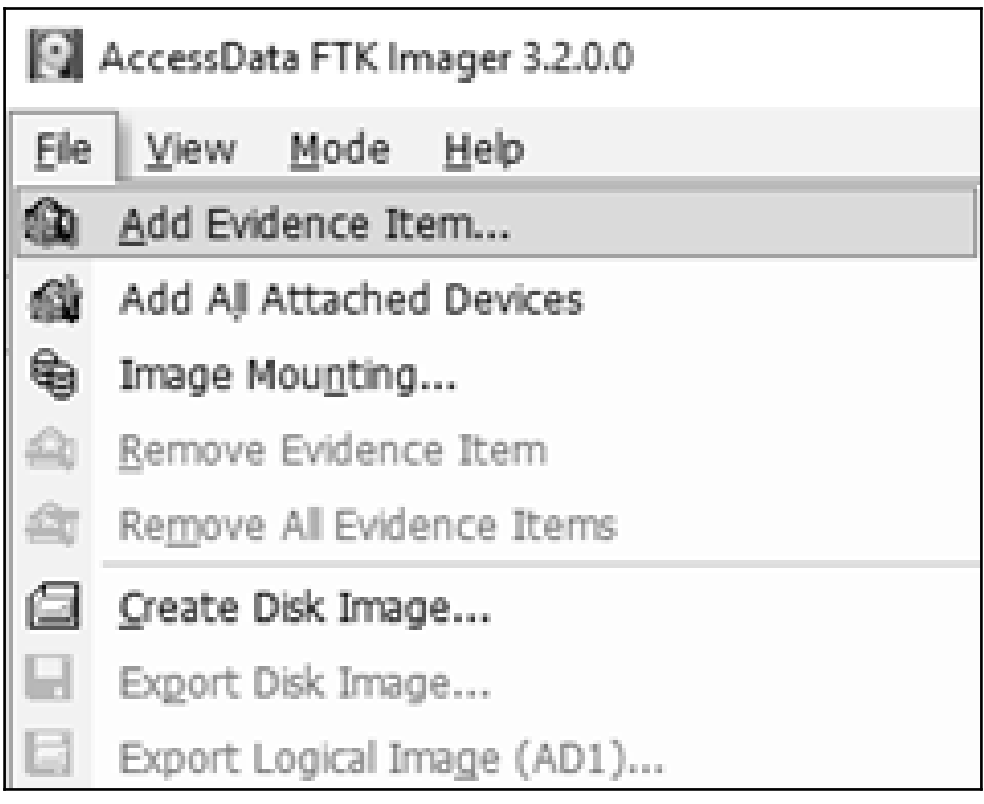

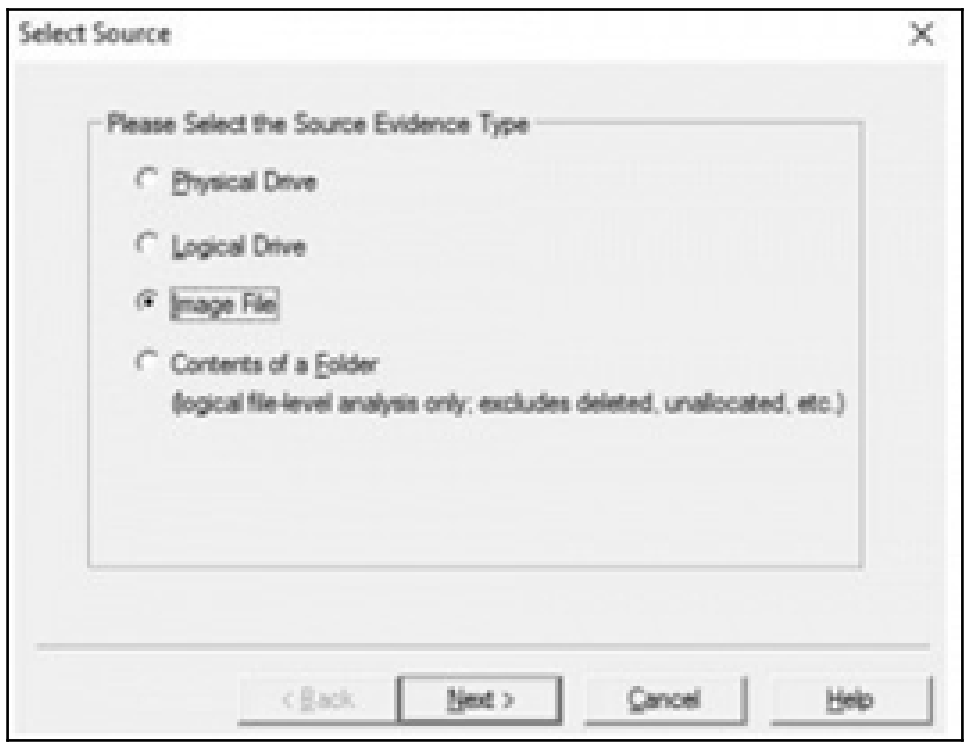

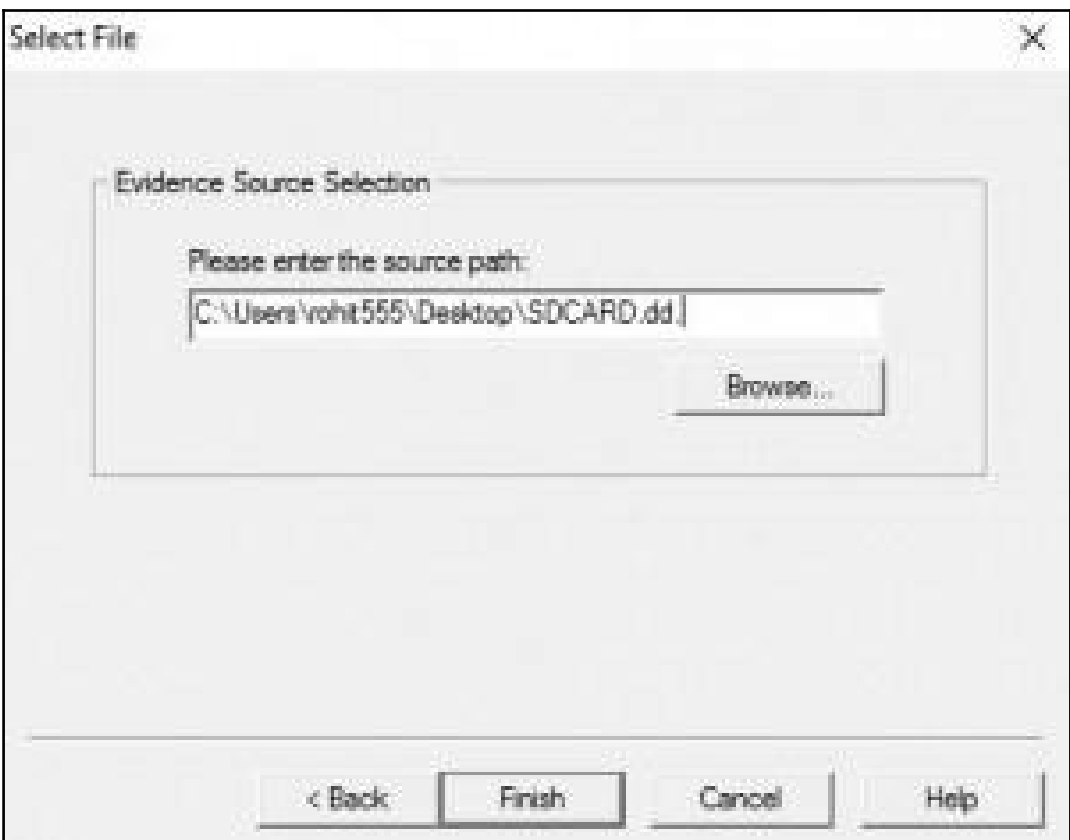
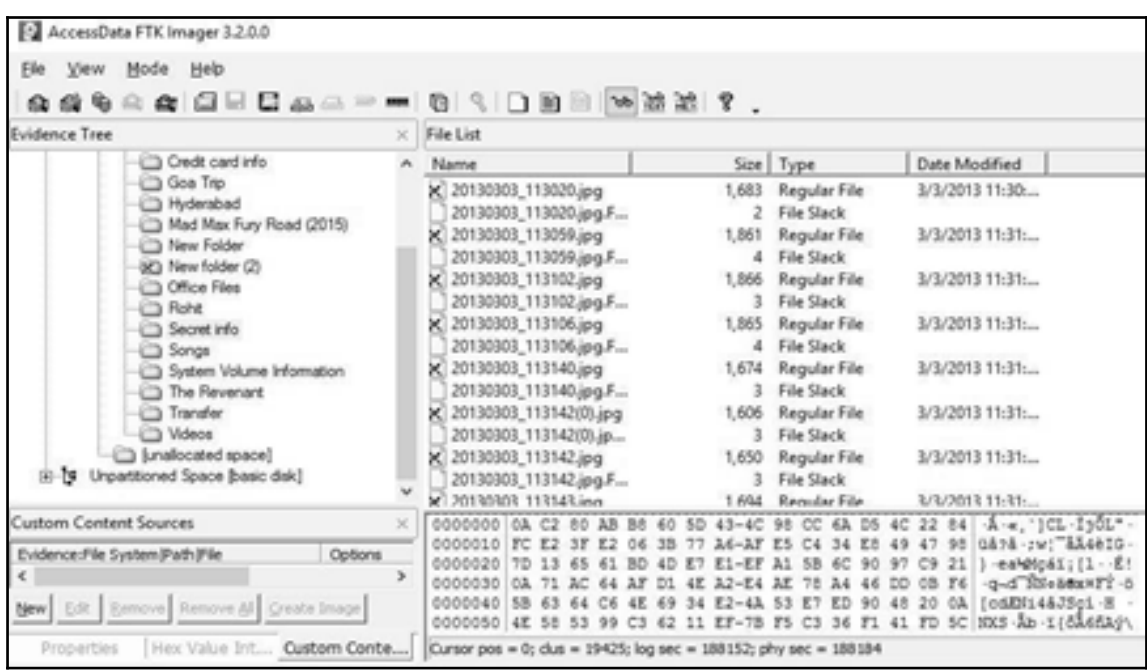

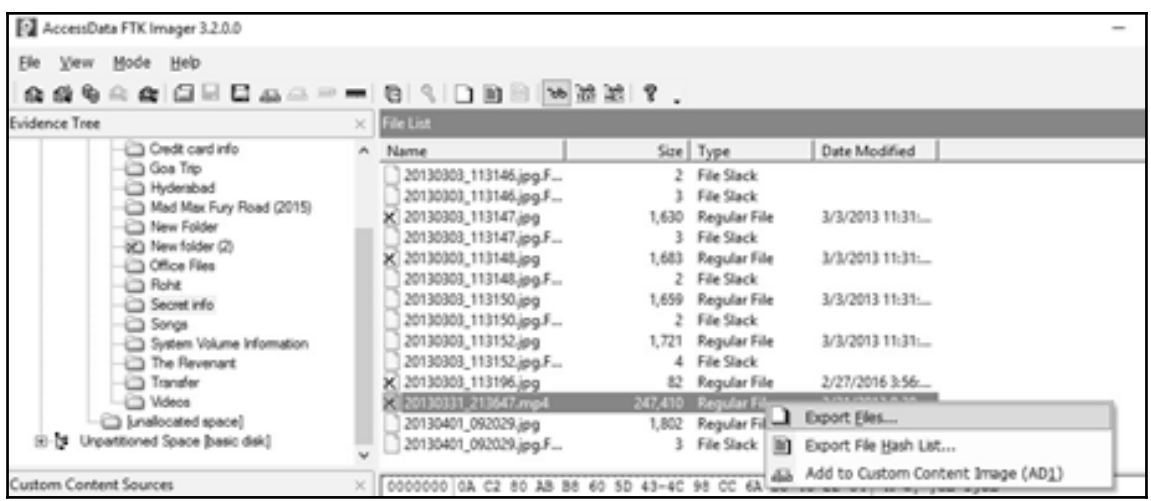

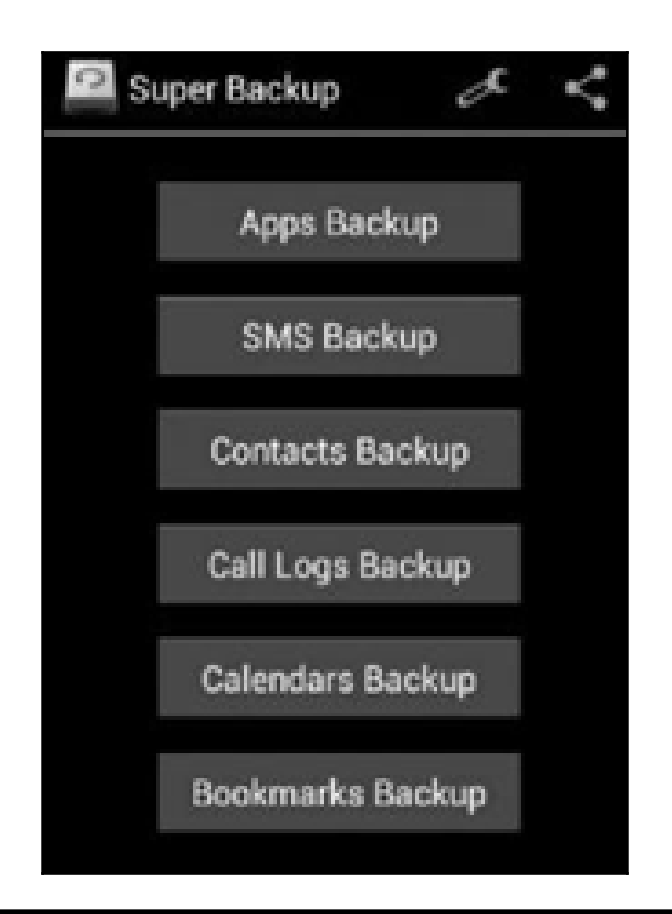

c:\android-sdk\platform-tools>adb.exe pull /data/data/com.android.providers.telephony/databases C:\temp 

pull: /data/data/com.android.providers.telephony/databases/telephony.db -> C:\temp/telephony.db

pull: /data/data/com.android.providers.telephony/databases/nuk\_info.db-journal -> C:\temp/nuk\_info.db-journal<br>pull: /data/data/com.android.providers.telephony/databases/nuk\_info.db-journal -> C:\temp/nuk\_info.db-journal<br>pu

pull: /data/data/com.android.providers.telephony/databases/mmssms.db-wal -> C:\temp/mmssms.db-wal

pull: /data/data/com.android.providers.telephony/databases/mmssms.db-wai -> c:\temp/mmssms<br>pull: /data/data/com.android.providers.telephony/databases/mmssms.db -> C:\temp/mmssms.db<br>7 files pulled. 0 files skipped.

3242 KB/s (6177288 bytes in 1.860s)

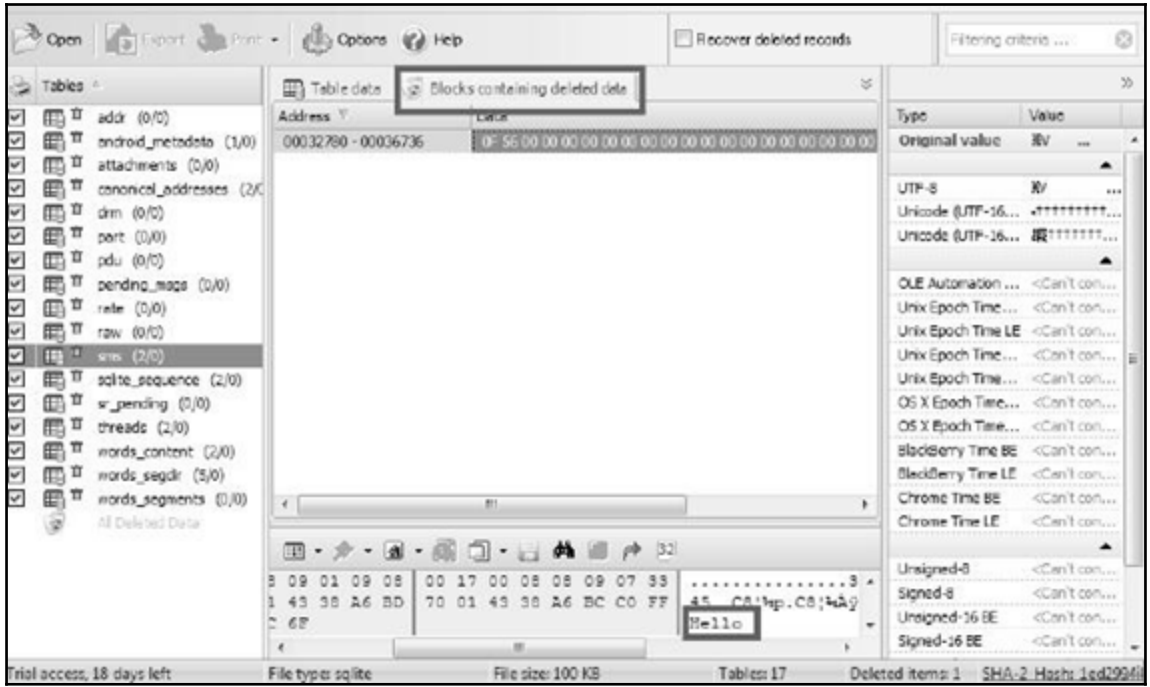

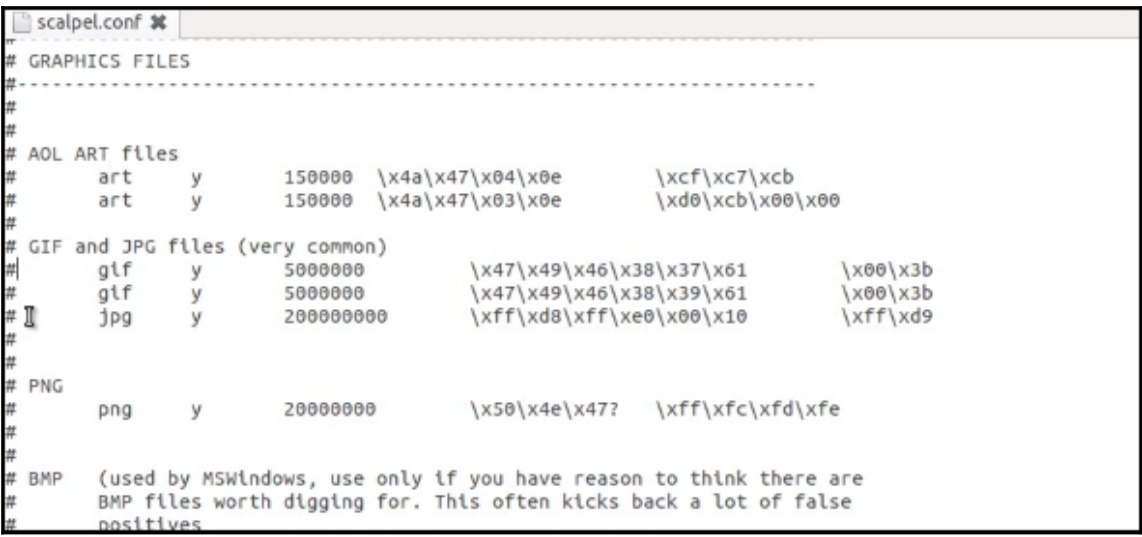

**OOO** File Edit View Search Terminal Help unigeek@ubuntu:~S scalpel -c /home/unigeek/Desktop/scalpel-android.conf /home/un igeek/Desktop/userdata.dd -o /home/unigeek/Desktop/rohit Scalpel version 1.60 Written by Golden G. Richard III, based on Foremost 0.69. Opening target "/home/unigeek/Desktop/userdata.dd" Image file pass 1/2. /home/unigeek/Desktop/userdata.dd: 100.0% |\*\*\*\*\*\*\*\*\*\*\*\*\*| 3.9 MB 00:00 ETA Allocating work gueues... Work queues allocation complete. Building carve lists... Carve lists built. Workload: gif with header "\x47\x49\x46\x38\x37\x61" and footer "\x00\x3b" --> 0 files gif with header "\x47\x49\x46\x38\x39\x61" and footer "\x00\x3b" --> 2 files jpg with header "\xff\xd8\xff\xe0\x00\x10" and footer "\xff\xd9" --> 71 files jpg with header "\xff\xd8\xff\xe1" and footer "\x7f\xff\xd9" --> 1 files png with header "\x50\x4e\x47\x3f" and footer "\xff\xfc\xfd\xfe" --> 0 files png with header "\x89\x50\x4e\x47" and footer "" --> 71 files sqlitedb with header "\x53\x51\x4c\x69\x74\x65\x20\x66\x6f\x72\x6d\x61\x74" and footer  $" " \rightarrow 0$  files email with header "\x46\x72\x6f\x6d\x3a" and footer "" --> 0 files doc with header "\xd0\xcf\x11\xe0\xa1\xb1\x1a\xe1\x00\x00" and footer "\xd0\xcf\ x11\xe0\xa1\xb1\x1a\xe1\x00\x00" --> 0 files doc with header "\xd0\xcf\x11\xe0\xa1\xb1" and footer "" --> 0 files htm with header "\x3c\x68\x74\x6d\x6c" and footer "\x3c\x2f\x68\x74\x6d\x6c\x3e"  $\rightarrow$  1 files pdf with header "\x25\x50\x44\x46" and footer "\x25\x45\x4f\x46\x0d" --> 0 files<br>pdf with header "\x25\x50\x44\x46" and footer "\x25\x45\x4f\x46\x0a" --> 0 files wav with header "\x52\x49\x46\x46\x3f\x3f\x3f\x3f\x57\x41\x56\x45" and footer ""  $\rightarrow$  0 files amr with header "\x23\x21\x41\x4d\x52" and footer "" --> 0 files

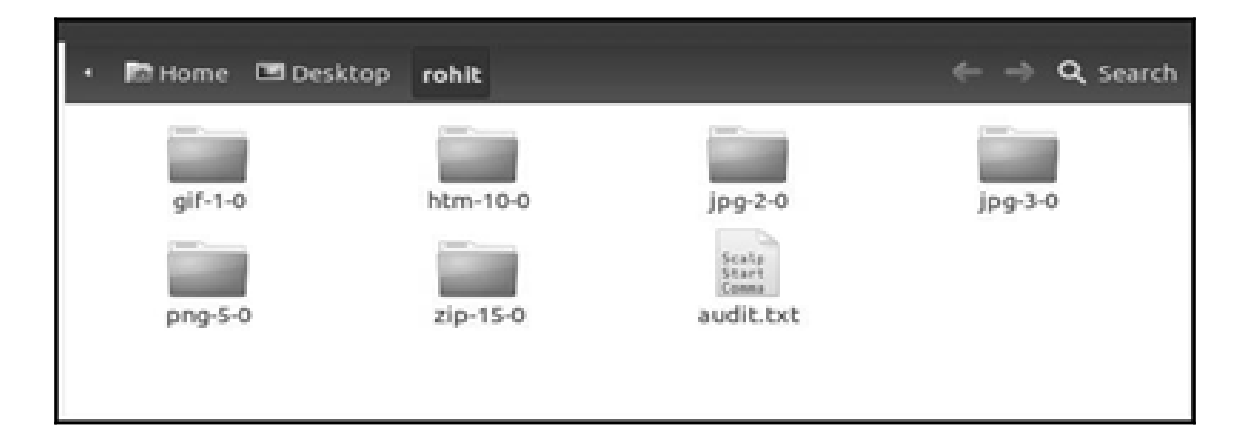

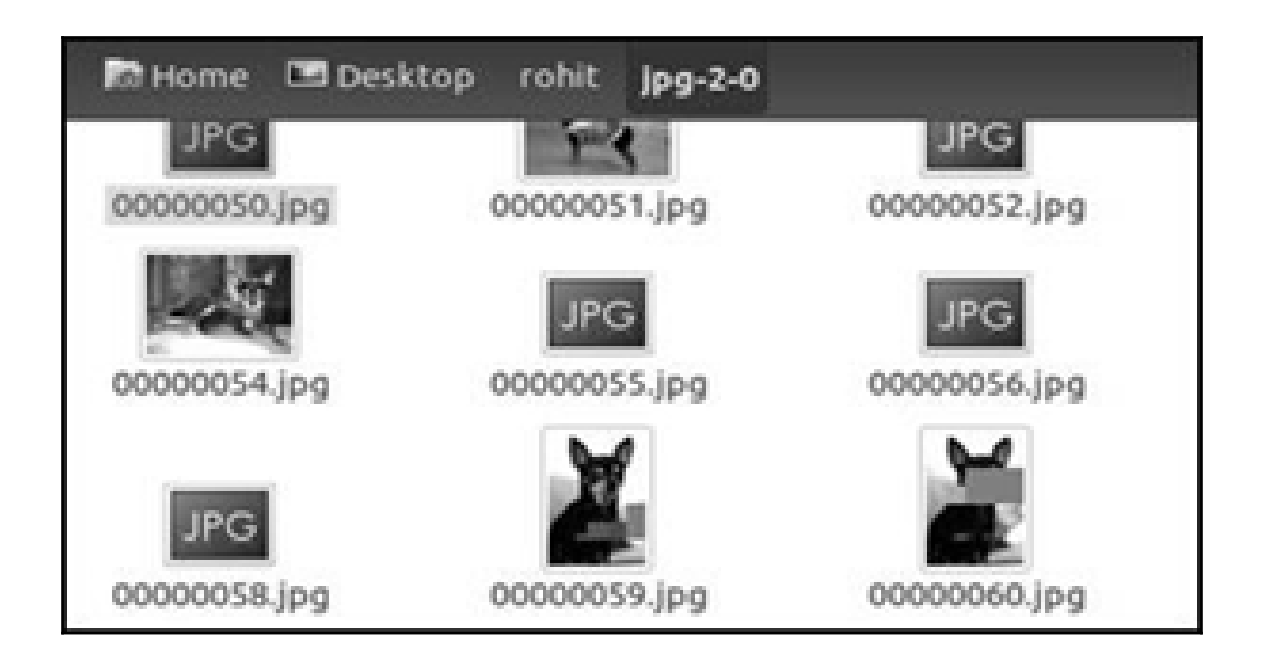

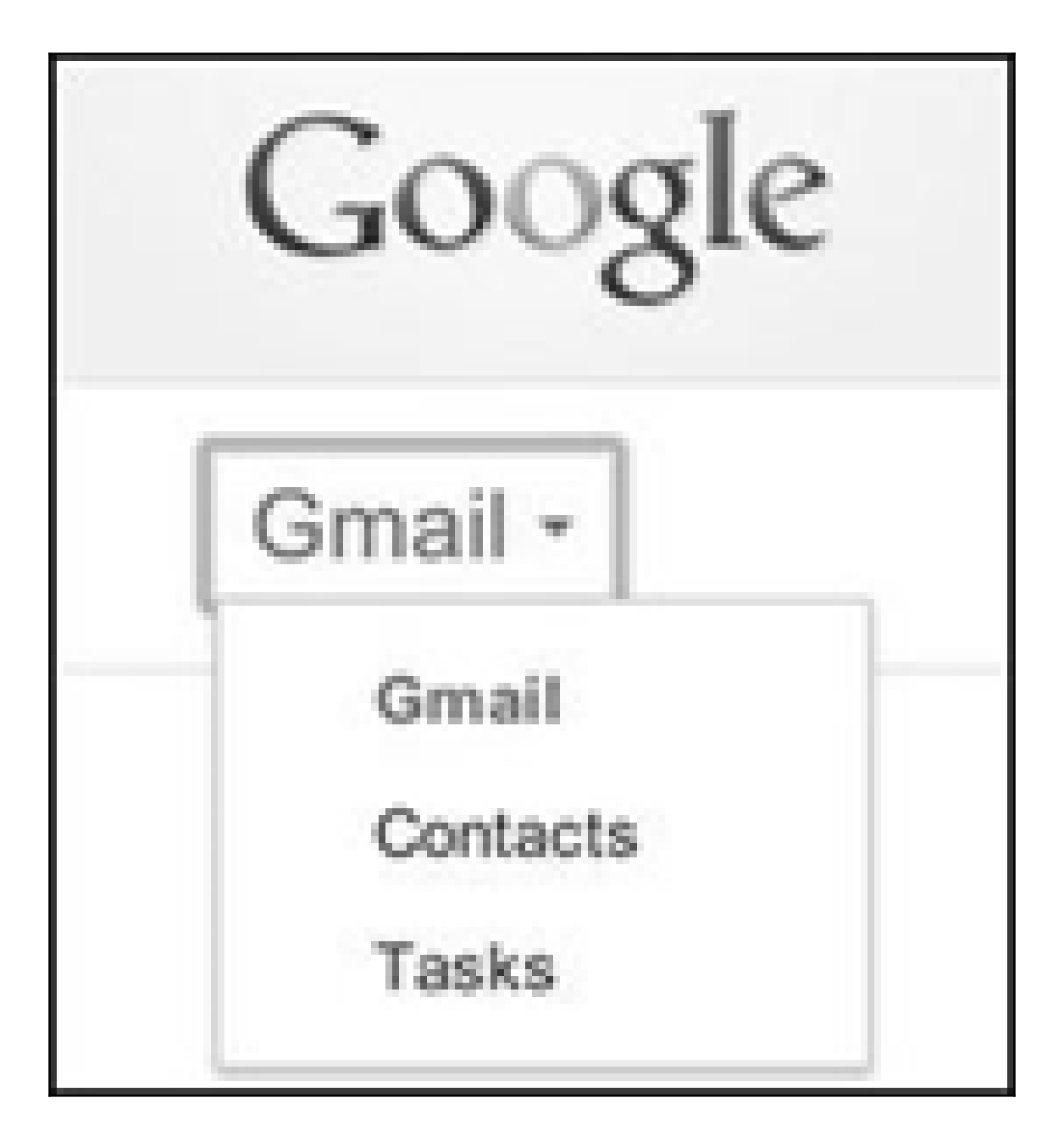

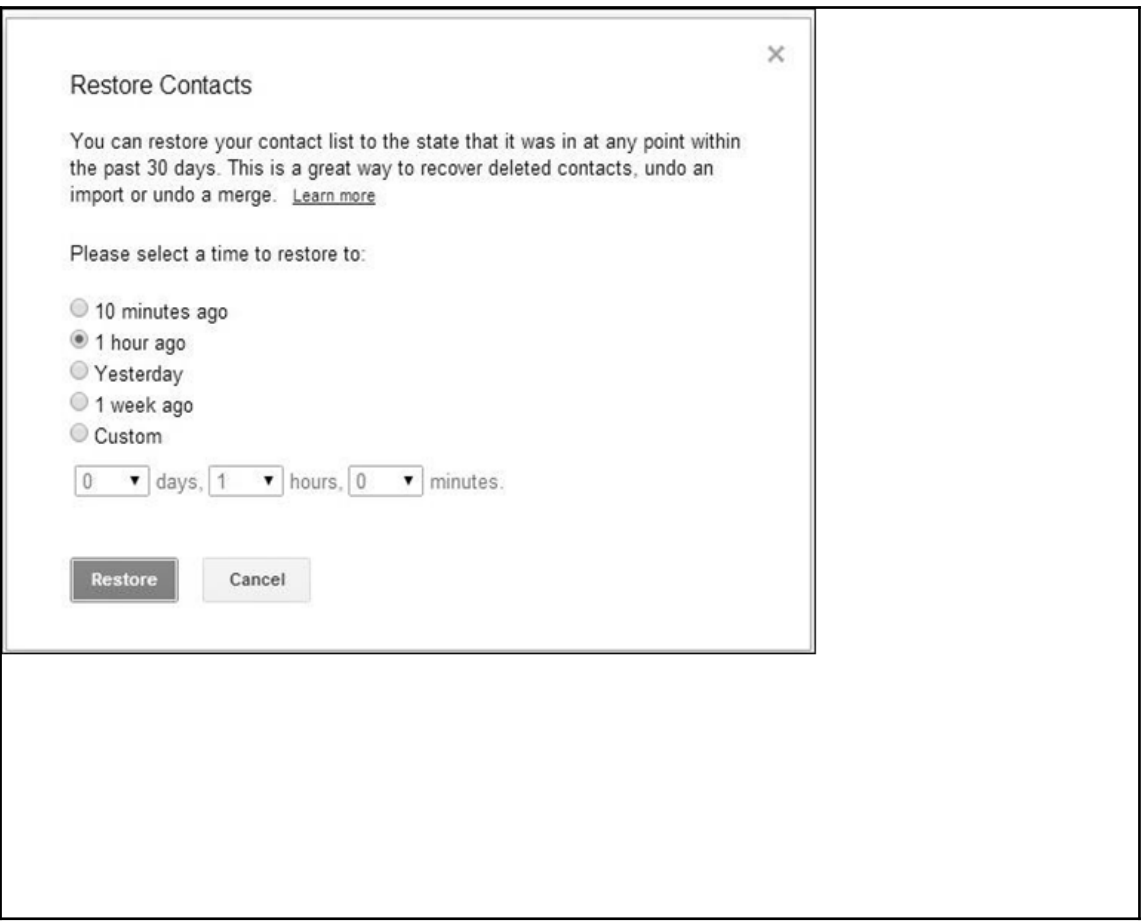

#### **Chapter 11: Android App Analysis, Malware, and Reverse Engineering**

#### C:\android-sdk\platform-tools>adb.exe shell

root@android:/ # cd /data/system

root@android:/data/system # cat packages.list

com.google.android.location 10021 0 /data/data/com.google.android.location com.android.defcontainer 10026 0 /data/data/com.android.defcontainer com.sec.android.gallery3d 10092 0 /data/data/com.sec.android.gallery3d com.sec.android.fotaclient 10041 0 /data/data/com.sec.android.fotaclient com.monotype.android.font.helvneuelt 10052 0 /data/data/com.monotype.android.font com.sec.android.motions.settings.panningtutorial 10067 0 /data/data/com.sec.androi com.fmm.dm 10128 0 /data/data/com.fmm.dm

android.googleSearch.googleSearchWidget 10049 0 /data/data/android.googleSearch.go com.android.providers.calendar 10087 0 /data/data/com.android.providers.calendar com.android.bluetooth 10083 0 /data/data/com.android.bluetooth

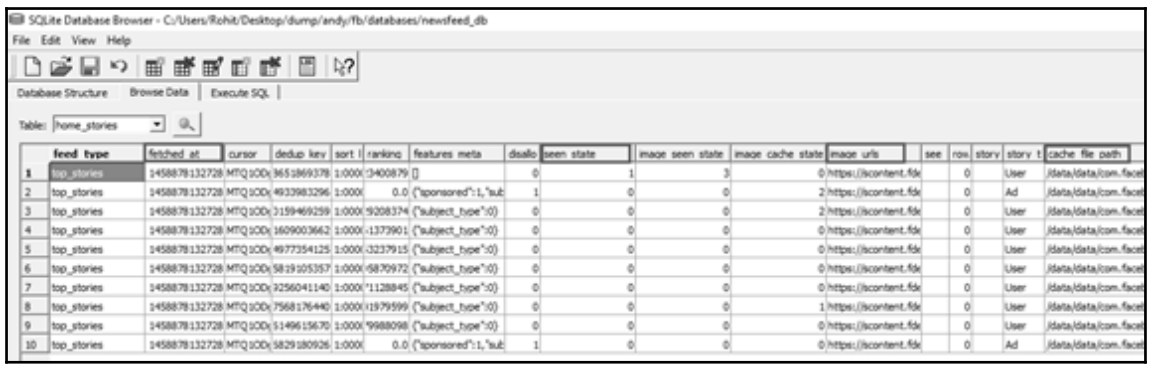

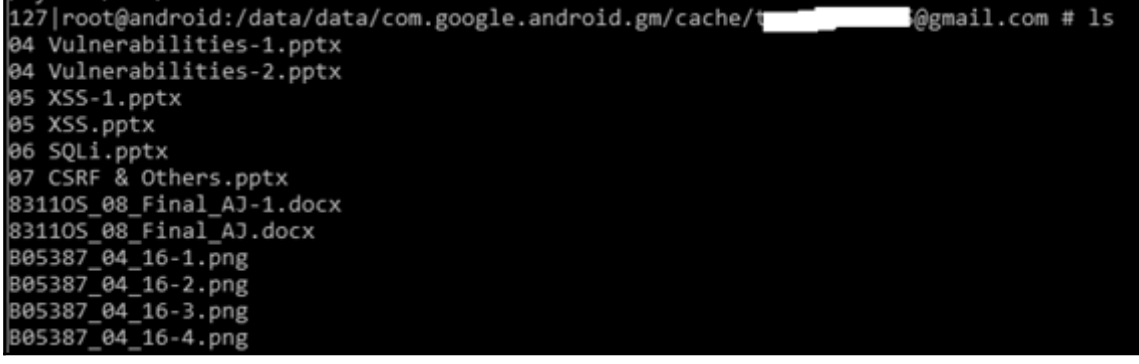

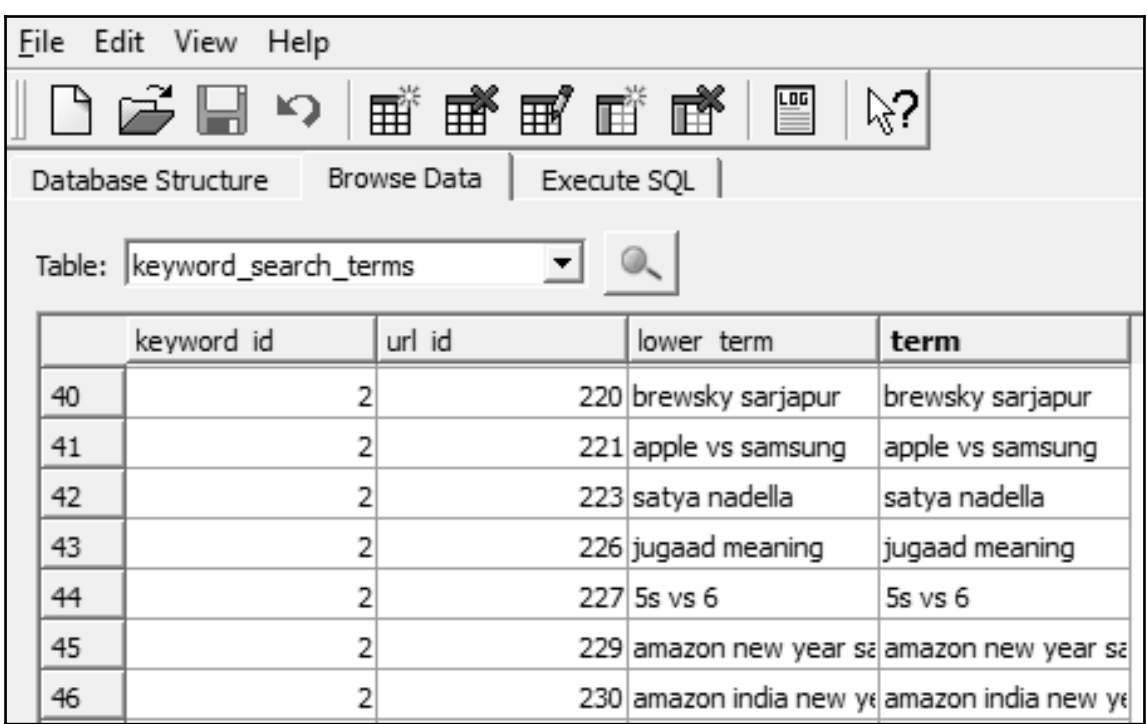

C:\android-sdk\platform-tools>adb.exe shell pm list packages package: android package:android.googleSearch.googleSearchWidget package: com.android.MtpApplication package:com.android.Preconfig package:com.android.apps.tag package:com.android.backupconfirm package: com. android.bluetooth package: com.android.browser package:com.android.calendar package:com.android.certinstaller package:com.android.chrome package:com.android.clipboardsaveservice package: com.android.contacts package:com.android.defcontainer package:com.android.email package: com. android. exchange package: com.android.facelock

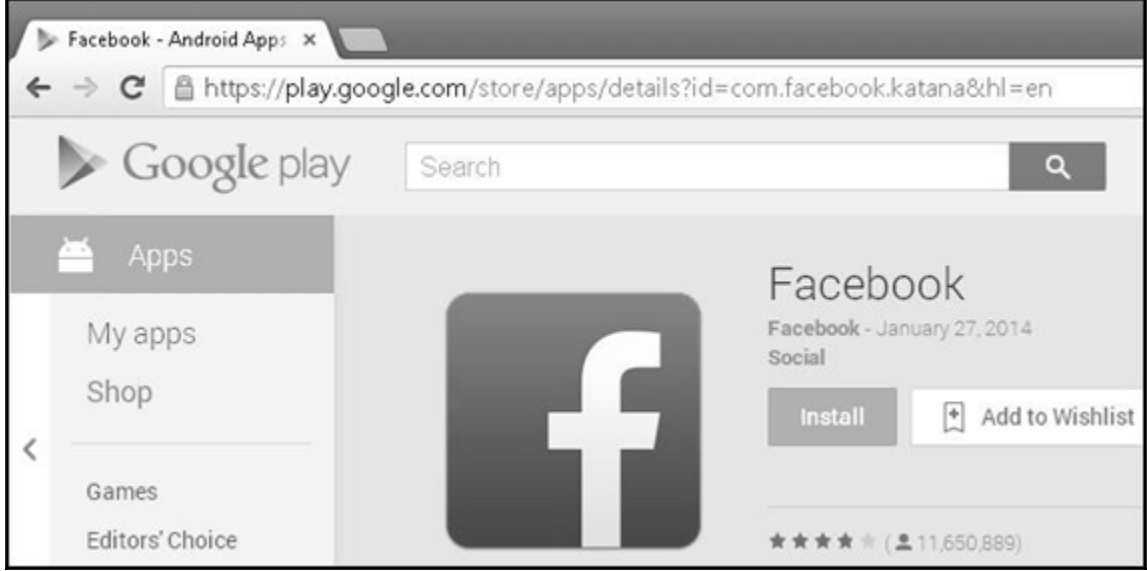

#### C:\android-sdk\platform-tools>adb.exe shell pm path com.android.chrome package:/data/app/com.android.chrome-1.apk

## c:\android-sdk\platform-tools>adb.exe pull /data/app/com.android.chrome-1.apk C:\temp<br>3706 KB/s (42168820 bytes in 11.110s)

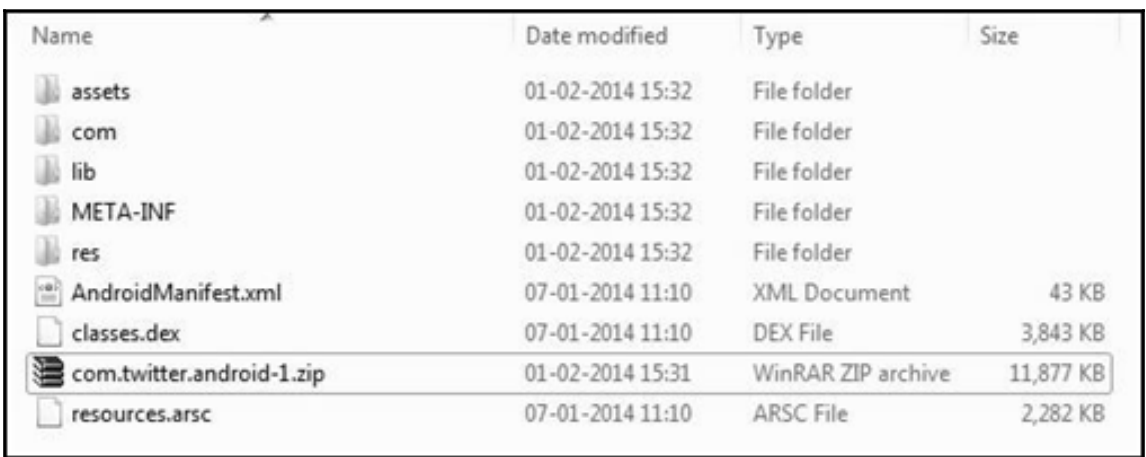

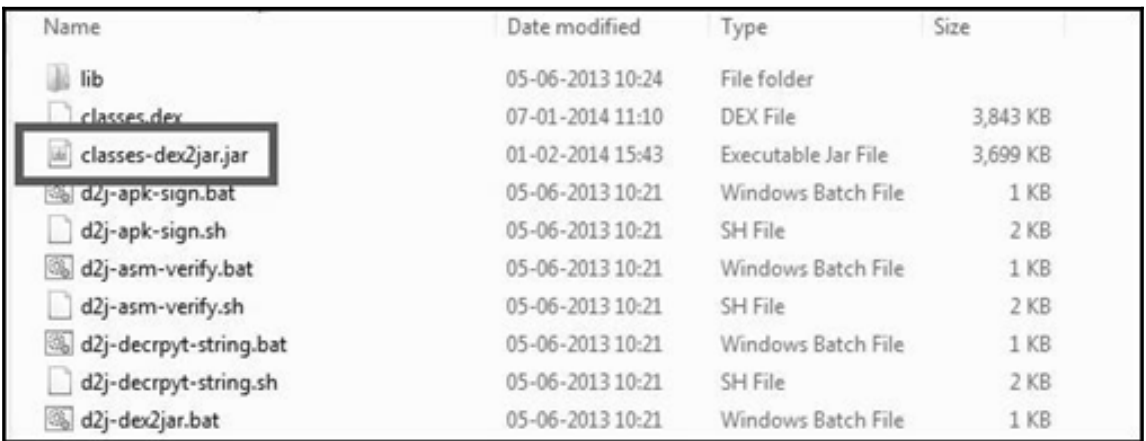

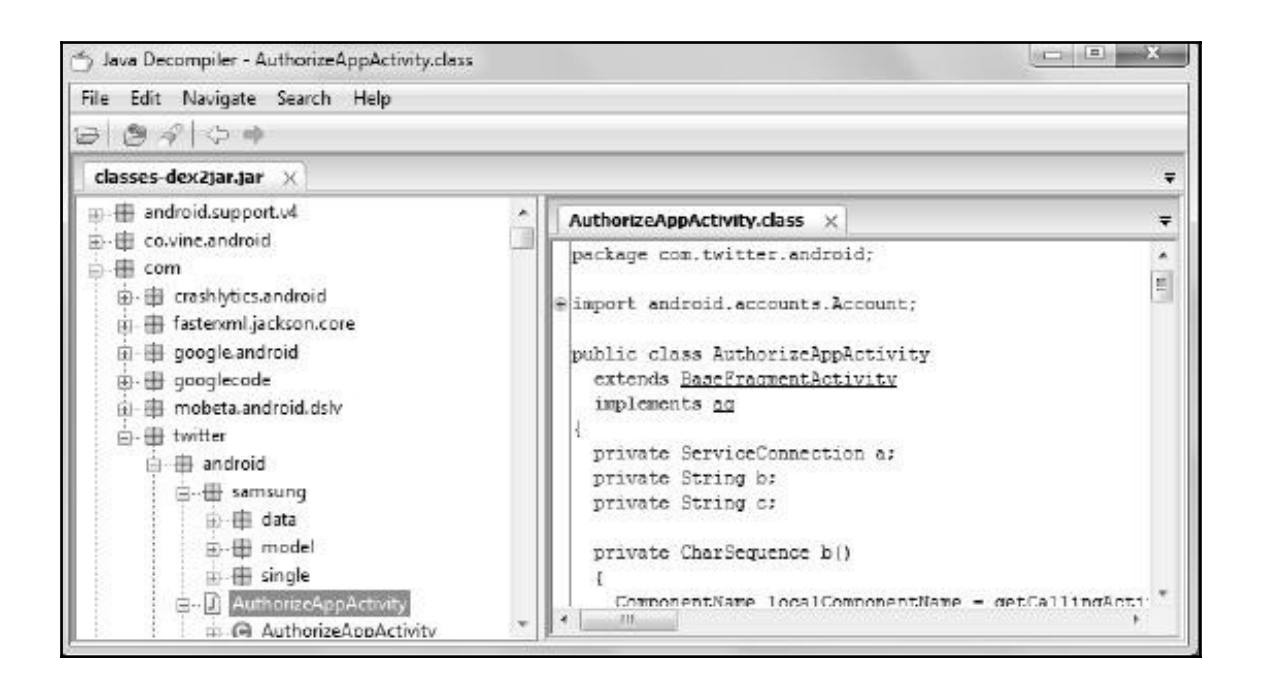

# < Security

http://findmymobile.samsung.com

**SIM CARD LOCK** 

# Set up SIM card lock

**PASSWORDS** 

# Make passwords visible

Show password characters briefly as you type them.

**DEVICE ADMINISTRATION** 

## Device administrators

View or disable device administrators.

### Unknown sources

Allow installation of applications from both trusted and unknown sources.

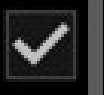

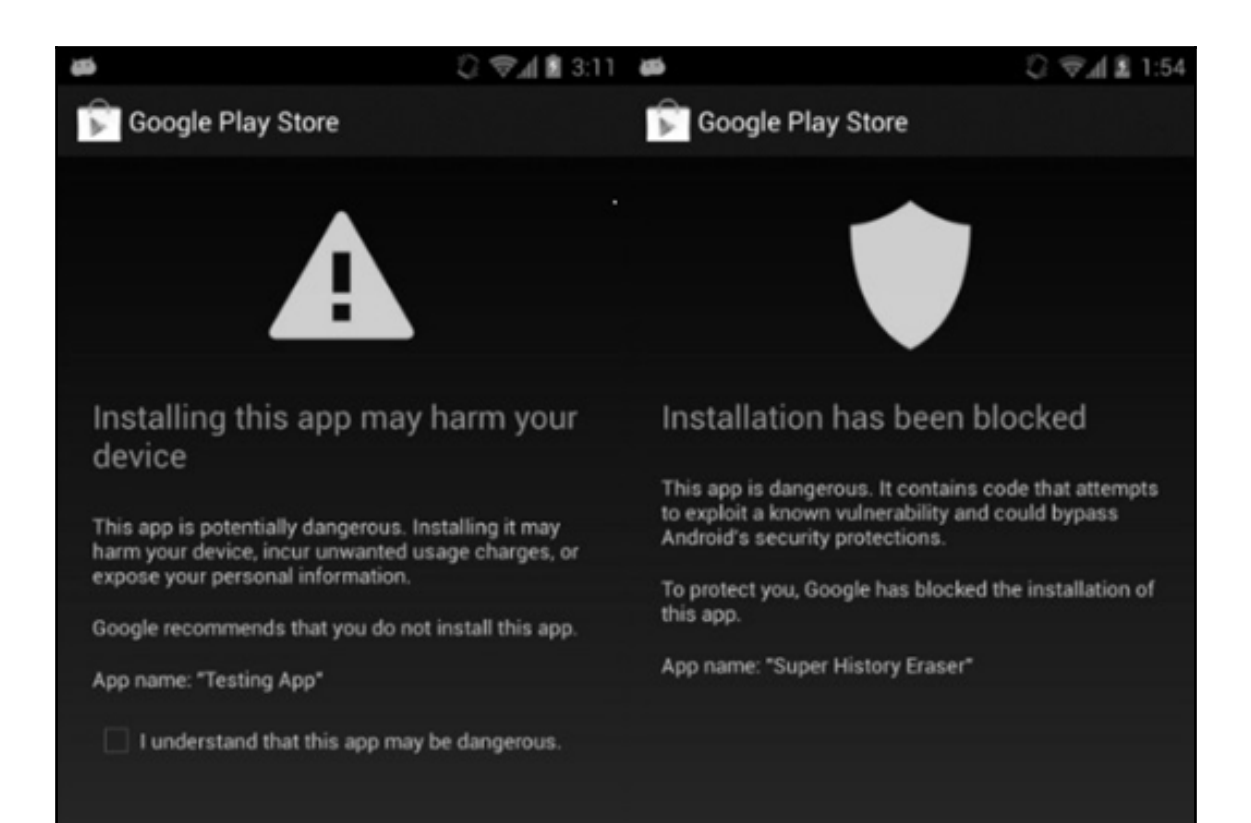

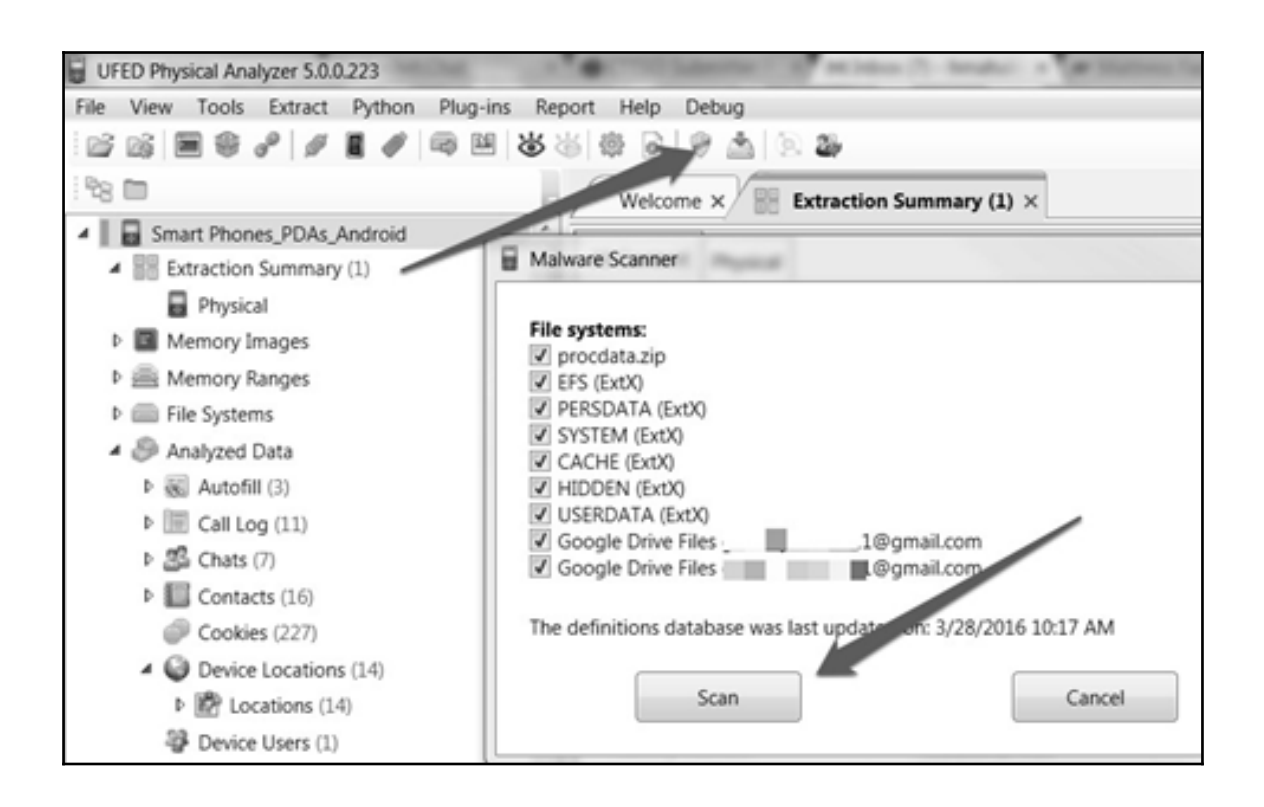

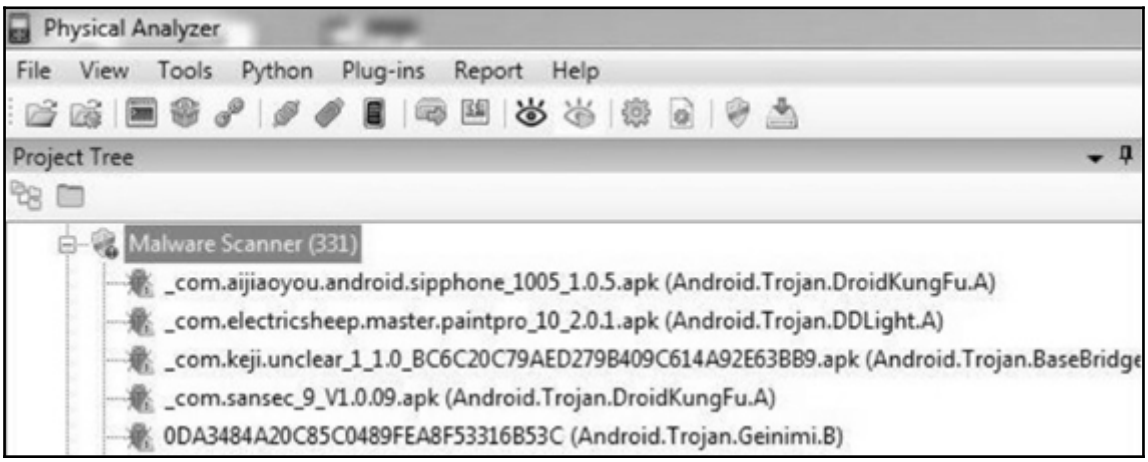

<uses-permission android:name="android.permission.ACCESS COARSE LOCATION"> </uses-permission> <uses-permission android:name="android.permission.ACCESS FINE LOCATION"> </uses-permission> <uses-permission android:name="android.permission.ACCESS NEIWORK STATE"> </uses-permission> <uses-permission android:name="android.permission.ACCESS WIFI STATE"> </uses-permission> <uses-permission android:name="android.permission.CALL PHONE"> </uses-permission> <uses-permission android:name="android.permission.CAMERA"> </uses-permission> <uses-permission android:name="android.permission.GET ACCOUNTS"> </uses-permission> <uses-permission android:name="android.permission.INTERNET"> </uses-permission> <uses-permission android:name="android.permission.MANAGE ACCOUNTS"> </uses-permission> <uses-permission android:name="android.permission.READ CONTACTS"> </uses-permission> <uses-permission android:name="android.permission.READ PHONE STATE"> </uses-permission> <uses-permission android:name="android.permission.USE CREDENTIALS"> </uses-permission> <uses-permission android:name="android.permission.VIBRATE"> </uses-permission> <uses-permission android:name="android.permission.WRITE SETTINGS"> </uses-permission> <uses-permission android:name="android.permission.WRITE EXTERNAL STORAGE"> </uses-permission>

### **Chapter 12: Windows Phone Forensics**

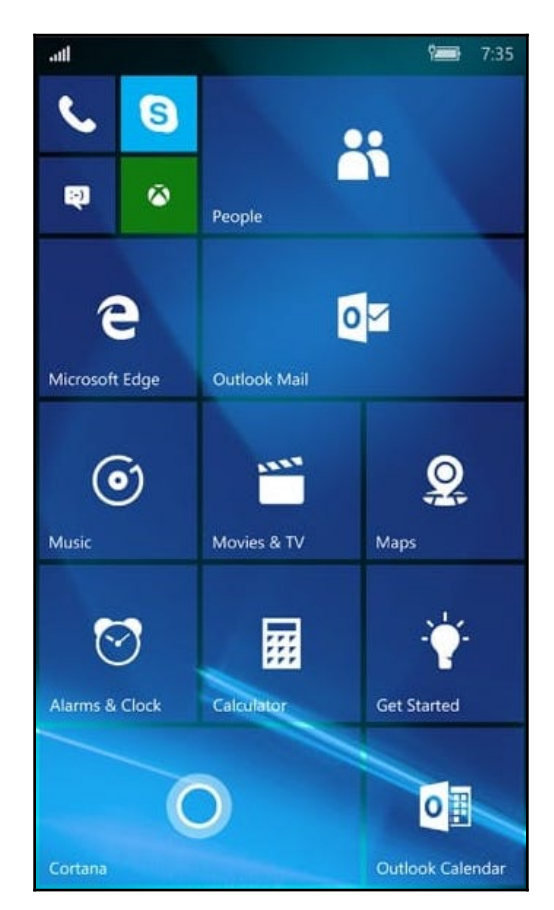

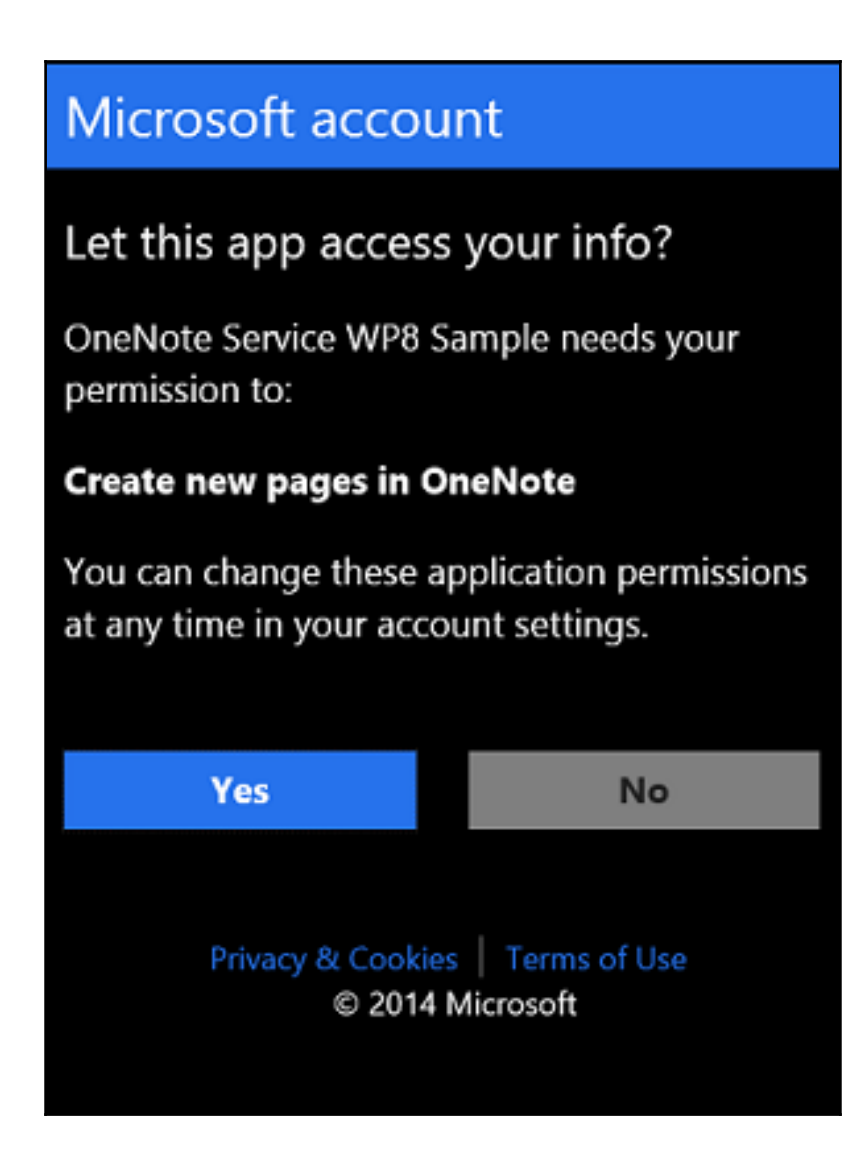

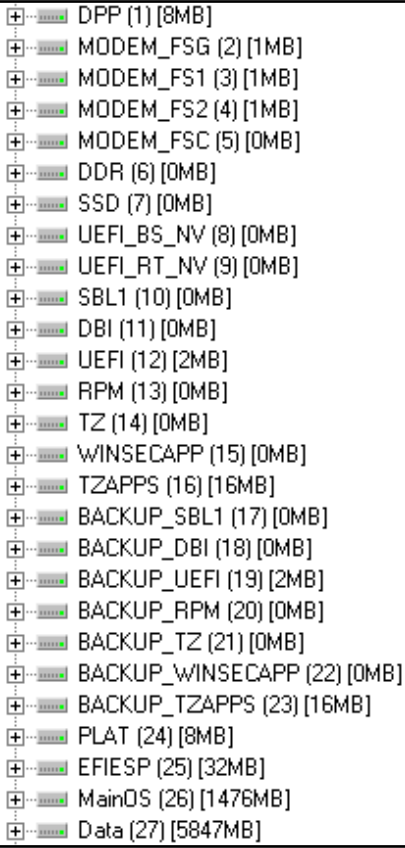

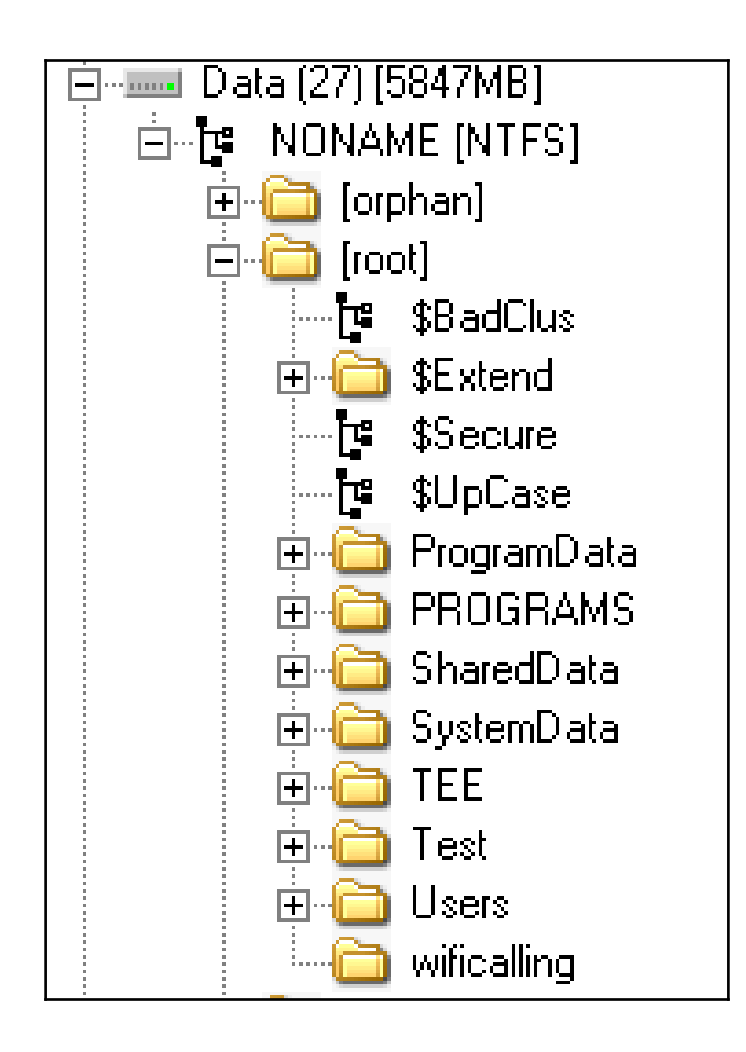

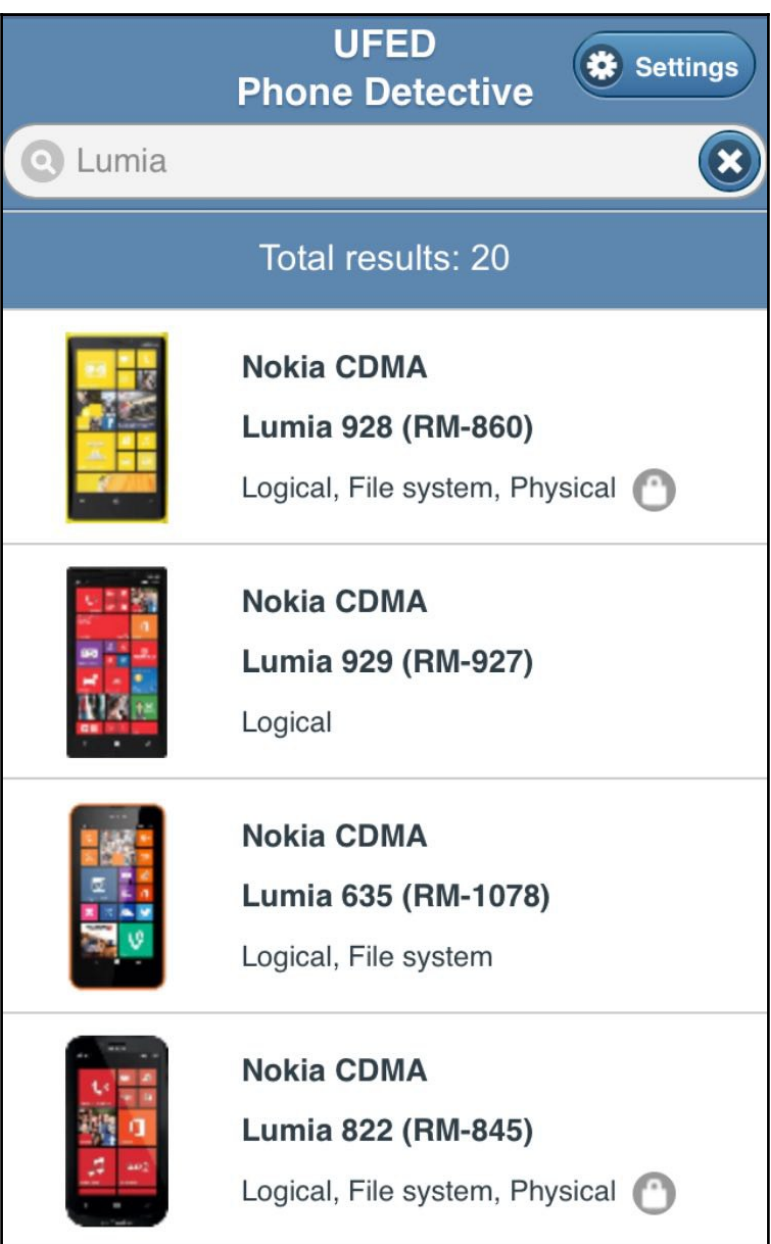

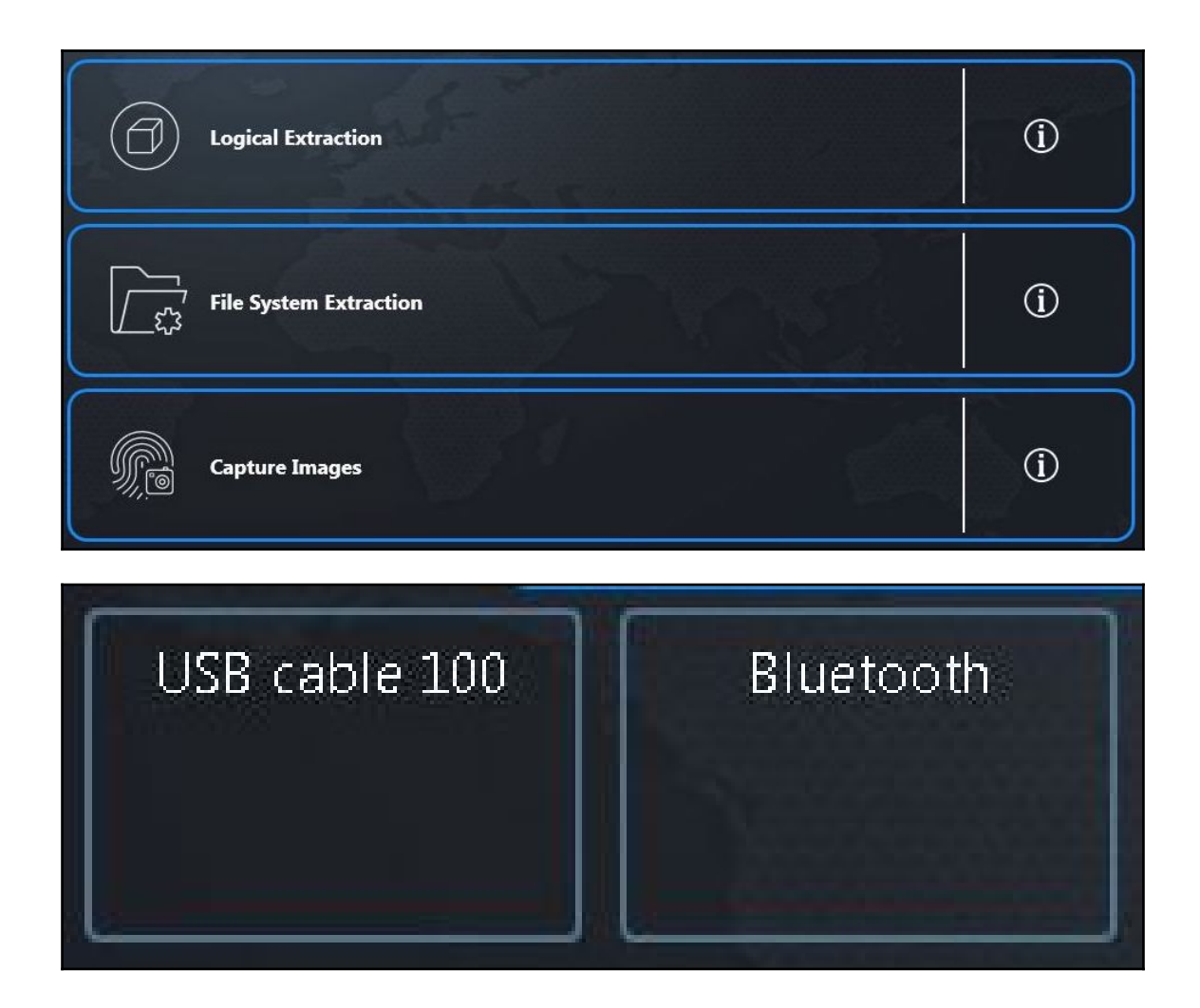

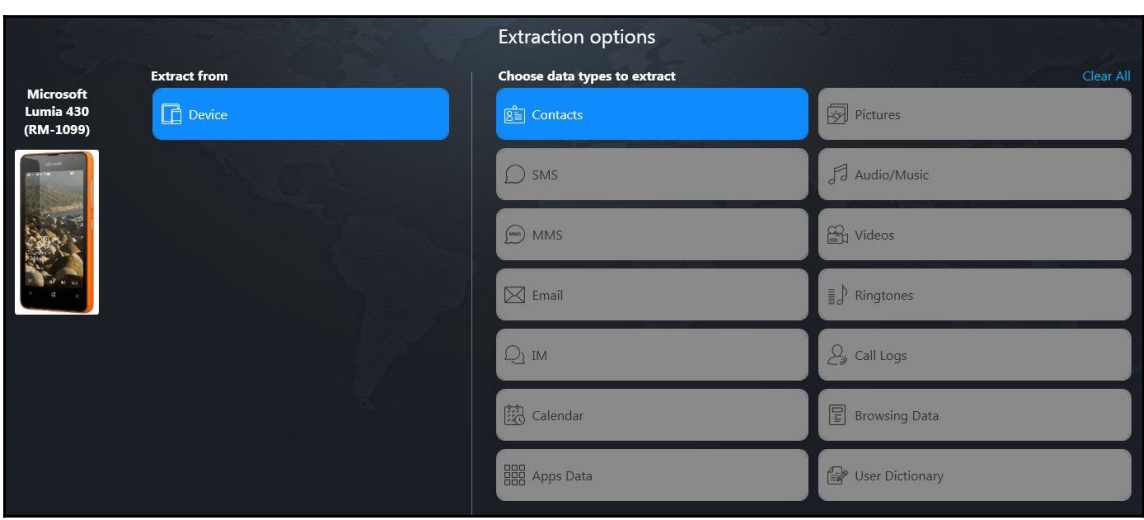

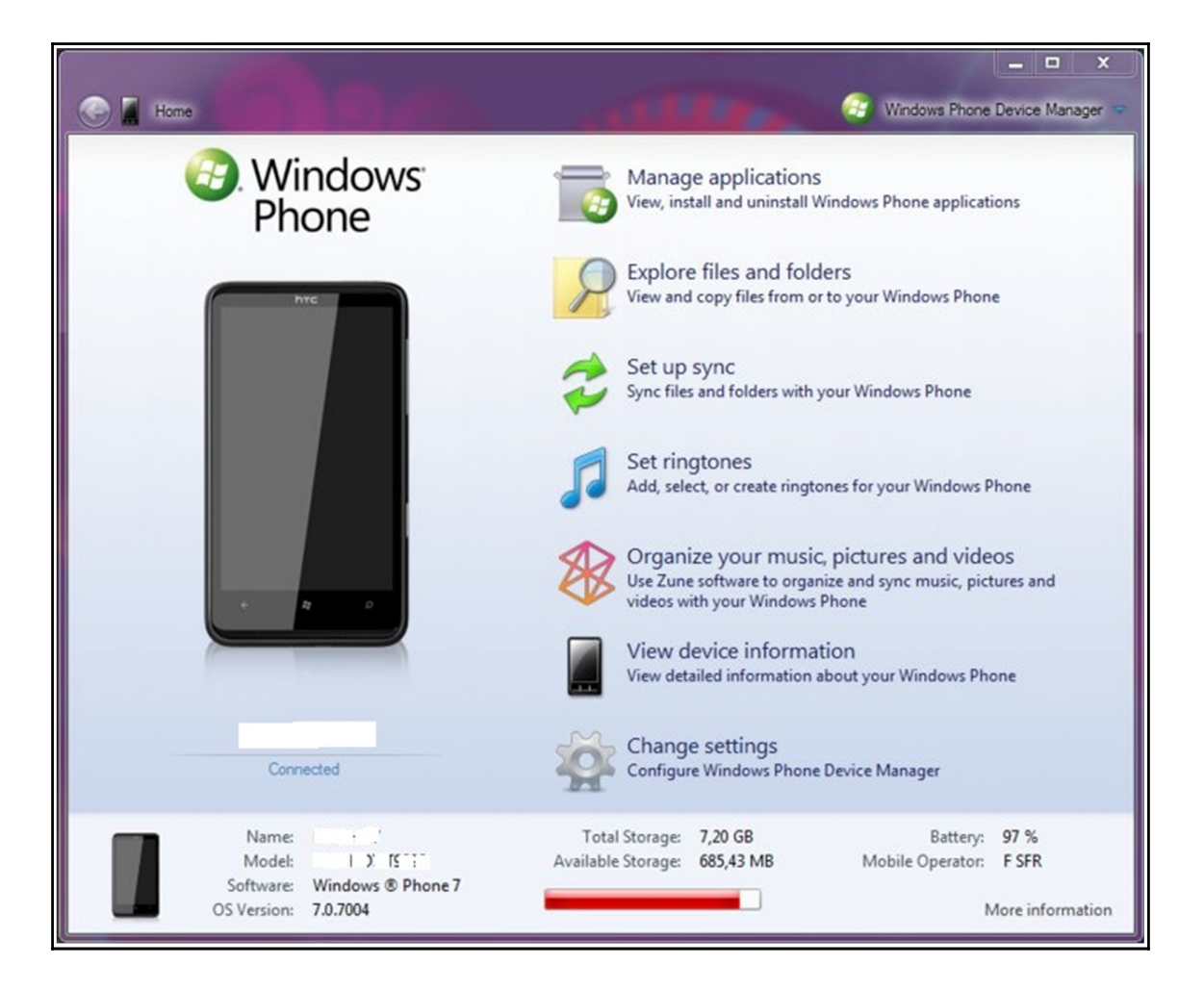

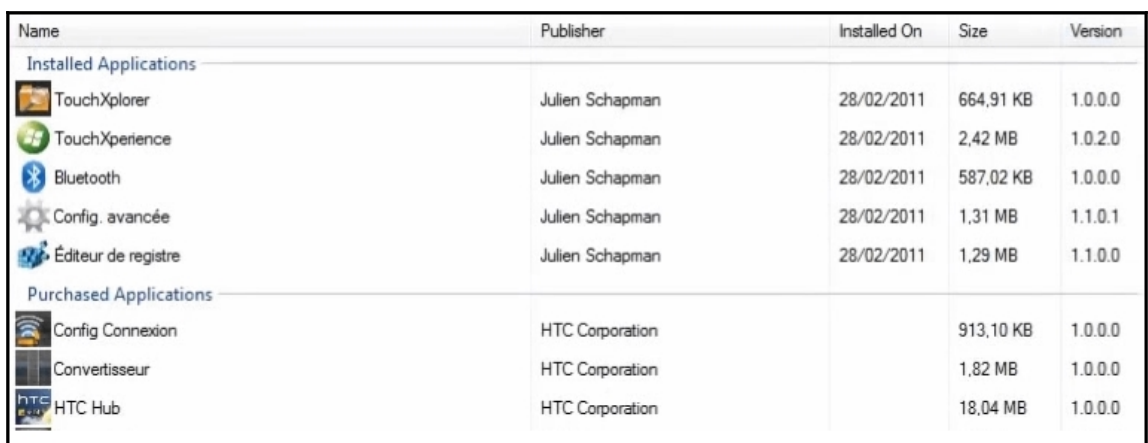

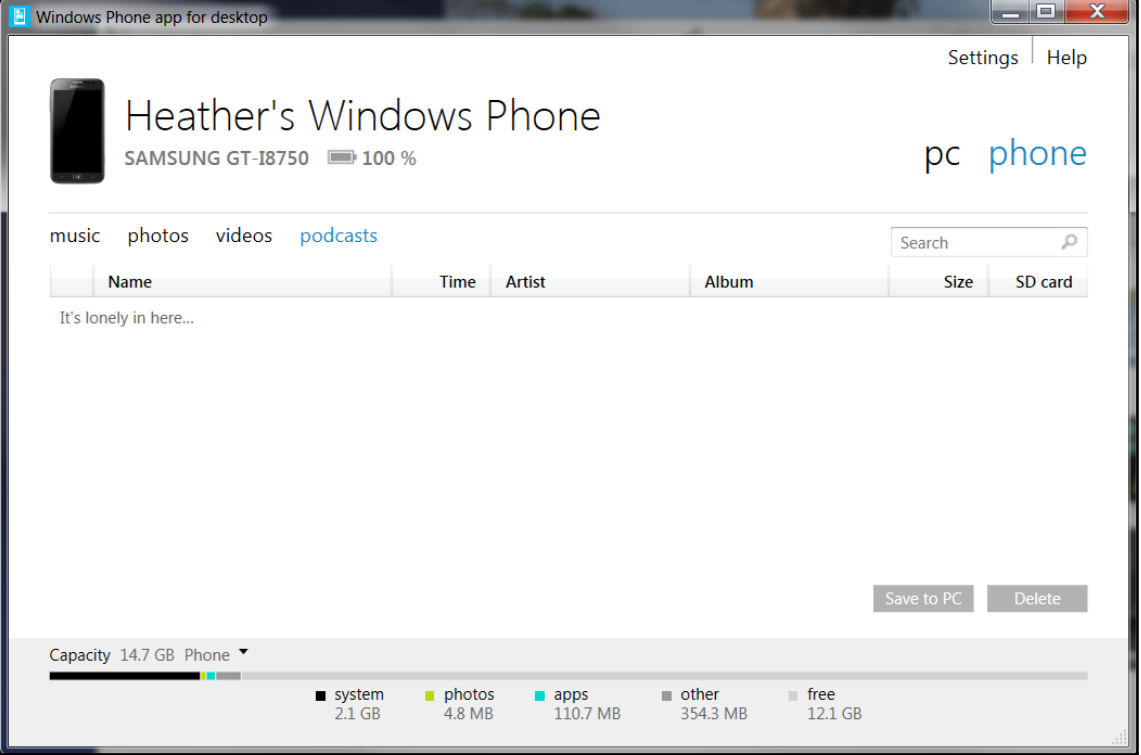

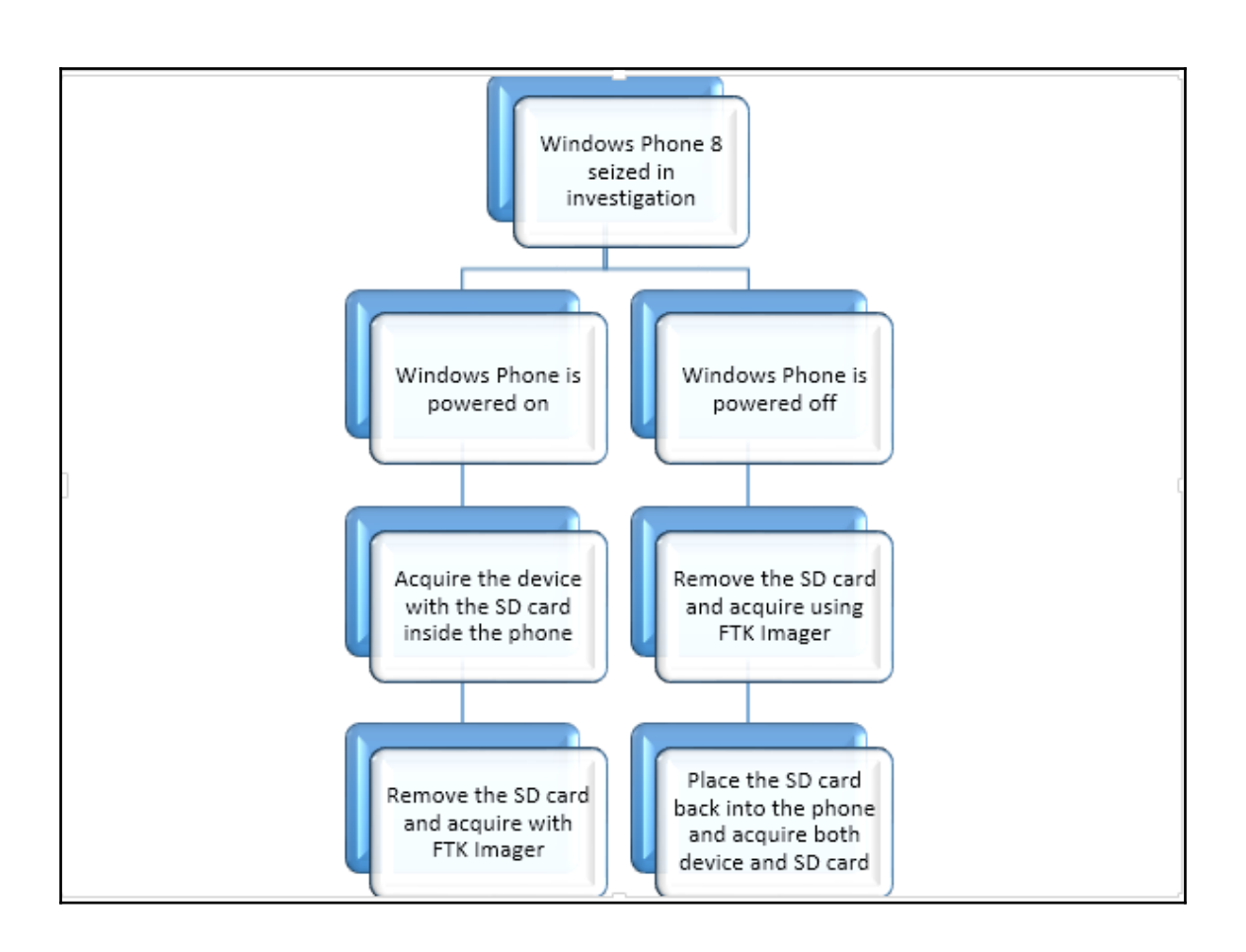

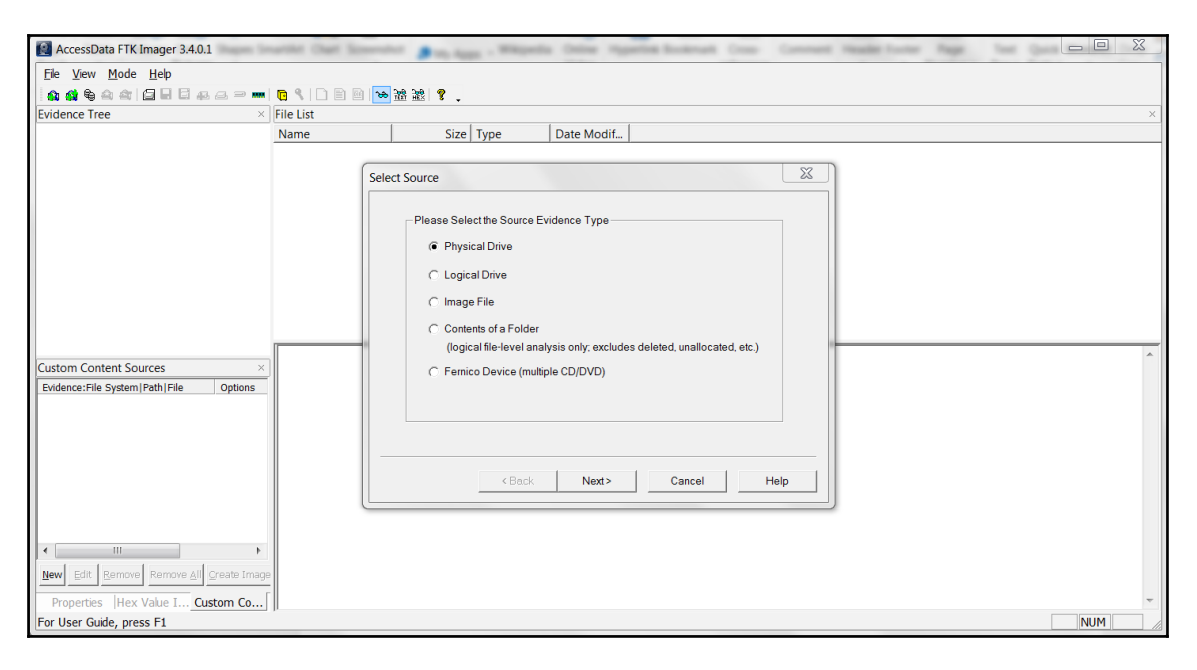

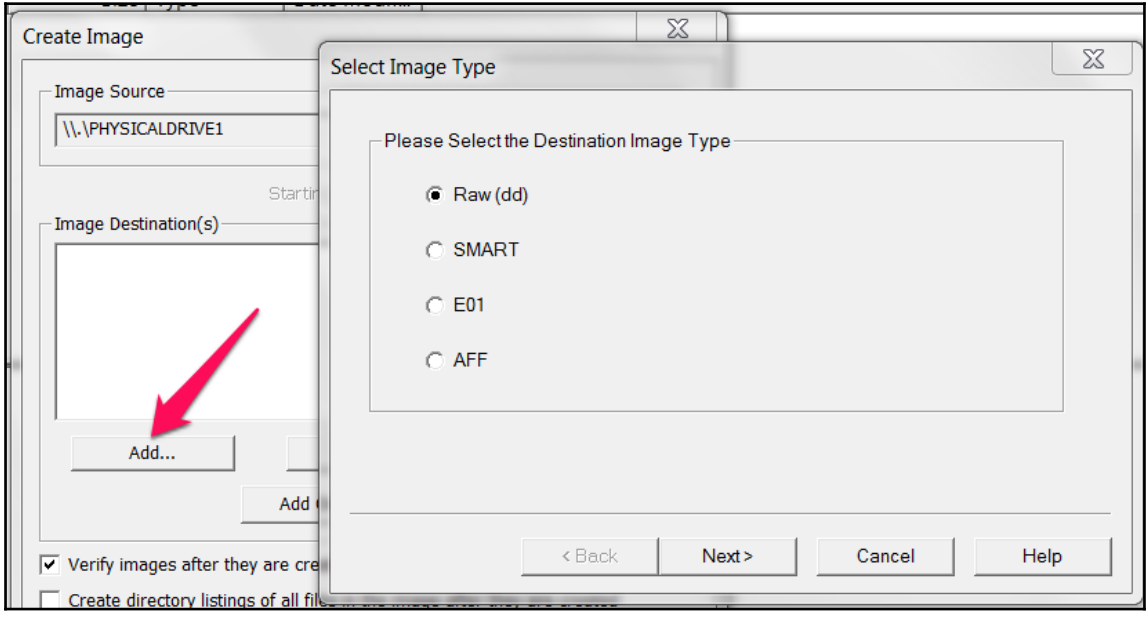

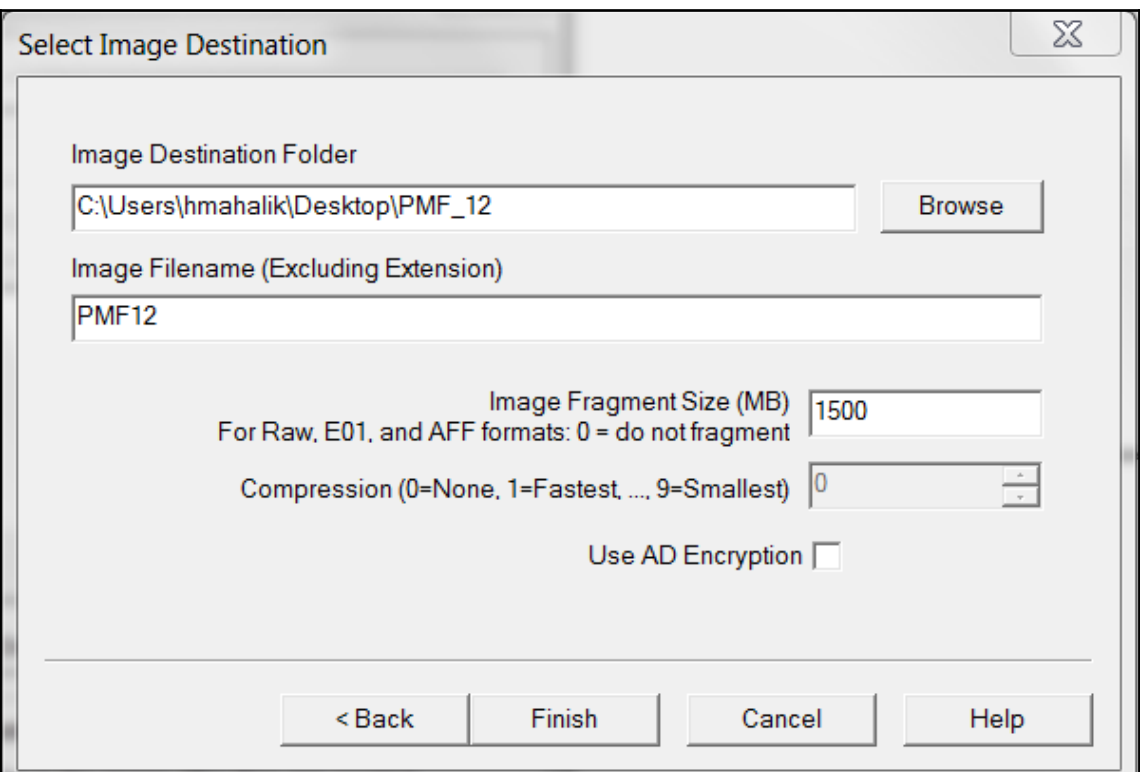

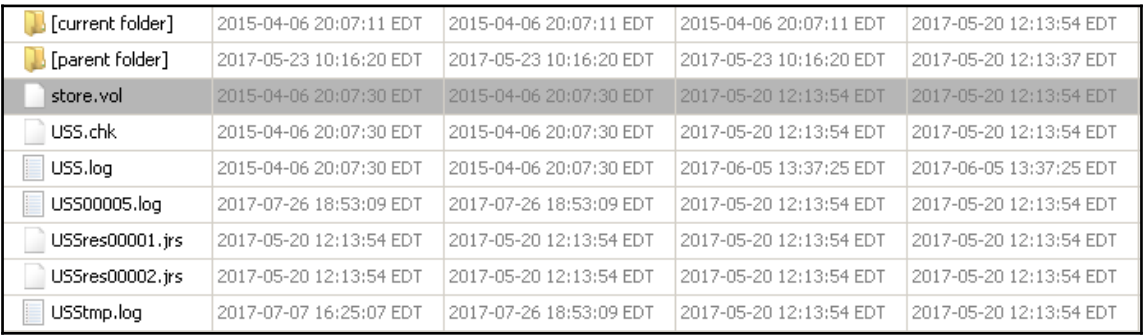

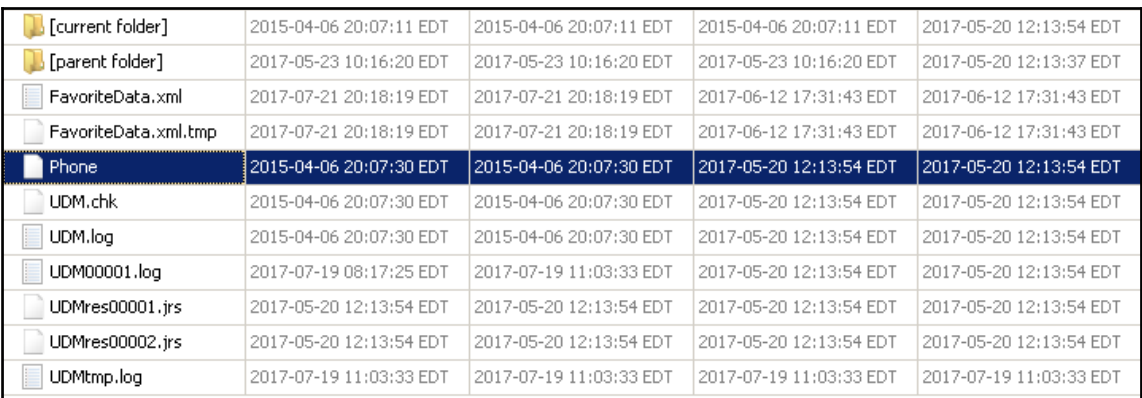

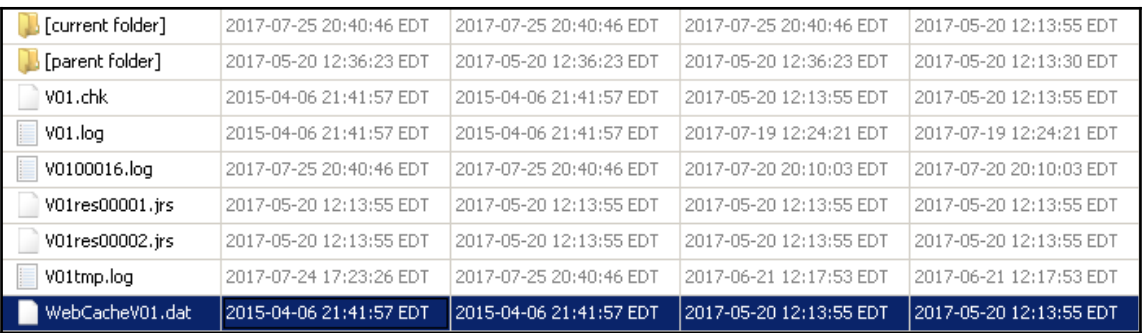

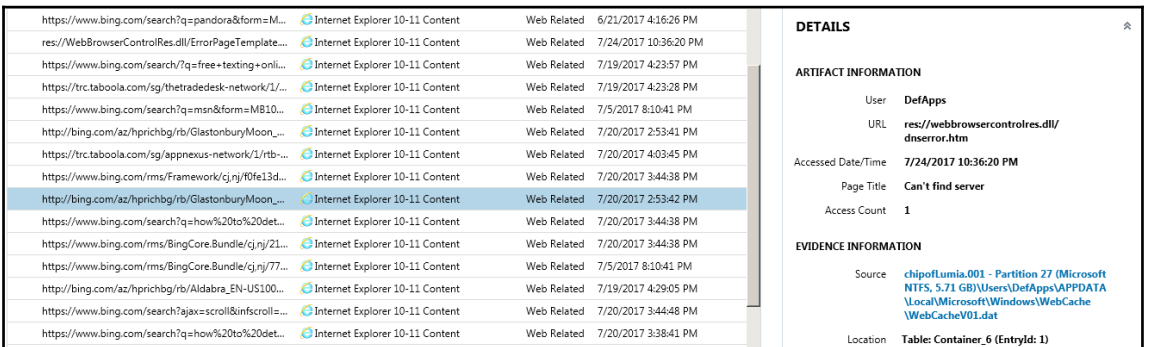

### **Chapter 13: Parsing Third-Party Application Files**

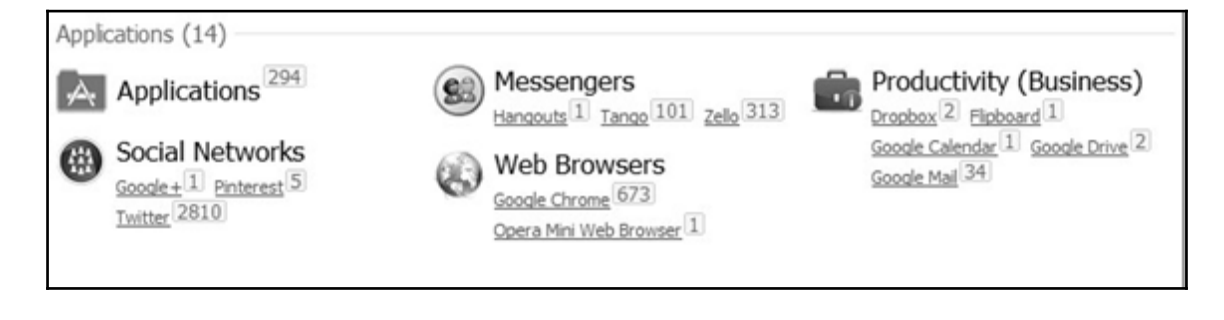

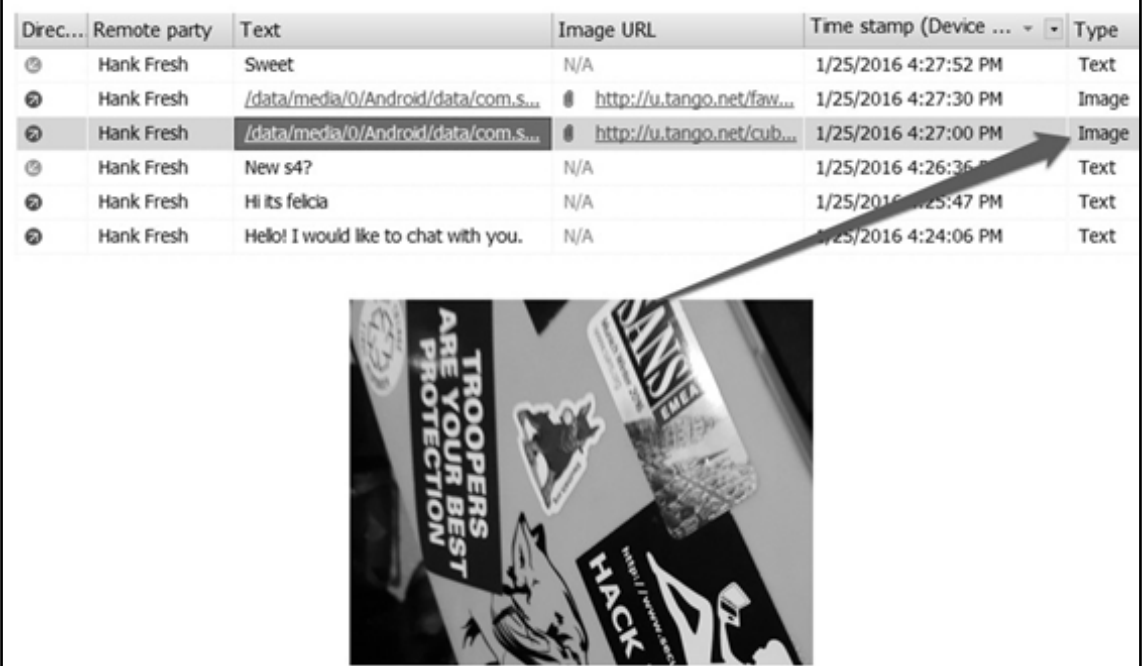

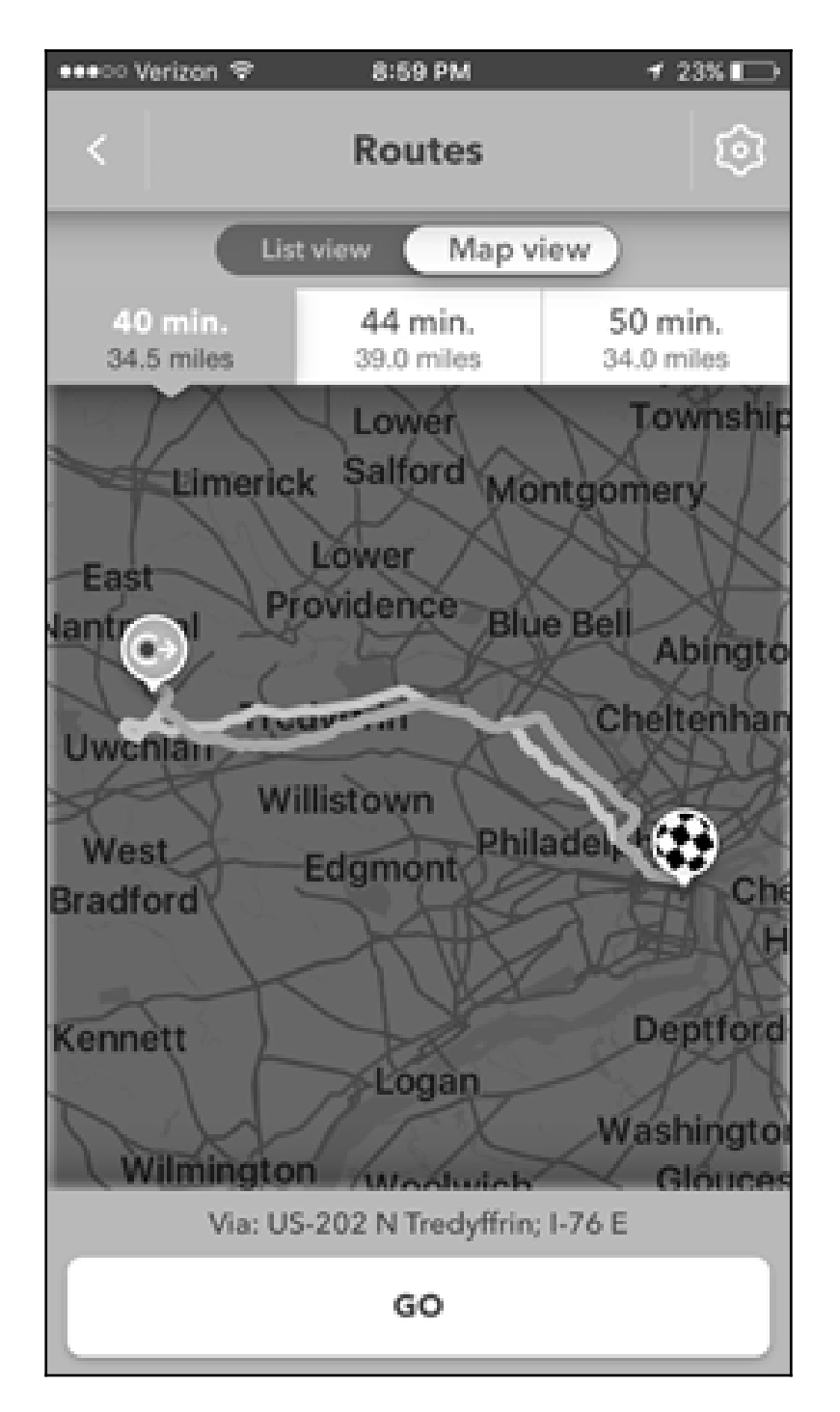

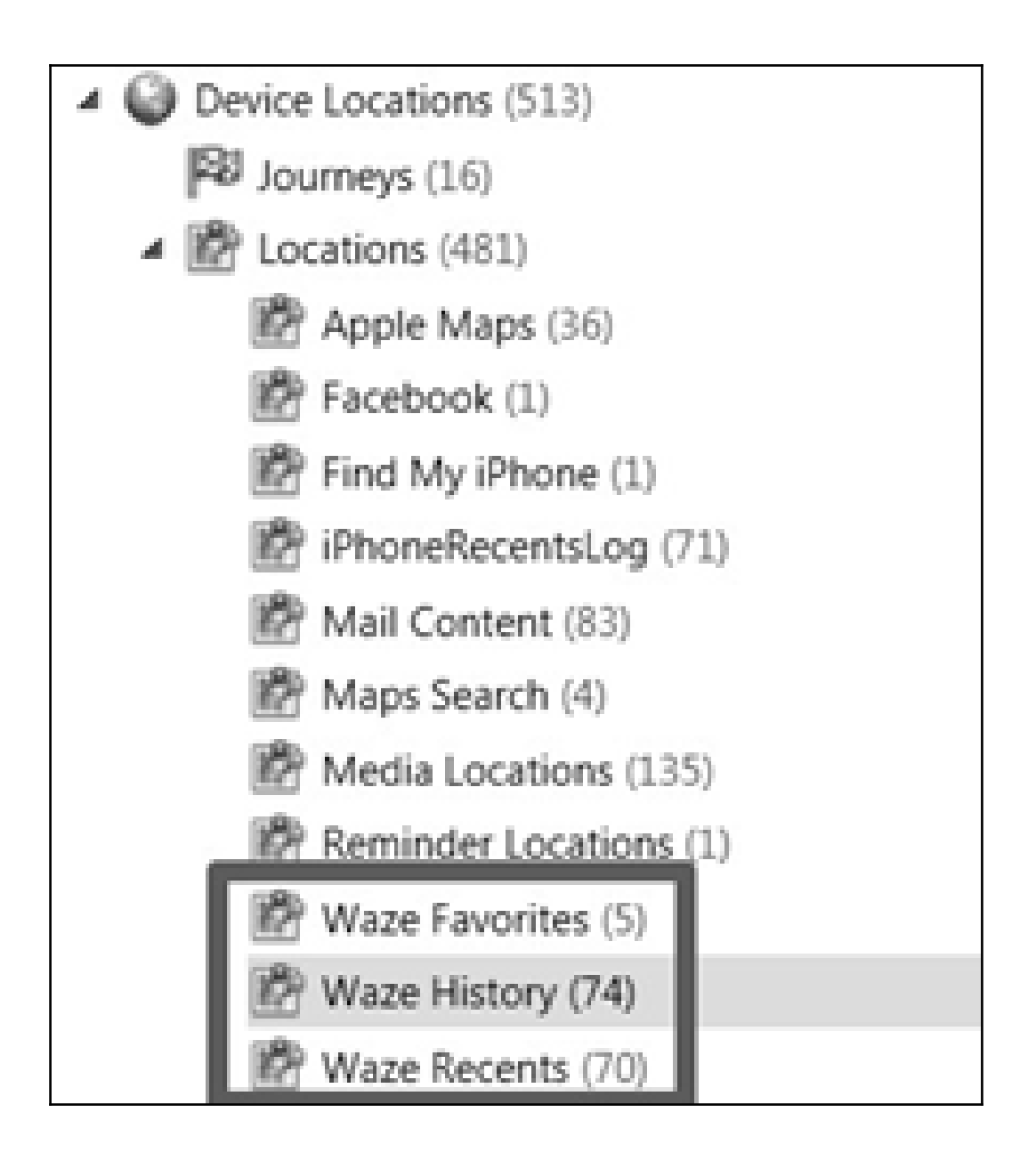

#### - Application information

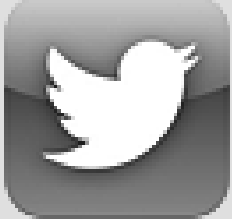

**Twitter** 2810 items

com.twitter.android

Container: /data/data/com.twitter.android

#### Details:

Source table: Accounts Source file: global.db User name: HeatherMahalik Name: Heather Mahalik User ID:  $\blacksquare$ Created (Device time): 1/26/2012 8:34:14 PM  $(+00:00$  UTC) Followers: 3002 Followings: 454 Favorites: 1215 **Tweets: 4037** 

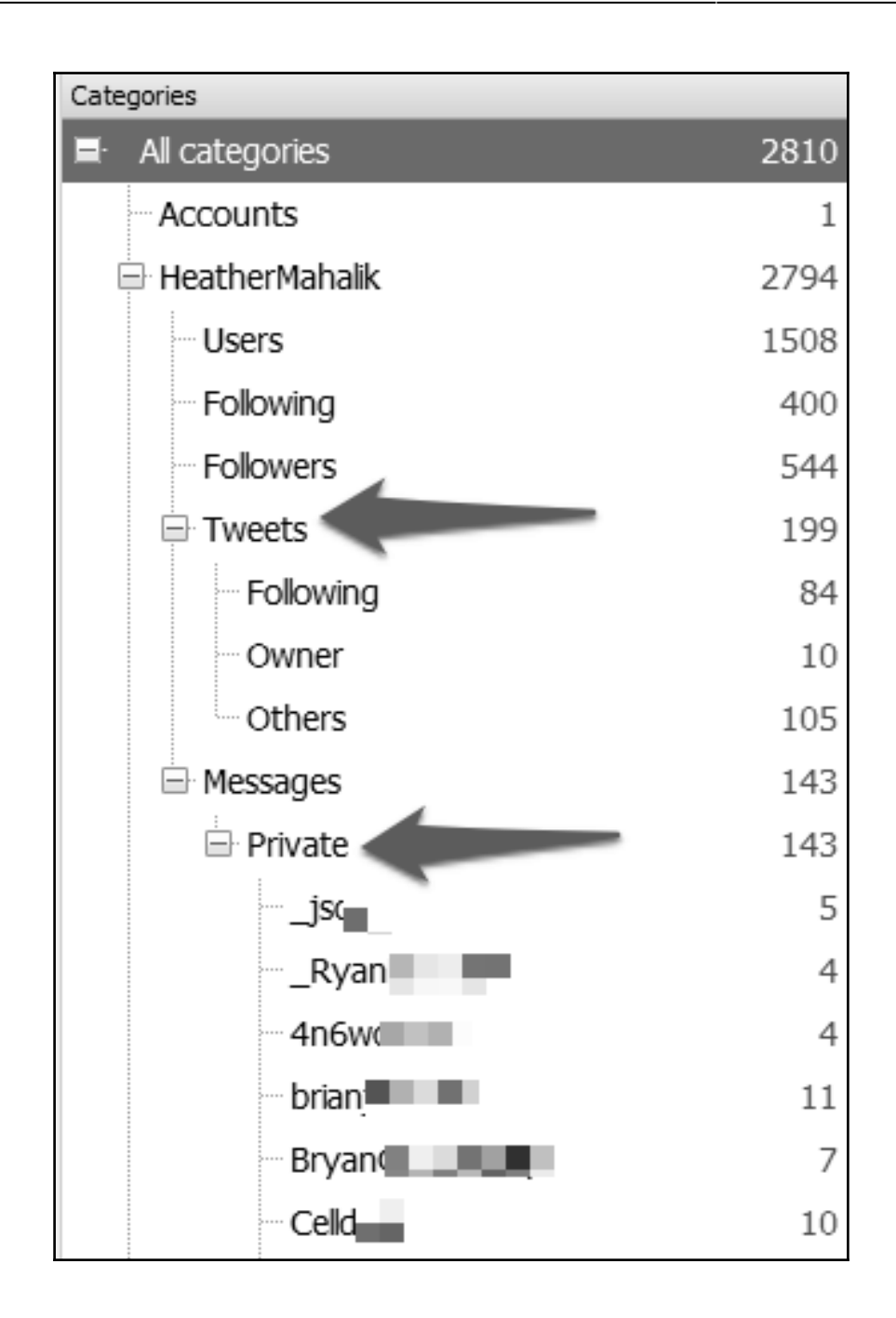

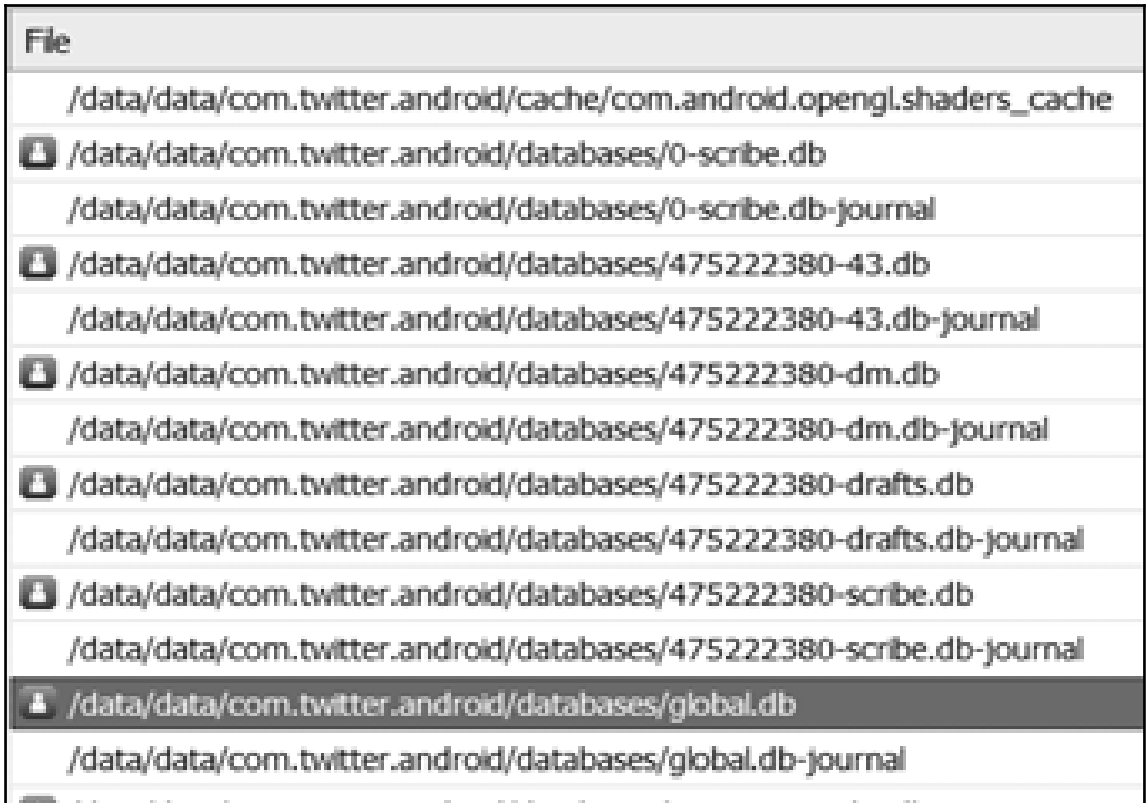

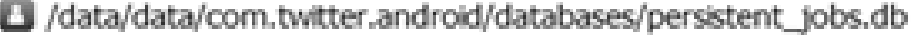

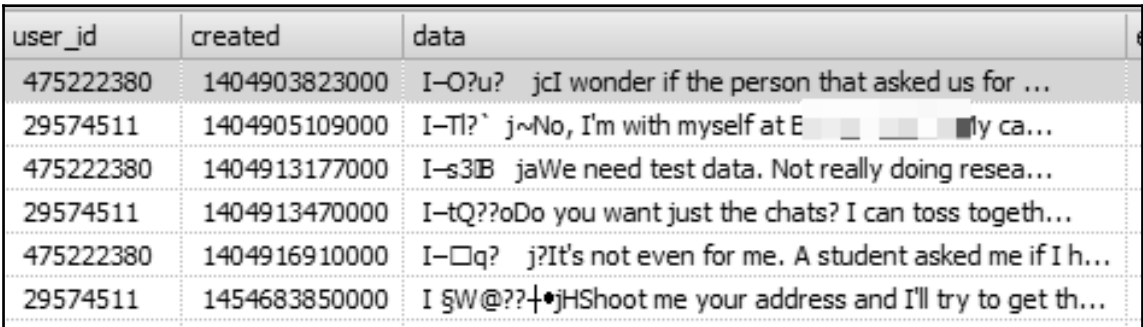

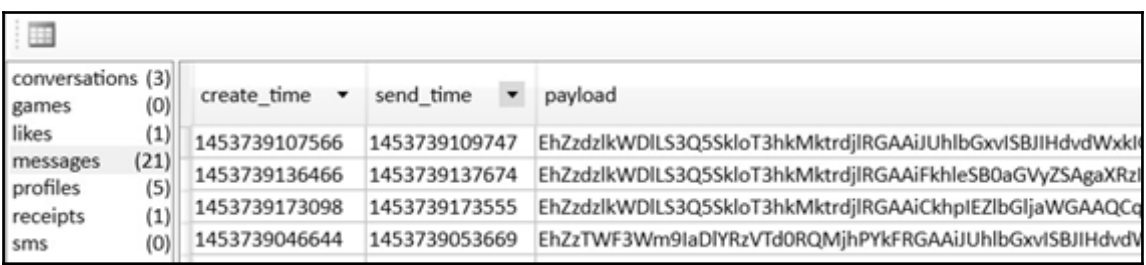
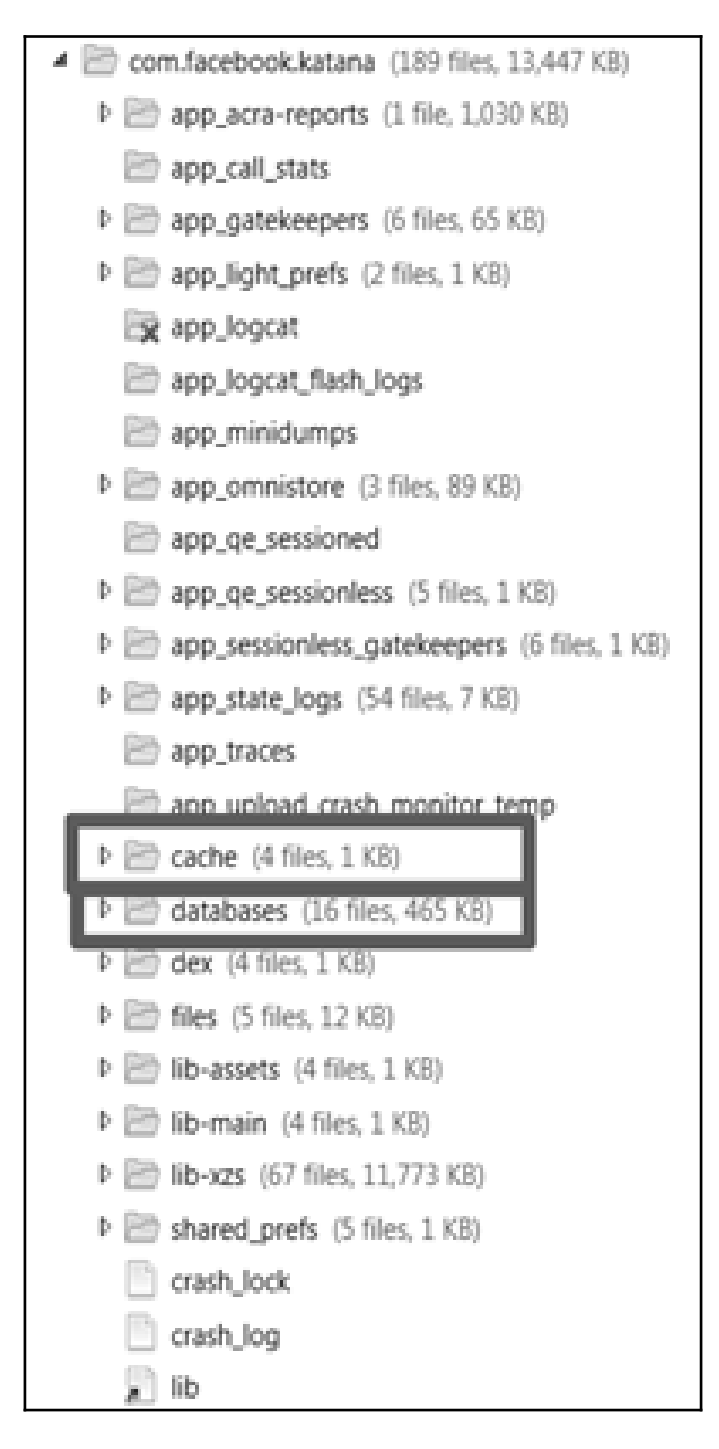

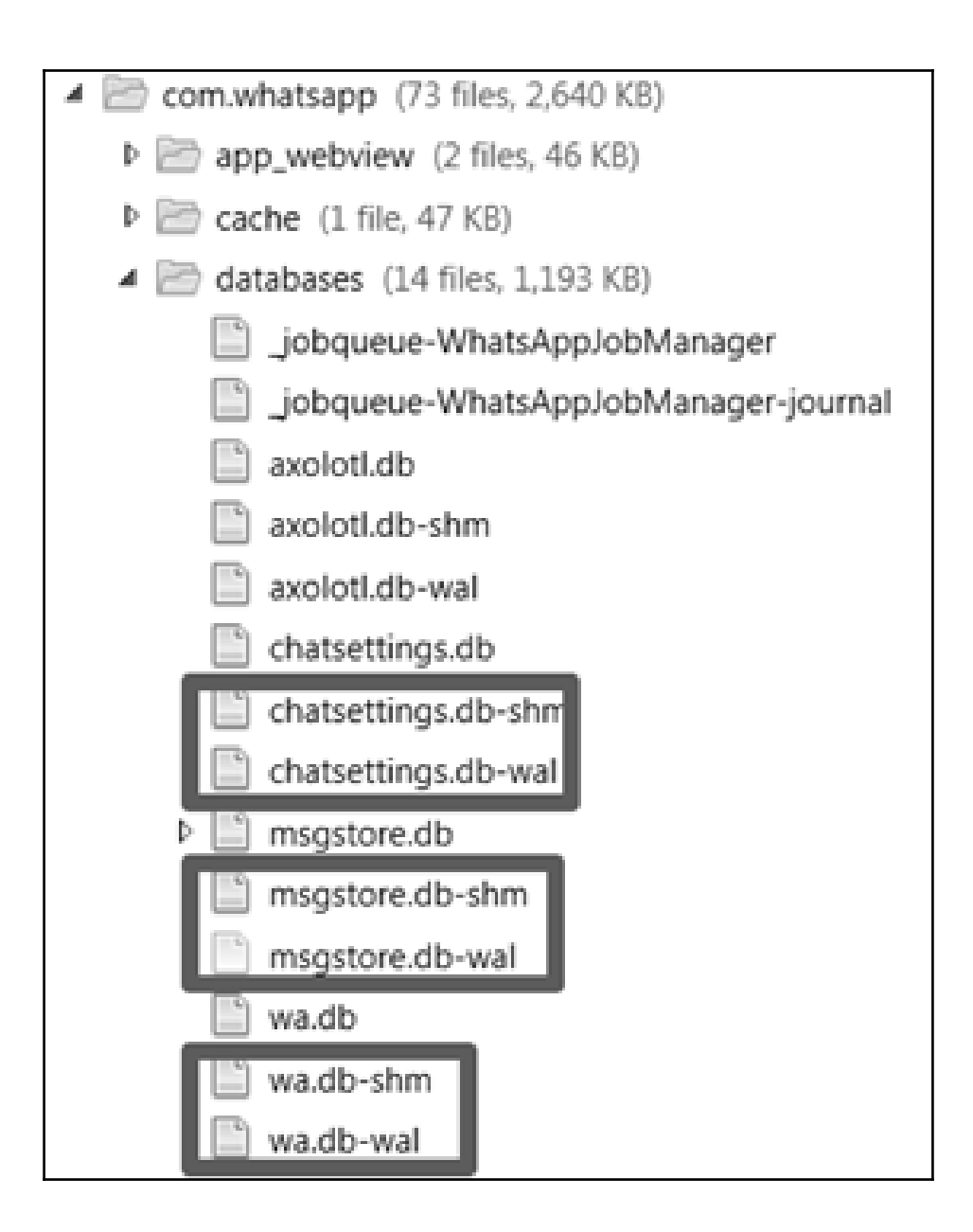

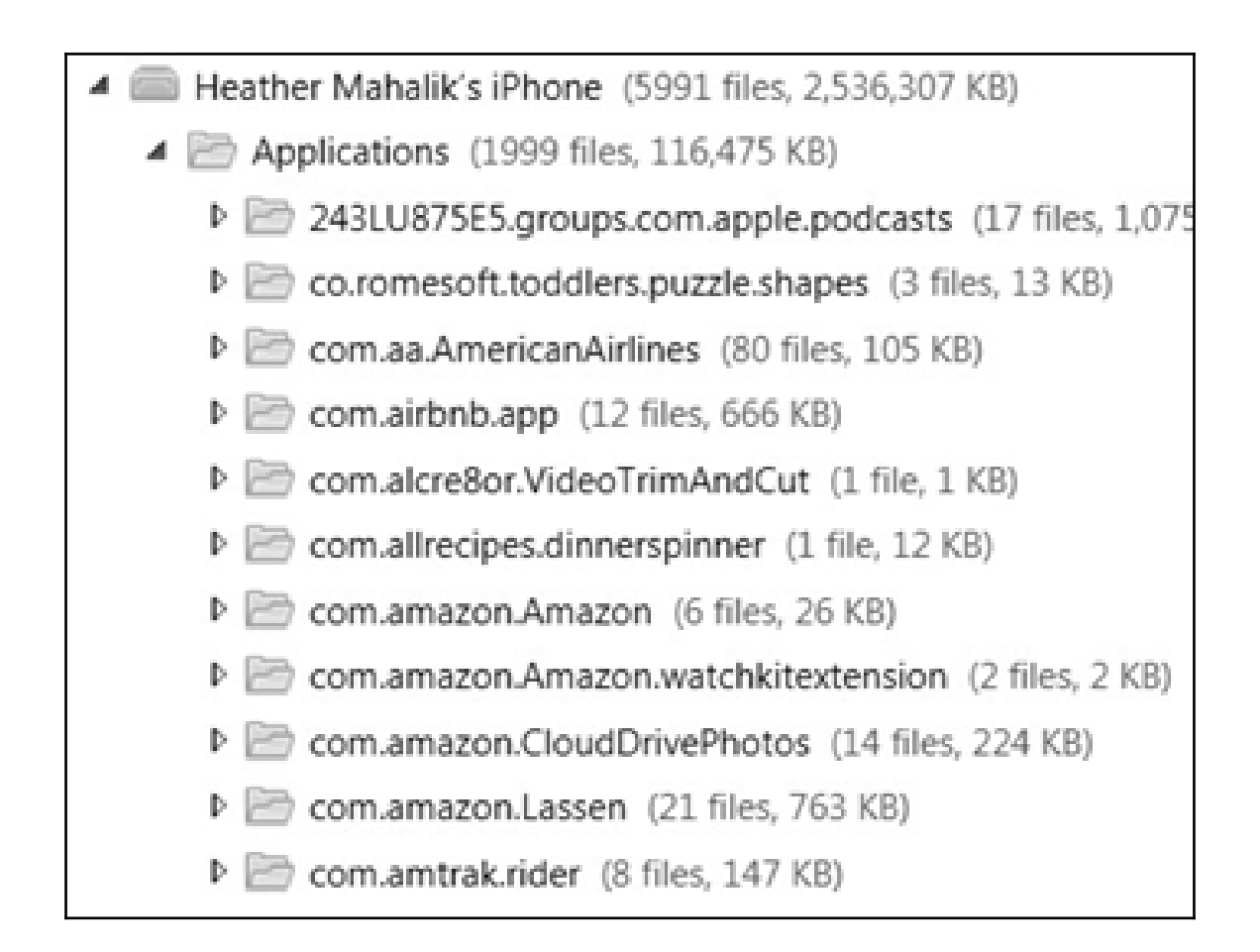

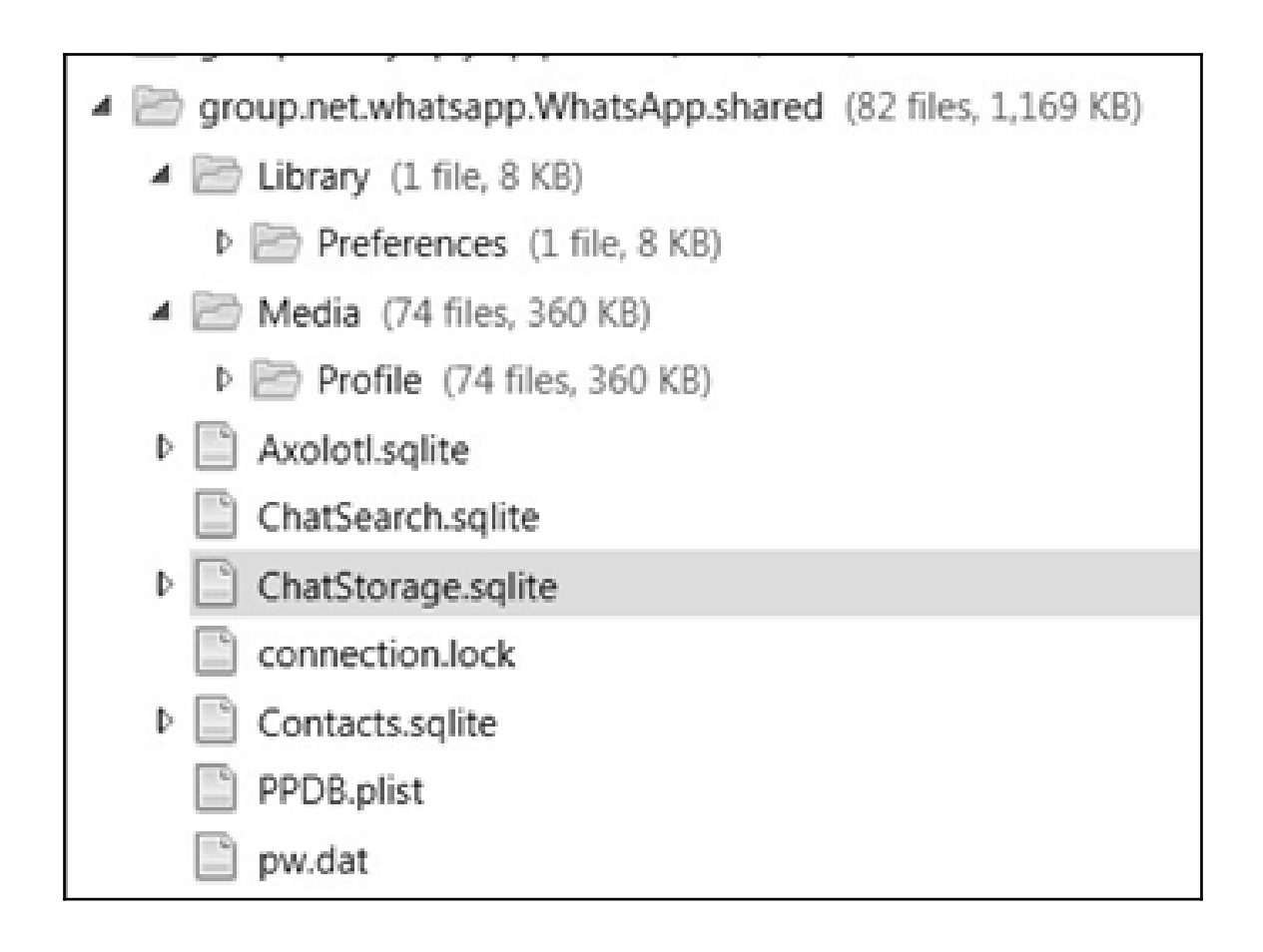

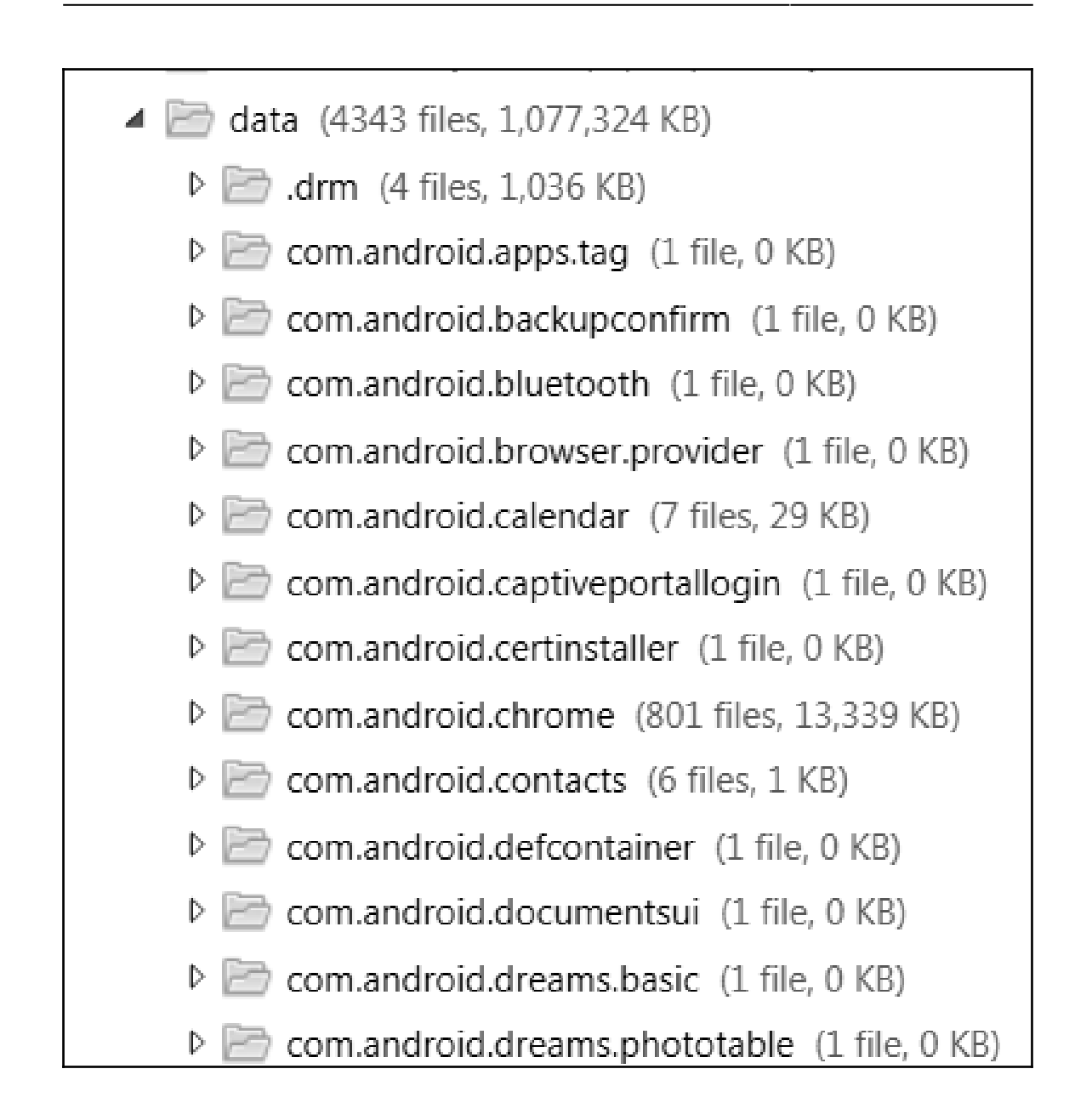

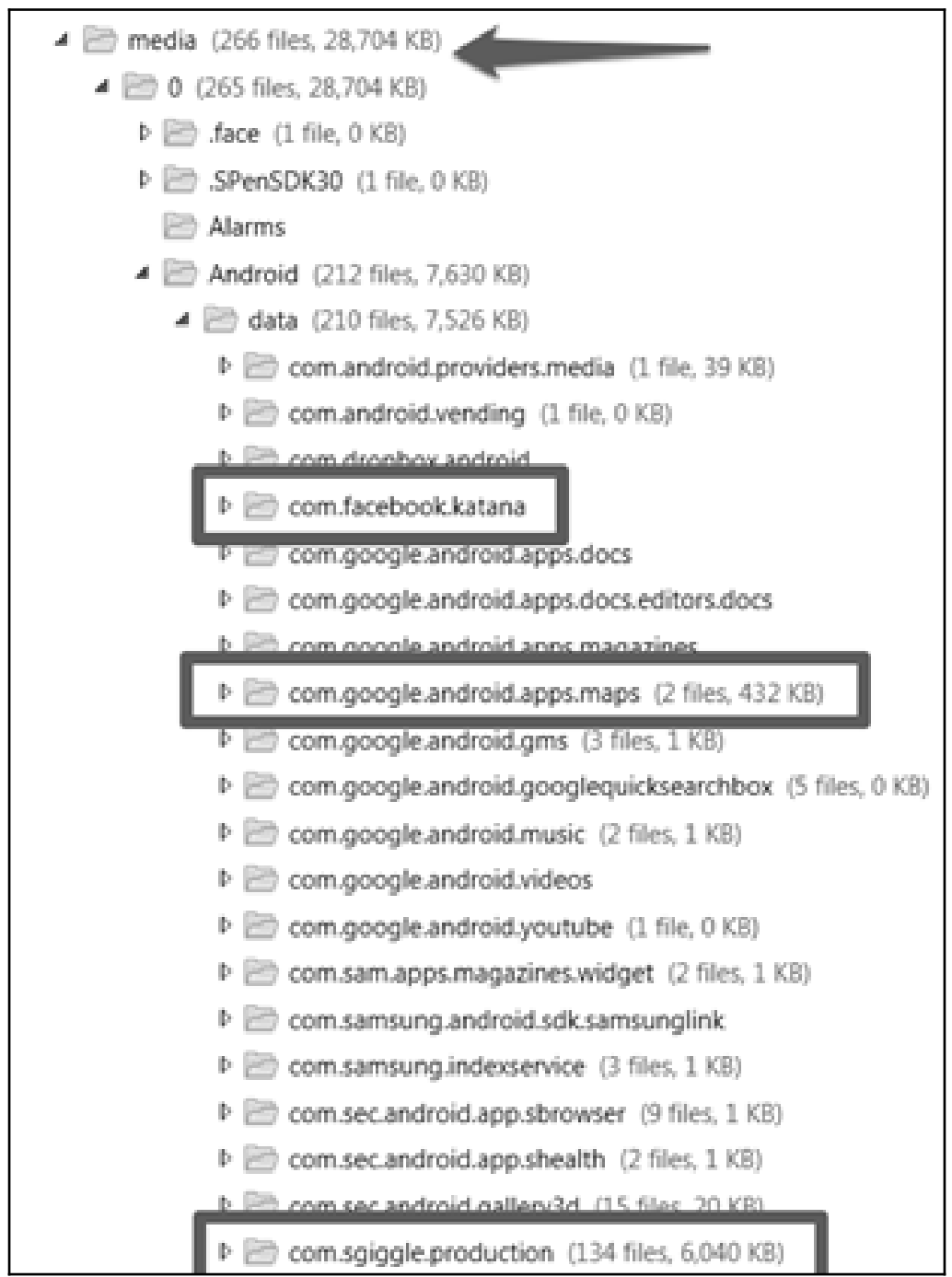

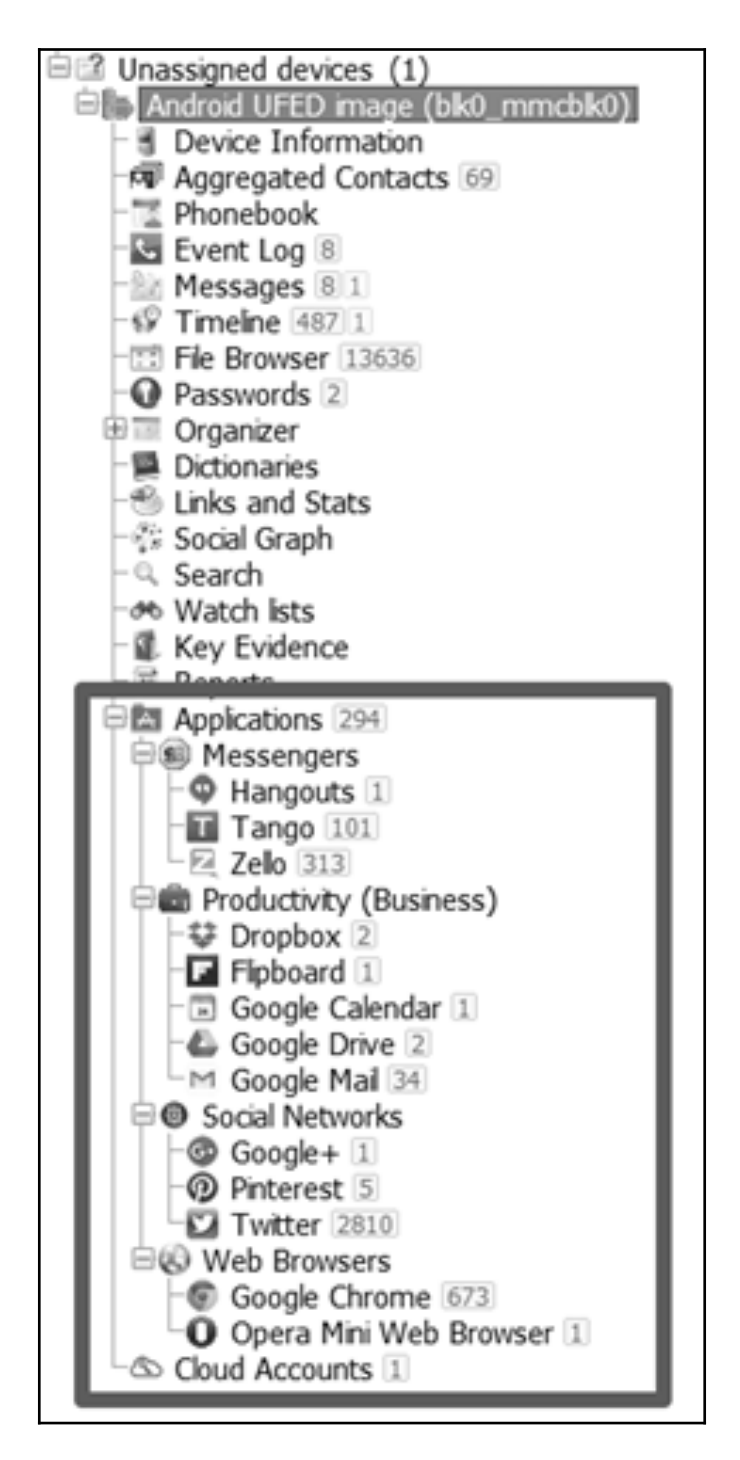

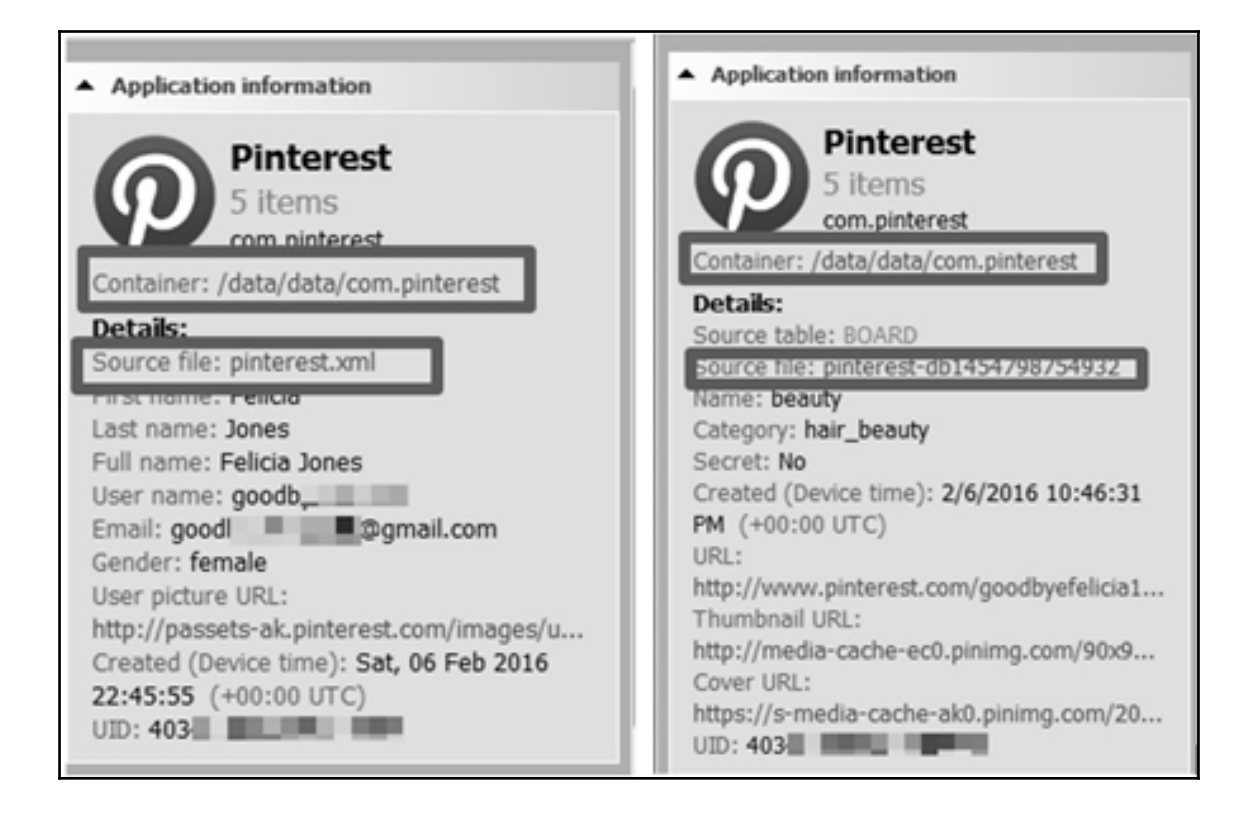

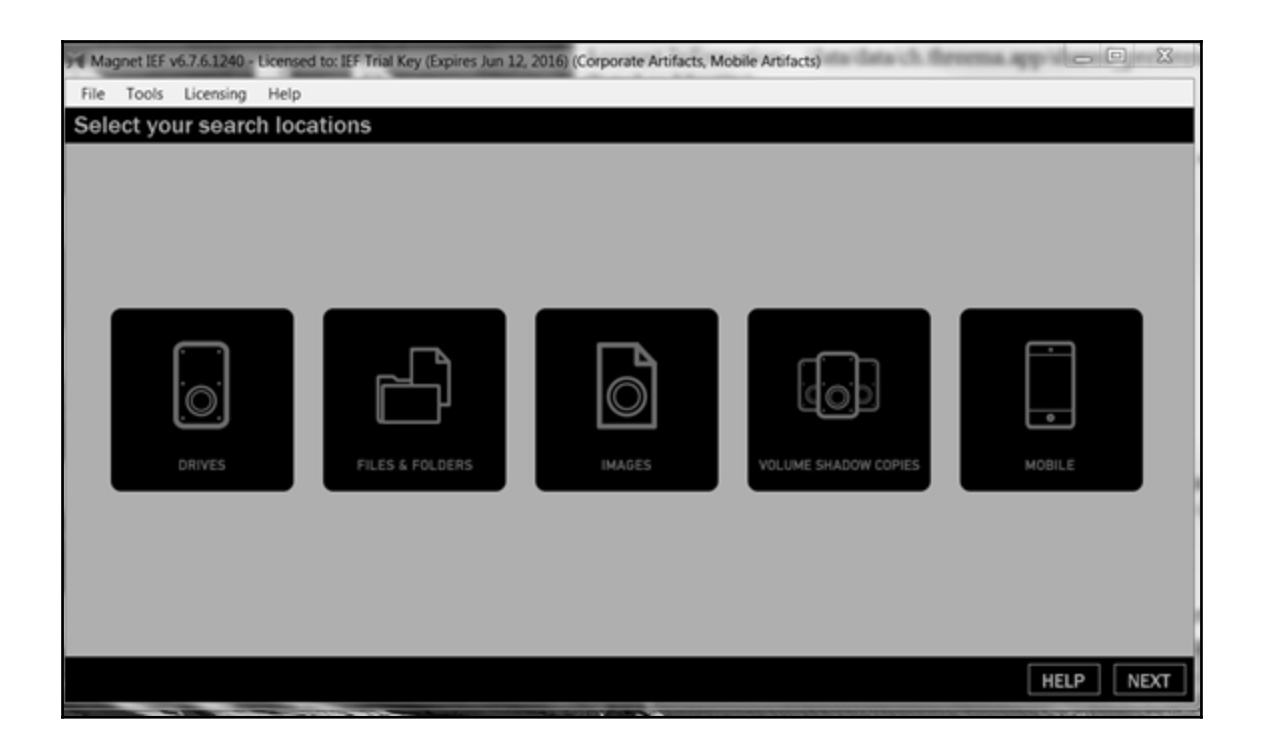

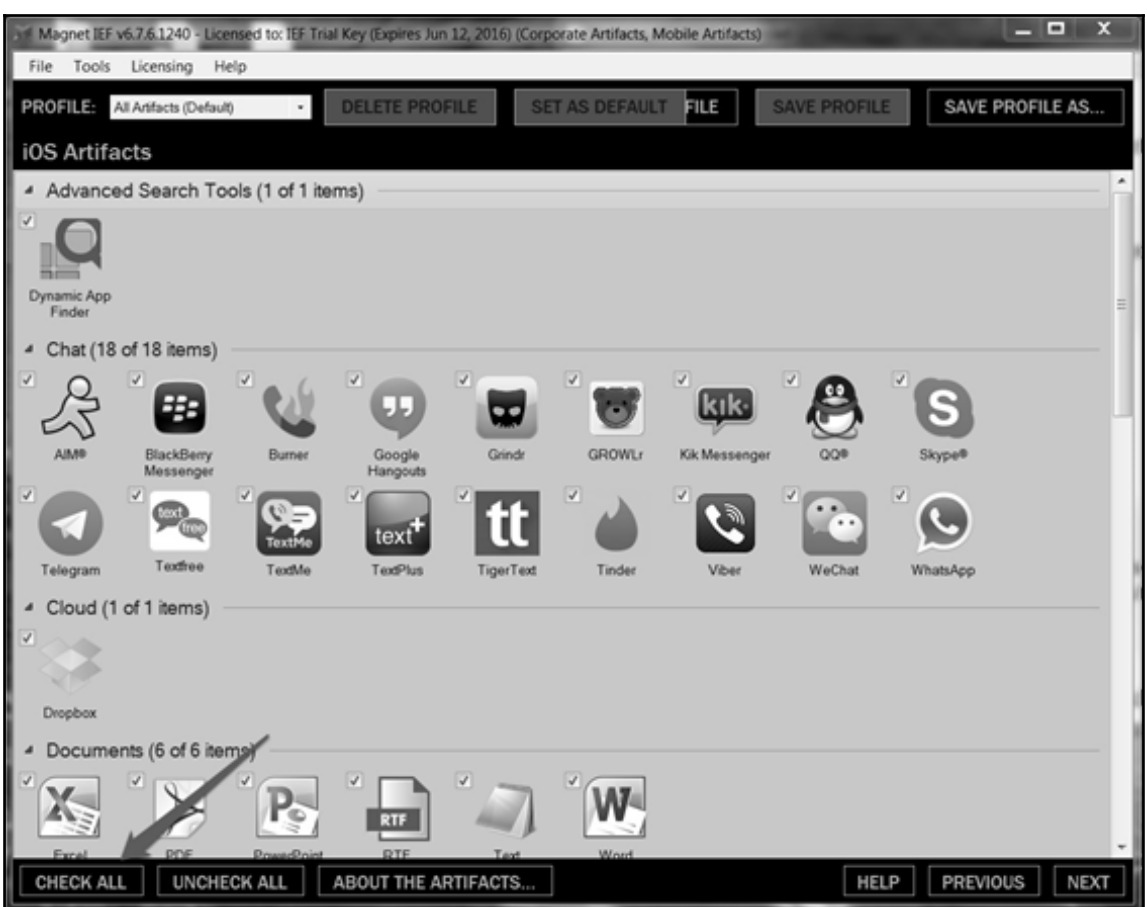

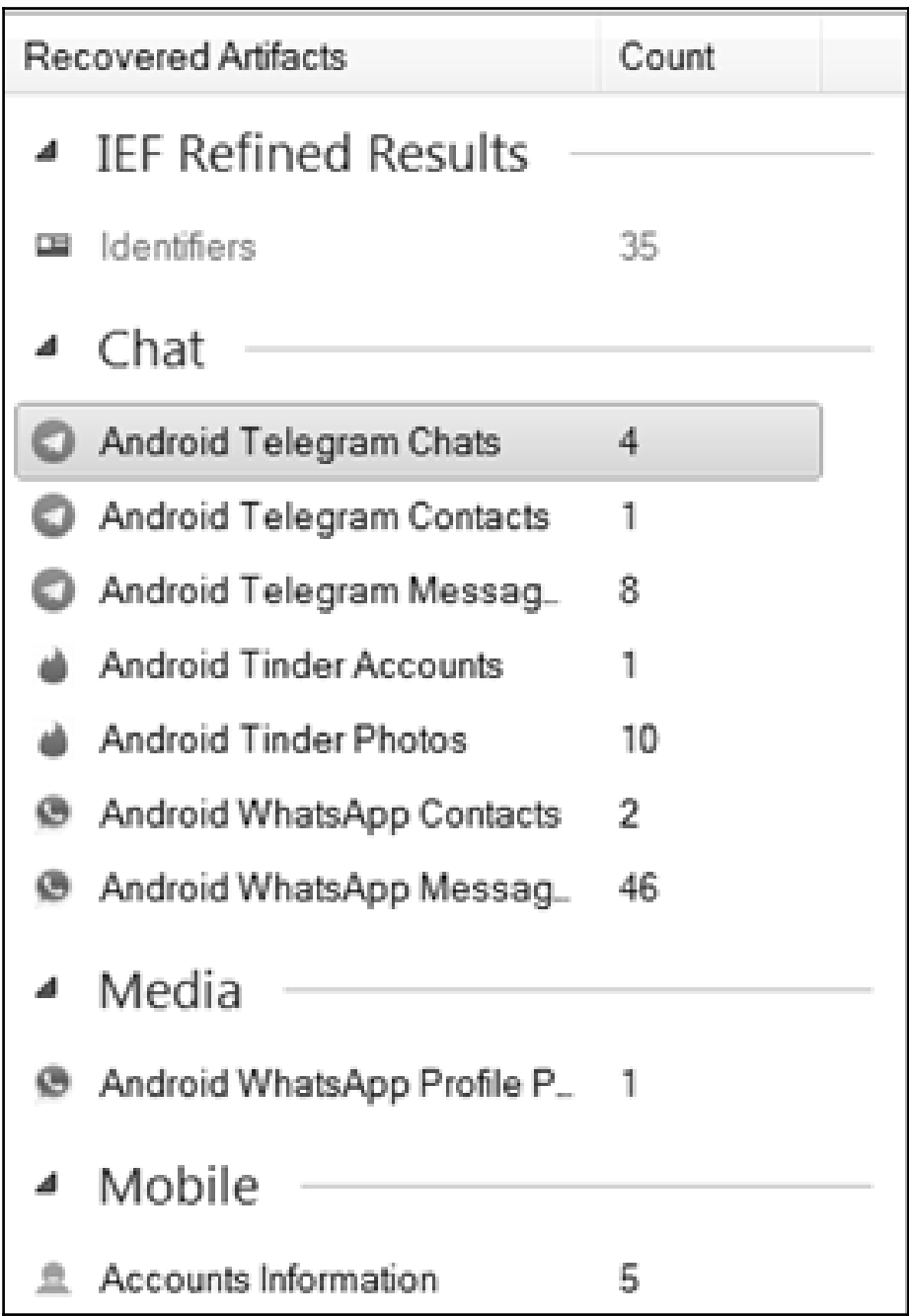

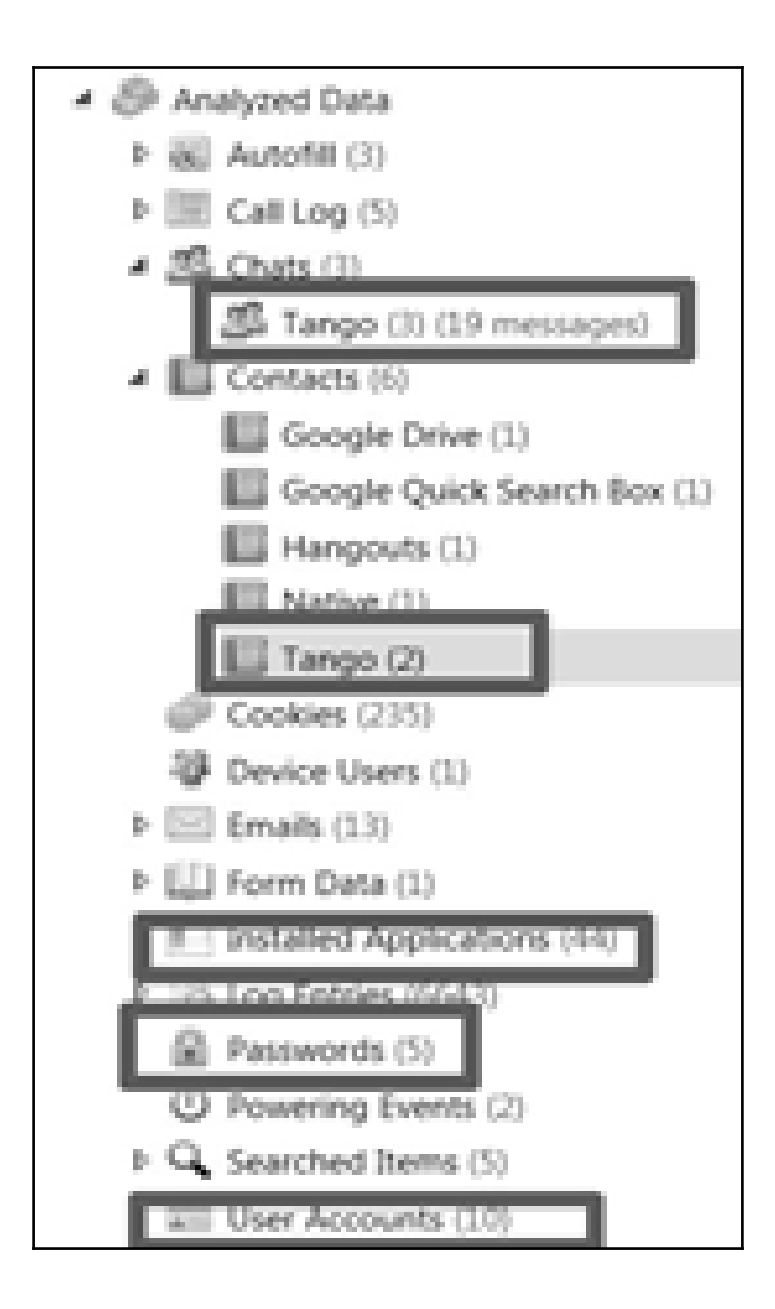

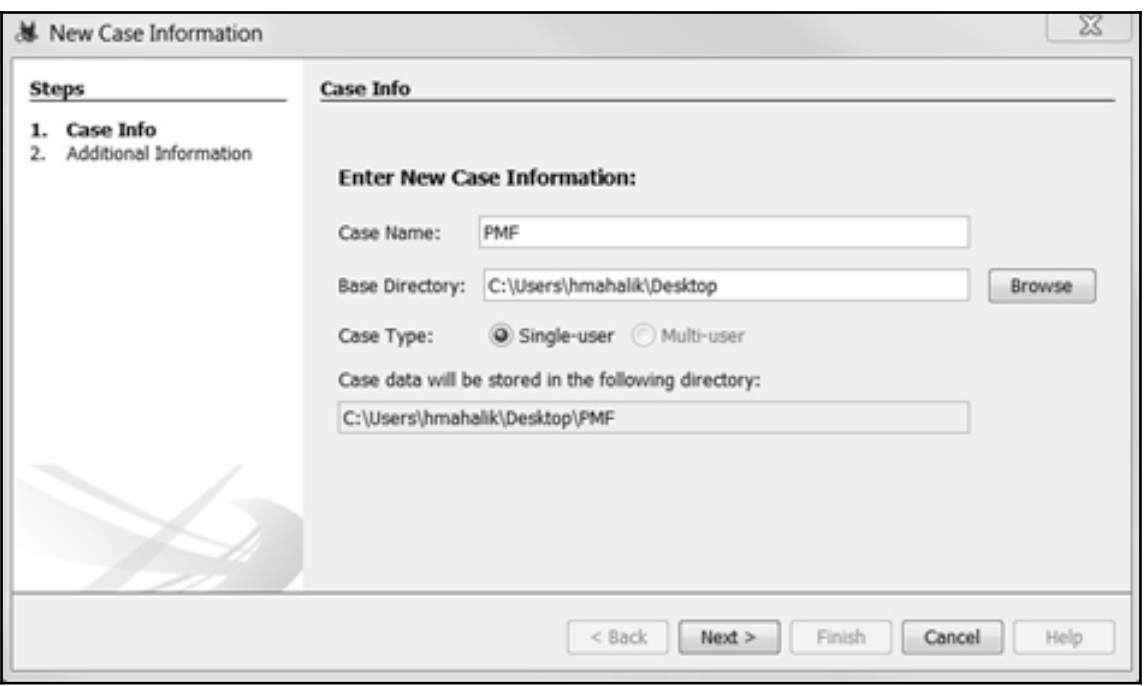

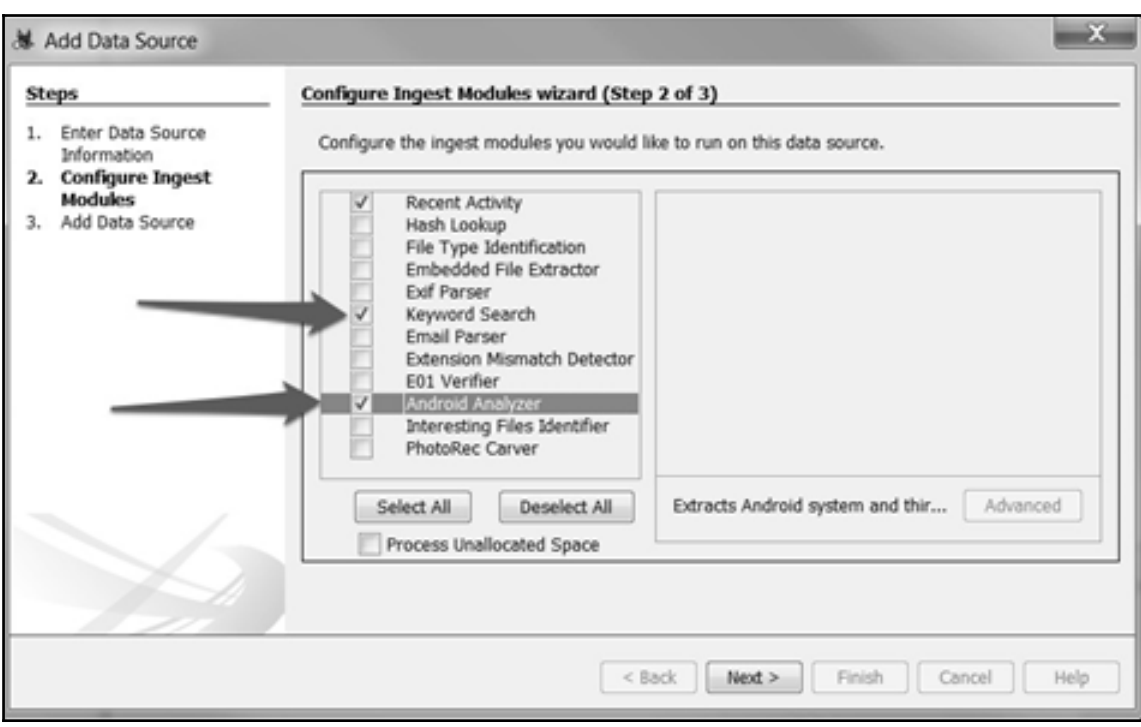

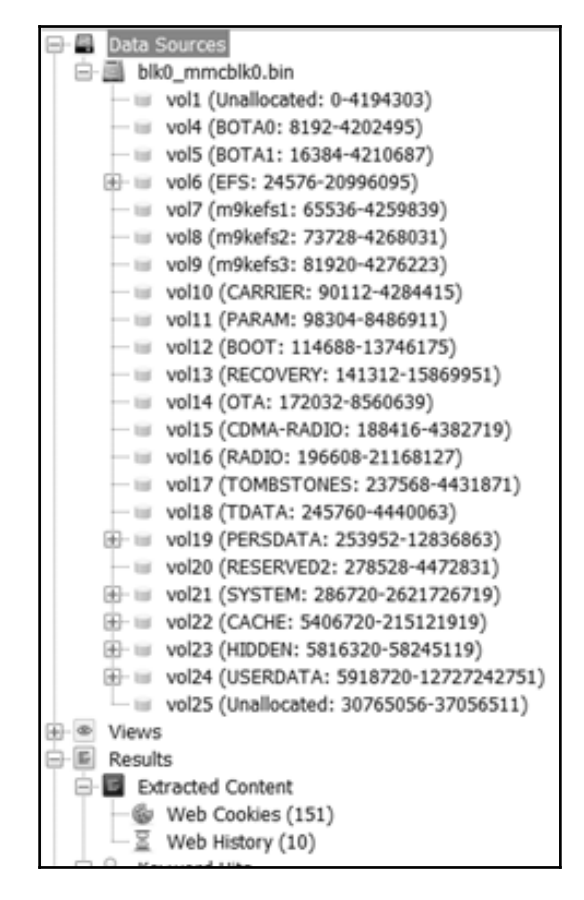

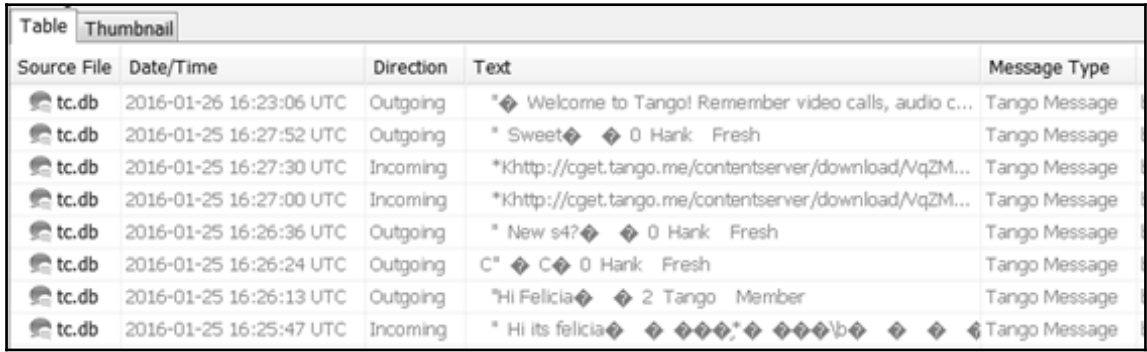